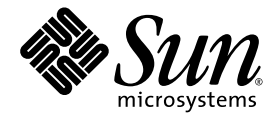

# Sun StorageTek<sup>™</sup> Storage Archive Manager (SAM) Archive Configuration and Administration Guide

Version 4, Update 6

Sun Microsystems, Inc. www.sun.com

Part No. 819-7931-10 April 2007, Revision A

Submit comments about this document at: <http://www.sun.com/hwdocs/feedback>

Copyright 2007 Sun Microsystems, Inc., 4150 Network Circle, Santa Clara, California 95054, U.S.A. All rights reserved.

Sun Microsystems, Inc. has intellectual property rights relating to technology that is described in this document. In particular, and without limitation, these intellectual property rights may include one or more of the U.S. patents listed at http://www.sun.com/patents and one or more additional patents or pending patent applications in the U.S. and in other countries.

This document and the product to which it pertains are distributed under licenses restricting their use, copying, distribution, and decompilation. No part of the product or of this document may be reproduced in any form by any means without prior written authorization of Sun and its licensors, if any.

Third-party software, including font technology, is copyrighted and licensed from Sun suppliers.

Parts of the product may be derived from Berkeley BSD systems, licensed from the University of California. UNIX is a registered trademark in the U.S. and in other countries, exclusively licensed through X/Open Company, Ltd.

Sun, Sun Microsystems, the Sun logo, AnswerBook2, docs.sun.com, Solaris, Java, and Sun StorageTek are trademarks or registered trademarks of Sun Microsystems, Inc. in the U.S. and in other countries.

All SPARC trademarks are used under license and are trademarks or registered trademarks of SPARC International, Inc. in the U.S. and in other countries. Products bearing SPARC trademarks are based upon an architecture developed by Sun Microsystems, Inc.

Mozilla is a trademark or registered trademark of Netscape Communications Corporation in the United States and other countries.

The OPEN LOOK and Sun™ Graphical User Interface was developed by Sun Microsystems, Inc. for its users and licensees. Sun acknowledges the pioneering efforts of Xerox in researching and developing the concept of visual or graphical user interfaces for the computer industry. Sun holds a non-exclusive license from Xerox to the Xerox Graphical User Interface, which license also covers Sun's licensees who implement OPEN LOOK GUIs and otherwise comply with Sun's written license agreements.

U.S. Government Rights—Commercial use. Government users are subject to the Sun Microsystems, Inc. standard license agreement and applicable provisions of the FAR and its supplements.

DOCUMENTATION IS PROVIDED "AS IS" AND ALL EXPRESS OR IMPLIED CONDITIONS, REPRESENTATIONS AND WARRANTIES, INCLUDING ANY IMPLIED WARRANTY OF MERCHANTABILITY, FITNESS FOR A PARTICULAR PURPOSE OR NON-INFRINGEMENT, ARE DISCLAIMED, EXCEPT TO THE EXTENT THAT SUCH DISCLAIMERS ARE HELD TO BE LEGALLY INVALID.

Copyright 2007 Sun Microsystems, Inc., 4150 Network Circle, Santa Clara, Californie 95054, Etats-Unis. Tous droits réservés.

Sun Microsystems, Inc. a les droits de propriété intellectuels relatants à la technologie qui est décrit dans ce document. En particulier, et sans la limitation, ces droits de propriété intellectuels peuvent inclure un ou plus des brevets américains énumérés à http://www.sun.com/patents et un ou les brevets plus supplémentaires ou les applications de brevet en attente dans les Etats-Unis et dans les autres pays.

Ce produit ou document est protégé par un copyright et distribué avec des licences qui en restreignent l'utilisation, la copie, la distribution, et la décompilation. Aucune partie de ce produit ou document ne peut être reproduite sous aucune forme, par quelque moyen que ce soit, sans l'autorisation préalable et écrite de Sun et de ses bailleurs de licence, s'il  $\dot{y}$  en a.

Le logiciel détenu par des tiers, et qui comprend la technologie relative aux polices de caractères, est protégé par un copyright et licencié par des fournisseurs de Sun.

Des parties de ce produit pourront être dérivées des systèmes Berkeley BSD licenciés par l'Université de Californie. UNIX est une marque déposée aux Etats-Unis et dans d'autres pays et licenciée exclusivement par X/Open Company, Ltd.

Sun, Sun Microsystems, le logo Sun, AnswerBook2, docs.sun.com, Solaris, Java, et Sun StorageTek sont des marques de fabrique ou des marques déposées de Sun Microsystems, Inc. aux Etats-Unis et dans d'autres pays.

Toutes les marques SPARC sont utilisées sous licence et sont des marques de fabrique ou des marques déposées de SPARC International, Inc. aux Etats-Unis et dans d'autres pays. Les produits portant les marques SPARC sont basés sur une architecture développée par Sun Microsystems, Inc.

Mozilla est une marque de Netscape Communications Corporation aux Etats-Unis et à d'autres pays.

L'interface d'utilisation graphique OPEN LOOK et Sun™ a été développée par Sun Microsystems, Inc. pour ses utilisateurs et licenciés. Sun reconnaît les efforts de pionniers de Xerox pour la recherche et le développement du concept des interfaces d'utilisation visuelle ou graphique pour l'industrie de l'informatique. Sun détient une license non exclusive de Xerox sur l'interface d'utilisation graphique Xerox, cette licence couvrant également les licenciées de Sun qui mettent en place l'interface d'utilisation graphique OPEN LOOK et qui en outre se conforment aux licences écrites de Sun.

LA DOCUMENTATION EST FOURNIE "EN L'ÉTAT" ET TOUTES AUTRES CONDITIONS, DECLARATIONS ET GARANTIES EXPRESSES OU TACITES SONT FORMELLEMENT EXCLUES, DANS LA MESURE AUTORISEE PAR LA LOI APPLICABLE, Y COMPRIS NOTAMMENT TOUTE GARANTIE IMPLICITE RELATIVE A LA QUALITE MARCHANDE, A L'APTITUDE A UNE UTILISATION PARTICULIERE OU A L'ABSENCE DE CONTREFAÇON.

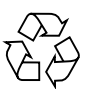

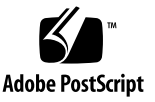

### Contents

#### **[Preface](#page-18-0) xix**

### **1. [Overview 1](#page-24-0)** [Capabilities 1](#page-24-1) [Storage Devices 3](#page-26-0) [Sun SAM-Remote Software 4](#page-27-0) [High-Availability Configuration Using Sun Cluster \(HA-SAM\) 4](#page-27-1) [File System Manager 5](#page-28-0) ▼ [To Invoke the File System Manager 5](#page-28-1) [Setting the Session Timeout 6](#page-29-0) [Creating Additional Administrator and User Accounts 6](#page-29-1) ▼ [To Create Additional Accounts 6](#page-29-2) [Assigning Privilege Levels 7](#page-30-0) [Creating an Account for Multiple Users 8](#page-31-0) [Managing Additional Servers From the File System Manager](#page-32-0) 9 **2. [Using Automated Libraries and Manually Loaded Drives 1](#page-34-0)1** [Automated Library Operations 1](#page-35-0)2

- ▼ [To Start Removable Media Operations](#page-35-1) 12
- ▼ [To Stop Removable Media Operations](#page-36-0) 13
- [To Turn On an Automated Library](#page-36-1) 13
- ▼ [To Turn Off an Automated Library](#page-37-0) 14
- [Loading a Cartridge Into an Automated Library](#page-37-1) 14
	- ▼ [To Manually Load a Cartridge 1](#page-38-0)5

[Unloading a Cartridge From a Drive 1](#page-38-1)5

▼ [To Manually Unload a Cartridge](#page-39-0) 16

[Labeling a Cartridge](#page-39-1) 16

- ▼ [To Label or Relabel a Tape](#page-39-2) 16
- ▼ [To Label or Relabel an Optical Disk](#page-40-0) 17
- ▼ [To Audit a Volume](#page-40-1) 17
- [To Audit a Direct Attached Automated Library](#page-41-0) 18

[Using a Cleaning Cartridge](#page-42-0) 19

- ▼ [To Use a Cleaning Cartridge With a Barcode 1](#page-42-1)9
- ▼ [To Use a Cleaning Cartridge Without a Barcode 2](#page-43-0)0
- ▼ [To Reset the Number of Cleaning Cycles](#page-44-0) 21
- ▼ [To Limit the Number of Cleaning Cycles 2](#page-44-1)1
- ▼ [To Clean a Tape Drive 2](#page-45-0)2

[Tape Drive Auto-Cleaning](#page-45-1) 22

- [To Clear Media Errors 2](#page-46-0)3
- [To Remove a Stuck Cartridge From a Drive](#page-47-0) 24

[Catalog Operations, Importing Cartridges, and Exporting Cartridges](#page-48-0) 25

[Tracking Exported Media – The Historian 2](#page-50-0)7

[Importing and Exporting From an Automated Library](#page-50-1) 27

- ▼ [To Import a Cartridge From a Library With a Mailbox](#page-51-0) 28
- [To Export a Cartridge From a Library With a Mailbox](#page-51-1) 28
- ▼ [To Import a Cartridge From a Library Without a Mailbox](#page-52-0) 29
- ▼ [To Export a Cartridge From a Library Without a Mailbox](#page-52-1) 29
- [To Enable Load Notification 3](#page-53-0)0

#### [Using Drives With Encryption Capability 3](#page-54-0)1

[Manually Loaded Drive Operations](#page-54-1) 31

- ▼ [To Load a Cartridge](#page-54-2) 31
- [To Unload a Cartridge](#page-55-0) 32
- ▼ [To View a Library Catalog](#page-55-1) 32

#### **3. [Archiving](#page-56-0) 33**

[Archiving Process Overview 3](#page-56-1)3

[Archiver Daemons](#page-57-0) 34

[Archive Sets](#page-57-1) 34

[Archiving Operations 3](#page-58-0)5

[Step 1: Identifying Files to Archive 3](#page-59-0)6

[Step 2: Composing Archive Requests](#page-62-0) 39

[Step 3: Scheduling Archive Requests 4](#page-63-0)0

[Step 4: Archiving the Files in an Archive Request 4](#page-65-0)2

[Sample Default Output](#page-67-0) 44

[Archive Log Files and Event Logging](#page-67-1) 44

[Data Verification 4](#page-69-0)6

[About the](#page-70-0) archiver.cmd File 47

[To Create or Modify an](#page-70-1) archiver.cmd File and Propagate Your Changes 47

[The](#page-71-0) archiver.cmd File 48

[Example](#page-73-0) archiver.cmd File 50

[Using Archiver Directives 5](#page-74-0)1

[Global Archiving Directives](#page-75-0) 52

[The](#page-75-1) archivemeta Directive: Controlling Whether Metadata Is Archived 52

[The](#page-76-0) archmax Directive: Controlling the Size of Archive Files 53

[The](#page-76-1) bufsize Directive: Setting the Archiver Buffer Size 53

[The](#page-77-0) drives Directive: Controlling the Number of Drives Used for Archiving 54 [The](#page-78-0) examine Directive: Controlling Archive Scans 55 [The](#page-78-1) interval Directive: Specifying an Archive Interval 55 [The](#page-79-0) logfile Directive: Specifying An Archiver Log File 56 ▼ [To Back Up an Archiver Log File 5](#page-80-0)7 [The](#page-80-1) notify Directive: Renaming the Event Notification Script 57 [The](#page-80-2) ovflmin Directive: Controlling Volume Overflow 57 [The](#page-82-0) scanlist\_squash Directive: Controlling Scanlist Consolidation 59 [The](#page-83-0) setarchdone Directive: Controlling the Setting of the archdone Flag 60 [The](#page-83-1) wait Directive: Delaying Archiver Startup 60 [File System Directives 6](#page-84-0)1 [The](#page-84-1) fs Directive: Specifying the File System 61 [Global and File System Directives](#page-84-2) 61 [Archive Set Assignment Directive 6](#page-85-0)2 [Assigning Archive Sets 6](#page-85-1)2 [File Age](#page-86-0) *search-criterion*: -access and -nftv 63 [File Age](#page-87-0) *search-criterion*: -after 64 [File Size](#page-87-1) *search-criterion*: -minsize and -maxsize 64 [Owner and Group](#page-88-0) *search-criterion*: -user and -group 65 [File Name](#page-88-1) *search-criterion* Using Pattern Matching: -name *regex* 65 [Release and Stage](#page-91-0) *file-attributes*: -release and -stage 68 [Archive Set Membership Conflicts 6](#page-92-0)9 [Archive Copy Directives](#page-93-0) 70 [Releasing Disk Space After Archiving:](#page-93-1) -release 70 [Delaying Disk Space Release:](#page-94-0) -norelease 71 [Using](#page-94-1) -release and -norelease Together 71 [Setting the Archive Age 7](#page-94-2)1

[Unarchiving Automatically 7](#page-95-0)2 [Specifying More Than One Copy for Metadata](#page-95-1) 72 [Archive Set Copy Parameters 7](#page-96-0)3 [Controlling the Size of Archive Files:](#page-97-0) -archmax 74 [Setting the Archiver Buffer Size:](#page-97-1) -bufsize 74 [Specifying the Number of Drives for an Archive Request:](#page-98-0) -drivemax, -drivemin, and -drives 75 [Maximizing Space on a Volume:](#page-100-0) -fillysns 77 [Specifying Archive Buffer Locks:](#page-100-1) -lock 77 [Making Archive Copies of Offline Files:](#page-101-0) -offline\_copy 78 [Specifying Recycling](#page-101-1) 78 [Associative Archiving:](#page-102-0) -join path 79 [Controlling Unarchiving](#page-103-0) 80 [Controlling How Archive Files Are Written:](#page-104-0) -tapenonstop 81 [Reserving Volumes:](#page-104-1) -reserve 81 [Setting Archive Priorities:](#page-108-0) -priority 85 [Scheduling Archiving:](#page-109-0) -startage, -startcount, and -startsize 86 [VSN Association Directives](#page-110-0) 87 [VSN Pools Directives](#page-112-0) 89 [About Disk Archiving](#page-114-0) 91 [Configuration Guidelines 9](#page-116-0)3 [Directives for Disk Archiving 9](#page-116-1)3 ▼ [To Enable Disk Archiving 9](#page-118-0)5 [Disk Archiving Examples 9](#page-119-0)6 [Example 1](#page-119-1) 96 [Example 2](#page-121-0) 98 [Example 3](#page-122-0) 99 [Planning Archiving Operations](#page-122-1) 99

[The Preview Queue](#page-123-0) 100 [Archiver Examples 1](#page-124-0)01 [Example 1: No](#page-124-1) archiver.cmd File 101 [Example 2: Data Files Archived Separately From Metadata](#page-126-0) 103 [Example 3: User and Data Files Archived to Various Media 1](#page-129-0)06 [Example 4: User and Data Files Archived to Optical Media](#page-133-0) 110

#### **4. [Releasing 1](#page-138-0)15**

[Releaser Process Overview 1](#page-138-1)15

[Releaser Concepts 1](#page-139-0)16

[About Partial Releasing and Partial Staging](#page-141-0) 118

[System Administrator Option Summary](#page-143-0) 120

[User Option Summary 1](#page-144-0)21

[About the](#page-144-1) releaser.cmd File 121

[Specifying Age-Related and Size-Related Release Priority Directives 1](#page-145-0)22 [File Age 1](#page-145-1)22 [File Size 1](#page-147-0)24

[The](#page-148-0) fs Directive: Specifying Directives for Individual File Systems 125

- [The](#page-148-1) no\_release and display\_all\_candidates Directives: Specifying Debugging 125
- [The](#page-149-0) min\_residence\_age Directive: Specifying a Minimum Residence Time 126

[The](#page-149-1) logfile Directive: Specifying a Log File 126

- [The](#page-151-0) rearch\_no\_release Directive: Inhibiting Releasing for Rearchived Files 128
- [The](#page-151-1) list\_size Directive: Adjusting the Size of the Releaser Candidate List 128

[Specifying Release Attributes for All Files in an Archive Set](#page-151-2) 128

[Planning Releaser Operations](#page-152-0) 129

[Running the Releaser Manually 1](#page-153-0)30

#### **5. [Staging 1](#page-156-0)33**

[About the](#page-156-1) stager.cmd File 133

[The](#page-157-0) drives Directive: Specifying the Number of Drives 134 [Setting the Stage Buffer Size 1](#page-158-0)35 [Specifying a Log File 1](#page-159-0)36 [Specifying the Number of Stage Requests 1](#page-162-0)39 [Example](#page-162-1) stager.cmd File 139 [Specifying Stage Attributes for All Files in an Archive Set 1](#page-162-2)39 [Prioritizing Preview Requests 1](#page-163-0)40 [Global VSN and Age Directives 1](#page-164-0)41 [Global or File-System-Specific Water Mark Directives 1](#page-165-0)42 [Calculating Total Preview Request Priority 1](#page-167-0)44 [Setting Up a Preview Request Priority Scheme 1](#page-167-1)44 [Example 1: Enforcing Stage Requests 1](#page-168-0)45 [Example 2: Enforcing Archive Requests](#page-169-0) 146 [Example 3: Prioritizing Requests by Media 1](#page-169-1)46 [Example 4: Complex Prioritization](#page-170-0) 147

#### **6. [Recycling 1](#page-172-0)49**

[Recycling Process Overview 1](#page-172-1)49

[Recycling Tape Libraries 1](#page-175-0)52

[Using Recycling Directives 1](#page-175-1)52

[Specifying a Log File: The](#page-175-2) logfile Directive 152

[Preventing Recycling: The](#page-176-0) no\_recycle Directive 153

[Specifying Recycling for an Entire Automated Library: The Library](#page-176-1) [Directive](#page-176-1) 153

[Configuring the Recycler](#page-177-0) 154

[Creating a](#page-178-0) recycler.cmd File 155

▼ [To create a](#page-178-1) recycler.cmd file 155

[Example](#page-179-0) recycler.cmd File 156

▼ [To Run the Recycler](#page-181-0) 158

[Creating a](#page-182-0) crontab File for the Recycler 159

▼ [To Remove](#page-182-1) -recycle\_ignore and ignore Parameters 159

[Creating a](#page-183-0) recycler.sh File 160

[Recycling Disk Archive Volumes 1](#page-183-1)60

[Editing the](#page-184-0) archiver.cmd File 161

▼ [To Run the Recycler](#page-185-0) 162

[Creating a](#page-185-1) crontab File for the Recycler 162

▼ [To Remove](#page-186-0) -recycle\_ignore and ignore Parameters 163

[Recycling for Archive Copy Retention 1](#page-186-1)63

#### **7. [Using the Sun SAM-Remote Software 1](#page-188-0)65**

[Sun SAM-Remote Software Overview 1](#page-188-1)65

[Features](#page-189-0) 166

[Requirements 1](#page-190-0)67

[Limitations 1](#page-190-1)67

[Client and Server Interactions](#page-191-0) 168

[Sun SAM-Remote Server Overview 1](#page-191-1)68

[Sun SAM-Remote Client Overview](#page-192-0) 169

[Interaction Between the Sun SAM-Remote Server and the Sun SAM-](#page-192-1)[Remote Client](#page-192-1) 169

[Library Catalogs 1](#page-192-2)69

[Archiving 1](#page-193-0)70

[Configuring the Sun SAM-Remote Software](#page-193-1) 170

[Example Configuration 1](#page-193-2)70

[Configuring the Software 1](#page-194-0)71

- ▼ [To Log In to the Potential Server and Client Hosts](#page-195-0) 172
- ▼ [To Verify Client and Server Configurations 1](#page-195-1)72
- ▼ [To Edit the](#page-196-0) mcf Files 173
- ▼ [To Define a Sun SAM-Remote Client](#page-199-0) 176
- [To Define a Sun SAM-Remote Server in the Server's](#page-199-1) mcf File 176
- [To Create the Sun SAM-Remote Server Configuration File 1](#page-200-0)77
- ▼ [To Enable Archiving](#page-203-0) 180

[Recycling With the Sun SAM-Remote Software 1](#page-207-0)84

[Recycling in a Sun SAM-Remote Environment—Method 1 1](#page-208-0)85

[Configuration Files for Server](#page-209-0) sky 186

[Configuration Files for Client](#page-210-0) zeke 187

- ▼ [To Configure Recycling—Method 1 1](#page-211-0)88
- ▼ [To Recycle](#page-228-0) no-data VSNs 205
- ▼ [To Recycle](#page-230-0) partially full VSNs 207

[Recycling in a Sun SAM-Remote Environment—Method 2 2](#page-232-0)09

▼ [To Configure Recycling—Method 2 2](#page-232-1)09

### **8. [Advanced Topics 2](#page-234-0)11**

[Configuring a SAM-QFS File System in a Sun Cluster Environment \(HA-SAM\)](#page-234-1) 211

[Before You Begin](#page-235-0) 212

[Configuration Instructions](#page-237-0) 214

- ▼ [To Verify the](#page-237-1) SUNWhasam Resource Type Registration File 214
- ▼ [To Confirm the Catalog and Stager Symbolic Links 2](#page-237-2)14
- ▼ [To Configure Sun StorageTek SAM in a Sun Cluster Environment](#page-238-0) 215

[Using the](#page-240-0) samd hastop Command 217

[Using Sun StorageTek Libraries with HA-SAM 2](#page-240-1)17

[Using Device Logging 2](#page-240-2)17

[When to Use the Device Log](#page-241-0) 218

[Enabling the Device Log 2](#page-242-0)19

▼ [To Enable the Device Log By Using the](#page-242-1) samset(1M) Command 219

▼ [To Enable the Device Log by Editing the](#page-242-2) defaults.conf File 219 [Using Removable Media Files 2](#page-243-0)20

▼ [To Create a Removable Media or Volume Overflow File](#page-244-0) 221 [Using Segmented Files](#page-245-0) 222

[Archiving 2](#page-245-1)22

[Disaster Recovery 2](#page-246-0)23

[Using System Error Facility Reporting](#page-246-1) 223

▼ [To Enable SEF Reporting](#page-247-0) 224

▼ [To Generate SEF Report Output](#page-247-1) 224

[Managing the SEF Log File 2](#page-250-0)27

[SEF](#page-251-0) sysevent Functionality 228

▼ [To Create the SEF](#page-251-1) sysevent Handler 228

#### **A. [Basic Operations for Libraries With Vendor-Specific Operational Procedures](#page-252-0) 229**

[ADIC/Grau Automated Libraries 2](#page-253-0)30

- ▼ [To Import a Cartridge 2](#page-253-1)30
- ▼ [To Export a Cartridge 2](#page-254-0)31

[Fujitsu LMF Automated Libraries](#page-254-1) 231

- ▼ [To Import a Cartridge 2](#page-255-0)32
- ▼ [To Export a Cartridge 2](#page-255-1)32

[IBM 3584 UltraScalable Tape Libraries 2](#page-256-0)33

[Importing Cartridges 2](#page-256-1)33

[Cleaning Drives](#page-256-2) 233

[Partitioning](#page-256-3) 233

▼ [To Remove a Cartridge](#page-257-0) 234

[IBM 3494 Libraries](#page-257-1) 234

- [To Import a Cartridge 2](#page-257-2)34
- ▼ [To Export a Cartridge 2](#page-258-0)35

[Sony Direct Attached 8400 PetaSite Automated Libraries](#page-258-1) 235

▼ [To Import Tapes](#page-259-0) 236

[Exporting Tapes 2](#page-259-1)36

- ▼ [To Export a Tape Without Using the Mailbox Slots As Storage Slots](#page-259-2) 236
- ▼ [To Export a Tape Using Mailbox Slots As Storage Slots 2](#page-260-0)37
- ▼ [To Move a Cartridge to a Different Slot](#page-261-0) 238

[Sony Network Attached Automated Libraries](#page-262-0) 239

- ▼ [To Import a Cartridge 2](#page-262-1)39
- ▼ [To Export a Cartridge 2](#page-263-0)40

[StorageTek ACSLS-Attached Automated Libraries](#page-263-1) 240

- ▼ [To Import Tapes](#page-264-0) 241
- ▼ [To Export Tapes Using a Mailbox](#page-265-0) 242

**[Glossary](#page-266-0) 243**

**[Index 2](#page-278-0)55**

**xiv** Sun StorageTek SAM Archive Configuration and Administration Guide • Version 4, Update 6, 04/07

## Tables

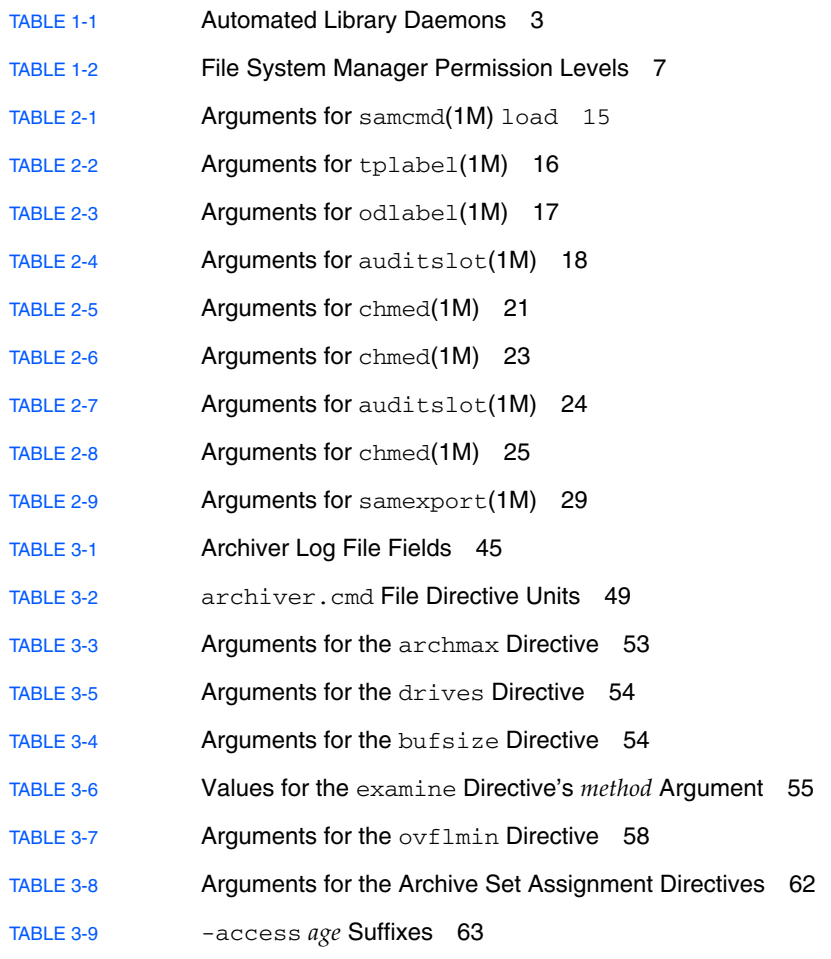

- [TABLE 3-10](#page-87-2) -minsize and -maxsize *size* Suffixes 64
- [TABLE 3-11](#page-91-1) The -release Directive Attributes 68
- [TABLE 3-12](#page-91-2) The -stage Directive's Attributes 68
- [TABLE 3-13](#page-96-1) Arguments for the Archive Set Copy Parameters 73
- [TABLE 3-14](#page-98-1) Arguments for the -drivemax, -drivemin, and -drives Directives 75
- [TABLE 3-15](#page-99-0) Archive Set Example Split 76
- [TABLE 3-16](#page-101-2) Values for the -offline\_copy Directive's *method* Argument 78
- [TABLE 3-17](#page-105-0) Archive Set Form Examples 82
- [TABLE 3-18](#page-105-1) Owner Set Form Examples 82
- [TABLE 3-19](#page-106-0) File System Form Examples 83
- [TABLE 3-20](#page-108-1) Archive Priorities 85
- [TABLE 3-21](#page-109-1) Formats for the -startage, -startcount, and -startsize Directives 86
- [TABLE 3-22](#page-110-1) Arguments for the VSN Association Directive 87
- [TABLE 3-23](#page-113-0) Arguments for the VSN Pools Directive 90
- [TABLE 4-1](#page-143-1) Mount Options for Partial Release 120
- [TABLE 4-2](#page-144-2) User Release Options 121
- [TABLE 4-3](#page-152-1) Archive Set Assignment Values for Releasing 129
- [TABLE 5-2](#page-158-1) Arguments for the bufsize Directive 135
- [TABLE 5-1](#page-158-2) Arguments for the drives Directive 135
- [TABLE 5-3](#page-159-1) Values for the *event* Argument 136
- [TABLE 5-4](#page-161-0) Stager Log File Fields 138
- [TABLE 5-5](#page-163-1) Staging Directives That can Appear in the archiver.cmd File 140
- [TABLE 5-6](#page-165-1) Water Mark Priority Directives 142
- [TABLE 5-7](#page-168-1) Request Priority Example 145
- [TABLE 6-1](#page-175-3) Recycling Methods and Media Types 152
- [TABLE 6-2](#page-176-2) Arguments for the no\_recycle Directive 153
- [TABLE 6-3](#page-177-1) Library Directive *parameter* Values 154
- [TABLE 6-4](#page-184-1) Archive Set Recycling Directives 161
- [TABLE 7-1](#page-206-0) The samu(1M) R Display Flags 183
- [TABLE 8-1](#page-244-1) Arguments for the request(1) Command 221

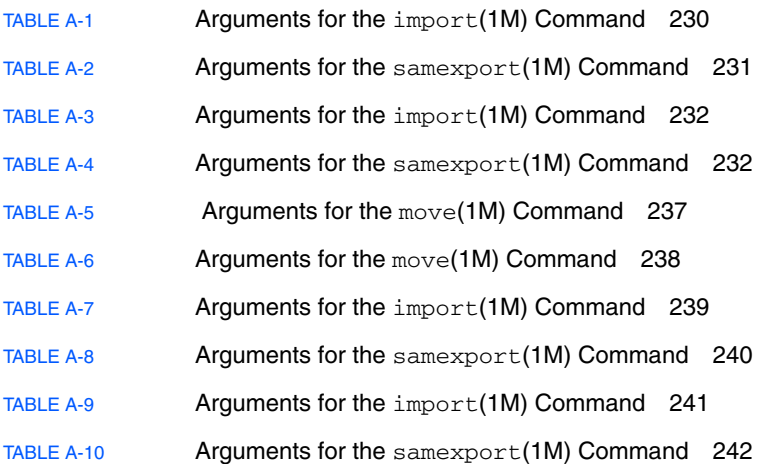

**xviii** Sun StorageTek SAM Archive Configuration and Administration Guide • Version 4, Update 6, 04/07

## <span id="page-18-0"></span>Preface

This manual, the *Sun StorageTek™ Storage Archive Manager Archive Configuration and Administration Guide*, describes the storage and archive management software supported in the Sun StorageTek Storage Archive Manager (SAM) Version 4, Update 6 (4U6) release. The Sun StorageTek SAM software automatically copies files from online disk to archive media. The archive media can consist of either online disk or removable media cartridges.

The Sun StorageTek SAM 4U6 release is supported on the following Sun Solaris™ Operating System (Solaris OS) platforms:

- Solaris 9, update 3, 04/03 or later
- Solaris 10

This manual is written for the system administrators who are responsible for configuring and maintaining Sun StorageTek SAM software. You, the system administrator, are assumed to be knowledgeable about Solaris OS procedures, including creating accounts, performing system backups, and other basic Solaris system administration tasks.

**Note –** You can purchase licenses for both Sun StorageTek QFS and Sun StorageTek SAM software in order to combine the Sun StorageTek QFS file system with the storage and archive manager found in the Sun StorageTek SAM software. Such a system is referred to as *SAM-QFS*.

This manual does not call out the SAM-QFS configuration unless it is necessary for clarity. In this manual, you can assume that references to Sun StorageTek SAM also apply to SAM-QFS configurations when talking about storage and archive management. Likewise, you can assume that references to Sun StorageTek QFS also apply to SAM-QFS configurations when talking about file system design and capabilities.

## How This Book Is Organized

This manual contains the following chapters:

- [Chapter 1](#page-24-2) provides overview information.
- [Chapter 2](#page-34-1) explains basic operations. The information in this chapter applies to most automated libraries and manually loaded devices.
- [Chapter 3](#page-56-2) explains the archiving process.
- [Chapter 4](#page-138-2) explains the releasing process.
- [Chapter 5](#page-156-2) explains the staging process.
- [Chapter 6](#page-172-2) explains the recycling process.
- [Chapter 7](#page-188-2) describes how to use the Sun SAM-Remote software.
- [Chapter 8](#page-234-2) describes advanced topics in Sun StorageTek SAM operations.
- [Appendix A](#page-252-1) explains how to manage cartridges in libraries with operational instructions that pertain only to that kind of library.

The glossary defines terms used in this and other Sun StorageTek QFS and Sun StorageTek SAM documentation.

## Using UNIX Commands

This document does not contain information on basic  $UNIX<sup>®</sup>$  commands and procedures such as shutting down the system, booting the system, and configuring devices. Refer to one or more of the following for this information:

- Software documentation that you received with your system
- Solaris Operating System documentation, which is at the following URL:

<http://docs.sun.com>

# Shell Prompts

[TABLE P-1](#page-20-1) shows the shell prompts that this manual uses.

<span id="page-20-1"></span>**TABLE P-1** Shell Prompts

| Shell                                 | Prompt        |
|---------------------------------------|---------------|
| C shell                               | machine-name% |
| C shell superuser                     | machine-name# |
| Bourne shell and Korn shell           |               |
| Bourne shell and Korn shell superuser | #             |

# Typographic Conventions

[TABLE P-2](#page-20-0) lists the typographic conventions used in this manual.

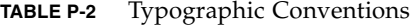

<span id="page-20-0"></span>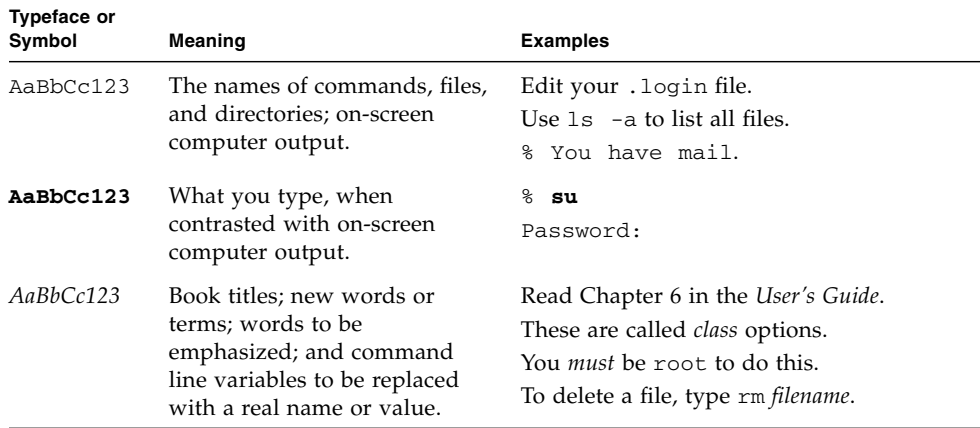

| <b>Typeface or</b><br>Symbol | <b>Meaning</b>                                                                                                    | <b>Examples</b>                                         |
|------------------------------|----------------------------------------------------------------------------------------------------|---------------------------------------------------------|
| Ιl                           | In syntax, brackets indicate<br>that an argument is optional.                                                             | scmadm $[-d \sec] [-r \; n[:n][n]] [-z]$                |
| arg <br>$\{ \arg$            | In syntax, braces and pipes<br>indicate that one of the<br>arguments must be specified.                                   | $\text{sndradm}$ -b { $\text{phost}$   $\text{shost}$ } |
|                              | At the end of a command line,<br>the backslash $(\setminus)$ indicates that<br>the command continues on the<br>next line. | atm90 /dev/md/rdsk/d5 \<br>/dev/md/rdsk/d1              |

**TABLE P-2** Typographic Conventions *(Continued)*

## Related Documentation

This manual is part of a set of documents that describes the operations of the Sun StorageTek QFS and Sun StorageTek SAM software products. [TABLE P-3](#page-21-0) shows the complete release 4U6 documentation set for these products.

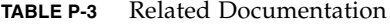

<span id="page-21-0"></span>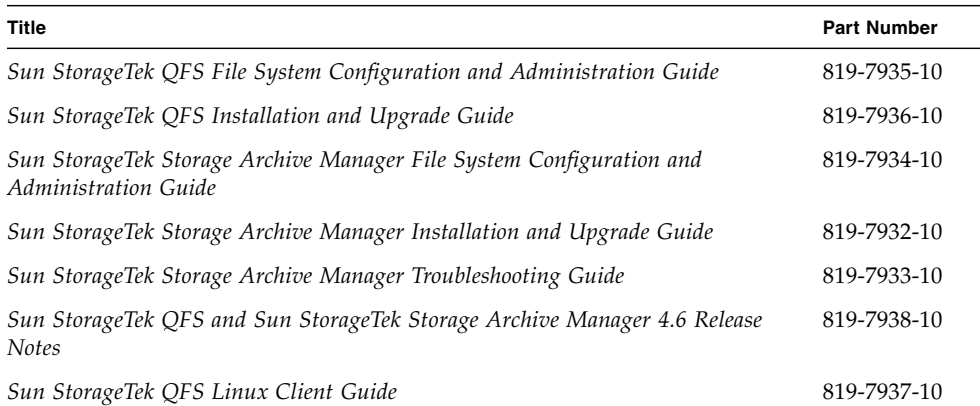

# Accessing Sun Documentation Online

The Sun StorageTek QFS and Sun StorageTek SAM software distribution includes PDF files that you can view from Sun's Network Storage documentation web site or from docs.sun.com.

### To Access Documentation From docs.sun.com

This web site contains documentation for Solaris and many other Sun software products.

**1. Go to the following URL:**

http://docs.sun.com The docs.sun.com page appears.

**2. Find the documentation for your product by searching for the appropriate product in the search box.**

### To Access Documentation From Sun's Network Storage Documentation Web Site

This web site contains documentation for Network Storage products.

**1. Go to the following URL:**

[http://www.sun.com/products-n-solutions/hardware/docs/Software](http://www.sun.com/products-n-solutions/hardware/docs/Software/Storage_Software) /Storage\_Software

The Storage Software page appears.

**2. Click the link for the Sun StorageTek SAM Software.**

## Third-Party Web Sites

Sun is not responsible for the availability of third-party web sites mentioned in this document. Sun does not endorse and is not responsible or liable for any content, advertising, products, or other materials that are available on or through such sites

or resources. Sun will not be responsible or liable for any actual or alleged damage or loss caused by or in connection with the use of or reliance on any such content, goods, or services that are available on or through such sites or resources.

# Contacting Sun Technical Support

If you have technical questions about this product that are not answered in this document, go to the following web site:

<http://www.sun.com/service/contacting>

## Licensing

For information on obtaining licenses for Sun StorageTek SAM software, contact your Sun sales representative or your authorized service provider (ASP).

## Installation Assistance

For installation and configuration services, contact Sun's Enterprise Services at 1-800-USA4SUN or contact your local Enterprise Services sales representative.

## Sun Welcomes Your Comments

Sun is interested in improving its documentation and welcomes your comments and suggestions. You can submit your comments by going to the following web site:

<http://docs.sun.com/app/docs/form/comments>

Please include the title and part number of your document with your feedback: *Sun StorageTek SAM Archive Configuration and Administration Guide*, part number 819- 7931-10.

<span id="page-24-2"></span>CHAPTER **1**

### <span id="page-24-0"></span>Overview

The Sun StorageTek SAM environment provides a configurable file system with storage, archive management, and retrieval capabilities. The Sun StorageTek SAM software archives files by copying the files from online disk cache to archive media. The archive media can consist of disk slices in another file system or it can consist of removable tape or magneto-optical cartridges in automated or manually loaded storage devices. The Sun StorageTek SAM software automatically maintains online disk space at site-specified usage thresholds. It releases disk space associated with archived file data and restores the files to online disk when they are needed.

This chapter provides a technical overview of the Sun StorageTek SAM components. It contains the following sections:

- ["Capabilities" on page 1](#page-24-1)
- ["Storage Devices" on page 3](#page-26-0)
- ["Sun SAM-Remote Software" on page 4](#page-27-0)
- ["File System Manager" on page 5](#page-28-0)

## <span id="page-24-1"></span>Capabilities

The Sun StorageTek SAM storage and archive management software includes a highperformance UNIX file system that resides in the server's disk cache. For more information about the file system itself, see the *Sun StorageTek Storage Archive Manager File System Configuration and Administration Guide*.

The other components that reside in the Sun StorageTek SAM environment are as follows:

■ The *archiver* automatically copies online disk cache files to archive media. The archive media can consist of either online disk files or removable media cartridges. By default, the archiver automatically creates one archive copy of all files in a Sun StorageTek SAM file system and writes the archive copy to archive media. You can configure the archiver to create up to four archive copies on a variety of archive media. If a file is segmented, each segment is treated as a file and is archived separately. The archiving process is initiated after disk-based files match a site-definable set of selection criteria.

For more information about the archiver, see ["Archiving" on page 33.](#page-56-3) For more information about segmented files, see ["Using Segmented Files" on page 222.](#page-245-2)

■ The *releaser* automatically maintains the file system's online disk cache at sitespecified percentage usage thresholds by freeing disk blocks occupied by eligible archived files.

Releasing is the process of freeing primary (disk) storage that is used by an archived file's data. Two threshold values, the high-water mark and the lowwater mark, both expressed as a percentage of total disk space, are used to manage online disk cache free space. When online disk consumption exceeds the high-water mark, the system automatically begins releasing the disk space occupied by eligible archived files. Disk space occupied by archived file data is released until the low-water mark is reached. Files are selected for release depending on their size and age. The first portion of a file can be retained on disk for speedy access and for masking staging delays. If a file has been archived in segments, portions of the file can be released individually. For more information about the releaser, see ["Releasing" on page 115](#page-138-3).

■ The *stager* restores file data to the disk cache. When a user or process requests file data that has been released from disk cache, the stager automatically copies the file data back to the online disk cache.

When a file whose data blocks have been released is accessed, the stager automatically stages the file or file segment data back to online disk cache. The read operation tracks along directly behind the staging operation, allowing the file to be immediately available to an application before the entire file is completely staged.

The Sun StorageTek SAM software processes stage request errors automatically. If a stage error is returned, the system attempts to find the next available archive copy of the file. Stage errors that can be automatically processed include media errors, unavailability of media, unavailability of an automated library, and others. For more information about staging, see ["Staging" on page 133.](#page-156-3)

■ The *recycler* clears archive volumes of expired archive copies and makes volumes available for reuse.

As users modify files, archive copies associated with the old versions of these files are considered to be expired on their archive media. Such copies are no longer needed, so they can be purged from the system. The recycler identifies the archive volumes with the largest proportions of expired archive copies and preserves the unexpired copies by moving them to separate volumes.

If a removable media volume contains only expired copies, you can take one of the following actions:

- Relabel the volume for immediate reuse
- Export the volume to offsite storage as a historical record of file changes. You can use standard UNIX utilities to restore previous versions of files from expired archive copies.

The recycling process is transparent to end users. For more information about recycling, see ["Recycling" on page 149.](#page-172-3)

## <span id="page-26-0"></span>Storage Devices

The Sun StorageTek SAM environment supports a wide variety of tape storage and magneto-optical devices. The automated libraries that Sun StorageTek SAM supports can be divided into the following groups, depending on how they are attached to the environment:

- A *direct attachment*. A direct attached library is connected directly to the host system using a Small Computer System Interface (SCSI). This can be either a direct connection or a Fibre Channel connection. For example, a direct attachment is used for Sun StorageTek libraries. The Sun StorageTek SAM system controls these libraries directly using the SCSI standard for automated libraries.
- A *network attachment*. The Sun StorageTek SAM software can be configured as a client of the library's host system. The network attached libraries include some of the StorageTek, ADIC/Grau, IBM, and Sony libraries. These libraries use a software package supplied by the vendor. In these cases, the Sun StorageTek SAM software interfaces with the vendor software, using a daemon specifically designed for the automated library.

[TABLE 1-1](#page-26-1) shows the daemons specific to various automated libraries.

<span id="page-26-1"></span>

| Daemon         | <b>Description</b>                                                                                                    |
|----------------|----------------------------------------------------------------------------------------------------|
| sam-robotsd    | Monitors the execution of robot control daemons. The<br>sam-robotsd daemon is started automatically by the sam-amld<br>daemon. |
| sam-genericd   | Controls direct attached libraries and media changers. Also controls<br>ADIC libraries through the DAS interface.              |
| sam-stkd       | Controls the Storage Tek media changers through the ACSAPI<br>interface.                                                       |
| $sam-ibm3494d$ | Controls the IBM 3494 tape libraries through the 1 m cpd interface.                                                            |
| sam-sonyd      | Controls the Sony network attached automated libraries through the<br>DZC-8000S interface.                                     |

**TABLE 1-1** Automated Library Daemons

For a list of supported storage devices, contact your Sun Microsystems sales representative or your authorized service provider (ASP).

The relationships between the devices managed within the Sun StorageTek SAM environment are defined in the master configuration file, /etc/opt/SUNWsamfs/mcf. The mcf file specifies the removable media devices, libraries, and file systems included in the Sun StorageTek SAM environment. Each piece of equipment is assigned a unique equipment identifier in the mcf file. Entries in the mcf file also define manually mounted archiving devices and automated library catalog files.

When possible, the system uses the standard Solaris disk and tape device drivers. For devices not directly supported in the Solaris OS, such as certain library and optical disk devices, the Sun StorageTek SAM software packages include special device drivers.

## <span id="page-27-0"></span>Sun SAM-Remote Software

Sun SAM-Remote software is a client/server implementation that enables libraries and other removable media devices to be shared between Sun StorageTek SAM host systems. Sun SAM-Remote software enables you to configure multiple storage clients that archive and stage files from a centralized tape library or magneto-optical library. For example, if you have host systems on a network that spans a large geographical area, files created in one city can be archived to cartridges in a library located miles away.

For more information see ["Using the Sun SAM-Remote Software" on page 165](#page-188-3).

# <span id="page-27-1"></span>High-Availability Configuration Using Sun Cluster (HA-SAM)

Sun StorageTek SAM can be configured for high availability by using  $Sum^T$  Cluster software. Sun Cluster software provides high availability by enabling application failover. The primary node is periodically monitored and the cluster software automatically relocates the Sun StorageTek SAM functions from a failed primary node to a designated secondary node. By allowing another node in a cluster to automatically host the archiving workload when the primary node fails, Sun Cluster software can significantly reduce downtime and increase productivity.

High-availability SAM (HA-SAM) depends on the Sun StorageTek QFS Sun Cluster agent, so this configuration must be installed with a shared Sun StorageTek QFS file system that is mounted and managed by the Sun StorageTek QFS Sun Cluster agent.

For more information see ["Configuring a SAM-QFS File System in a Sun Cluster](#page-234-3) [Environment \(HA-SAM\)" on page 211](#page-234-3).

# <span id="page-28-0"></span>File System Manager

The File System Manager software is a browser-based graphical user interface that enables you to configure and control one or more Sun StorageTek QFS or Sun SAM-QFS servers from a central location. To access this central location, you can use the web browser on any host in your network.

The goal of the software is to provide an easy-to-use interface for performing the most common tasks associated with Sun StorageTek QFS or Sun SAM-QFS servers. To further configure or administer a server, use the server's command-line interface, scripts, configuration files, and so on. For more information, and instructions for installing File System Manager, see the *Sun StorageTek Storage Archive Manager Installation and Upgrade Guide*.

### <span id="page-28-1"></span>▼ To Invoke the File System Manager

- **1. Log in to the management station web server.**
- **2. In a web browser, go to the following URL:**

https://*hostname*:6789

For *hostname*, type the name of the host where File System Manager is installed. If you need to specify a domain name in addition to the host name, specify the *hostname* in this format: *hostname*.*domainname*.

Note that this URL begins with https, not http.

The Sun Java™ Web Console login screen appears.

**3. At the User Name prompt, enter** root **or another valid user name.**

**Note –** If you have upgraded the File System Manager software from an earlier version, the samadmin user account is also available. You can type samadmin in the User Name field and then type the samadmin password to gain full access to all File System Manager operations.

- **4. At the Password prompt, enter the password.**
- **5. Click Log In.**
- **6. Click File System Manager.**

You are now logged in to File System Manager.

### <span id="page-29-0"></span>Setting the Session Timeout

The Java Web Console framework has a default session timeout of 15 minutes. The File System Manager installation program changes the session timeout to 60 minutes. You can change the session timeout to a different value, but it is recommended that you not set it to a value greater than 60 minutes in order to preserve security.

To change the session timeout value, enter the following command on the management station:

/opt/SUNWfsmgr/bin/fsmgr session *timeout-in-minutes*

For example, to change the timeout value to 45 minutes, type:

```
/opt/SUNWfsmgr/bin/fsmgr session 45
```
### <span id="page-29-1"></span>Creating Additional Administrator and User **Accounts**

You can create additional administrator and guest accounts at any time after the initial File System Manager configuration. These guest accounts are local to the management station.

If you remove the File System Manager software, the removal scripts do not remove any additional accounts that you created manually.

Use the following procedures to create additional accounts.

### <span id="page-29-2"></span>▼ To Create Additional Accounts

**1. Outside of the browser interface, log in to the management station server as** root**.**

#### **2. Use the** useradd **and** passwd **commands to add each user.**

For example, to add a user with account name bobsmith, type the following:

#### # **/usr/sbin/useradd bobsmith**

#### # **/usr/bin/passwd bobsmith**

Each user account that you add in this way has read-only viewing privileges for File System Manager functions. To add additional privileges see the following section, ["Assigning Privilege Levels" on page 7.](#page-30-0)

### Assigning Privilege Levels

You can assign users full or partial access to File System Manager functions. The following table lists the five levels of privileges you can assign to File System Manager users.

<span id="page-30-1"></span><span id="page-30-0"></span>**TABLE 1-2** File System Manager Permission Levels

| <b>Administrative Privilege Level</b>         | <b>Description</b>                                                                                                    |
|-----------------------------------------------|----------------------------------------------------------------------------------------------------|
| com.sun.netstorage.fsmgr.config               | User has unlimited access.                                                                                                    |
| com.sun.netstorage.fsmgr.operator.media       | User can add or remove libraries; add or<br>remove stand-alone drives; reserve volume<br>serial names (VSNs); import VSNs; load and<br>unload VSNs; export VSNs; and so on. |
| com.sun.netstorage.fsmgr.operator.sam.control | User can start, stop, or idle archiving<br>operations.                                                                                                    |
| com.sun.netstorage.fsmgr.operator.file        | User can start or stop staging, and can restore a<br>file system.                                                                                                    |
| com.sun.netstorage.fsmgr.operator.filesystem  | User can mount or unmount a file system, edit<br>mount options, and perform file system checks<br>(fsck).                                                                   |

To specify full or partial configuration privileges for a user, add the following line to the /etc/user\_attr file:

#### *account-name***::::auths=***privilege-level*

*account-name* is the name of the user's account and *privilege-level* is the level of authorization that you want to assign to the user.

For example, to assign full privileges (privilege level com.sun.netstorage.fsmgr.config) for user account bobsmith, add the following line to the /etc/user\_attr file:

#### **bobsmith::::auths=com.sun.netstorage.fsmgr.config**

To assign bobsmith privileges only for staging and restoring file systems (privilege level com.sun.netstorage.fsmgr.operator.file) and exporting, importing, and assigning VSNs (privilege level com.sun.netstorage.operator.media), add the following line to the /etc/user\_attr file:

**bobsmith::::auths=com.sun.netstorage.fsmgr.operator.file, com.sun.netstorage.fsmgr.operator.media**

### <span id="page-31-0"></span>Creating an Account for Multiple Users

You can create a generic File System Manager account that can be used by multiple users, and then add a role with privileges that only some of those users can access.

**1. Use the** useradd **and** passwd **commands to add the account.**

For example, to add a user account called guest for multiple users, type the following:

#### # **/usr/sbin/useradd guest**

#### # **/usr/bin/passwd guest**

**2. Use the** roleadd **and** passwd **commands to add the role.**

To create a role called admin with special privileges within the guest account, type the following:

# **/usr/sbin/roleadd admin**

# **/usr/bin/passwd admin**

**3. Specify the privilege levels in the** /etc/user\_attr **file.**

To assign the admin role privileges to restore and stage file systems, add the following lines to the /etc/user\_attr file:

#### **admin::::auths=com.sun.netstorage.fsmgr.operator.file**

#### **guest::::type=normal;roles=admin**

In this example, when a user logs in as guest, File System Manager prompts the user to select either No Role or Admin. If users know the Admin role password, they can select Admin, enter the Admin password, and have privileges to restore and stage file systems. All other users must select No Role and have read-only privileges.

Because multiple users with the same privilege level can be logged in to the software concurrently, there is a risk of one user's changes overwriting another user's previous changes. To prevent this, develop policies about who can make changes and how to notify others.

### <span id="page-32-0"></span>Managing Additional Servers From the File System Manager

By default, File System Manager is set up to manage the server on which it is installed. It can also be used to manage other servers running Sun StorageTek QFS or Sun StorageTek SAM software, but those additional servers must first be configured to enable File System Manager access. Once these servers are configured, you can administer their file systems, archiving processes, and media through the browser interface.

To add a server:

- **1. Outside of the browser interface, use the** telnet **command to connect to the server you want to add. Log in as** root**.**
- **2. Use the** fsmadm**(1M)** add **command to add the management station (the system on which the File System Manager software is installed) to the list of hosts that can remotely administer this server.**

All hosts that are added to the list through this command can remotely administer the server.

For example: # **fsmadm add** *management-station-name.domain-name*

To ensure that the management station is successfully added, use the fsmadm(1M) list command and verify that the management station is listed in the output.

- **3. Log in to the File System Manager browser interface as an administrator user.**
- **4. From the Servers page, click Add.**

The Add Server window is displayed.

- **5. Type the name of the server or the IP address of the server into the Server Name or IP Address field, respectively.**
- **6. Click OK.**

10 Sun StorageTek SAM Archive Configuration and Administration Guide • Version 4, Update 6, 04/07

# <span id="page-34-1"></span><span id="page-34-0"></span>Using Automated Libraries and Manually Loaded Drives

An automated library is a robotically controlled device designed to load and unload removable cartridges without operator intervention. Automated libraries are also known as media changers, jukeboxes, robots, libraries, or media libraries.

This chapter describes aspects of using automated libraries and manually loaded drives in a Sun StorageTek SAM environment. In addition, this chapter describes the operator-oriented load notification facility that alerts an operator when a requested volume is not in a library.

**Note –** The Sun StorageTek SAM software interoperates with automated libraries from many manufacturers. Contact Sun Customer Support for information pertinent to library model numbers, firmware levels, and other compatibility information.

Certain operations for some automated libraries may differ from those described in this chapter. To determine whether your automated library has additional vendorspecific operating instructions in a Sun StorageTek SAM environment, see Appendix A, ["Basic Operations for Libraries With Vendor-Specific Operational Procedures" on](#page-252-2) [page 229.](#page-252-2)

This chapter contains the following sections:

- ["Automated Library Operations" on page 12](#page-35-0)
- ["Manually Loaded Drive Operations" on page 31](#page-54-1)

## <span id="page-35-0"></span>Automated Library Operations

A number of basic operations are essentially the same for all automated libraries. This section explains the following:

- ["To Start Removable Media Operations" on page 12](#page-35-1)
- ["To Stop Removable Media Operations" on page 13](#page-36-0)
- ["To Turn On an Automated Library" on page 13](#page-36-1)
- ["To Turn Off an Automated Library" on page 14](#page-37-0)
- ["Loading a Cartridge Into an Automated Library" on page 14](#page-37-1)
- ["Unloading a Cartridge From a Drive" on page 15](#page-38-1)
- ["Labeling a Cartridge" on page 16](#page-39-1)
- ["To Audit a Volume" on page 17](#page-40-1)
- ["To Audit a Direct Attached Automated Library" on page 18](#page-41-0)
- ["Using a Cleaning Cartridge" on page 19](#page-42-0)
- ["To Clean a Tape Drive" on page 22](#page-45-0)
- ["To Clear Media Errors" on page 23](#page-46-0)
- ["To Remove a Stuck Cartridge From a Drive" on page 24](#page-47-0)
- ["Catalog Operations, Importing Cartridges, and Exporting Cartridges" on](#page-48-0) [page 25](#page-48-0)
- ["To Enable Load Notification" on page 30](#page-53-0)
- ["Using Drives With Encryption Capability" on page 31](#page-54-0)

### <span id="page-35-1"></span>▼ To Start Removable Media Operations

Typically, removable media operations commence when a Sun StorageTek SAM file system is mounted.

● **To start removable media operations manually, without mounting any file systems, enter the** samd**(1M)** start **command.**

# **samd start**
If removable media operations are already running when the preceding command is entered, the following message is generated:

```
SAM-FS sam-amld daemon already running
```
For more information about the samd(1M) command, see the samd(1M) man page.

# ▼ To Stop Removable Media Operations

It is possible to stop removable media operations and leave the Sun StorageTek SAM system mounted. You might do this, for example, if you want to manually manipulate cartridges in a library. When operations are restarted, pending stages are reissued and archiving is resumed.

● **Use the** samcmd**(1M)** idle **and** samd**(1M)** stop **commands.**

```
samcmd idle eq
samd stop
```
For *eq*, enter the equipment ordinal of the drive being stopped as defined in the mcf file. To idle multiple drives, enter a samcmd idle *eq* command for each drive configured in your mcf file.

You can also idle drives by using the samu $(1M)$  operator utility or by using File System Manager.

**Note –** Idle the drives in your Sun StorageTek SAM environment before issuing the samd(1M) stop command. This enables the archiver, stager, and other processes to complete current tasks. Failure to issue the samd(1M) stop command can cause unexpected results when archiving, staging, and other activities are resumed.

# ▼ To Turn On an Automated Library

When a library is in the on state, it is under the control of the Sun StorageTek SAM system and can proceed with general operations. When you turn on a library, the Sun StorageTek SAM software performs the following actions:

- Queries the device regarding its internal state. It discovers where tapes are, whether or not barcodes are used, and so on.
- Updates the catalog and other internal structures.

● **Use the** samcmd**(1M)** on **command.**

**samcmd on** *eq*

For *eq*, specify the equipment ordinal of the automated library as defined in the mcf file.

You can also perform this task by using samu(1M) or File System Manager.

# ▼ To Turn Off an Automated Library

Placing a library in the  $\circ$  f f state stops I/O operations and removes the automated library from Sun StorageTek SAM control. No automatic movement of cartridges occurs, and the drives in the automated library remain in the on state. You might want to turn an automated library off to perform the following tasks:

- To stop Sun StorageTek SAM operations for this automated library only.
- To power down the automated library.
- **Use the** samcmd**(1M)** off **command.**

**samcmd off** *eq*

For *eq*, specify the equipment ordinal of the automated library being addressed as defined in the mcf file.

You can also perform this task by using samu(1M) or File System Manager.

## Loading a Cartridge Into an Automated Library

Loading is the movement of a cartridge from a storage slot to a drive and its preparation to receive data. Loading occurs automatically when a volume serial name (VSN) is requested for archiving or staging.

### ▼ To Manually Load a Cartridge

#### ● **Use the** samcmd**(1M)** load **command.**

You can use this command even if the drive is in unavail status. This command has the following two possible formats:

```
samcmd load eq:slot[:partition]
samcmd load media-type.vsn
```

| Argument   | Meaning                                                                                                    |
|------------|----------------------------------------------------------------------------------------------------|
| eq         | The equipment ordinal of the drive as defined in the mcf file.                                                         |
| slot       | The number of a storage slot as recognized in the library catalog.                                                     |
| media-type | The media type. For a list of valid media types, see the $mcf(4)$ man<br>page.                                         |
| partition  | A side of a magneto-optical disk. The partition must be 1 or 2. This<br>argument is not applicable to tape cartridges. |
| vsn        | The volume serial name assigned to the volume.                                                                         |

**TABLE 2-1** Arguments for samcmd(1M) load

You can also perform this task by using samu(1M) or File System Manager.

When you manually load a cartridge, it is generally loaded in the next available drive in the library. If you want to make a drive unavailable for this purpose, use the samu(1M) utility's : unavail command or change the state of the device using File System Manager. You might do this, for example, during a disaster recovery operation or to analyze a tape.

**Note –** Sun StorageTek SAM does not support mixed media in direct attached libraries. If the library is partitioned, each partition must contain only one media type.

# Unloading a Cartridge From a Drive

Unloading is the removal of a cartridge from a drive.Unloading occurs automatically when a volume is no longer needed. You can also manually unload a drive.

- ▼ To Manually Unload a Cartridge
	- **Use the** samcmd**(1M)** unload **command.**

This command can be used even if the drive is in unavail status. Use this command:

**samcmd unload** *eq*

For *eq*, specify the equipment ordinal of the drive as defined in the mcf file.

You can also perform this task by using samu(1M) or File System Manager.

# Labeling a Cartridge

The procedure for labeling a cartridge depends on whether you are labeling a tape or optical disk. The following two sections describe these procedures.

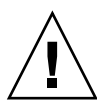

**Caution –** Labeling and relabeling a cartridge makes the data currently on the cartridge inaccessible to any software. Relabel a cartridge only if you are certain that you do not need the data that is stored on the cartridge.

▼ To Label or Relabel a Tape

● **To label a new tape, use the** tplabel**(1M) command.**

**tplabel –new –vsn** *vsn eq*:*slot*

● **To relabel an existing tape, use the** tplabel**(1M) command.**

**tplabel -old** *vsn* **–vsn** *vsn eq*:*slot*

**TABLE 2-2** Arguments for tplabel(1M)

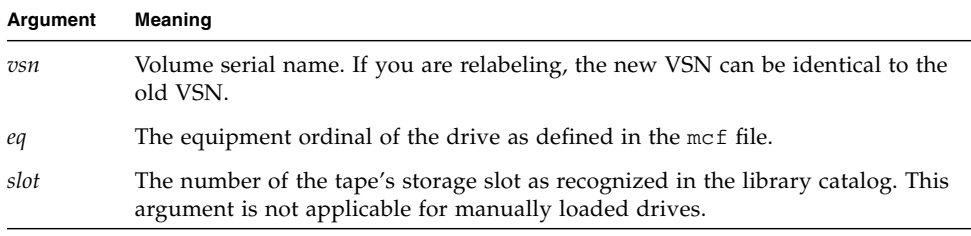

After the command to label or relabel a tape is issued, the tape is loaded and positioned, and the tape label is written. For more information about the tplabel(1M) command, see the tplabel(1M) man page.

You can also perform this task by using File System Manager.

### To Label or Relabel an Optical Disk

● **To label a new optical disk, use the** odlabel**(1M) command.**

**odlabel –new –vsn** *vsn eq*:*slot*:*partition*

● **To relabel an existing optical disk, use the** odlabel**(1M) command.**

**odlabel –old** *vsn* **–vsn** *vsn eq*:*slot*:*partition*

**TABLE 2-3** Arguments for odlabel(1M)

| Argument  | Meaning                                                                                                    |
|-----------|----------------------------------------------------------------------------------------------------|
| vsn       | Volume serial name. If you are relabeling, the new VSN can be identical to the<br>old VSN.                                                |
| eq        | The equipment ordinal of the drive as defined in the mcf file.                                                                            |
| slot      | The number of the disk's storage slot as recognized in the library catalog. This<br>argument is not applicable to manually loaded drives. |
| partition | A side of a magneto-optical disk. The partition value must be 1 or 2. This<br>argument is not applicable to tape cartridges.              |

After the command to label or relabel an optical disk is issued, the optical disk is loaded and positioned, and the optical disk label is written. For more information about the odlabel(1M) command, see the odlabel(1M) man page.

You can also perform this task by using File System Manager.

# ▼ To Audit a Volume

Occasionally the reported space remaining on a tape or optical disk might need to be updated in the library catalog. The auditslot $(1M)$  command loads the cartridge containing the volume, reads the label, and updates the library catalog entry for the slot.

● **Use the** auditslot**(1M) command to audit a volume.**

**auditslot [–e]** *eq*:*slot*[:*partition*]

**TABLE 2-4** Arguments for auditslot(1M)

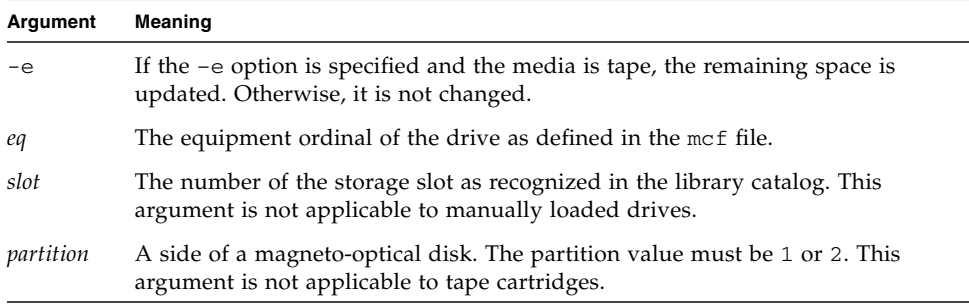

For more information about the auditslot(1M) command, see the auditslot(1M) man page.

You can also perform this task by using the samu $(1M)$  utility's : audit command or by using File System Manager.

### ▼ To Audit a Direct Attached Automated Library

**Note –** This task cannot be performed on a network attached automated library.

A full audit loads each cartridge into a drive, reads the label, and updates the library catalog. You should audit a library in the following situations:

- After moving cartridges in the automated library without using Sun StorageTek SAM commands
- If you are in doubt about the status of the library catalog and would like to update it (for example, after a power outage)
- If you have added, removed, or moved cartridges in an automated library that has no mailbox
- **Use the** samcmd**(1M)** audit **command to perform a full audit on a direct attached automated library.**

**samcmd audit** *eq*

For *eq*, specify the equipment ordinal of the automated library as defined in the mcf file.

You can also perform this task by using the samu(1M) utility's : audit command or by using File System Manager.

# Using a Cleaning Cartridge

The Sun StorageTek SAM environment supports the use of cleaning tapes if cleaning tapes are supported by the hardware. If a tape drive requests cleaning, the system automatically loads a cleaning tape.

If your system uses barcoded labels, cleaning tapes must have a VSN of CLEAN or a VSN starting with the letters CLN in the barcode label. Alternatively, you can use the chmed(1M) command to mark a VSN as a cleaning tape and set the count. Multiple cleaning tapes are allowed in a system.

Cleaning practices differ from manufacturer to manufacturer. See ["Basic Operations](#page-252-0) [for Libraries With Vendor-Specific Operational Procedures" on page 229](#page-252-0) to determine if specialized procedures are recommended for your equipment.

### ▼ To Use a Cleaning Cartridge With a Barcode

If the cleaning cartridge is barcoded, you can import it using the  $import{1M}$ command.

- **1. Make sure that the cleaning cartridge has a barcode of** CLEAN **or starts with the letters** CLN**.**
- **2. Use the** import**(1M) command to import the cleaning cartridge into the automated library.**

**import** *eq*

For *eq*, specify the equipment ordinal of the automated library as defined in the mcf file.

For example, the following command imports a cleaning tape into the automated library that is numbered 50 in your mcf file:

# **import 50**

You can also perform this task by using samu(1M) or File System Manager.

The Sun StorageTek SAM system moves the cartridge from the mailbox to a storage slot and updates the library catalog. In addition, after this command is issued, the cleaning media flag is set, and the access count is set to the appropriate number of cleaning cycles, based on the media type. Each time the cartridge is used to clean a drive, the access count is decremented.

▼ To Use a Cleaning Cartridge Without a Barcode

If the cartridge is not barcoded, you must import it first. It is not automatically marked as a cleaning cartridge.

**1. Use the** import**(1M) command to import the cartridge into the automated library.**

**import** *eq*

For *eq*, specify the equipment ordinal of the automated library as defined in the mcf file.

**2. Use the** chmed**(1M) command to change the type to a cleaning cartridge.**

**chmed +C** *eq***:***slot*

For *eq*, specify the equipment ordinal of the automated library. For *slot*, specify the slot in which the cleaning cartridge has been loaded.

In the following example, the automated library is equipment ordinal 50 and the cleaning cartridge is in slot 77:

# **chmed +C 50:77**

**3. Use** chmed**(1M) again to set the cleaning cycle count.**

**chmed -count** *count-number eq***:***slot*

For *eq*, specify the equipment ordinal of the automated library. For *slot*, specify the slot in which the cleaning cartridge has been loaded.

The following example command sets the count on the cartridge used in the preceding step:

# **chmed –count 20 50:77**

For more information about the chmed(1M) command, see the chmed(1M) man page.

#### To Reset the Number of Cleaning Cycles

Cleaning tapes are useful only for a limited number of cleaning cycles. You can view the number of remaining cycles with the samu(1M) utility's  $:$  v display or by using File System Manager.

The Sun StorageTek SAM system tracks the number of cleaning cycles used for each cleaning tape and ejects the tape when the number of remaining cycles equals zero. For example, a DLT cleaning tape has 20 cycles, and an Exabyte cleaning tape has 10 cycles. Each time a cleaning tape is imported, the cleaning cycle is reset to the highest number of cycles for that type of tape.

If automatic cleaning is available on your system but all cleaning tapes in the automated library have a count of zero, the drive is set to off and a message is issued in the Sun StorageTek SAM log.

● **Use the** chmed**(1M) command to reset a cleaning tape with a count of zero.**

**chmed -count** *count media-type***.***vsn*

**TABLE 2-5** Arguments for chmed(1M)

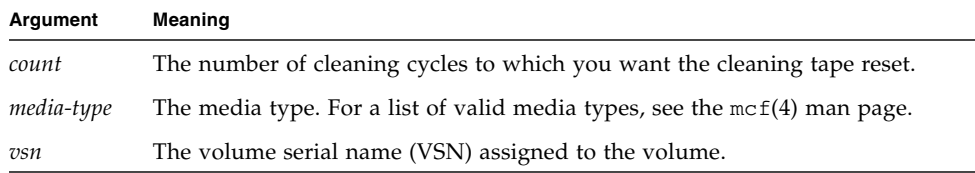

### ▼ To Limit the Number of Cleaning Cycles

Certain drive errors can result in the repeated loading of cleaning cartridges until all cleaning cycles are consumed.

● **Use the** chmed**(1M) command to limit the number of cleaning cycles on cleaning cartridges.**

**chmed -count** *count-number eq***:***slot*

For *eq*, specify the equipment ordinal of the automated library. For *slot*, specify the slot in which the cleaning cartridge has been loaded.

For example, the following command sets the cleaning cycle count to 20 for the cleaning cartridge in slot 77 of the automated library with the equipment ordinal of 50.

# **chmed -count 20 50:77**

#### ▼ To Clean a Tape Drive

When automatic cleaning is not available and the system uses barcodes, perform the following procedure to request manually that a drive be cleaned:

● **Use the** cleandrive**(1M) command.**

**cleandrive** *eq*

For *eq*, specify the equipment ordinal of the automated library as defined in the mcf file. This is the drive to be loaded with the cleaning cartridge.

#### Tape Drive Auto-Cleaning

Beginning with Sun StorageTek SAM 4U4, the default setting for software-initiated tape drive cleaning is off, which forces the user to choose between a hardwareinitiated or software-initiated tape drive cleaning strategy.

A hardware-initiated cleaning strategy uses the media changer's built-in autocleaning feature.

- In order to use this feature, you may need to put cleaning cartridges in special slots.
- See the manufacturer's documentation for directions.

A software-initiated cleaning strategy uses the Sun StorageTek SAM auto-cleaning feature.

- The logsense option is an enhancement to this feature that prevents a drive from using expired cleaning media.
- For the Sun StorageTek SAM auto-cleaning feature to be enabled, the hardwareinitiated cleaning should be disabled and the following line should appear in the defaults.conf file:

tapeclean = all autoclean on logsense on

To invoke the legacy Sun StorageTek SAM auto-cleaning feature, which relies on sense data only for drive cleaning status, insert the following line in the defaults.conf file:

tapeclean = all autoclean on logsense off

**Note –** When using the auto-cleaning feature with a library with more than two drives, it is recommended that you have at least two cleaning cartridges per Sun StorageTek SAM catalog. If there are drives that need to be cleaned, and not enough cleaning cartridges, those drives will be put into a DOWN state.

## ▼ To Clear Media Errors

When a hardware or software error is encountered on a cartridge, the Sun StorageTek SAM system sets the media error flag in the VSN catalog. On any given cartridge that generates a media error signal, you can use the chmed(1M) command to clear the error, and you can then attempt to use the cartridge. The media error flag is displayed in the samu(1M) utility's v display and in File System Manager.

**Note –** Removing the error flag can cause problems. If you are not confident that you know what caused the error and that the flag can safely be removed, contact Sun Technical Support first.

**1. Use the** chmed**(1M) command to clear the** media error **flag.**

**chmed -E** *media-type***.***vsn*

**TABLE 2-6** Arguments for chmed(1M)

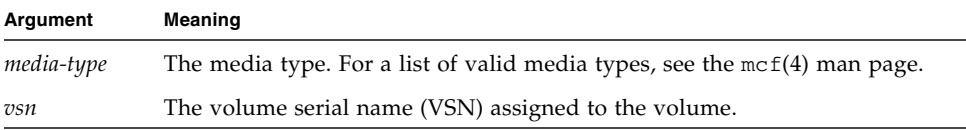

**2. Issue the** auditslot**(1M) command to update the space remaining information.**

**auditslot –e** *eq*:*slot*[:*partition*]

**TABLE 2-7** Arguments for auditslot(1M)

| Argument  | Meaning                                                                                                    |
|-----------|----------------------------------------------------------------------------------------------------|
| $-e$      | If the –e option is specified and the media is tape, the remaining space is<br>updated. Otherwise, it is not changed.                                       |
| eq        | The equipment ordinal of the automated library or manually loaded drive as<br>defined in the mcf file.                                                      |
| slot      | The number of the storage slot in the automated library as recognized in the<br>library catalog. This argument is not applicable to manually loaded drives. |
| partition | A side of a magneto-optical disk. The partition must be 1 or 2. This argument is<br>not applicable to tape cartridges.                                      |
|           |                                                                                                    |

For more information about the auditslot(1M) command, see the auditslot(1M) man page.

You can also perform this task by using the samu(1M) utility's : audit command or File System Manager.

## ▼ To Remove a Stuck Cartridge From a Drive

If a cartridge becomes stuck in a drive, follow these steps.

**1. Use the** samcmd**(1M)** off **command to turn off the drive in the automated library.**

```
samcmd off eq
```
For *eq*, specify the equipment ordinal of the drive as defined in the mcf file.

You can also perform this step by using samu(1M) or File System Manager.

**2. Use the** samcmd**(1M)** off **command to turn off the automated library.**

**samcmd off** *eq*

For *eq*, specify the equipment ordinal of the library as defined in the mcf file. You can also perform this step by using samu(1M) or File System Manager.

**3. Physically remove the cartridge from the drive.**

Make sure you do not damage either the cartridge or the drive.

**4. Use the** samcmd**(1M)** on **command to turn on the automated library and the drive.** Issue this command once for the drive and once for the library.

**samcmd on** *eq*

For *eq*, specify the equipment ordinal of the library or drive as defined in the mcf file.

If the automated library performs an audit when it is turned on, you are done.

- **5. Follow these steps if the automated library does not perform an audit when it is turned on:**
	- **a. Put the cartridge back into its storage slot.**
	- **b. Use the** chmed**(1M) command to adjust the library catalog to set the occupied flag for the damaged tape.**

Use this command in the following format:

**chmed +o** *eq***:***slot*

**TABLE 2-8** Arguments for chmed(1M)

| Argument | Meaning                                                                                                    |
|----------|----------------------------------------------------------------------------------------------------|
| eq       | The equipment ordinal of the automated library or drive as defined in the mcf<br>file.                                                             |
| slot     | The number of the storage slot in the library as recognized in the library<br>catalog. This argument is not applicable for manually loaded drives. |

For more information about the chmed(1M) command, see the chmed(1M) man page.

If you keep the cartridge out, and you want to put it back in later, you must import the cartridge into the automated library.

# Catalog Operations, Importing Cartridges, and Exporting Cartridges

The physical addition (import) of cartridges to and removal (export) of cartridges from an automated library enables you to perform several functions, including the following:

■ Replace cartridges.

■ Relocate cartridges to off-site storage to use later for disaster recovery purposes. You can use the  $-I$  option on the chmed(1M) command to specify additional information such as the storage location of the cartridge.

When you import and export cartridges, you also update the library catalog.

The library catalog is the central repository of all information that the Sun StorageTek SAM environment needs for finding cartridges in an automated library. The library catalog file is a binary UNIX file system (UFS)-resident file that contains information about each slot in an automated library. The information in this file includes the one or more VSNs associated with the cartridge stored in the slot; the capacity and space remaining on that cartridge; and flags indicating read-only, write-protect, recycling, and other status information for the cartridge.

The Sun StorageTek SAM environment treats catalogs differently depending on how the automated library is attached to the server, as follows:

■ If the automated library is direct attached, the library catalog is a one-to-one mapping between library catalog entries and physical slots in the automated library. The first entry in the library catalog is for the first slot in the automated library. When a cartridge is needed, the system consults the library catalog to determine which slot contains the VSN, and it issues a command to load the cartridge from that slot into a drive.

**Note –** Sun StorageTek SAM does not support mixed media in direct attached libraries. If the library is partitioned, each partition must contain only one media type.

■ If the automated library is network attached, the library catalog is not a direct mapping to the slots. It is a list of the VSNs known to be present in the automated library. When a cartridge is requested, the system sends a request to the vendor's software to load the VSN into a drive. The vendor's software locates the VSN's storage slot.

Each automated library handles cartridge import and export differently, due to system characteristics and the vendor-supplied software. For example, on the ACL 4/52 library, you need to issue a move command to move cartridges into the import/export unit before exporting cartridges from the automated library.

Network attached automated libraries import and export cartridges using their own utilities, so the import(1M) and samexport(1M) commands only update the library catalog entries used by the Sun StorageTek SAM systems. If you have a network attached library, see ["Basic Operations for Libraries With Vendor-Specific](#page-252-0) [Operational Procedures" on page 229](#page-252-0) for information about importing and exporting cartridges.

### Tracking Exported Media – The Historian

The Sun StorageTek SAM historian keeps track of cartridges exported from an automated library or a manually mounted device. The historian acts like a virtual library, but it has no defined hardware devices. Like an automated library, it is configured in the mcf file, has a catalog that records entries for all cartridges associated with it, can import and export cartridges, and appears in File System Manager as another automated library.

You can configure the historian in the mcf file by using a device type of hy. If you do not configure the historian in the mcf file, it is created as follows:

```
historian n+1 hy - on /var/opt/SUNWsamfs/catalog/historian
```
In the preceding entry,  $n+1$  is the last equipment ordinal in the mcf file plus 1. If you want to use a different equipment ordinal or path name for the catalog, you need to define the historian in the mcf.

The historian library catalog is initialized with 32 entries when the historian first starts. Make sure that the catalog resides on a file system large enough to hold the entire catalog. Your site might want to track existing Sun StorageTek SAM cartridges that have been exported from the library. In this case, you need to build a historian catalog from the existing cartridges as described in the  $build\_cat(1M)$  man page.

The following two configuration directives in the defaults.conf file affect the behavior of the historian:

- $\blacksquare$  If the exported media = unavailable directive appears, any cartridges exported from an automated library are flagged as unavailable to the historian. Requests for cartridges flagged as unavailable generate an EIO error.
- If the attended = no directive appears, it declares to the historian that no operator is available to handle load requests. Requests to load cartridges known to the historian, and not already loaded, generate an EIO error.

For more configuration information, see the historian(7) and defaults.conf(4) man pages.

### Importing and Exporting From an Automated Library

A mailbox is an area in an automated library for adding and removing cartridges from the automated library. The  $import{1M}$  command moves a cartridge from the mailbox to a storage slot. The samexport  $(1M)$  command moves the cartridge from a storage slot to the mailbox. For most libraries, if a cartridge is present in the mailbox when the Sun StorageTek SAM software is started, the software imports the cartridge automatically upon startup.

Importing and exporting practices differ from manufacturer to manufacturer. See ["Basic Operations for Libraries With Vendor-Specific Operational Procedures" on](#page-252-0) [page 229](#page-252-0) to determine if specialized procedures are recommended for your equipment.

The following sections describe importing and exporting cartridges:

- ["To Import a Cartridge From a Library With a Mailbox" on page 28](#page-51-0)
- ["To Export a Cartridge From a Library With a Mailbox" on page 28](#page-51-1)
- ["To Import a Cartridge From a Library Without a Mailbox" on page 29](#page-52-0)
- ["To Export a Cartridge From a Library Without a Mailbox" on page 29](#page-52-1)

#### <span id="page-51-0"></span>▼ To Import a Cartridge From a Library With a Mailbox

#### **1. Open the mailbox using the manufacturer's suggested operation.**

There is usually a button near the mailbox. Sometimes the mailbox is a one-slot mailbox referred to as a *mail slot* in the vendor's documentation.

- **2. Manually place the cartridge in the mailbox.**
- **3. Close the mailbox.**
- **4. Use the** import**(1M) command to import the cartridge.**

**import** *eq*

For *eq*, specify the equipment ordinal of the library as defined in the mcf file.

The system moves the cartridge from the mailbox to a storage slot and updates the library catalog for the cartridge.

You can also perform this task by using samu(1M) or File System Manager.

#### <span id="page-51-1"></span>To Export a Cartridge From a Library With a Mailbox

**1. Use the** samexport**(1M) command to move a cartridge from a storage slot to the mailbox.**

Use this command in one of the following formats:

**samexport** *eq***:***slot* **samexport** *media-type***.***vsn*

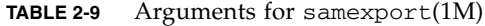

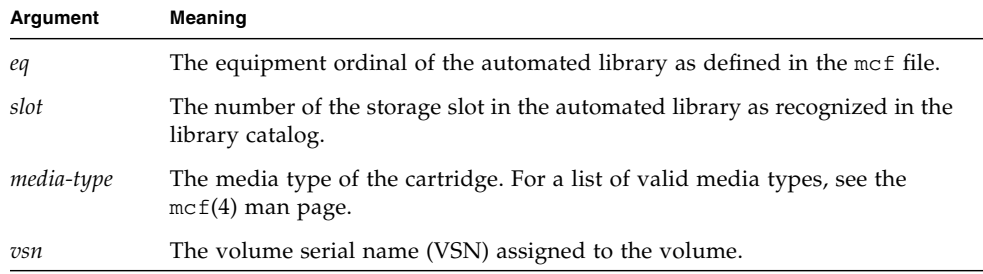

You can also perform this step by using samu(1M) or File System Manager.

- **2. Open the mailbox or mail slot using the manufacturer's suggested operation.** There is usually a button near the mailbox.
- <span id="page-52-0"></span>To Import a Cartridge From a Library Without a Mailbox
- **1. Use the** samcmd**(1M)** unload **command.**

**samcmd unload** *eq*

For *eq*, specify the equipment ordinal of the library as defined in the mcf file.

- **2. Wait until the system completes its current task, sets the status to** off**, and transfers the current active catalog to the historian.**
- **3. Unlock and open the door to the automated library.**
- **4. Load cartridges into the available slots.**
- **5. Close and lock the door to the automated library.**

The automated library reinitializes and scans the cartridges in the library. The Sun StorageTek SAM software updates the library catalog by adding the VSNs of the imported cartridges to the catalog. The automated library state is set to on.

#### <span id="page-52-1"></span>To Export a Cartridge From a Library Without a Mailbox

**1. Use the** samcmd**(1M)** unload **command.**

**samcmd unload** *eq*

For *eq*, specify the equipment ordinal of the library being addressed as defined in the mcf file.

- **2. Wait until the system completes its current task, sets the status to** off**, and transfers the current active catalog to the historian.**
- **3. Unlock and open the door to the automated library.**
- **4. Remove the cartridges from their respective slots.**
- **5. Close and lock the door to the automated library.**

The automated library reinitializes and scans the cartridges in the automated library. The system updates the library catalog with the VSNs of the cartridges currently in library slots. The VSNs of the removed cartridges are removed from the library catalog and are now recorded only in the historian file. The automated library state is set to on.

## ▼ To Enable Load Notification

The Sun StorageTek SAM software requests cartridges to be loaded regularly to satisfy archiving and staging needs. If the request is for a cartridge that resides inside a library, the request is handled automatically. If the request is for a cartridge that resides outside the library, operator action is required. If enabled, the load\_notify.sh script sends email when a cartridge needs to be obtained from outside the library.

#### **1. Become superuser.**

**2. Use the** cp**(1) command to copy the load notification script from its installed location to its operable location.**

For example:

# **cp /opt/SUNWsamfs/examples/load\_notify.sh /etc/opt/SUNWsamfs/scripts/load\_notify.sh**

**3. Use** more**(1) or another command to examine the** defaults.conf **file.**

Make sure that the following directives are in the file and appear as follows:

- exported media=available
- attended=yes

These directives are set by default. If the load notification capability is to be enabled, ensure that these directives have not been changed.

**4. Modify the** load\_notify.sh **script to send notices to the operator.**

By default, the script sends email to root, but it can be edited to send email to another person, to dial a pager, or to provide some other means of notification.

# Using Drives With Encryption Capability

If you are archiving files to drives with encryption capability, there are some special considerations:

- You should not mix non-encrypted and encryption-capable drives in a library.
- Once a drive has encryption enabled, it cannot be disabled.
- You cannot mix encrypted and non-encrypted files on a tape.
- An encrypted drive cannot append to a tape that contains non-encrypted data.
- An encryption-enabled drive can, however, read non-encrypted data.

Given these limitations, you must carefully plan archive sets and tape assignments in the archiver. cmd file if you are using both non-encrypted and encrypted data and drives in your archiving system.

# Manually Loaded Drive Operations

This section describes operations that differ if you have a manually loaded, standalone drive rather than an automated library. Each manually loaded drive has its own one-slot library catalog.

# ▼ To Load a Cartridge

● **To load a cartridge into a manually loaded device, place the cartridge in the drive according to the manufacturer's instructions.**

The Sun StorageTek SAM system recognizes that the cartridge is loaded, reads the label, and updates the one-slot catalog. No further action is necessary.

# ▼ To Unload a Cartridge

● **Use** samcmd**(1M)** idle **command to idle the drive.**

**samcmd idle** *eq*

For *eq*, specify the equipment ordinal of the drive as defined in the mcf file.

This command ensures that no archive or stage processes are active. The drive switches from idle to off when all I/O activity is complete, and the tape ejects.

If the cartridge is a tape, the tape rewinds and is ready to be removed. An optical disk ejects automatically. See the manufacturer's instructions for removing the specific cartridge.

You can also perform this task by using samu(1M) or File System Manager.

▼ To View a Library Catalog

● **Use the** samu**(1M) utility's** :v **command.**

**:v** *eq*

For *eq*, specify the equipment ordinal of the library as defined in the mcf file.

# Archiving

Archiving is the process of copying a file from a Sun StorageTek SAM file system to a volume that resides on a removable media cartridge or on a disk partition of another file system. Using Sun StorageTek SAM archiving capabilities, you can specify that files be archived immediately, specify that files never be archived, and perform other tasks.

Throughout this chapter, the term *archive media* is used to refer to the various cartridges or disk slices to which archive volumes are written. This chapter describes the archiver's theory of operations, provides general guidelines for developing archive policies for your site, and explains how to implement policies by creating an archiver.cmd file.

This chapter contains the following sections:

- ["Archiving Process Overview" on page 33](#page-56-0)
- "About the archiver.cmd [File" on page 47](#page-70-0)
- ["Using Archiver Directives" on page 51](#page-74-0)
- ["About Disk Archiving" on page 91](#page-114-0)
- ["Planning Archiving Operations" on page 99](#page-122-0)
- ["Archiver Examples" on page 101](#page-124-0)

# <span id="page-56-0"></span>Archiving Process Overview

The archiver automatically writes Sun StorageTek SAM files to archive media. Operator intervention is not required to archive the files. Files are archived to a volume on the archive media, and each volume is identified by a unique identifier called a volume serial name (VSN). Archive media can contain one or more volumes. The archiver starts automatically when a Sun StorageTek SAM file system is mounted. You can customize the archiver's operations for your site by inserting archiving directives into the following file:

/etc/opt/SUNWsamfs/archiver.cmd

The archiver.cmd file does not need to be present for archiving to occur. In the absence of this file, the archiver uses the following defaults:

- All files are archived to available volumes.
- The archive age for all files is 4 minutes. The archive age is the amount of time since a file's last modification.
- The archive interval is 10 minutes. The archive interval is the amount of time that elapses between complete archiving processes.

The following sections describe the concept of an archive set and explain the operations performed during the archiving process.

# Archiver Daemons

The sam-archiverd daemon schedules the archiving activity. The sam-arfind process assigns files to be archived to archive sets. The sam-arcopy process copies the files to be archived to the selected volumes.

The sam-archiverd daemon is started by sam-fsd when Sun StorageTek SAM activity begins. The sam-archiver daemon executes the archiver(1M) command to read the archiver.cmd file and builds the tables necessary to control archiving. It starts a sam-arfind process for each mounted file system; if a file system is unmounted, it stops the associated sam-arfind process. The sam-archiverd process then monitors sam-arfind and processes signals from an operator or other processes.

# Archive Sets

An archive set identifies a group of files to be archived. Archive sets can be defined across any group of file systems. Files in an archive set share common criteria that pertain to the size, ownership, group, or directory location. The archive set controls the destination of the archive copy, how long the copy is kept archived, and how long the software waits before archiving the data. All files in an archive set are copied to the volumes associated with that archive set. A file in the file system can be a member of only one archive set.

As files are created and modified, the archiver copies them to archive media. The archiving process also copies the data necessary for Sun StorageTek SAM file system operations, including directories, symbolic links, the index of segmented files, and archive media information.

Archive files are compatible with the standard UNIX  $\text{tar}(1)$  format. This ensures data compatibility with the Solaris OS and other UNIX systems. If a complete loss of your Sun StorageTek SAM environment occurs, the  $\tan(1)$  format allows file recovery using standard UNIX tools and commands.

Archive set names are determined by the administrator and are virtually unlimited, with the following exceptions:

■ There are two reserved archive set names: no\_archive and allsets.

The no\_archive archive set is defined by default. Files selected to be in this archive set are never archived. Files in a temporary directory, such as /sam1/tmp, for example, might be included in the no\_archive archive set.

The allsets archive set is used to define parameters that apply to all archive sets.

- Archive sets named for each Sun StorageTek SAM file system are reserved for control structure information. Sun StorageTek SAM file systems provide a default archive set for each file system. For each file system, both the metadata and data files are archived. The file system archive set encompasses the directory and link information and any files that are not included in another archive set. The default archive sets are given the names of their associated file systems and cannot be changed. For example, samfs1 would be the archive set name for a file system configured and named as samfs1.
- Archive set names are limited to 29 characters. The characters are limited to the 26 uppercase and lowercase letters, the digits 0 through 9, and the underscore character (\_).

# Archiving Operations

By default, the archiver makes one copy of each archive set, but you can request up to four. An archive set and a copy number become a synonym for a collection of volumes. The archive copies provide duplication of files on separate volumes.

The data in a file must be modified before the file is considered to be a candidate for archiving or rearchiving. A file is not archived if it is only accessed. For example, issuing a touch(1) or an mv(1) command on a file does not cause it to be archived or rearchived.

**Note –** Issuing an  $mv(1)$  command alters the file name but not the file data, and this can have ramifications in a disaster recovery situation if you are restoring from tar(1) files. For more information on disaster recovery, see the *Sun StorageTek Storage Archive Manager Troubleshooting Guide*.

A file is selected for archiving based on its archive age, which is the period of time that has past since the file was last modified. The archive age can be defined for each archive copy.

Users can change the default time references on their files to values far in the past or future by using the touch(1) command. This can cause unexpected archiving results, however. To avoid such problems, the archiver adjusts the references so that they are always somewhere between the file creation time and the present time.

The archive priority is computed from file property characteristics and from file property multipliers associated with the archive set. Essentially, the computation is as follows:

#### *archive-priority* = *file-property-value* x *property-multiplier*

Most *file-property-value* numbers are 1 (for true) or 0 (for false). For instance, the value of the property copy 1 is 1 if archive copy 1 is being made. The values of copy 2, copy 3, and copy 4 are, then 0. Other properties, such as archive age and file size, can have values other than 0 or 1.

The *property-multiplier* value is determined from the -priority parameters for the archive set. Various aspects of a file, such as age or size, can be given values to determine the archive request's priority. For more information on the -priority parameter, see the archiver.cmd(4) man page.

The *archive-priority* and the *property-multiplier* values are floating-point numbers. The default value for all property multipliers is 0.0. The archive request is set to the highest file priority in the archive request.

The following sections describe the steps taken by the archiver from the initial file scan to the file copy process.

#### Step 1: Identifying Files to Archive

There is a separate sam-arfind process for each mounted file system. The sam-arfind process monitors each file system to determine the files that need archiving. The file system notifies its sam-arfind process whenever a file is changed in a manner that would affect its archival state. Examples of such changes are file modification, rearchiving, unarchiving, and renaming. When notified, the sam-arfind process examines the file to determine the archive action required.

The sam-arfind process determines the archive set to which the file belongs by using the file properties descriptions. The characteristics used for determining a file's archive set include the following:

- The directory path portion of the file's name and, optionally, the complete file name using a regular expression
- The user name of the file's owner
- The group name of the file's owner
- A minimum file size
- A maximum file size

If the archive age of the file for one or more copies has been met or exceeded, sam-arfind adds the file to one or more archive requests for the archive set. An archive request is a collection of files that belong to the same archive set. The archive request resides in the following directory:

/var/opt/SUNWsamfs/archiver/file\_sys/ArchReq

The files in this directory are binary files, and you can display them by using the showqueue(1M) command.

Separate archive requests are used for files not yet archived and for files being rearchived. This allows scheduling to be controlled independently for these two types of files.

If the archive age of the file for one or more copies has not been met, the directory in which the file resides and the time at which the archive age is reached is added to a scan list. Directories are scanned as the scan list times are reached. Files that have reached their archive age are added to archive requests.

If a file is offline, the sam-arfind process selects the volumes to be used as the source for the archive copy. If the file copy is being rearchived, the sam-arfind process selects the volume containing the archive copy that is being rearchived.

If a file is segmented, only those segments that have changed are selected for archival. The index of a segmented file contains no user data, so it is treated as a member of the file system archive set and is archived separately.

There are two methods by which files are marked for archiving: *continuous archiving* and *scanning*. With continuous archiving, the archiver works with the file system to determine which files need to be archived. With scanning, the archiver periodically peruses the file systems and selects files for archiving. The following sections describe these methods.

#### *Continuous Archiving*

Continuous archiving is the default archiving method (the archiver. cmd file parameter is examine=noscan). With continuous archiving, you can specify scheduling start conditions for an archive set by using the -startage, -startcount, and -startsize parameters. These conditions enable you to optimize archive timeliness versus archive work done. For example:

- If it takes an hour to create files that should be archived together, you can set the -startage parameter to one hour (-startage 1h) to ensure that all files are created before scheduling the archive request.
- You can specify a -startsize of 150 gigabytes (-startsize 150g) to direct the archiver to wait until 150 gigabytes of data are ready to be archived.
- If you know that 3000 files will be generated for archival, you can specify -startcount 3000 to ensure that the files are archived together.

When any of the scheduling start conditions is reached, the sam-arfind process sends each archive request to the archiver daemon, sam-archiverd, to be scheduled for file copying to archive media.

For more information about archiving parameters see ["Global Archiving Directives"](#page-75-0) [on page 52.](#page-75-0)

**Note –** When examine is set to noscan, the following default settings are automatically implemented:

- startage: 10 minutes - startsize: 10 gigabytes - startcount: 10,000 files

#### *Scanned Archiving*

As an alternative to continuous archiving, you can specify examine=scan in the archiver.cmd file to direct sam-arfind to examine files for archival using scanning. Files needing archiving are placed into archive requests. The sam-arfind process scans each file system periodically to determine which files need archiving. The first scan is a directory scan, in which sam-arfind descends recursively through the directory tree. The process examines each file and sets the file status flag to archdone is set if the file does not need archiving. During successive scans, samarfind scans the .inodes file. Only inodes with the archdone flag not set are examined.

For information about controlling the setting of the archdone flag, see ["The](#page-83-0) setarchdone [Directive: Controlling the Setting of the](#page-83-0) archdone Flag" on page 60.

When the file system scan is complete, the sam-arfind process sends each archive request to the archiver daemon, sam-archiverd, to be scheduled for file copying to archive media. The sam-arfind process then sleeps for the duration specified by the interval=*time* directive. At the end of the interval, the sam-arfind process resumes scanning.

#### Step 2: Composing Archive Requests

When archive requests are received by the sam-archiverd daemon, they are composed. This section describes the composing process.

Because of the capacity of the archive media or of the controls specified in the archiver command file, the files in an archive request might not be archived all at one time. Composing is the process of selecting the files from the archive request to be archived at one time. When the archive copy operation is complete for an archive request, the archive request is recomposed if files remain to be archived.

The sam-archiverd daemon places the files in the archive request according to certain default and site-specific criteria. The default operation is to archive all the files in an archive request to the same archive volumes in the order in which they were found during the file system scan. The site-specific criteria enable you to control the order in which files are archived and how they can be distributed on volumes. These criteria, called archive set parameters, are evaluated in the following order: -reserve, -join, -sort, -rsort (reverse sort), and -drives. For more information on these parameters, see the archiver.cmd(4) man page.

If the archive request belongs to an archive set that has -reserve *owner* specified, the sam-archiverd daemon orders the files in the archive request according to the file's directory path, user name, or group name. The files belonging to the first *owner* are selected for archiving. The remaining files are archived later.

If the archive request belongs to an archive set that has -join *method* specified, the sam-archiverd daemon groups the files together according to the specified join method. If -sort or -rsort *method* is also specified, the sam-archiverd daemon sorts the files within each group according to the specified sort method. Each group of joined files is then treated like a single file for the remainder of the composing and scheduling processes.

If the archive request belongs to an archive set that has -sort or -rsort *method* specified, the sam-archiverd daemon sorts the files according to the specified sort method. Depending on the sort method, the sam-archiverd daemon tends to keep files together based on the sort method, age, size, or directory location. By default, archive requests are not sorted, so files are archived in the order in which they are encountered during the file system scan.

The sam-archiverd daemon determines whether the files are online or offline. If both online and offline files are in the archive request, the online files are selected for archiving first.

If the archive request was not required to be joined or sorted by a sort method, the offline files are ordered by the volume on which the archive copies reside. This ensures that all files in each archive set on the same volume are staged at the same time in the order in which they were stored on the media. When more than one archive copy of an offline file is being made, the offline file is not released until all required copies are made. All the files to be staged from the same volume as the first file are selected for archiving.

**Note –** The -join, -sort, and -rsort parameters can have a negative effect on performance during archiving of offline files if the order of the files to be archived does not match the order of the volumes needed for the offline files. Use these parameters only for the first archive copy to be made. Other copies should maintain the order of the first copy if enough archive media space is available when the copies are started.

After being composed, the archive requests are entered in the sam-archiverd daemon's scheduling queue, as described in the next section.

#### Step 3: Scheduling Archive Requests

The scheduler in the sam-archiverd daemon executes on demand when one of the following conditions exists:

- An archive request is entered in the scheduling queue.
- The archiving for an archive request has been completed.
- A change in media status is received from the catalog server.
- A message is received that changes the state of the archiver.

The archive requests in the scheduling queue are ordered by priority. Each time the scheduler runs, all archive requests are examined to determine whether they can be assigned to a sam-arcopy process to have their files copied to archive media.

The following must be true in order for archive requests to be scheduled:

- Drives must be available for making file copies.
- Volumes must be available that can be used by the archive set and that have sufficient space to hold the files in the archive request.

#### *Drives*

If the archive set has the -drives parameter specified, the sam-archiverd daemon divides the selected files in the archive request among multiple drives. If the number of drives available at this time is fewer than that specified by the -drives parameter, the smaller number is used.

If the total size of files in the archive request is less than the -drivemin value, only one drive is used. The -drivemin value is either the value specified by the -drivemin parameter or the archmax value. The archmax value is specified by the -archmax parameter or the value defined for the media. For more information on the -archmax parameter and the archmax= directive, see the archiver.cmd $(4)$ man page.

If the total size of files in the archive request is more than the -drivemin value, then the number of drives used is determined by the total size of the files divided by the -drivemin value. If the number of drives used is fewer than the number of drives specified by the -drives parameter, that is the number that is used.

Drives can take varying amounts of time to archive files. You can use the -drivemax parameter to obtain better drive utilization. The -drivemax parameter requires you to specify the maximum number of bytes to be written to a drive before that drive is rescheduled for more data.

#### *Volumes*

For archiving to occur, there must be at least one volume with enough space to hold at least some of the files in the archive request. If it has enough space, the volume that has most recently been used for the archive set is the one scheduled. This volume must not be in use by the archiver.

If a volume usable for the archive set is busy, another is selected, unless the -fillvsns parameter is specified. In this case, the archive request cannot be scheduled.

If an archive request is too big for one volume, the files that can fit on the volume are selected to be archived to the volume. If the archive request contains files that are too big to fit on one volume, and volume overflow for the archive request is not selected, the files cannot be archived. An appropriate message for this condition is sent to the log.

You can specify volume overflow for the archive set by using the -ovflmin parameter or for the media by using the ovflmin= directive. For more information about the -ovflmin parameter and the ovflmin= directive, see the  $archiver.cmd(4)$  man page. The ovflmin specification determines the file size

threshold above which additional volumes or media are assigned for archiving. An ovflmin value specified for the archive set takes precedence over an ovflmin value specified for the media.

If the size of the files is less than the value of  $\text{ovflmin}$ , the files cannot be archived. An appropriate message for this condition is sent to the log. If the size of the files is more than the value of  $ovf1min$ , additional volumes are assigned as required. Volumes are selected in order of decreasing size in order to minimize the number of volumes required. If no usable volumes can be found for the archive request, the archive request waits until volumes become available.

Certain properties, such as whether the file is online or offline, are used in conjunction with the archive priority to determine the scheduling priority for a particular archive request. For more information on customizing the priority multiplier, see the -priority parameters described on the  $archiver.cmd(4)$  man page.

For each archive request, the sam-archiverd daemon computes the scheduling priority by adding the archive priority to multipliers associated with various system resource properties. These properties are associated with the number of seconds for which the archive request has been queued, whether the first volume to be used in the archiving process is loaded into a drive, and so on.

Using the adjusted priorities, the sam-archiverd daemon assigns each ready archive request to be copied, as described in the next section.

#### Step 4: Archiving the Files in an Archive Request

When an archive request is ready to be archived, the sam-archiverd daemon marks the archive file (tarball) boundaries so that each archive file's size is less than the specified -archmax value. If a single file is larger than this value, it becomes the only file in an archive file.

For each archive request and each drive to be used, the sam-archiverd daemon assigns the archive request to a sam-arcopy process to copy the files to the archive media. The archive information is entered into the inode.

If archive logging is enabled, an archive log entry is created.

For each file that was staged, the disk space is released until all files in the list have been archived.

A variety of errors and file status changes can prevent a file from being successfully copied. Errors can include read errors from the cache disk and write errors to the volumes. Status changes can include modification since selection, a file that is open for writing, or a file that has been removed.

When the sam-arcopy process exits, the sam-archiverd daemon examines the archive request. If any files have not been archived, the archive request is recomposed.

You can also specify timeouts for archiving operations in the archiver. cmd file. The directive is as follows:

timeout = *[operation | media] time*

*operation* may be one of the following:

- read: Reading the file from the disk. The default timeout is 1 minute.
- request: Requesting the archive media. The default timeout is 15 minutes.
- stage: Staging the file to be archived. The default timeout is 15 minutes.
- write: Writing to the archive media. The default timeout is 15 minutes.

The timeout value for the write operation may also be specified for individual media.

#### *Archive Request Queue Time Notification*

You can configure the -queue\_time\_limit *time* archive set parameter in the archiver.cmd file in order to notify the administrator when an archive request has been in the schedule queue longer than a certain amount of time. If the archive request remains in the queue at the end of the time specified, an email is sent to the system administrator.

### Sample Default Output

[CODE EXAMPLE 3-1](#page-67-0) shows sample output from the  $\arctan(N) - 1$  command.

```
CODE EXAMPLE 3-1 Output From the archiver(1M) -l Command
```

```
# archiver
Archive media:
default:mo
media:mo archmax:5000000
media:lt archmax:50000000
Archive devices:
device:mo20 drives_available:1 archive_drives:1
device:lt30 drives_available:1 archive_drives:1
Archive file selections:
Filesystem samfs1:
samfs1 Metadata
    copy:1 arch_age:240
big path:. minsize:512000
    copy:1 arch_age:240
all path:
    copy:1 arch_age:30
Archive sets:
all
    copy:1 media:mo
big
     copy:1 media:lt
samfs1
     copy:1 media:mo
```
# Archive Log Files and Event Logging

The sam-arfind and sam-arcopy processes use the syslog facility and archiver.sh to log warnings and informational messages in a log file that contains information about each archived or automatically unarchived file. The log file is a continuous record of archival action. You can use the log file to locate earlier copies of files for traditional backup purposes.

This file is not produced by default. Use the logfile= directive in the archiver.cmd file to specify that a log file be created and to specify the name of the log file. For more information on the log file, see the ["Using Archiver Directives"](#page-74-0) on page  $51$  in this chapter and see the  $\arctan(\theta)$  man page.

[CODE EXAMPLE 3-2](#page-68-1) shows sample lines from an archiver log file with definitions for each field.

<span id="page-68-1"></span>**CODE EXAMPLE 3-2** Archiver Log File Lines

```
A 2001/03/23 18:42:06 mo 0004A arset0.1 9a089.1329 samfs1 118.51
162514 t0/fdn f 0 56
A 2001/03/23 18:42:10 mo 0004A arset0.1 9aac2.1 samfs1 189.53
1515016 t0/fae f 0 56
A 2001/03/23 18:42:10 mo 0004A arset0.1 9aac2.b92 samfs1 125.53
867101 t0/fai f 0 56
A 2001/03/23 19:13:09 lt SLOT22 arset0.2 798.1 samfs1 71531.14
1841087 t0/fhh f 0 51
A 2001/03/23 19:13:10 lt SLOT22 arset0.2 798.e0e samfs1 71532.12
543390 t0/fhg f 0 51
A 2003/10/23 13:30:24 dk DISK01/d8/d16/f216 arset4.1 810d8.1 qfs2
119571.301 1136048 t1/fileem f 0 0
A 2003/10/23 13:30:25 dk DISK01/d8/d16/f216 arset4.1 810d8.8ad
qfs2 119573.295 1849474 t1/fileud f 0 0
A 2003/10/23 13:30:25 dk DISK01/d8/d16/f216 arset4.1 810d8.16cb
qfs2 119576.301 644930 t1/fileen f 0 0
A 2003/10/23 13:30:25 dk DISK01/d8/d16/f216 arset4.1 810d8.1bb8
qfs2 119577.301 1322899 t1/fileeo f 0 0
```
Reading left to right, the fields in the previous listing have the content shown in [TABLE 3-1.](#page-68-0)

| Field          | <b>Example Value</b> | Content                                                                                                    |
|----------------|----------------------|----------------------------------------------------------------------------------------------------|
| $\mathbf{1}$   | Α                    | Archive activity, as follows:<br>$\bullet$ A for archived.<br>$\bullet$ R for rearchived.<br>• U for unarchived.                                           |
| 2              | 2001/03/23           | Date of the archive action, in $yyyy/mm/dd$ format.                                                                                                    |
| 3              | 18:42:06             | Time of the archive activity, in hh: mm: ss format.                                                                                                    |
| $\overline{4}$ | mo                   | Archive media type. For information on media types, see the<br>$mcf(4)$ man page.                                                                          |
| 5              | 0004A                | VSN. For removable media cartridges, this is the volume serial<br>name. For disk archives, this is the disk volume name and archive<br>$tar(1)$ file path. |
| 6              | arset0.1             | Archive set and copy number.                                                                                                    |
| 7              | 9a089.1329           | Physical position of the start of the archive file on media $(\text{tar}(1))$<br>file) and file offset within the archive file, in hexadecimal format.     |

<span id="page-68-0"></span>**TABLE 3-1** Archiver Log File Fields

**TABLE 3-1** Archiver Log File Fields *(Continued)*

| Field | <b>Example Value</b> | Content                                                                                                    |
|-------|----------------------|----------------------------------------------------------------------------------------------------|
| 8     | samfs1               | File system name.                                                                                                    |
| 9     | 118.51               | Inode number and generation number. The generation number is<br>used in addition to the inode number for uniqueness since inode<br>numbers are reused.                                 |
| 10    | 162514               | Length of the file if the file is written on only one volume. Length<br>of the section if the file is written on multiple volumes.                                                     |
| 11    | t0/fdn               | Path and name of the file relative to the file system's mount<br>point.                                                                                                    |
| 12    | f                    | Type of file, as follows:<br>• d for directory.<br>• f for regular file.<br>• 1 for symbolic link.<br>• R for removable media file.<br>• I for segment index.<br>• S for data segment. |
| 13    | 0                    | Section of an overflowed file or segment. If the file is an<br>overflowed file, the value is nonzero. For all other file types, the<br>value is 0.                                     |
| 14    | 56                   | Equipment ordinal of the drive on which the file was archived.                                                                                                    |

### Data Verification

If required, you can enable data verification for archive copies. This feature checks for data corruption on any data that is copied to secondary and/or tertiary media.

The data verification process performs a read-after-write verification test, and records a confirmation of data validity in the metadata properties for that file.

An ssum option is used to mark files and directories as needing to be verified. Child directories inherit the data verification properties of their parent. The normal checksum method is employed to verify copies written to tape or disk archive.

Use the ssum -e command to set data verification for a file or directory. This forces the generation and use of checksums for archiving and staging, and prevents the release of the file until all archive copies have been created and their checksums verified. Only a superuser can set this attribute on a file or directory.

**Note –** The data verification feature places an additional burden on stager resources since data verification requests are placed on the stager queue along with the normal stage requests. Data verification also leads to additional tape mounts and may therefore affect archiver and stager performance. Since a file cannot be released until all archive copies are made, using data verification may also require additional disk cache.

# <span id="page-70-0"></span>About the archiver.cmd File

The archiver.cmd file controls the archiver's behavior. By default, the archiver runs whenever sam-fsd is started and a Sun StorageTek SAM file system is mounted. In the absence of an archiver. cmd file, the archiver uses the following defaults:

- All files are archived to all available volumes.
- The archive age for all files is 4 minutes.
- The archive interval is 10 minutes.

Using directives located in the archiver command file (archiver.cmd), you can customize the actions of the archiver to meet the archiving requirements of your site.

# ▼ To Create or Modify an archiver.cmd File and Propagate Your Changes

As an alternative to this method, you can use the File System Manager software to create or modify the archiver.cmd file. For more information, see the File System Manager online help.

**1. (Optional) Decide whether you want to edit the actual** archiver.cmd **file or a temporary** archiver.cmd **file.**

Perform this step if you have an /etc/opt/SUNWsamfs/archiver.cmd file and your system is already archiving files. Consider copying your archiver.cmd file to temporary location where you can edit and test it before putting it into production.

#### **2. Use** vi**(1) or another editor to edit the file.**

Add the directives you need in order to control archiving at your site. For information on the directives you can include in this file, see ["Using Archiver](#page-74-0) [Directives" on page 51](#page-74-0) and ["About Disk Archiving" on page 91.](#page-114-0)

#### **3. Save and close the file.**

**4. Use the** archiver**(1M)** -lv **command to verify the correctness of the file.**

Whenever you make changes to the archiver.cmd file, you should check for syntax errors using the  $archiver(1M)$  command. Specifying the  $archiver(1M)$ command as follows evaluates an archiver.cmd file against the current Sun StorageTek SAM system:

#### # **archiver –lv**

This command produces a list of all options and writes a list of the archiver. cmd file, volumes, file system content, and errors to the standard output file (stdout). Errors prevent the archiver from running.

By default, the archiver(1M) command evaluates the /etc/opt/SUNWsamfs/archiver.cmd file for errors. If you are working with a temporary  $\archiver$ . cmd file, use the  $-c$  option with the  $\archiver(1M)$  command and supply this temporary file's name.

**5. If you encounter errors, correct them in the file and run the** archiver**(1M) command again to verify your corrections.**

You must correct all errors before you move onto the next step. The archiver does not archive any files if it finds errors in the archiver.cmd file.

- **6. If you are working with a temporary file, move it to** /etc/opt/SUNWsamfs/archiver.cmd**.**
- **7. Use the** samd**(1M)** config **command to propagate the file changes and restart the system.**

# **samd config**

# The archiver.cmd File

The archiver.cmd file consists of the following types of directives:

- General directives
- Archive set assignment directives
- Archive set directives
- VSN pool directives
- VSN association directives
The directives consist of lines of text read from the archiver.cmd file. Each directive line contains one or more fields separated by spaces or tabs. Any text that appears after the pound sign character (#) is treated as a comment and is not examined. You can continue long directives to a second line by ending the first line with a backslash  $(\n\)$ .

Certain directives in the archiver.cmd file require you to specify a unit of time or a unit in bytes. To specify such a unit, use one of the letters in [TABLE 3-2.](#page-72-0)

<span id="page-72-0"></span>

| <b>Unit Suffix</b>    | <b>Description</b> |
|-----------------------|--------------------|
| <b>Time Suffixes:</b> |                    |
| $\mathtt{s}$          | Seconds.           |
| ${\rm m}$             | Minutes            |
| h                     | Hours              |
| d                     | Days               |
| W                     | Weeks              |
| У                     | Years              |
| <b>Size Suffixes:</b> |                    |
| b                     | <b>Bytes</b>       |
| k                     | Kilobytes          |
| $\mathbb M$           | Megabytes          |
| G                     | Gigabytes          |
| Т                     | Terabytes          |
| $\, {\bf P}$          | Petabytes          |
| Ε                     | Exabytes           |

**TABLE 3-2** archiver.cmd File Directive Units

## Example archiver.cmd File

[CODE EXAMPLE 3-3](#page-73-0) shows a sample archiver.cmd file. The comments indicate the various types of directives.

```
CODE EXAMPLE 3-3 Example archiver.cmd File
```

```
# Global directives
archivemeta = off
archmax = li 8G
examine = noscan
scanlist_squash = on
# limit the drives
drives = stk50 X
# File selection
fs = samfs1logfile = /var/adm/samfs1.log
archive .
   1 -norelease 5m
   2 -norelease 5m
fs = samfs2logfile = /var/adm/samfs2.log
archive .
  1 -norelease 5m
   2 -norelease 5m
fs = samfs3logfile = /var/adm/samfs3.log
archive .
  1 -norelease 5m
   2 -norelease 5m
fs = samfs4logfile = /var/adm/samfs4.log
archive .
   1 -norelease 5m
   2 -norelease 5m
fs = samfs5logfile = /var/adm/samfs5.log
archive .
  1 -norelease 5m
   2 -norelease 5m
```
**CODE EXAMPLE 3-3** Example archiver.cmd File *(Continued)*

```
# The below information is for tape archiving.
# The recycler is not set up to actually recycle. It is set up for
# data checks and file recovery.
params
allsets -sort path -offline_copy stageahead -reserve set
allsets -recycle ignore
allsets -recycle_hwm 50 -recycle_mingain 90 -recycle_vsncount 1
allsets.1 -startage 6h -startsize 8G -startcount 90000 -drives X -drivemin XXG
allsets.2 -startage 10h -startsize 12G -startcount 90000 -archmax 12G -drives
X -drivemin XXG
endparams
# Define VSNS for archive sets
vsns
archive.1 li .*
archive.2 li .*
endvsns
```
# Using Archiver Directives

The following sections explain the archiver.cmd directives. They are as follows:

- ["Global Archiving Directives" on page 52](#page-75-0)
- ["File System Directives" on page 61](#page-84-0)
- ["Archive Set Assignment Directive" on page 62](#page-85-0)
- ["Archive Copy Directives" on page 70](#page-93-0)
- ["Archive Set Copy Parameters" on page 73](#page-96-0)
- ["VSN Association Directives" on page 87](#page-110-0)
- ["VSN Pools Directives" on page 89](#page-112-0)

# <span id="page-75-0"></span>Global Archiving Directives

Global directives control the overall archiver operation and enable you to optimize archiver operations for your site's configuration. You can add global directives directly to the archiver.cmd file, or you can specify them using the File System Manager software. For more information on using File System Manager to set global directives, see the File System Manager online help.

Global directives in the archiver. cmd file can be identified either by the equal sign (=) in the second field or by the absence of additional fields.

Global directives must be specified prior to any fs= directives in the archiver.cmd file. The fs= directives are those that pertain to specific file systems. The archiver issues a message if it detects a global directive after an fs= directive.

## The archivemeta Directive: Controlling Whether Metadata Is Archived

The archivemeta directive controls whether file system metadata is archived. If files are often moved around and there are frequent changes to the directory structures in a file system, it is a good idea to archive the file system metadata. In contrast, if the directory structures are very stable, you can disable metadata archiving and thereby reduce the actions performed by removable media drives as cartridges are loaded and unloaded. By default, metadata is archived.

This directive has the following format:

archivemeta=*state*

For *state*, specify either on or off. The default is on.

The metadata archiving process depends on whether you are using a Version 1 or a Version 2 superblock, as follows:

- For Version 1 file systems, the archiver archives directories, removable media files, segment index inodes, and symbolic links as metadata.
- For Version 2 file systems, the archiver archives directories and segment index inodes as metadata. Removable media files and symbolic links are stored in inodes rather than in data blocks. They are not archived. Symbolic links are archived as data.

## <span id="page-76-0"></span>The archmax Directive: Controlling the Size of Archive Files

The archmax directive specifies the maximum size of an archive file. User files are combined to form the archive file. No more user files are added to the archive file after the *target-size* value is met. Large user files are written in a single archive file.

To change the defaults, use the following directive:

archmax=*media target-size*

**TABLE 3-3** Arguments for the archmax Directive

| Argument    | <b>Meaning</b>                                                                                                    |
|-------------|----------------------------------------------------------------------------------------------------|
| media       | The media type. For the list of valid media types, see the $mcf(4)$ man page.                                                                                                    |
| target-size | The maximum size of the archive file. This value is media-dependent. By<br>default, archive files written to optical disks are no larger than 5 megabytes.<br>The default maximum archive file size for tapes is 512 megabytes. |

There are advantages and disadvantages to setting large or small sizes for archive files. For example, if you are archiving to tape and archmax is set to a large size, the tape drive stops and starts less often. However, when writing large archive files, there is the possibility that when an end-of-tape is reached prematurely, a large amount of tape can be wasted. As a rule, archmax should not be set to more than 5 percent of the media capacity.

The archmax directive can also be set for an individual archive set.

**Note –** The archmax directive is not a valid directive for archive sets that will be archived to the Sun StorageTek 5800 media type.

## <span id="page-76-1"></span>The bufsize Directive: Setting the Archiver Buffer Size

By default, a file being archived is copied to archive media using a memory buffer. You can use the bufsize directive to specify a nondefault buffer size and, optionally, to lock the buffer. These actions can improve performance, and you can experiment with different *buffer-size* values.

This directive has the following format:

```
bufsize=media buffer-size [lock]
```
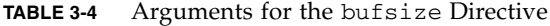

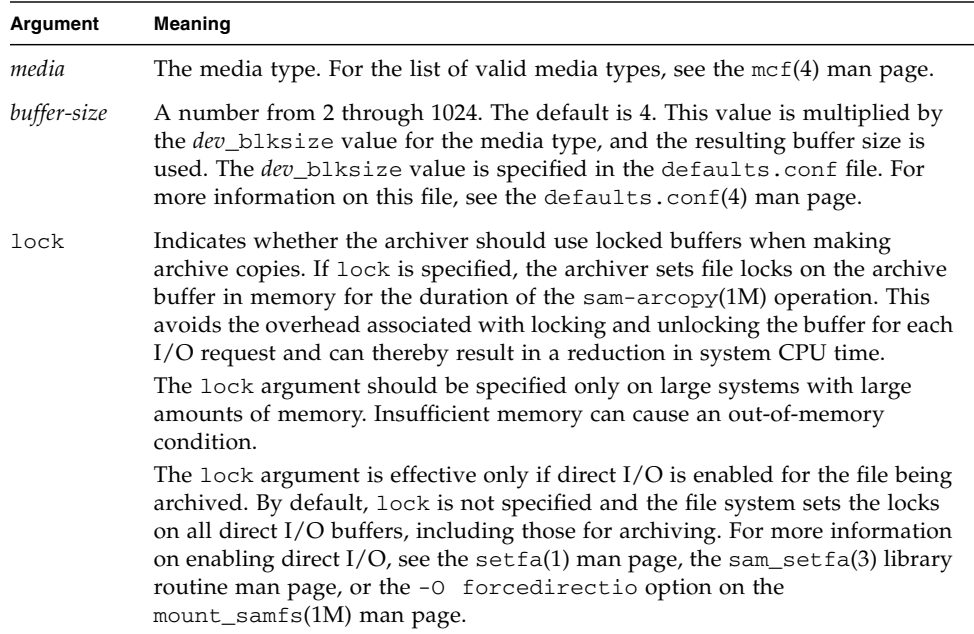

You can specify a buffer size and a lock on an archive set basis by using the -bufsize and -lock archive set copy parameters. For more information, see ["Archive Set Copy Parameters" on page 73.](#page-96-0)

## The drives Directive: Controlling the Number of Drives Used for Archiving

By default, the archiver uses all of the drives in an automated library for archiving. To limit the number of drives used, use the drives directive.

This directive has the following format:

```
drives=auto-lib count
```
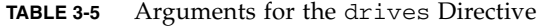

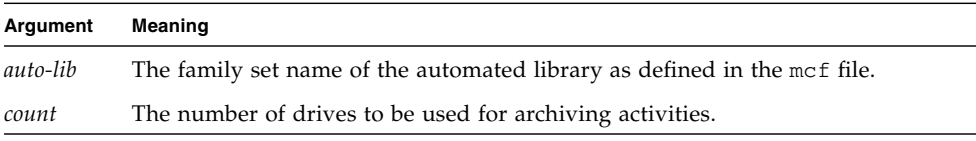

Also see the -drivemax, -drivemin, and -drives archive set copy parameters described in ["Specifying the Number of Drives for an Archive Request:](#page-98-0) -drivemax, -drivemin, and -drives[" on page 75](#page-98-0).

## The examine Directive: Controlling Archive Scans

New files and files that have changed are candidates for archiving. The archiver finds such files through one of the following:

- Continuous archiving, in which the archiver works with the file system to detect file changes immediately after they occur
- Scan-based archiving, in which the archiver scans the file system periodically looking for files that need to be archived

This directive has the following format:

examine=*method*

For *method*, specify one of the keywords shown in [TABLE 3-6](#page-78-0).

<span id="page-78-0"></span>

| method Value | Meaning                                                                                                    |
|--------------|----------------------------------------------------------------------------------------------------|
| noscan       | Specifies continuous archiving. After the initial scan, directories are<br>scanned only when the content changes and archiving is required.<br>Directory and inode information is not scanned. This archiving<br>method provides better performance than scan-based archiving,<br>particularly for file systems with more than 1,000,000 files. Default. |
| scan         | Specifies scan-based archiving. The initial file system scan is a<br>directory scan. Subsequent scans are inode scans.                                                                                                    |
| scandirs     | Specifies scan-based archiving on directories only. If the archiver<br>finds a directory with the no_archive attribute set, that directory is<br>not scanned. Files that do not change can be placed in such a<br>directory, and this can dramatically reduce the amount of time spent<br>on archiving scans.                                            |
| scaninodes   | Specifies scan-based archiving on inodes only.                                                                                                    |

**TABLE 3-6** Values for the examine Directive's *method* Argument

## <span id="page-78-1"></span>The interval Directive: Specifying an Archive Interval

The archiver runs periodically to examine the status of all mounted Sun StorageTek SAM file systems. The timing is controlled by the archive interval, which is the time between scan operations on each file system. To change the time, use the interval directive.

The interval directive initiates full scans only when continuous archiving is not set and no startage, startsize, or startcount parameters have been specified. If continuous archiving is set (examine=noscan), the interval directive acts as the default startage value.

This directive has the following format:

interval=*time*

For *time*, specify the amount of time you want between scan operations on a file system. By default, *time* is interpreted in seconds and has a value of 600, which is 10 minutes. You can specify a different unit of time, such as minutes or hours, as described in [TABLE 3-2.](#page-72-0)

If the archiver receives the samu(1M) utility's : arrun command, it begins scanning all file systems immediately. If the examine=scan directive is also specified in the archiver.cmd file, a scan is performed after :arrun or :arscan is issued.

If the hwm\_archive mount option is set for the file system, the archive interval can be shortened automatically. This mount option specifies that the archiver commence its scan when the file system is filling up and the high-water mark is crossed. The high=*percent* mount option sets the high-water mark for the file system.

For more information on specifying the archive interval, see the  $archiver.cmd(4)$ man page. For more information on setting mount options, see the mount\_samfs(1M) man page.

## <span id="page-79-0"></span>The logfile Directive: Specifying An Archiver Log File

The archiver can produce a log file that contains information about each file that is archived, rearchived, or automatically unarchived. The log file is a continuous record of archival action. To specify a log file, use the logfile directive.

This directive has the following format:

#### logfile=*pathname*

For *pathname*, specify the absolute path and name of the log file. By default, this file is not produced.

The logfile directive can also be set for an individual file system.

## ▼ To Back Up an Archiver Log File

Assume that you want to back up the archiver log file every day by copying the previous day's log file to an alternate location. Be sure to perform the copy operation when the archiver log file is closed, not while it is open for a write operation.

- **1. Use the** mv**(1) command to move the archiver log file within a UNIX file system.** This gives any sam-arfind(1M) or sam-arcopy(1M) operations time to finish writing to the archiver log file.
- **2. Use the** mv**(1) command to move the previous day's archiver log file to the Sun StorageTek SAM file system.**

## The notify Directive: Renaming the Event Notification Script

The notify directive sets the name of the archiver's event notification script file. This directive has the following format:

```
notify=filename
```
For *filename*, specify the name of the file containing the archiver event notification script or the full path to this file.

The default file name is as follows:

/etc/opt/SUNWsamfs/scripts/archiver.sh

The archiver executes this script to process various events in a site-specific manner. The script is called with one of the following keywords for the first argument: emerg, alert, crit, err, warning, notice, info, and debug.

Additional arguments are described in the default script. For more information, see the archiver.sh(1M) man page.

## The ovflmin Directive: Controlling Volume Overflow

With volume overflow, archived files are allowed to span multiple volumes. Volume overflow is enabled when you use the  $\text{ovf1min}$  directive in the archiver. cmd file. When a file size exceeds the value of ovflmin directive's *minimum-file-size* argument, the archiver writes a portion of this file to another available volume of the same type. The portion of the file written to each volume is called a *section*.

**Note –** Use volume overflow with caution only after thoroughly assessing its effect on your site. Disaster recovery and recycling are much more difficult with files that span volumes. For more information, see the *Sun StorageTek Storage Archive Manager Troubleshooting Guide* and the request(1) man page.

The archiver controls volume overflow through the  $\sigma$  flmin directive. The ovflmin directive specifies the file size threshold that triggers the overflow process. By default, volume overflow is disabled.

This directive has the following format:

ovflmin = *media minimum-file-size*

**TABLE 3-7** Arguments for the ovflmin Directive

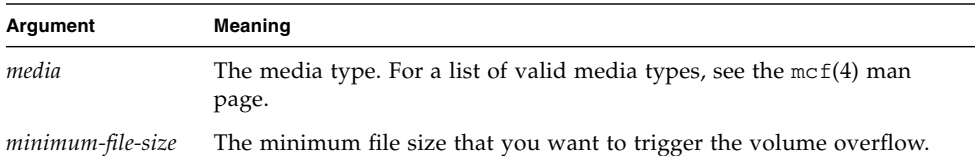

Assume that many files exist with a significant mo media cartridge fraction length (such as 25 percent). These files leave unused space on each volume. To better pack volume space, set ovflmin for mo media to a size slightly smaller than the size of the smallest file. The following directive sets it to 150 megabytes:

ovflmin=mo 150m

Note that enabling volume overflow in this example also causes two volumes to be loaded for archiving and staging the file because each file will overflow onto another volume.

The ovflmin directive can also be set for an individual archive set.

The  $sls(1)$  command output lists the archive copy showing each section of the file on each VSN. [CODE EXAMPLE 3-4](#page-82-1) shows the archiver log file and [CODE EXAMPLE 3-5](#page-82-0) shows the sls -D command output for a large file named file50 that spans multiple volumes.

<span id="page-82-1"></span>**CODE EXAMPLE 3-4** Archiver Log File Example

A 97/01/13 16:03:29 lt DLT000 big.1 7eed4.1 samfs1 13.7 477609472 00 big/file50 0 0 A 97/01/13 16:03:29 lt DLT001 big.1 7fb80.0 samfs1 13.7 516407296 01 big/file50 0 1 A 97/01/13 16:03:29 lt DLT005 big.1 7eb05.0 samfs1 13.7 505983404 02 big/file50 0 2

[CODE EXAMPLE 3-4](#page-82-1) shows that file50 spans three volumes with VSNs of DLT000, DLT001, and DLT005. The position on the volume and the size of each section is indicated in the seventh and tenth fields respectively (7eed4.1 and 477609472 for the first entry), and matches the sls -D output shown in [CODE EXAMPLE 3-5.](#page-82-0) For a complete description of the archiver log entry, see the archiver(1M) man page.

[CODE EXAMPLE 3-5](#page-82-0) shows the sls -D command and output.

<span id="page-82-0"></span>**CODE EXAMPLE 3-5** sls(1M) -D Command and Output

```
# sls -D file50
file50:
  mode: -rw-rw---- links: 1 owner: gmm group: sam
  length: 1500000172 admin id: 7 inode: 1407.5
  offline; archdone; stage -n
 copy1: ---- Jan 13 15:55 lt
 section 0: 477609472 7eed4.1 DLT000
 section 1: 516407296 7fb80.0 DLT001
   section 2: 505983404 7eb05.0 DLT005
  access: Jan 13 17:08 modification: Jan 10 18:03
  changed: Jan 10 18:12 attributes: Jan 13 16:34
  creation: Jan 10 18:03 residence: Jan 13 17:08
```
Volume overflow files do not generate checksums. For more information on using checksums, see the ssum(1) man page.

## <span id="page-82-2"></span>The scanlist\_squash Directive: Controlling Scanlist Consolidation

The scanlist squash parameter turns scanlist consolidation on or off. The default setting is off. This parameter can be either global or file-system-specific.

When this option is turned on, the scan list entries for files in two or more subdirectories with the same parent directory that need to be scanned by sam-arfind at a much later time are consolidated. This can cause a severe performance penalty if archiving on a file system that has a large number of changes to many subdirectories. When the scanlist is consolidated, these directories are combined upwards to a common parent, which results in a deep recursive scan over many subdirectories.

## The setarchdone Directive: Controlling the Setting of the archdone Flag

The setarchdone parameter is a global directive that controls the setting of the archdone flag when the file is examined by sam-arfind.

This directive has the following format:

setarchdone=on|off

When all archive copies for a file have been made, the archdone flag is set for that file to indicate that no further archive action is required. During an inodes scan, the archiver detects whether the archdone flag is set, and if it is set the archiver does not look up the path name for the inode.

During directory scans, the archiver also sets the archdone flag for files that will never be archived. This can be a time-consuming operation and can impact performance when large directories are scanned. The setarchdone directive gives you control over this activity. The default setting for the directive is off if the examine directive is set to scandirs or noscan.

This directive controls the setting of the archdone flag only on files that will never be archived. It does not affect the setting of the archdone flag after archive copies are made.

## <span id="page-83-0"></span>The wait Directive: Delaying Archiver Startup

The wait directive causes the archiver to wait for a start signal from samu(1M) or File System Manager. By default, the archiver begins archiving when started by sam-fsd(1M).

This directive has the following format:

wait

The wait directive can also be set for an individual file system.

## <span id="page-84-0"></span>File System Directives

After the general directives in the archiver.cmd file, you can use the fs= directive to include directives specific to a particular file system. After an fs= directive is encountered, the archiver assumes that all subsequent directives specify that actions be taken only for the specified file systems.

You can specify fs= directives by editing the archiver. cmd file, as described in the following sections, or by using the File System Manager software. See the File System Manager online help for more information.

## The fs Directive: Specifying the File System

By default, archiving controls apply to all file systems. However, you can confine some controls to an individual file system. For instance, you can use this directive to specify a different log file for each file system. To specify an individual file system, use the fs directive.

This directive has the following format:

fs=*fsname*

For *fsname*, specify the file system name as defined in the mcf file.

The general directives and archive set association directives that occur after these directives apply only to the specified file system until another fs= directive is encountered.

## Global and File System Directives

Several directives can be specified both as global directives for all file systems and as directives specific to only one file system. These directives are as follows:

- The interval directive. For more information on this directive, see ["The](#page-78-1) interval [Directive: Specifying an Archive Interval" on page 55](#page-78-1).
- The [logfile](#page-79-0) directive. For more information on this directive, see "The logfile [Directive: Specifying An Archiver Log File" on page 56](#page-79-0).
- The scanlist squash directive. For more information on this directive, see "The scanlist\_squash [Directive: Controlling Scanlist Consolidation" on](#page-82-2) [page 59.](#page-82-2)
- The [wait](#page-83-0) directive. For more information on this directive, see "The wait [Directive: Delaying Archiver Startup" on page 60.](#page-83-0)

## <span id="page-85-0"></span>Archive Set Assignment Directive

By default, files are archived as part of the archive set named for the file system. However, you can specify archive sets to include files that share similar characteristics. If a file does not match one of the specified archive sets, it is archived as part of the default archive set named for the file system.

You can create archive sets by directly editing the archiver. cmd file, as described in the following sections, or by using the File System Manager software. In File System Manager, an *archive policy* defines an archive set. For more information, see the File System Manager online help.

### Assigning Archive Sets

The archive set membership directives assign files with similar characteristics to archive sets. The syntax of these directives is patterned after the find(1) command. Each archive set assignment directive has the following format:

*archive-set-name path* [*search-criterion1 search-criterion2* … ] [*file-attribute1 file-attribute2* … ]

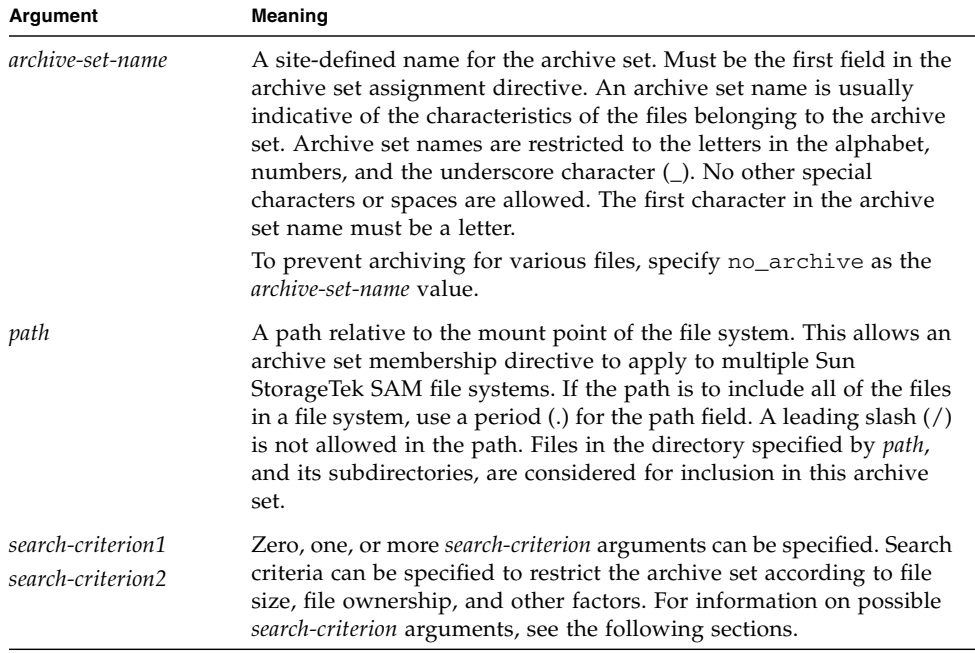

#### **TABLE 3-8** Arguments for the Archive Set Assignment Directives

| Argument                                  | Meaning                                                                                                    |
|-------------------------------------------|----------------------------------------------------------------------------------------------------|
| <i>file-attribute1</i><br>file-attribute2 | Zero, one, or more <i>file-attribute</i> values can be specified. These file<br>attributes are set for files as the sam-arfind process scans a file<br>system during archiving. |

**TABLE 3-8** Arguments for the Archive Set Assignment Directives *(Continued)*

[CODE EXAMPLE 3-6](#page-86-1) shows typical archive set membership directives.

<span id="page-86-1"></span>**CODE EXAMPLE 3-6** Archive Set Membership Directives

```
hmk_files net/home/hmk -user hmk
datafiles xray_group/data -size 1M
system .
```
You can suppress the archiver by including files in an archive set named no\_archive. [CODE EXAMPLE 3-7](#page-86-2) shows lines that prevent archiving of files in a tmp directory, at any level, and regardless of the directory in which the tmp directory resides within the file system.

<span id="page-86-2"></span>**CODE EXAMPLE 3-7** Archiving Directives That Prevent Archiving

```
fs = samfs1no_archive tmp
no_archive . –name .*/tmp/
```
The following sections describe the *search-criterion* arguments that you can specify.

### File Age *search-criterion*: -access and -nftv

You can use the -access *age* characteristic to specify that the age of a file be used to determine archive set membership. When you use this characteristic, files with access times older than *age* are rearchived to different media. For *age*, specify an integer followed by one of the suffixes shown in [TABLE 3-9.](#page-86-0)

<span id="page-86-0"></span>

|               | . .     |  |
|---------------|---------|--|
| <b>Suffix</b> | Meaning |  |
| S             | Seconds |  |
| m             | Minutes |  |
| h             | Hours   |  |

**TABLE 3-9** -access *age* Suffixes

**TABLE 3-9** -access *age* Suffixes *(Continued)*

| <b>Suffix</b> | Meaning |
|---------------|---------|
| d             | Days    |
| W             | Weeks   |
| lν            | Years   |

For example, you can use this directive to specify that files that have not been accessed in a long time be rearchived to less expensive media.

When determining age, the software validates the access and modification times for files to ensure that these times are greater than or equal to the file creation time, and less than or equal to the time at which the file is examined. For files that have been "migrated" into a directory, this validation might not result in the desired behavior. The -nftv (no file time validation) parameter can be used in these situations to prevent the validation of file access and modification times.

#### File Age *search-criterion*: -after

You can use the -after *date-time* characteristic to group newly modified or created files into the same archive set. When you use this characteristic, only files created or modified after the date indicated are included in the archive set.

The format of *date-time* is *YYYY-MM-DD*[T*hh*:*mm*:*ss*][Z] (ISO 8601 format). If the time portion is not specified, it is assumed to be 00:00:00. If the Z is present, the time is interpreted as Coordinated Universal Time (UTC); otherwise it is interpreted as local time.

#### File Size *search-criterion*: -minsize and -maxsize

The size of a file can be used to determine archive set membership through the -minsize *size* and -maxsize *size* characteristics. For *size*, specify an integer followed by one of the letters shown in [TABLE 3-10](#page-87-0).

| Letter | Meaning      |
|--------|--------------|
| b      | <b>Bytes</b> |
| k      | Kilobytes    |
| M      | Megabytes    |
| G      | Gigabytes    |

<span id="page-87-0"></span>**TABLE 3-10** -minsize and -maxsize *size* Suffixes

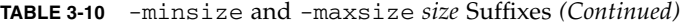

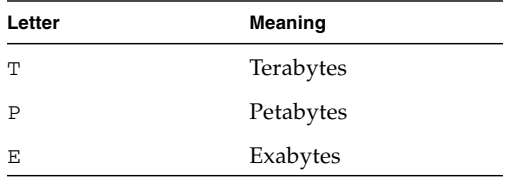

**Example.** The lines in [CODE EXAMPLE 3-8](#page-88-0) specify that all files of at least 500 kilobytes, but less than 100 megabytes, belong to the archive set big\_files. Files bigger than 100 megabytes belong to the archive set huge\_files.

<span id="page-88-0"></span>**CODE EXAMPLE 3-8** Using the -minsize and -maxsize Directive Examples

big\_files . -minsize 500k -maxsize 100M huge files . -minsize 100M

#### Owner and Group *search-criterion*: -user and -group

The ownership and group affiliation can be used to determine archive set membership through the -user *name* and –group *name* characteristics. In [CODE EXAMPLE 3-9,](#page-88-1) all files belonging to user sysadmin belong to archive set adm\_set, and all files with the group name of marketing are in the archive set mktng\_set.

<span id="page-88-1"></span>**CODE EXAMPLE 3-9** Using the -user and -group Directive Examples

```
adm_set . -user sysadmin
mktng_set . -group marketing
```
File Name *search-criterion* Using Pattern Matching: -name *regex*

The names of files to be included in an archive set can be specified by regular expressions. The -name *regex* specification as a *search-criterion* directive specifies that any complete path matching the regular expression *regex* is to be a member of the archive set.

The *regex* argument follows the conventions outlined in the regexp(5) man page. Note that regular expressions do not follow the same conventions as UNIX wildcards.

All files beneath the selected directory (with their specified paths relative to the mount point of the file system) go through pattern matching. This allows you to create patterns in the -name *regex* field to match both file names and path names.

#### *Examples*

The following directive restricts files in the archive set images to those files ending with .gif:

```
images . -name \.gif$
```
The following directive selects files that start with the characters GEO:

satellite . - name / GEO

You can use regular expressions with the no\_archive archive set. The following specification prevents any file ending with .o from being archived:

no\_archive . -name \.o\$

Assume that your archiver.cmd file contains the lines shown in [CODE EXAMPLE 3-10.](#page-89-0)

<span id="page-89-0"></span>**CODE EXAMPLE 3-10** Regular Expression Example

```
# File selections.
fs = samfs1 1 1s
     2 1sno_archive share/marketing -name fred\.
```
With this archiver.cmd file, the archiver does not archive fred. $*$  in the user directories or subdirectories. [CODE EXAMPLE 3-11](#page-89-1) shows the files not archived if you specify the directives shown in [CODE EXAMPLE 3-10](#page-89-0).

<span id="page-89-1"></span>**CODE EXAMPLE 3-11** Files Not Archived (Using Directives Shown in [CODE EXAMPLE 3-10](#page-89-0))

```
/sam1/share/marketing/fred.anything
/sam1/share/marketing/first_user/fred.anything
/sam1/share/marketing/first_user/first_user_sub/fred.anything
```
[CODE EXAMPLE 3-12](#page-90-0) shows the files that are archived if you specify the directives shown in [CODE EXAMPLE 3-10.](#page-89-0)

<span id="page-90-0"></span>**CODE EXAMPLE 3-12** Files Archived (Using Directives Shown in [CODE EXAMPLE 3-10](#page-89-0))

```
/sam1/fred.anything
/sam1/share/fred.anything
/sam1/testdir/fred.anything
/sam1/testdir/share/fred.anything
/sam1/testdir/share/marketing/fred.anything
/sam1/testdir/share/marketing/second_user/fred.anything
```
In contrast to [CODE EXAMPLE 3-10,](#page-89-0) assume that your archiver.cmd file contains the lines shown in [CODE EXAMPLE 3-13.](#page-90-1)

<span id="page-90-1"></span>**CODE EXAMPLE 3-13** Example archiver.cmd File

```
# File selections.
fs = samfs1 1 1s
       2 1s
no archive share/marketing -name ^share/marketing/[^{\wedge}/]^{\star}/fred\backslash.
```
The archiver.cmd file in [CODE EXAMPLE 3-13](#page-90-1) does not archive  $\text{freq.}$  \* in the user home directories. This archives fred.\* in the user subdirectories and in the directory share/marketing. In this case, a user home directory is anything from share/marketing/ until the next slash character (/). As a result, the following file is not archived:

/sam1/share/marketing/first\_user/fred.anything

[CODE EXAMPLE 3-14](#page-90-2) shows the files that are archived if you specify the directives shown in [CODE EXAMPLE 3-13.](#page-90-1)

<span id="page-90-2"></span>**CODE EXAMPLE 3-14** Files Archived (Using Directives Shown in [CODE EXAMPLE 3-13](#page-90-1))

```
/sam1/share/fred.anything
/sam1/share/marketing/fred.anything
/sam1/share/marketing/first_user/first_user_sub/fred.anything
/sam1/fred.anything
/sam1/testdir/fred.anything
/sam1/testdir/share/fred.anything
/sam1/testdir/share/marketing/fred.anything
/sam1/testdir/share/marketing/second_user/fred.anything
/sam1/testdir/share/marketing/second_user/sec_user_sub/fred.any
```
## Release and Stage *file-attributes*: -release and -stage

You can set the release and stage attributes associated with files within an archive set by using the -release and -stage options, respectively. Both of these settings override stage or release attributes that a user might have set previously.

The -release option has the following format:

-release *attribute*

The attributes for the -release directive follow the same conventions as the release(1) command and are shown in [TABLE 3-11.](#page-91-0)

**TABLE 3-11** The -release Directive Attributes

<span id="page-91-0"></span>

| <b>Attributes</b> | Meaning                                                              |
|-------------------|----------------------------------------------------------------------|
| a                 | Release the file following the completion of the first archive copy. |
| d                 | Reset to default.                                                    |
| n                 | Never release the file.                                              |
| р                 | Partially release the file's disk space.                             |

The -stage option has the following format:

-stage *attribute*

The attributes for the  $-$ stage directive follow the same conventions as the stage(1) command and are shown in [TABLE 3-12](#page-91-1).

<span id="page-91-1"></span>**TABLE 3-12** The -stage Directive's Attributes

| <b>Attribute</b> | Meaning                                            |  |
|------------------|----------------------------------------------------|--|
| a                | Stage the files in this archive set associatively. |  |
| d                | Reset to default.                                  |  |
| n                | Never stage the files in this archive set.         |  |

The following example shows how you can use file name specifications and file attributes to partially release Macintosh resource directories:

MACS . -name .\*/\.rscs/ -release p

## Archive Set Membership Conflicts

Sometimes the choice of path and other file characteristics for inclusion of a file in an archive set results in ambiguous archive set membership. These situations are resolved in the following manner:

- 1. The membership definition occurring first in the archive set is chosen.
- 2. Membership definitions local to a file system are chosen before any globally defined definitions.
- 3. A membership definition that exactly duplicates a previous definition is noted as an error.

Given these rules, more restrictive membership definitions should be placed earlier in the directive file.

When controlling archiving for a specific file system (using the fs=*fsname* directive), the archiver evaluates the file-system-specific directives before evaluating the global directives. Thus, files can be assigned to a local archive set (including the no\_archive archive set) instead of being assigned to a global archive. This has implications for global archive set assignments such as no\_archive.

In [CODE EXAMPLE 3-15](#page-92-0), it appears that the administrator did not intend to archive any of the .o files across both file systems. However, because the local archive set assignment allfiles is evaluated before the global archive set assignment no\_archive, the .o files in the samfs1 and samfs2 file systems are archived.

<span id="page-92-0"></span>**CODE EXAMPLE 3-15** An archiver.cmd File With Possible Membership Conflicts

```
no archive . -name .*\.o$
fs = samfs1 allfiles .
fs = samfs2 allfiles .
```
[CODE EXAMPLE 3-16](#page-92-1) shows the directives to use to ensure that no .o files are archived in the two file systems.

<span id="page-92-1"></span>**CODE EXAMPLE 3-16** Corrected archiver.cmd File

```
fs = samfs1 no_archive . -name .*\.o$
   allfiles .
fs = samfs2 no_archive . -name .*\.o$
    allfiles .
```
# <span id="page-93-0"></span>Archive Copy Directives

If you do not specify archive copies, the archiver writes a single archive copy for files in the archive set. By default, this copy is made when the archive age of the file is four minutes. If you require more than one archive copy, all copies, including the first, must be specified through archive copy directives.

The archive copy directives begin with a *copy-number* value of 1, 2, 3, or 4. The digit is followed by one or more arguments that specify archive characteristics for that copy.

Archive copy directives must appear immediately after the archive set assignment directive to which they pertain. Each archive copy directive has the following format:

*copy-number* [ -release | -norelease ] [*archive-age*] [*unarchive-age*]

You can specify archive copy directives by editing the archiver.cmd file, as described here, or by using the File System Manager software. For more information, see the File System Manager online help.

The following sections describe the archive copy directive arguments.

## Releasing Disk Space After Archiving: -release

To specify that the disk space for files is to be automatically released after an archive copy is made, use the -release directive after the copy number. This directive has the following format:

-release

In [CODE EXAMPLE 3-17,](#page-93-1) files within the group images are archived when their archive age reaches 10 minutes. After archive copy 1 is made, the disk cache space is released.

<span id="page-93-1"></span>**CODE EXAMPLE 3-17** An archiver.cmd File Using the -release Directive

ex set . -group images 1 -release 10m

## Delaying Disk Space Release: -norelease

You might not want to release disk space until multiple archive copies are completed. The -norelease option prevents the automatic release of disk cache until all copies marked with -norelease are made.

This directive has the following format:

-norelease

The -norelease directive makes the archive set eligible to be released after all copies have been archived, but the files will not be released until the releaser is invoked and selects them as release candidates.

[CODE EXAMPLE 3-18](#page-94-0) specifies an archive set named vault\_tapes. Two copies are created, but the disk cache associated with this archive set is not released until both copies are made.

<span id="page-94-0"></span>**CODE EXAMPLE 3-18** An archiver.cmd File Using the -norelease Directive

```
vault_tapes
    1 -norelease 10m
     2 -norelease 30d
```
Using the -norelease directive on a single copy has no effect on automatic releasing.

## Using -release and -norelease Together

If you want to make sure that the disk space is released immediately after all copies of an archive set have been archived, you can use the -release and -norelease options together. The combination of -release and -norelease causes the archiver to release the disk space immediately, when all copies having this combination are made, rather than waiting for the releaser to be invoked, as is the case with the -norelease option alone.

## Setting the Archive Age

You can set the archive age for files by specifying the archive age in the archive copy directive. The archive age can be specified with a suffix character such as h for hours or m for minutes as shown in [TABLE 3-2](#page-72-0).

In [CODE EXAMPLE 3-19,](#page-95-0) the files in directory data are archived when their archive age reaches one hour.

<span id="page-95-0"></span>**CODE EXAMPLE 3-19** An archiver.cmd File That Specifies the Archive Age

```
ex_set data
     1 1h
```
## Unarchiving Automatically

If you specify more than one archive copy of a file, it is possible to unarchive all but one of the copies automatically. You might want to do this when the files are archived to various media using various archive ages.

[CODE EXAMPLE 3-20](#page-95-1) shows the directive that specifies the unarchive age. The first copy of the files in the path home/users is archived six minutes after modification. When the files are 10 weeks old, second and third archive copies are made. The first copy is then unarchived.

<span id="page-95-1"></span>**CODE EXAMPLE 3-20** An archiver.cmd File that Specifies the Unarchive Age

```
ex_set home/users
     1 6m 10w
     2 10w
     3 10w
```
For more ways to control unarchiving, see ["Controlling Unarchiving" on page 80.](#page-103-0)

## Specifying More Than One Copy for Metadata

If more than one copy of metadata is required, you can place copy definitions in the directive file immediately after an fs= directive.

[CODE EXAMPLE 3-21](#page-95-2) shows an archiver.cmd file that specifies multiple metadata copies.

<span id="page-95-2"></span>**CODE EXAMPLE 3-21** An archiver.cmd File that Specifies Multiple Metadata Copies

```
fs = samfs7 1 4h
     2 12h
```
In this example, one copy of the metadata for the samfs7 file system is made after 4 hours and a second copy is made after 12 hours.

File system metadata includes path names in the file system. For this reason, if you have frequent changes to directories, the new path names cause the creation of new archive copies. This results in frequent loads of the volumes specified for metadata.

## <span id="page-96-0"></span>Archive Set Copy Parameters

The archive set parameters section of the archiver.cmd file begins with the params directive and ends with the endparams directive. [CODE EXAMPLE 3-22](#page-96-1) shows the format for directives for an archive set.

<span id="page-96-1"></span>**CODE EXAMPLE 3-22** Archive Set Copy Parameter Format

```
params
archive-set-name.copy-number[R] [ -param1 -param2 …]
.
.
.
endparams
```
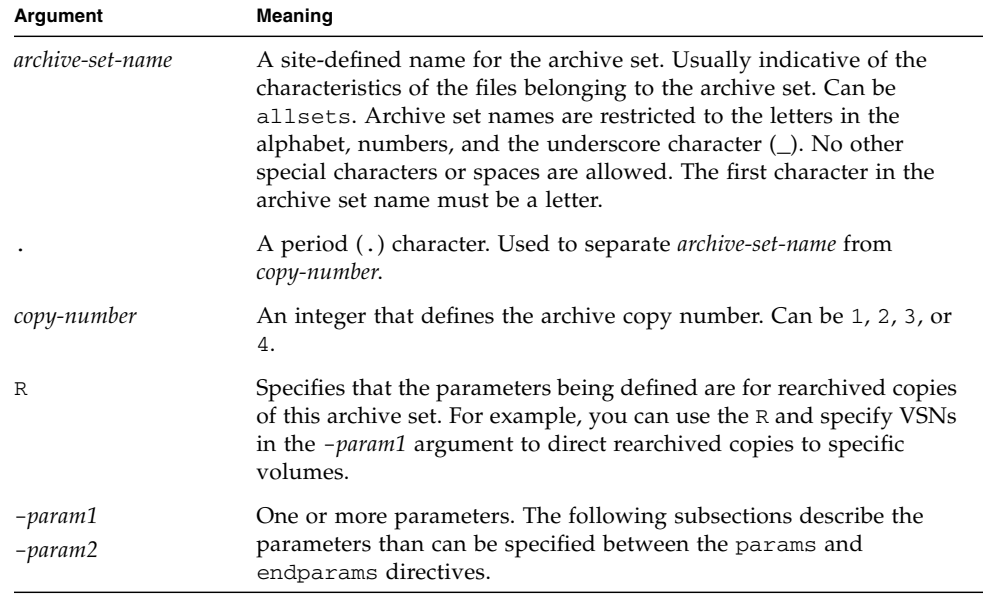

**TABLE 3-13** Arguments for the Archive Set Copy Parameters

You can specify archive set copy parameters by editing the archiver. cmd file, as shown here, or by using the File System Manager software. For more information, see the File System Manager online help.

The pseudo archive set allsets provides a way to set default archive set directives for all archive sets. All allsets directives must precede directives for actual archive set copies. Parameters set for individual archive set copies override parameters set by the allsets directive. For more information on the allsets archive set, see the archiver.cmd(4) man page.

The following subsections describe all archive set processing parameters, with the exception of disk archiving parameters. For information on disk archiving parameters, see ["About Disk Archiving" on page 91.](#page-114-0)

## Controlling the Size of Archive Files: -archmax

The -archmax directive sets the maximum file size for an archive set. This directive has the following format:

-archmax *target-size*

This directive is very similar to the archmax global directive. For information on that directive, and the values to enter for *target-size*, see "The archmax [Directive:](#page-76-0) [Controlling the Size of Archive Files" on page 53](#page-76-0).

### Setting the Archiver Buffer Size: -bufsize

By default, a file being archived is stored in memory in a buffer before being written to archive media. You can use the -bufsize directive to specify a nondefault buffer size. These actions can improve performance, and you can experiment with various *buffer-size* values.

This parameter has the following format:

-bufsize=*buffer-size*

For *buffer-size*, specify a number from 2 through 32. The default is 4. This value is multiplied by the *dev*\_blksize value for the media type, and the resulting buffer size is used. The *dev*\_blksize value is specified in the defaults.conf file. For more information on this file, see the defaults.conf(4) man page.

For example, this parameter can be specified in the  $archiver$ . cmd file in a line such as the following:

myset.1 -bufsize=6

The equivalent of this directive on a global basis is bufsize=*media buffer-size*. For more information on that directive, see "The bufsize [Directive: Setting the](#page-76-1) [Archiver Buffer Size" on page 53](#page-76-1).

## <span id="page-98-0"></span>Specifying the Number of Drives for an Archive Request: -drivemax, -drivemin, and -drives

By default, the archiver uses only one media drive to archive the files of one archive set. When an archive set has many files or large files, it can be advantageous to use more than one drive. In addition, if the drives in your automated library operate at different speeds, use of multiple drives can balance these variations and thereby increase archiving efficiency.

The drive directives have the following formats:

```
-drivemax max-size
-drivemin min-size
-drives number
```

| Argument | <b>Meaning</b>                                                                                                    |
|----------|----------------------------------------------------------------------------------------------------|
| max-size | The maximum amount of data to be archived using one drive.                                                                                                    |
| min-size | The minimum amount of data to be archived using one drive. The<br>default is the -archmax target-size value (if specified) or the default<br>value for the media type.                                                                                                    |
|          | If you specify the -drivemin <i>min-size</i> directive, Sun StorageTek<br>SAM software uses multiple drives only if there is enough work to<br>warrant it. As a guideline, set min-size to be large enough to cause<br>the transfer time to be significantly longer than the cartridge change<br>time (load, position, unload). |
| number   | The number of drives to be used for archiving this archive set. The<br>default is 1.                                                                                                    |

**TABLE 3-14** Arguments for the -drivemax, -drivemin, and -drives Directives

An archive request is evaluated against the parameters that are specified, as follows:

- If an archive request is less than the value of *min-size*, only one drive is used to write an archive request.
- If an archive request is larger than the value of *min-size*, the archive request is evaluated against *min-size* and the appropriate number of drives is scheduled up to the full number of drives specified.
- If the value of *min-size* is 0, an attempt is made to split the archive request among the full number of drives specified.

When you use the  $-drives$  parameter, multiple drives are used only if data that is more than the value of *min-size* is to be archived. The number of drives to be used in parallel is the lesser of the following two values:

- The size of the archive request divided by the value of *min-size*
- The number of drives specified by the -drives parameter

You can use the –drivemin and -drives parameters if you want to divide an archive request among drives but don't want to have all the drives bust with small archive requests. This might apply to operations that use very large files.

To set these parameters, you need to consider file creation rates, the number of drives, the time it takes to load and unload drives, and drive transfer rates.

For example, suppose that you are splitting an archive set named bigfiles over five drives. Depending on its size, this archive set could be split as shown in [TABLE 3-15.](#page-99-0)

| <b>Archive Set Size</b>              | <b>Number of Drives</b> |
|--------------------------------------|-------------------------|
| $<$ 20 gigabytes                     | 1                       |
| $>$ 20 gigabytes to $<$ 30 gigabytes | 2                       |
| $>$ 30 gigabytes to $<$ 40 gigabytes | З                       |
| $>$ 40 gigabytes to $<$ 50 gigabytes | 4                       |
| $> 50$ gigabytes                     | 5                       |

<span id="page-99-0"></span>**TABLE 3-15** Archive Set Example Split

[CODE EXAMPLE 3-23](#page-99-1) shows the lines to use in the archiver.cmd file to split the archive request over multiple drives.

<span id="page-99-1"></span>**CODE EXAMPLE 3-23** Directives Used to Split an Archive Request Over Multiple Drives

```
params
bigfiles.1 –drives 5 –drivemin 10G
endparams
```
In addition, you might specify the following line in the archiver. cmd file:

huge\_files.2 -drives 2

When the total size of the files in archive set huge  $files.2$  is equal to or greater than two times drivemin for the media, two drives are used to archive the files.

## Maximizing Space on a Volume: -fillvsns

By default, the archiver selects from all volumes assigned to an archive set when it writes archive copies, using a volume with enough space for all the files. This action can result in volumes not being filled to capacity. If -fillvsns is specified, the archiver separates the archive request into smaller groups.

## Specifying Archive Buffer Locks: -lock

By default, a file being archived is stored in memory in a buffer before being written to archive media. If direct I/O is enabled, you can use the -lock parameter to lock this buffer. This action can improve performance.

This parameter has the following format:

-lock

The -lock parameter indicates that the archiver should use locked buffers when making archive copies. If -lock is specified, the archiver sets file locks on the archive buffer in memory for the duration of the  $sam-arcopy(1M)$  operation. This avoids paging of the buffer, and can thereby improve performance.

The -lock parameter should be specified only on large systems with large amounts of memory. Insufficient memory can cause an out-of-memory condition.

The  $-$ lock parameter is effective only if direct I/O is enabled for the file being archived. By default, -lock is not specified, and the file system sets locks on all direct I/O buffers, including those for archiving. For more information on enabling direct I/O, see the set fa(1) man page, the sam\_set fa(3) library routine man page, or the -O forcedirectio option on the mount\_samfs(1M) man page.

For example, this parameter can be specified in the archiver. cmd file in a line such as the following:

yourset.3 -lock

You can also specify the equivalent of this parameter on a global basis by specifying the lock argument to the bufsize=*media buffer-size* [lock] directive. For more information on this topic, see "The bufsize [Directive: Setting the Archiver Buffer](#page-76-1) [Size" on page 53.](#page-76-1)

## Making Archive Copies of Offline Files: -offline\_copy

A file is a candidate for being released after one archive copy is made. If the file releases and goes offline before all the archive copies are made, the archiver uses this parameter to determine the method to be used when making the other archive copies. In choosing the method to be used, consider the number of drives available to the Sun StorageTek SAM system and the amount of disk cache available.

This parameter has the following format:

-offline\_copy *method*

For *method*, specify one of the keywords shown in [TABLE 3-16](#page-101-0).

**TABLE 3-16** Values for the -offline\_copy Directive's *method* Argument

<span id="page-101-0"></span>

| method Value | Meaning                                                                                                    |
|--------------|----------------------------------------------------------------------------------------------------|
| none         | Stages files as needed for each file before copying to the archive volume.<br>Default.                                                                                                    |
| direct       | Copies files directly from the offline volume to the archive volume without<br>using the cache. This method assumes that the source volume and the<br>destination volume are different volumes and that two drives are available.<br>If this method is specified, raise the value of the $stage_n_window$ mount<br>option to a value that is greater than its default of 256 kilobytes. For more<br>information on mount options, see the mount $\text{samfs}(1M)$ man page. |
| stageahead   | Stages one file while archiving another. The system stages the next archive<br>file while writing a file to its destination.                                                                                                    |
| stageall     | Stages all files to disk cache before archiving. This method uses only one<br>drive and assumes that room is available on disk cache for all files.                                                                                                    |

## Specifying Recycling

The recycling process enables you to reclaim space on archive volumes that is taken up by expired archive images. By default, no recycling occurs.

If you want to recycle, you can specify directives in both the archiver.cmd file and the recycler.cmd file. For more information on the recycling directives supported in the archiver. cmd file, see ["Recycling" on page 149](#page-172-0).

## Associative Archiving: -join path

The archiver employs associative archiving if you specify the -join path parameter. Associative archiving is useful if you want an entire directory to be archived to one volume and you know that the archive file can physically reside on only one volume. Otherwise, if you want to keep directories together, use either the –sort path or -rsort path parameters to keep the files contiguous. The -rsort parameter specifies a reverse sort.

When the archiver writes an archive file to a volume, it efficiently packs the volume with user files. Subsequently, when accessing files from the same directory, you can experience delays as the stage process moves through a volume to read the next file. To alleviate delays, you can use the -join path parameter to archive files from the same directory paths contiguously within an archive set copy. The process of associative archiving overrides the space efficiency algorithm to archive files from the same directory together.

Associative archiving is useful when the file content does not change but you always want to access a group of files together. For example, you might use associative archiving at a hospital for accessing all of the medical images associated with a patient. For example:

```
patient_images.1 -join path
```
**Note –** The -join path parameter writes data files from the same directory to the same archive file. If there are many directories with a few small files, the archiver creates many small archive files. These small, discrete archive files, each with its own tar(1) header, slow the write performance of the system.

Also, because the  $-j \circ in$  path parameter specifies that all files from the same directory be archived on a single volume, it is possible that a group of files might not fit on any available volume. In this case, the files are not archived until more volumes are assigned to the archive set. It is also possible that the group of files to be archived is so large that it can never fit on a single volume. In such a case, the files are never archived.

For most applications, using either -sort path or -join path parameter is preferred if the more restrictive operation of -join path is not a requirement. It is also possible to sort files within an archive set copy by age, size, or path. The age and size arguments are mutually exclusive. [CODE EXAMPLE 3-24](#page-103-1) shows how to sort an archive set using the -sort parameter with the argument age or size.

<span id="page-103-1"></span>**CODE EXAMPLE 3-24** Directives for Sorting an Archive Set

```
cardiac.1 –sort path
cardiac.2 -sort age
catscans.3 -sort size
```
The first line forces the archiver to sort an archive request by path name. The second example line forces the archiver to sort the archive set copy cardiac.2 by the age of the file, oldest to youngest. The third line forces the archive set copy catscans to be sorted by the size of the file, smallest to largest. If you wanted a reverse sort, you could specify -rsort in place of -sort.

## <span id="page-103-0"></span>Controlling Unarchiving

Unarchiving is the process by which archive entries for files or directories are deleted. Files are unarchived based on the time since last access. All frequently accessed data can be stored on fast media, such as disk, and all older, infrequently accessed data can be stored on tape. By default, files are never unarchived.

For example, suppose that the archiver. cmd file shown in [CODE EXAMPLE 3-25](#page-103-2) controls a file that is accessed frequently. This file remains on disk all the time, even if it is older than 60 days. The copy 1 information is removed only if the file is not accessed for 60 days.

If the copy 1 information is removed (because the file was not accessed for 60 days) and someone stages the file from copy 2, it is read from tape. After the file is back online, the archiver makes a new copy 1 on disk and the 60-day access cycle starts all over again. The Sun StorageTek SAM archiver regenerates a new copy 1 if the file is accessed again.

<span id="page-103-2"></span>**CODE EXAMPLE 3-25** Directives to Control Unarchiving

```
arset1 dir1
   1 10m 60d
   2 10m
   3 10m
vsns
arset1.1 mo OPT00[0-9]
arset1.2 lt
arset1.2 1t DLTA0[0-9]<br>arset1.3 1t DLTB0[0-9]
```
Assume that a patient is in the hospital for four weeks. During this time, all of this patient's files are on fast media (copy 1=mo). After four weeks, the patient is released from the hospital. If no data has been accessed for this patient for up to 60 days after the patient is released, the copy 1 entry in the inode is unarchived, and only copy 2 and copy 3 entries are available. The volume can now be recycled in order to make room for more current patients without having to increase the disk library. If the patient comes back to the hospital after six months for follow-up care, the first access of the data is from tape (copy 2). Now the archiver automatically creates a new copy 1 on disk to ensure that the data is back on the fast media during the follow-up, which could take several days or weeks.

## Controlling How Archive Files Are Written: -tapenonstop

By default, the archiver writes a tape mark, an end of life (EOF) label, and two more tape marks between archive files. When the next archive file is started, the driver backs up to the position after the first tape mark, causing a loss of performance. The –tapenonstop parameter directs the archiver to write only the initial tape mark. In addition, if the -tapenonstop parameter is specified, the archiver enters the archive information at the end of the copy operation.

For more information on the  $-\text{tapenonstop parameter}$ , see the  $\archiver.cmd(4)$ man page.

### Reserving Volumes: -reserve

By default, the archiver writes archive set copies to any volume specified by a regular expression as described in the volume associations section of the archiver.cmd file. However, you might sometimes want archive set volumes to contain files from only one archive set. You can reserve volumes to satisfy this data storage requirement.

The -reserve parameter reserves volumes for an archive set. When the –reserve parameter is set and a volume has been assigned to an archive set copy, the volume identifier is not assigned to any other archive set copy, even if a regular expression matches it.

**Note –** A site that uses reserved volumes is likely to incur more cartridge loads and unloads.

When a volume is selected for use by an archive set, it is assigned a reserved name, which is a unique identifier that ties the archive set to the volume.

**Note –** The -reserve parameter is intended to reserve a volume for exclusive use by one archive set. Many directories with a few small files cause many small archive files to be written to each reserved volume. These small discrete archive files, each with its own  $\text{tar}(1)$  header, slow the performance of the system.

The format for the -reserve parameter is as follows:

```
-reserve keyword
```
The value of *keyword* depends on the form you are using, as follows:

■ **Archive set form** – As [TABLE 3-17](#page-105-0) shows, the set keyword specifies the archive set component in the reserved name.

<span id="page-105-0"></span>**TABLE 3-17** Archive Set Form Examples

| Directive and Keyword | <b>Reserved Name Examples</b> |
|-----------------------|-------------------------------|
| -reserve set          | users. $1/$                   |
|                       | Data. $1/$                    |

For example, the archiver.cmd file fragment in [CODE EXAMPLE 3-26](#page-105-1) shows that the line that begins with the allsets archive set name reserves volumes by archive set for all archive sets.

<span id="page-105-1"></span>**CODE EXAMPLE 3-26** Reserving Volumes by Archive Set

```
params
allsets -reserve set
endparams
```
■ **Owner form** – The dir, user, and group keywords, which are mutually exclusive, specify the owner component in the reserved name. The dir keyword uses the directory path component immediately following the path specification of the archive set definition. [TABLE 3-18](#page-105-2) shows examples.

<span id="page-105-2"></span>**TABLE 3-18** Owner Set Form Examples

| Directive and Keyword | <b>Reserved Name Examples</b> |
|-----------------------|-------------------------------|
| -reserve dir          | proj.1/p105/                  |
|                       | proj.1/p104/                  |

**TABLE 3-18** Owner Set Form Examples *(Continued)*

| Directive and Keyword | <b>Reserved Name Examples</b> |
|-----------------------|-------------------------------|
| -reserve user         | users.1/user5/                |
|                       | users.1/user4/                |
| -reserve group        | data.1/engineering/           |

■ **File system form** – The fs keyword specifies the file system component in the reserved name. [TABLE 3-19](#page-106-0) shows examples.

<span id="page-106-0"></span>**TABLE 3-19** File System Form Examples

| Directive and Keyword | <b>Reserved Name Examples</b> |
|-----------------------|-------------------------------|
| -reserve fs           | proj.1/p103/samfs1            |
|                       | proj.1/p104/samfs1            |

In the archiver.cmd file, you can specify a -reserve parameter for one, two, or all three possible forms. The three forms can be combined and used together in an archive set parameter definition.

For example, with the archiver.cmd file fragment shown in [CODE EXAMPLE 3-27](#page-106-1), the line that begins with arset.1 creates a reserved name based upon an archive set, a group, and the file system.

<span id="page-106-1"></span>**CODE EXAMPLE 3-27** An archiver.cmd File With Reserved Volumes

```
params
arset.1 -reserve set -reserve group -reserve fs
endparams
```
The information regarding reserved volumes is stored in the library catalog. The lines in the library catalog list the media type, the VSN, the reserve information, and the reservation date and time. The reserve information includes the archive set component, path name component, and file system component, separated by two slashes (//).

**Note –** These slashes are not indicative of a path name; they are merely separators for displaying the three components of a reserved name.

As [CODE EXAMPLE 3-28](#page-107-0) shows, the lines in the library catalog that describe reserved volumes begin with #R characters.

<span id="page-107-0"></span>**CODE EXAMPLE 3-28** Library Catalog Showing Reserved Volumes

```
 6 00071 00071 lt 0xe8fe 12 9971464 1352412 0x6a000000 131072 0x
      -i1-o-b---- 05/24/00 13:50:02 12/31/69 18:00:00 07/13/01 14:03:00
#R lt 00071 arset0.3// 2001/03/19 18:27:31
   10 ST0001 NO_BAR_CODE lt 0x2741 9 9968052 8537448 0x68000000 1310
      -i1-------- 05/07/00 15:30:29 12/31/69 18:00:00 04/13/01 13:46:54
#R lt ST0001 hgm1.1// 2001/03/20 17:53:06
    16 SLOT22 NO_BAR_CODE lt 0x76ba 6 9972252 9972252 0x68000000 1310
# -il-o------- 06/06/00 16:03:05 12/31/69 18:00:00 07/12/01 11:02:05
#R lt SLOT22 arset0.2// 2001/03/02 12:11:25
```
**Note –** Some lines in [CODE EXAMPLE 3-28](#page-107-0) have been truncated to fit on the page.

One or more of the reserve information fields can be empty, depending on the options defined in the archiver.cmd file. The date and time indicate when the reservation was made. A reservation line is appended to the file for each volume that is reserved for an archive set during archiving.

The archiver records volume reservations in the library catalog files. A volume is automatically unreserved when it is relabeled because the archive data has been effectively erased.

You can also use the reserve(1M) and unreserve(1M) commands to reserve and unreserve volumes. For more information on these commands, see the reserve(1M) and unreserve(1M) man pages.

You can display the reserve information by using the samu(1M) utility's  $\nu$  display or by using the archiver(1M) or dump cat(1M) command in one of the formats shown in [CODE EXAMPLE 3-29.](#page-107-1)

<span id="page-107-1"></span>**CODE EXAMPLE 3-29** Commands to Use to Display the Reserve Information

```
archiver –lv
dump_cat –V catalog-name
```
["Example 4: User and Data Files Archived to Optical Media" on page 110](#page-133-0) shows a complete archive example using reserved volumes.
#### Setting Archive Priorities: -priority

The Sun StorageTek SAM file systems offer a configurable priority system for archiving files. Each file is assigned a priority computed from properties of the file and priority multipliers that can be set for each archive set in the archiver.cmd file. Properties include online/offline, age, number of copies made, and size.

By default, the files in an archive request are not sorted, and all property multipliers are zero. This results in files being archived in first-found, first-archived order. You can control the order in which files are archived by setting priorities and sort methods. The following are examples of priorities that you can set:

- Select the priority sort method to archive files within an archive request in priority order.
- Change the archive\_loaded priority to reduce media loads.
- Change the offline priority to cause online files to be archived before offline files.
- Change the copy# priorities to make archive copies in copy order.

[TABLE 3-20](#page-108-0) lists the archive priorities.

<span id="page-108-0"></span>

| <b>Archive Priority</b> |                                   | <b>Definition</b>                            |
|-------------------------|-----------------------------------|----------------------------------------------|
| -priority age value     |                                   | Archive age property multiplier              |
|                         | -priority archive_immediate value | Archive immediate property multiplier        |
|                         | -priority archive_overflow value  | Multiple archive volumes property multiplier |
|                         | -priority archive_loaded value    | Archive volume loaded property multiplier    |
|                         | -priority copies value            | Copies made property multiplier              |
|                         | -priority copy1 value             | Copy 1 property multiplier                   |
|                         | -priority copy2 value             | Copy 2 property multiplier                   |
|                         | -priority copy3 value             | Copy 3 property multiplier                   |
|                         | -priority copy4 value             | Copy 4 property multiplier                   |
|                         | -priority offline value           | File offline property multiplier             |
|                         | -priority queuewait value         | Queue wait property multiplier               |
|                         | -priority rearchive value         | Rearchive property multiplier                |
|                         | -priority regrelease value        | Reqrelease property multiplier               |
|                         | -priority size value              | File size property multiplier                |
|                         | -priority stage_loaded value      | Stage volume loaded property multiplier      |
|                         | -priority stage_overflow value    | Multiple stage volumes property multiplier   |

**TABLE 3-20** Archive Priorities

For *value*, specify a floating-point number in the following range:

```
-3.400000000E+38 ≤ value ≤ 3.402823466E+38
```
For more information on priorities, see the  $archiver(1M)$  and  $archiver.cmd(4)$ man pages.

#### Scheduling Archiving: -startage, -startcount, and -startsize

As the archiver scans a file system, it identifies files to be archived. Files that are recognized as candidates for archiving are placed in a list known as an *archive request*. At the end of the file system scan, the system schedules the archive request for archiving. The -startage, -startcount, and -startsize archive set parameters control the archiving workload and ensure the timely archival of files. [TABLE 3-21](#page-109-0) shows the formats for these parameters.

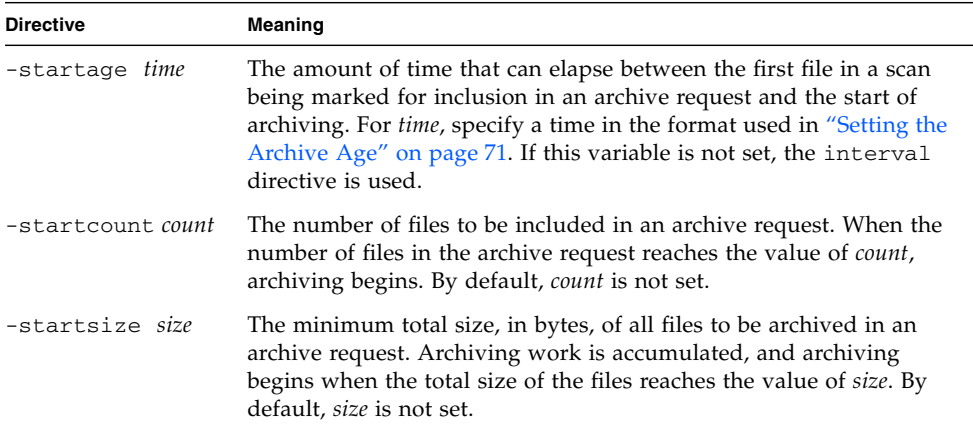

<span id="page-109-0"></span>**TABLE 3-21** Formats for the -startage, -startcount, and -startsize Directives

The examine=*method* directive and the interval=*time* directives interact with the -startage, -startcount, and -startsize directives. The -startage, -startcount, and -startsize directives optimally balance archive timeliness and archive work done. These values override the examine=*method* specification, if any. For more information on the examine directive, see "The examine [Directive:](#page-78-0) [Controlling Archive Scans" on page 55.](#page-78-0) For more information on the interval directive, see "The interval [Directive: Specifying an Archive Interval" on page 55](#page-78-1).

The -startage, -startcount, and -startsize directives can be specified in an archiver.cmd file for each archive copy. If more than one of these directives is specified, the first condition encountered starts the archive operation. If none of these directives is specified, the archive request is scheduled based on the examine= *method* directive, as follows:

- If examine=noscan, the default values are as follows: startage 10 minutes, startcount 10,000, and startsize 10 gigabytes. The archive request is scheduled according to the interval=*time* directive's specification after the first file is entered in the archive request. This is continuous archiving. By default, examine=noscan.
- If examine=scan|scaninodes|scandirs, the archive request is scheduled for archiving after the file system scan.

The  $\archiver.cmd(4)$  man page has examples that show how to use these directives.

# <span id="page-110-0"></span>VSN Association Directives

The VSN associations section of the  $archiver$ . cmd file assigns volumes to archive sets. This section starts with a vsns directive and ends with an endvsns directive.

VSN associations can also be configured with the File System Manager software. See the File System Manager online help for more information.

Collections of volumes are assigned to archive sets by directives of the following form:

*archive-set-name*.*copy-num media-type vsn-expr* ... [ -pool *vsn-pool-name* ... ]

| <b>Argument</b>  | Meaning                                                                                                    |
|------------------|----------------------------------------------------------------------------------------------------|
| archive-set-name | A site-defined name for the archive set. Must be the first field in<br>the archive set assignment directive. An archive set name is usually<br>indicative of the characteristics of the files belonging to the archive<br>set. Archive set names are restricted to the letters in the alphabet,<br>numbers, and the underscore character (_). No other special<br>characters or spaces are allowed. The first character in the archive<br>set name must be a letter. |
| сору-пит         | A digit followed by one or more arguments that specify archive<br>characteristics for that copy. Archive copy directives begin with a<br>digit. This digit $(1, 2, 3, or 4)$ is the copy number.                                                                                                    |

**TABLE 3-22** Arguments for the VSN Association Directive

| Argument                 | Meaning                                                                        |
|--------------------------|--------------------------------------------------------------------------------|
| media-type               | The media type. For a list of valid media types, see the $mcf(4)$ man<br>page. |
| vsn-expr                 | A regular expression. See the regexp(5) man page.                              |
| $-pool$ $vsn-pool$ -name | A named collection of VSNs.                                                    |

**TABLE 3-22** Arguments for the VSN Association Directive *(Continued)*

An association requires at least three fields: *archive-set-name* and *copy-num*, *media-type*, and at least one volume. The *archive-set-name* and *copy-num* values are connected by a period (.).

**Note –** If your Sun StorageTek SAM environment is configured to recycle by archive set, do not assign a VSN to more than one archive set.

[CODE EXAMPLE 3-30](#page-111-0) shows two lines of VSN specifications.

<span id="page-111-0"></span>**CODE EXAMPLE 3-30** VSN Specifications on Multiple Lines

```
vsns
set.1 lt VSN001 VSN002 VSN003 VSN004 VSN005
set.1 lt VSN006 VSN007 VSN008 VSN009 VSN010
endvsns
```
[CODE EXAMPLE 3-31](#page-111-1) shows a VSN specification that uses a backslash character  $(\setminus)$  to continue a line onto a subsequent line.

<span id="page-111-1"></span>**CODE EXAMPLE 3-31** VSN Specifications With a Continued Line

```
vsns
set.1 lt VSN001 VSN002 VSN003 VSN004 VSN005 \
 VSN006 VSN007 VSN008 VSN009 VSN010
endvsns
```
The following examples use regular expressions to specify the same VSNs in different ways.

[CODE EXAMPLE 3-32](#page-112-0) specifies VSNs using a regular expression in a shorthand notation.

<span id="page-112-0"></span>**CODE EXAMPLE 3-32** VSN Specifications With Shorthand Notation

```
vsns
set.1 lt VSN0[1-9] VSN10
endvsns
```
When the archiver needs volumes for the archive set, it examines each volume of the selected media type in all automated libraries and manually mounted drives to determine if the volume would satisfy any VSN expression. It selects the first volume that matches an expression that contains enough space for the archive copy operation. For example:

■ The following directive specifies that files belonging to archive set ex\_set for copy 1 be copied to media type mo using any of the 20 volumes with the names optic20 through optic39:

ex\_set.1 mo optic[2-3][0-9]

■ The following directive specifies that files belonging to archive set ex\_set for copy 2 be copied to media type lt using any volume beginning with TAPE:

ex\_set.2 lt ^TAPE

**Note –** Make sure you assign volumes to the archive set for the metadata when setting up the archiver.cmd file. Each file system has an archive set with the same name as the file system. For more information on preserving metadata, see the samfsdump(1M) man page or see the *Sun StorageTek Storage Archive Manager Troubleshooting Guide*.

### VSN Pools Directives

The VSN pools section of the archiver.cmd file starts with a vsnpools directive and ends either with an endvsnpools directive or with the end of the archiver.cmd file. This section names a collection of volumes.

VSN pools can also be configured with the File System Manager software. See the File System Manager online help for more information.

A VSN pool is a named collection of volumes. VSN pools are useful for defining volumes that can be available to an archive set. As such, VSN pools provide a useful buffer for assigning volumes and reserving volumes to archive sets. You can use VSN pools to define separate groups of volumes by departments within an organization, by users within a group, by data type, and according to other convenient groupings.

If a volume is reserved, it is no longer available to the pool in which it originated. Therefore, the number of volumes within a named pool changes as volumes are used. You can view the VSN pools by issuing the archiver(1M) command in the following format:

```
# archiver -lv | more
```
The syntax of a VSN pool definition is as follows:

*vsn-pool-name media-type vsn-expr*

#### **TABLE 3-23** Arguments for the VSN Pools Directive

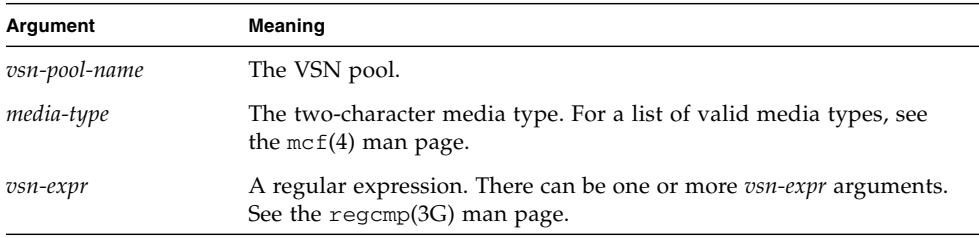

The following example uses four VSN pools: users\_pool, data\_pool, proj\_pool, and scratch\_pool. A scratch pool is a set of volumes used when specific volumes in a VSN association are exhausted or when another VSN pool is exhausted. If one of the three specific pools is out of volumes, the archiver selects the scratch pool VSNs. [CODE EXAMPLE 3-33](#page-114-0) shows an archiver.cmd file that uses four VSN pools.

<span id="page-114-0"></span>**CODE EXAMPLE 3-33** VSN Pools

```
vsnpools
users_pool mo ^MO[0-9][0-9]
data pool mo ^DA.*
scratch pool mo ^SC[5-9][0-9]
proj_pool mo ^PR.*
endvsnpools
vsns
users.1 mo -pool users_pool -pool scratch_pool
data.1 mo -pool data_pool -pool scratch_pool
proj.1 mo -pool proj_pool -pool scratch_pool
endvsns
```
For more information on VSN associations, see ["VSN Association Directives" on](#page-110-0) [page 87.](#page-110-0)

# About Disk Archiving

Archiving is the process of copying a file from online disk to archive media. With disk archiving, the archive medium is online disks in a file system.

Disk archiving can be implemented so that the files are archived from one Sun StorageTek SAM file system to another file system on the same host computer or to another file system on a different Sun Solaris host. When disk archiving is implemented using two host systems, the systems involved act as a client and a server, with the client system hosting the source files and the server system being the destination system that hosts the archive copies.

The file system to which the archive files are written can be any UNIX file system. However, if disk archive copies are written to a different host, the host must have at least one file system installed on it that is compatible with the Sun StorageTek SAM software.

The archiver treats files archived to disk volumes the same as files archived to volumes in a library. You can still make one, two, three, or four archive copies. If you are making multiple archive copies, one of the archive copies could be written to disk volumes while the others are written to removable media volumes. In addition, if you typically archive to disk volumes in a Sun StorageTek SAM file system, the archive file copies are themselves archived according to the archiver. cmd file rules in that file system.

The following list summarizes some of the similarities and differences between archiving to online disk and archiving to removable media:

- Unlike archive copies written to a magneto-optical disk or to a tape, archive copies written to disk are not recorded in a catalog. In addition, archive files in disk volumes do not appear in the historian.
- If you are archiving to removable media volumes, you can begin archiving after the file system is mounted without changing any of the default values in the archiver.cmd file. In contrast, if you are archiving to disk volumes, you must edit the archiver.cmd file and define disk archive sets before mounting the file system.
- Disk archiving does not rely on entries in the mcf file. You specify disk archive sets in the archiver.cmd file, and you define disk volumes in /etc/opt/SUNWsamfs/diskvols.conf.

**Note –** You do not need the diskvols.conf configuration file if you are archiving to removable media volumes only.

A diskvols.conf file must be created on the system upon which the source files reside. Depending on where the archive copies are written, this file also contains the following information:

- If the archive copies are written to a file system on that same host system, the diskvols.conf file defines the VSNs and the paths to each VSN.
- If the archive copies are written to a different Sun Solaris host system, the diskvols.conf file contains the host name of that server system. In this case, there must also be a diskvols.conf file on the server system that defines clients that are given permission to write to that system. If you want to create this client/server relationship, make sure that the host acting as the server has at least one Sun StorageTek SAM file system installed on it before starting the procedure described in ["To Enable Disk Archiving" on page 95.](#page-118-0)

**Caution** – Extreme care must be taken when configuring the recycler if you are using disk archiving in an environment with multiple SAM-QFS servers. The diskvols.conf file for each SAM-QFS server must point to a unique set of disk volume resource specifications (disk archiving target directories). If any of these are shared between different SAM-QFS servers, then running the recycler from one SAM-QFS server will destroy the disk archive data that is being managed by the other SAM-QFS server.

# Configuration Guidelines

Although there are no restrictions on where disk archive volumes can reside, it is recommended that disk volumes reside on a disk other than the one on which the original files reside. It is also recommended that you make more than one archive copy and write to more than one type of archive media. For example, you might archive copy 1 to disk volumes, copy 2 to tape, and copy 3 to magneto-optical disk.

If you are archiving files to a file system on a server system, the archive files themselves can be archived to removable media cartridges in a library attached to the server.

## Directives for Disk Archiving

When archiving to online disk, the archiver recognizes the archiver. cmd directives that define the archive set and configure recycling. It ignores directives that specifically pertain to removable media cartridges. Specifically, the system recognizes the following directives for disk archive sets:

- All the recycling directives in ["Archive Set Copy Parameters" on page 73](#page-96-0) except for the following:
	- -fillvsns
	- -ovflmin *min-size*
	- -reserve *method*
	- -tapenonstop
- All the directives in "Editing the archiver. cmd [File" on page 161](#page-184-0) except for the following:
	- -recycle\_dataquantity *size*
	- -recycle\_vsncount *count*
- The vsns and endvsns directives and the vsnpools and endvsnpools directives. Disk volumes are supported in the VSN associations section and are defined with a dk media type. The volumes are noted by one or more VSN expression keywords. You can also specify VSN pools from which disk volumes are to be selected as shown in [CODE EXAMPLE 3-34.](#page-117-0)

<span id="page-117-0"></span>**CODE EXAMPLE 3-34** An Example of the vsns and vsnpools Directives

```
vsnpools
data_pool dk disk0[0-5]
endvsnpools
vsns
arset0.1 dk disk10 disk1[2-5]
arset1.1 dk -pool data_pool
endvsns
```
Beginning with version 4U6 of the software, disk archiving can also be carried out on the Sun StorageTek 5800 system. The Sun StorageTek 5800 is an online storage appliance with an integrated hardware and software architecture in which the diskbased storage nodes are arranged in a symmetric cluster.The media abbreviation for Sun StorageTek 5800 disk archives in the vsns directives is cb.

■ The clients and endclients directives. If you archive files from a client host to a server host, the server system must have a diskvols.conf file that contains the name of the client system. The format for these directives is shown in [CODE EXAMPLE 3-35.](#page-117-1)

<span id="page-117-1"></span>**CODE EXAMPLE 3-35** Format for the clients and endclients Directive

```
clients
client-system1
client-system2
...
endclients
```
For *client-system*, specify the host name of the client system that contains the source files.

- The -recycle minobs percent recycler directive. This option is used to set a threshold, 50 percent by default, for the recycler's rearchiving process for disk archives. When the percentage of obsolete files within an archived tar file on the disk reaches this threshold, the recycler begins moving the valid files from the archive into a new tar file. When all of the valid files have been moved, the original tar file is marked as a candidate for removal from the disk archive. This option is ignored for removable media recycling.
- The following recycling directives are ignored for disk archive recycling:
	- recycle\_hwm
	- recycle\_vsncount

For more information on directives for disk archiving, see the  $archiver.cmd(4)$ man page.

**Note –** If you are using the disk volumes on the Sun StorageTek 5800 for archiving, be aware that the Sun StorageTek 5800 is not a traditional file system and the security considerations are different from other types of disk storage. Read the Sun StorageTek 5800 documentation for more information.

### <span id="page-118-0"></span>▼ To Enable Disk Archiving

You can enable disk archiving at any time. The procedure in this section assumes that you have archiving in place and you are adding disk archiving to your environment. If you are enabling disk archiving as part of an initial installation, see the *Sun StorageTek Storage Archive Manager Installation and Upgrade Guide* for information.

**Note –** In software versions previous to 4U4, disk archiving was enabled in the archiver.cmd file through a -disk\_archive parameter in the params section. This parameter is no longer used, so archiver.cmd files created with earlier software versions must be edited in order for archiving to work correctly in versions 4U4 and later. See the archiver.cmd(4) man page for details.

- **1. Make certain that the host to which you want to write your disk archive copies has at least one Sun StorageTek QFS or Sun StorageTek SAM file system installed on it.**
- **2. Become superuser on the host system that contains the files to be archived.**
- **3. Follow the procedures in the** *Sun StorageTek Storage Archive Manager Installation and Upgrade Guide* **for enabling disk archiving both on the host that contains the files to be archived and on the host to which the archive copies will be written.**
- **4. On the host that contains the files to be archived, use the** samd**(1M)** config **command to propagate the configuration file changes and restart the system.**

# **samd config**

- **5. If you are archiving to disk on a different host, follow these steps:**
	- **a. Become superuser on the host system to which the archive copies are written.**

**b. Use the** samd**(1M)** config **command to propagate the configuration file changes and restart the destination system.**

```
# samd config
```
**6. If you are archiving to a Sun StorageTek 5800 system, you must upgrade the Sun StorageTek 5800 metadata schema configuration. Follow the procedures documented in the** *Sun StorageTek 5800 System Administration Guide***.**

Use the XML overlay in [CODE EXAMPLE 3-36](#page-119-0) to define the metadata that is used by Sun StorageTek SAM.

<span id="page-119-0"></span>**CODE EXAMPLE 3-36** Metadata Schema for Sun StorageTek SAM on an STK 5800

```
<?xml version="1.0" encoding="UTF-8"?>
<metadataConfig>
  <schema>
    <namespace name="com">
      <namespace name="sun">
         <namespace name="samfs">
         <field name="archiveId" type="string" indexable="true"/>
         </namespace>
       </namespace>
     </namespace>
   </schema>
   <fsViews>
   </fsViews>
</metadataConfig>
```
## Disk Archiving Examples

The following are some examples of disk archiving configurations.

#### Example 1

In this example, VSNs identified as disk01, disk02, and disk04 are written to pluto, the host system upon which the original source files reside. VSN disk03 is written to a VSN on server system mars.

[CODE EXAMPLE 3-37](#page-120-0) shows the diskvols.conf file that resides on client system pluto.

<span id="page-120-0"></span>**CODE EXAMPLE 3-37** The diskvols.conf File on pluto

```
# This is file /etc/opt/SUNWsamfs/diskvols.conf on pluto
# VSN Name [Host Name:]Path
#
disk01 /sam_arch1
disk02 /sam_arch2/proj_1
disk03 mars:/sam_arch3/proj_3
disk04 /sam_arch4/proj_4
```
[CODE EXAMPLE 3-38](#page-120-1) shows the diskvols.conf file on server system mars.

<span id="page-120-1"></span>**CODE EXAMPLE 3-38** The diskvols.conf File on mars

```
# This is file /etc/opt/SUNWsamfs/diskvols.conf on mars
#
clients
pluto
endclients
```
[CODE EXAMPLE 3-39](#page-120-2) shows a fragment of the archiver.cmd file on pluto.

<span id="page-120-2"></span>**CODE EXAMPLE 3-39** The archiver.cmd File on pluto

```
vsns
arset1.2 dk disk01
arset2.2 dk disk02 disk04
arset3.2 dk disk03
endvsns
```
#### Example 2

In this example, file /sam1/testdir0/filea is in the archive set for arset0.1, and the archiver copies the content of this file to the destination path /sam\_arch1. [CODE EXAMPLE 3-40](#page-121-1) shows the diskvols.conf file.

```
CODE EXAMPLE 3-40 A diskvols.conf File
```

```
# This is file /etc/opt/SUNWsamfs/diskvols.conf
#
# VSN Name [Host Name:]Path
#
disk01 /sam arch1
disk02 /sam arch12/proj 1
```
[CODE EXAMPLE 3-41](#page-121-2) shows the archiver.cmd file lines that pertain to disk archiving:

<span id="page-121-2"></span>**CODE EXAMPLE 3-41** Directives in the archiver.cmd File That Pertain to Disk Archiving

```
.
vsns
arset0.1 dk disk01
endvsns
.
```
[CODE EXAMPLE 3-42](#page-121-0) shows output from the  $sls(1)$  command for file filea, which was archived to disk. Note the following in the copy 1 line:

- dk is the media type for disk archive media
- disk01 is the VSN
- f192 is the path to the disk archive  $tar(1)$  file

<span id="page-121-0"></span>**CODE EXAMPLE 3-42** Output From sls(1M)

```
# sls -D /sam1/testdir0/filea
/sam1/testdir0/filea:
 mode: -rw-r----- links: 1 owner: root group: other
  length: 797904 admin id: 0 inode: 3134.49
  archdone;
  copy 1: ---- Dec 16 14:03 c0.1354 dk disk01 f192
  access: Dec 19 10:29 modification: Dec 16 13:56
  changed: Dec 16 13:56 attributes: Dec 19 10:29
  creation: Dec 16 13:56 residence: Dec 19 10:32
```
### Example 3

In this example, file /sam2/my\_proj/fileb is on client host snickers in archive set arset0.1, and the archiver copies the content of this file to the destination path /sam\_arch1 on server host mars.

[CODE EXAMPLE 3-43](#page-122-0) shows the diskvols.conf file on snickers.

```
CODE EXAMPLE 3-43 The diskvols.conf File on snickers
```

```
# This is file /etc/opt/SUNWsamfs/diskvols.conf on snickers
#
# VSN Name [Host Name:]Path
#
disk01 mars:/sam_arch1
```
[CODE EXAMPLE 3-44](#page-122-1) shows the diskvols.conf file on mars.

<span id="page-122-1"></span>**CODE EXAMPLE 3-44** The diskvols.conf File on mars

```
# This is file /etc/opt/SUNWsamfs/diskvols.conf on mars
#
clients
snickers
endclients
```
[CODE EXAMPLE 3-45](#page-122-2) shows the directives in the archiver.cmd file that relate to this example.

<span id="page-122-2"></span>**CODE EXAMPLE 3-45** Directives in the archiver.cmd File That Pertain to Disk Archiving

```
.
vsns
arset0.1 dk disk01
endvsns
.
```
# Planning Archiving Operations

The archiver automates storage management operations using the archiver.cmd file. Before writing this file, it is useful to review some general guidelines that can improve the performance of your Sun StorageTek SAM file system and the archiver and that can help ensure that your data is stored in the safest way possible.

- Save your archive logs. The archive logs provide information that is essential to recovering data, even when the Sun StorageTek SAM software is unavailable. Keep these logs in a safe place in the event of a catastrophic disaster during which the Sun StorageTek SAM software is unavailable.
- Use regular expressions for volumes. Allow the system to put files on many different volumes. Volume ranges (specified with regular expressions) allow the system to run continuously. Using specific volume names for archive set copies can rapidly fill a volume, causing undue workflow problems as you remove one piece of media and replace it with another.
- Base your archive interval on how often files are created and modified, and whether you want to save all modification copies. Remember that the archive interval is the time between file system scans. A very short archive interval keeps the archiver scanning almost continuously.
- Consider the number of file systems you are using. Multiple Sun StorageTek SAM file systems generally increase the performance of the archiver over a single Sun StorageTek SAM file system. Multiple file systems can be scanned in considerably less time than a single file system.
- Use directory structures to organize your files in a Sun StorageTek SAM file system. To maximize performance, do not place more than 10,000 files in a directory.
- Always make a minimum of two file copies on two separate volumes. Putting data on a single media type puts your data at risk if physical problems with the media occur.
- Make sure you are backing up your metadata (directory structure, file names, and so on) by using samfsdump(1M) on a regular basis. The metadata is stored in an archive set that has the same name as the file system. You can use this information to recover a file system in the event of a disaster. If you do not want to back up your metadata, you can prevent it from being archived by assigning that archive set to a nonexistent VSN. For more information on preserving metadata, see the *Sun StorageTek Storage Archive Manager Troubleshooting Guide* or the *Sun StorageTek Storage Archive Manager Installation and Upgrade Guide*.

### The Preview Queue

The archiver and stager processes both can request that media be loaded and unloaded. If the number of requests exceeds the number of drives available for media loads, the excess requests are sent to the preview queue.

Archive and stage requests in the preview queue are those that cannot be immediately satisfied. By default, preview requests are satisfied in first-in-first-out (FIFO) order.

You can assign different priorities to preview requests. You can override the FIFO default by entering directives in the preview command file, which is written to /etc/opt/SUNWsamfs/preview.cmd. For more information about this file and setting priorities for archiving and staging, see ["Prioritizing Preview Requests" on](#page-163-0) [page 140.](#page-163-0)

# Archiver Examples

This section provides some examples of archiving processes in real-world environments.

# Example 1: No archiver.cmd File

This example illustrates the action of the archiver when no archiver. cmd file is used in a Sun StorageTek SAM environment with one file system, an optical automated library with two drives, and six cartridges.

[CODE EXAMPLE 3-46](#page-124-0) shows the output produced by the  $archiver(1M) -lv$ command. It shows that the default media selected by the archiver is type mo. Only the mo media are available.

<span id="page-124-0"></span>**CODE EXAMPLE 3-46** archiver(1M) -lv Output Showing Archive Media

```
# archiver -lv
Notify file: /etc/opt/SUNWsamfs/scripts/archiver.sh
Archive media:
media:lt archmax: 512.0M Volume overflow not selected
media:mo archmax: 4.8M Volume overflow not selected
```
[CODE EXAMPLE 3-47](#page-125-0) shows output that indicates that the archiver uses two drives. It lists the 12 volumes, storage capacity, and available space.

**Note –** The archiver(1M) -1v command only shows VSNs with space available.

<span id="page-125-0"></span>**CODE EXAMPLE 3-47** archiver(1M) -lv Output Showing Available VSNs

```
Archive libraries:
Device:hp30 drives_available:2 archive_drives:2
  Catalog:
 mo.optic00 capacity: 1.2G space: 939.7M -il-o-------
 mo.optic01 capacity: 1.2G space: 934.2M -il-o-------
 mo.optic02 capacity: 1.2G space: 781.7M -il-o-------
 mo.optic03 capacity: 1.2G space: 1.1G -il-o-------
mo.optic10 capacity: 1.2G space: 85.5M -il-o-------
 mo.optic11 capacity: 1.2G space: 0 -il-o-------
mo.optic12 capacity: 1.2G space: 618.9k -il-o-------
mo.optic13 capacity: 1.2G space: 981.3M -il-o-------
 mo.optic20 capacity: 1.2G space: 1.1G -il-o-------
 mo.optic21 capacity: 1.2G space: 1.1G -il-o-------
 mo.optic22 capacity: 1.2G space: 244.9k -il-o-------
 mo.optic23 capacity: 1.2G space: 1.1G -il-o-------
```
[CODE EXAMPLE 3-48](#page-125-1) shows that the archive set samfs includes both metadata and data files. The archiver makes one copy of the files when their archive age reaches the default four minutes (240 seconds).

<span id="page-125-1"></span>**CODE EXAMPLE 3-48** archiver(1M) -lv Output Showing Archive File Selections

```
Archive file selections:
Filesystem samfs Logfile:
samfs Metadata
    copy:1 arch_age:240
samfs1 path:.
     copy:1 arch_age:240
```
[CODE EXAMPLE 3-49](#page-126-0) shows the files in the archive sets archived to the volumes in the indicated order.

<span id="page-126-0"></span>**CODE EXAMPLE 3-49** archiver(1M) -lv Output Showing Archive Sets and Volumes

```
Archive sets:
allsets
samfs.1
 media: mo (by default)
 Volumes:
   optic00
   optic01
   optic02
   optic03
    optic10
    optic12
    optic13
    optic20
    optic21
    optic22
    optic23
 Total space available: 8.1G
```
# Example 2: Data Files Archived Separately From Metadata

This example shows how to separate data files into two archive sets separate from the metadata. The environment includes a manually mounted DLT tape drive in addition to an optical automated library. The big files are archived to tape, and the small files are archived to optical cartridges.

[CODE EXAMPLE 3-50](#page-127-0) shows the content of the archiver.  $cm\overline{d}$  file.

<span id="page-127-0"></span>**CODE EXAMPLE 3-50** archiver(1M) -lv Output Showing the archiver.cmd File

```
# archiver –lv -c example2.cmd
Reading archiver command file "example2.cmd"
1: # Example 2 archiver command file
2: # Simple selections based on size
3:
4: logfile = /var/opt/SUNWsamfs/archiver/log
5: interval = 5m
6:
7: # File selections.
8: big . -minsize 500k
9: all .
10: 1 30s
11:
12 \cdot \text{vs}13: samfs.1 mo .*0[0-2] # Metadata to optic00 - optic02
14: all.1 mo .*0[3-9] .*[1-2][0-9] # All others for files
15: big.1 lt .*
16: endvsns
```
[CODE EXAMPLE 3-51](#page-127-1) shows the media and drives to be used.

<span id="page-127-1"></span>**CODE EXAMPLE 3-51** archiver(1M) -lv Output Showing Media and Drives

```
Notify file: /etc/opt/SUNWsamfs/scripts/archiver.sh
Archive media:
media:lt archmax: 512.0M Volume overflow not selected
media:mo archmax: 4.8M Volume overflow not selected
Archive libraries:
Device:hp30 drives available:0 archive drives:0
  Catalog:
  mo.optic00 capacity: 1.2G space: 939.7M -il-o-------
  mo.optic01 capacity: 1.2G space: 934.2M -il-o-------
  mo.optic02 capacity: 1.2G space: 781.7M -il-o-------
  mo.optic03 capacity: 1.2G space: 1.1G -il-o-------
  mo.optic04 capacity: 1.2G space: 983.2M -il-o-------
  mo.optic10 capacity: 1.2G space: 85.5M -il-o-------
  mo.optic11 capacity: 1.2G space: 0 -il-o-------
  mo.optic12 capacity: 1.2G space: 618.9k -il-o-------
  mo.optic13 capacity: 1.2G space: 981.3M -il-o-------
  mo.optic20 capacity: 1.2G space: 1.1G -il-o-------
  mo.optic21 capacity: 1.2G space: 1.1G -il-o-------
```

```
mo.optic22 capacity: 1.2G space: 244.9k -il-o-------<br>mo.optic23 capacity: 1.2G space: 1.1G -il-o-------
                  capacity: 1.2G space: 1.1G -il-o-------
Device:lt40 drives_available:0 archive_drives:0
  Catalog:
  lt.TAPE01 capacity: 9.5G space: 8.5G -il-o-------
  lt.TAPE02 capacity: 9.5G space: 6.2G -il-o-------
  lt.TAPE03 capacity: 9.5G space: 3.6G -il-o-------
  lt.TAPE04 capacity: 9.5G space: 8.5G -il-o-------
  lt.TAPE05 capacity: 9.5G space: 8.5G -il-o-------
  lt.TAPE06 capacity: 9.5G space: 7.4G -il-o-------
```
**CODE EXAMPLE 3-51** archiver(1M) -lv Output Showing Media and Drives *(Continued)*

**Note –** The archiver(1M) -1v command only shows VSNs with space available.

[CODE EXAMPLE 3-52](#page-128-0) shows the organization of the file system. Files bigger than 512000 bytes (500 kilobytes) are archived after four minutes; all other files are archived after 30 seconds.

<span id="page-128-0"></span>**CODE EXAMPLE 3-52** archiver(1M) -lv Output Showing File System Organization

```
Archive file selections:
Filesystem samfs Logfile: /var/opt/SUNWsamfs/archiver/log
samfs Metadata
    copy:1 arch_age:240
big path:. minsize:502.0k
    copy:1 arch_age:240
all path:.
     copy:1 arch_age:30
```
[CODE EXAMPLE 3-53](#page-128-1) shows the division of the archive sets among the removable media.

<span id="page-128-1"></span>**CODE EXAMPLE 3-53** archiver(1M) -lv Output Showing Archive Sets and Removable Media

```
Archive sets:
allsets
all.1
 media: mo
Volumes:
   optic03
   optic04
   optic10
    optic12
```
**CODE EXAMPLE 3-53** archiver(1M) -lv Output Showing Archive Sets and Removable Media *(Continued)*

```
 optic13
    optic20
    optic21
    optic22
    optic23
 Total space available: 6.3G
big.1
 media: lt
Volumes:
    TAPE01
    TAPE02
    TAPE03
    TAPE04
    TAPE05
   TAPE06
 Total space available: 42.8G
samfs.1
 media: mo
Volumes:
   optic00
   optic01
   optic02
 Total space available: 2.6G
```
## Example 3: User and Data Files Archived to Various Media

In this example, user files and project data files are archived to various media. Files from the directory data are segregated by size to optical and tape media. Files assigned to the group ID pict are assigned to another set of volumes. Files in the directories tmp and users/bob are not archived. Archiving is performed at 15-minute intervals, and an archiving record is kept.

[CODE EXAMPLE 3-54](#page-130-0) shows the output of the  $\archiver(1M) -1v -c$  command in this example.

<span id="page-130-0"></span>**CODE EXAMPLE 3-54** archiver(1M) -lv -c Command Output

```
# archiver -lv -c example3.cmd
Reading archiver command file "example3.cmd"
1: # Example 3 archiver command file
2: # Segregation of users and data
3:
4: interval = 30s
5: logfile = /var/opt/SUNWsamfs/archiver/log
6:
7: no_archive tmp
8:
9: fs = samfs10: no_archive users/bob
11: prod_big data -minsize 50k
12: 1 1m 30d
13: 2 3m
14: prod data
15: 1 1m
16: proj_1 projs/proj_1
17: 1 1m
18: 2 1m
19: joe . -user joe
20: 1 1m
21: 2 1m
22: pict . -group pict
23: 1 1m
24: 2 1m
25:
26: params
27: prod_big.1 -drives 2
28: prod_big.2 -drives 2
29: endparams
30:
31: vsns
32: samfs.1 mo optic0[0-1]$
```
**CODE EXAMPLE 3-54** archiver(1M) -lv -c Command Output *(Continued)*

```
33: joe.1 mo optic01$
34: pict.1 mo optic02$
35: pict.2 mo optic03$
36: proj_1.1 mo optic1[0-1]$
37: proj_1.2 mo optic1[2-3]$
38: prod.1 mo optic2.$
39: joe.2 lt 0[1-2]$
40: prod_big.1 lt 0[3-4]$
41: prod_big.2 lt 0[5-6]$
42: endvsns
Notify file: /etc/opt/SUNWsamfs/scripts/archiver.sh
Archive media:
media:lt archmax: 512.0M Volume overflow not selected
media:mo archmax: 4.8M Volume overflow not selected
Archive libraries:
Device:hp30 drives_available:0 archive_drives:0
 Catalog:
  mo.optic00 capacity: 1.2G space: 939.7M -il-o-------
  mo.optic01 capacity: 1.2G space: 934.2M -il-o-------
  mo.optic02 capacity: 1.2G space: 781.7M -il-o-------
  mo.optic03 capacity: 1.2G space: 1.1G -il-o-------
  mo.optic04 capacity: 1.2G space: 983.2M -il-o-------
  mo.optic10 capacity: 1.2G space: 85.5M -il-o-------
  mo.optic11 capacity: 1.2G space: 0 -il-o-------
  mo.optic12 capacity: 1.2G space: 618.9k -il-o-------
  mo.optic13 capacity: 1.2G space: 981.3M -il-o-------
  mo.optic20 capacity: 1.2G space: 1.1G -il-o-------
  mo.optic21 capacity: 1.2G space: 1.1G -il-o-------
  mo.optic22 capacity: 1.2G space: 244.9k -il-o-------
  mo.optic23 capacity: 1.2G space: 1.1G -il-o-------
Device:lt40 drives_available:0 archive_drives:0
  Catalog:
  lt.TAPE01 capacity: 9.5G space: 8.5G -il-o-------
  lt.TAPE02 capacity: 9.5G space: 6.2G -il-o-------
  lt.TAPE03 capacity: 9.5G space: 3.6G -il-o-------
  lt.TAPE04 capacity: 9.5G space: 8.5G -il-o-------
  lt.TAPE05 capacity: 9.5G space: 8.5G -il-o-------
  lt.TAPE06 capacity: 9.5G space: 7.4G -il-o-------
Archive file selections:
Filesystem samfs Logfile: /var/opt/SUNWsamfs/archiver/log
samfs Metadata
    copy:1 arch_age:240
no_archive Noarchive path:users/bob
prod_big path:data minsize:50.2k
    copy:1 arch_age:60 unarch_age:2592000
    copy:2 arch_age:180
```
**CODE EXAMPLE 3-54** archiver(1M) -lv -c Command Output *(Continued)*

```
prod path:data
     copy:1 arch_age:60
proj_1 path:projs/proj_1
    copy:1 arch_age:60
     copy:2 arch_age:60
joe path:. uid:10006
     copy:1 arch_age:60
     copy:2 arch_age:60
pict path:. gid:8005
     copy:1 arch_age:60
     copy:2 arch_age:60
no_archive Noarchive path:tmp
samfs path:.
     copy:1 arch_age:240
Archive sets:
allsets
joe.1
 media: mo
 Volumes:
   optic01
 Total space available: 934.2M
joe.2
 media: lt
 Volumes:
   TAPE01
   TAPE02
 Total space available: 14.7G
pict.1
 media: mo
 Volumes:
   optic02
 Total space available: 781.7M
pict.2
 media: mo
 Volumes:
    optic03
 Total space available: 1.1G
prod.1
 media: mo
  Volumes:
   optic20
   optic21
   optic22
    optic23
  Total space available: 3.3G
```

```
prod big.1
 media: lt drives:2
  Volumes:
   TAPE03
    TAPE04
  Total space available: 12.1G
prod_big.2
  media: lt drives:2
  Volumes:
    TAPE05
   TAPE06
  Total space available: 16.0G
proj_1.1
  media: mo
 Volumes:
    optic10
 Total space available: 85.5M
proj_1.2
 media: mo
  Volumes:
  optic12
   optic13
 Total space available: 981.9M
samfs.1
  media: mo
  Volumes:
   optic00
  optic01
  Total space available: 1.8G
```
#### **CODE EXAMPLE 3-54** archiver(1M) -lv -c Command Output *(Continued)*

# Example 4: User and Data Files Archived to Optical Media

In this example, user files and project data files are archived to optical media.

Four VSN pools are defined; three pools are used for user, data, and project, and one is a scratch pool. When proj\_pool runs out of media, it relies on scratch\_pool to reserve volumes. This example shows how to reserve volumes for each archive set based on the set component, owner component, and file system component. Archiving is performed at ten-minute intervals, and an archiving log is kept.

[CODE EXAMPLE 3-55](#page-134-0) shows the archiver.cmd file and archiver output.

<span id="page-134-0"></span>**CODE EXAMPLE 3-55** archiver.cmd File and Archiver Output

```
Reading archiver command file "example4.cmd"
1: # Example 4 archiver command file
2: # Using 4 VSN pools
3:
4: interval = 30s
5: logfile = /var/opt/SUNWsamfs/archiver/log
6:
7: fs = samfs
8: users users
9: 1 10m
10:
11: data data
12: 1 10m
13:
14: proj projects
15: 1 10m
16:
17: params
18: users.1 -reserve user
19: data.1 -reserve group
20: proj.1 -reserve dir -reserve fs
21: endparams
22:
23: vsnpools
24: users pool mo optic0[1-3]$
25: data_pool mo optic1[0-1]$
26: proj_pool mo optic1[2-3]$
27: scratch_pool mo optic2.$
28: endvsnpools
29:
30: vsn
31: samfs.1 mo optic00
32: users.1 mo -pool users_pool -pool scratch_pool
33: data.1 mo -pool data_pool -pool scratch_pool
34: proj.1 mo -pool proj_pool -pool scratch_pool
35: endvsns
```
**CODE EXAMPLE 3-55** archiver.cmd File and Archiver Output *(Continued)*

```
Notify file: /etc/opt/SUNWsamfs/scripts/archiver.sh
Archive media:
media:mo archmax: 4.8M Volume overflow not selected
Archive libraries:
Device:hp30 drives_available:0 archive_drives:0
  Catalog:
  mo.optic00 capacity: 1.2G space: 939.7M -il-o-------
  mo.optic01 capacity: 1.2G space: 934.2M -il-o-------
  mo.optic02 capacity: 1.2G space: 781.7M -il-o-------
  mo.optic03 capacity: 1.2G space: 1.1G -il-o-------
  mo.optic04 capacity: 1.2G space: 983.2M -il-o-------
 mo.optic10 capacity: 1.2G space: 85.5M -il-o-------
  mo.optic11 capacity: 1.2G space: 0 -il-o-------
  mo.optic12 capacity: 1.2G space: 618.9k -il-o-------
  mo.optic13 capacity: 1.2G space: 981.3M -il-o-------
  mo.optic20 capacity: 1.2G space: 1.1G -il-o-------
  mo.optic21 capacity: 1.2G space: 1.1G -il-o-------
 mo.optic22 capacity: 1.2G space: 244.9k -il-o-------
  mo.optic23 capacity: 1.2G space: 1.1G -il-o-------
Archive file selections:
Filesystem samfs Logfile: /var/opt/SUNWsamfs/archiver/log
samfs Metadata
    copy:1 arch_age:240
users path:users
    copy:1 arch_age:600
data path:data
    copy:1 arch_age:600
proj path:projects
    copy:1 arch_age:600
samfs path:.
    copy:1 arch_age:240
VSN pools:
data_pool media: mo Volumes:
   optic10
 Total space available: 85.5M
proj_pool media: mo Volumes:
   optic12
   optic13
 Total space available: 981.9M
scratch pool media: mo Volumes:
   optic20
   optic21
   optic22
   optic23
  Total space available: 3.3G
```

```
users pool media: mo Volumes:
   optic01
   optic02
    optic03
 Total space available: 2.7G
Archive sets:
allsets
data.1
  reserve:/group/
 media: mo
 Volumes:
   optic10
   optic20
   optic21
 optic22
   optic23
 Total space available: 3.4G
proj.1
  reserve:/dir/fs
 media: mo
 Volumes:
   optic12
   optic13
   optic20
   optic21
   optic22
    optic23
  Total space available: 4.2G
samfs.1
  media: mo
 Volumes:
    optic00
 Total space available: 939.7M
users.1
  reserve:/user/
 media: mo
 Volumes:
   optic01
   optic02
   optic03
    optic20
    optic21
    optic22
    optic23
  Total space available: 6.0G
```
**CODE EXAMPLE 3-55** archiver.cmd File and Archiver Output *(Continued)*

Sun StorageTek SAM Archive Configuration and Administration Guide • Version 4, Update 6, 04/07

# Releasing

Releasing is the process by which the releaser makes disk cache space available by identifying archived files and releasing their disk cache copy. This makes room for other files to be created or staged from archive media. The releaser can release only archived files. A released file has no data on the disk cache.

The Sun StorageTek SAM software automatically invokes the releaser process when a site-specified disk threshold is reached. Alternatively, you can use the release(1) command to release a file's disk space immediately or to set releasing parameters for a file.

You can also specify that files be released immediately after archiving, that files never be released, or that files be partially released.

This chapter describes the releasing process and releaser operations. It contains the following sections:

- ["Releaser Process Overview" on page 115](#page-138-0)
- ["Releaser Concepts" on page 116](#page-139-0)
- ["About Partial Releasing and Partial Staging" on page 118](#page-141-0)
- "About the releaser.cmd [File" on page 121](#page-144-0)
- ["Planning Releaser Operations" on page 129](#page-152-0)
- *"Running the Releaser Manually"* on page 130

# <span id="page-138-0"></span>Releaser Process Overview

When file system utilization exceeds its configured high-water mark, the file system management software invokes the releaser, which does the following:

1. Reads the releaser.cmd file and collects the directives that control the release process.

- 2. Scans the file system and collects information about each file.
- 3. Begins releasing files in priority order.

A file system can contain thousands of files. Keeping track of the release priority for every file can be wasteful because releasing only several large files might return the file system to its low-water mark. However, the releaser must examine the priority of each file or risk missing the best candidates for release. The releaser does this by identifying the first 10,000 candidates. It then discards subsequent candidates if they do not have a priority greater than the lowest-priority candidate among the first 10,000.

After the releaser has determined the priority of the first 10,000 candidates, it selects the files with the highest priority for release. After releasing each file, the releaser checks whether the file system cache utilization is below the low-water mark. If so, it stops releasing files. If not, it continues releasing the files in priority order.

If the releaser has released all 10,000 candidates and the file system is still above the low-water mark, it starts over and identifies 10,000 new candidates.

The releaser exits if it cannot find any viable candidates. This can occur, for example, if files do not yet have archive copies. If this happens, the Sun StorageTek SAM software starts the releaser again after one minute has elapsed.

The high and low-water marks are set with the high=*percent* and low=*percent* file system mount options. For more information about these mount options, see the mount\_samfs(1M) man page.

# <span id="page-139-0"></span>Releaser Concepts

This section describes concepts that are basic to the releaser process:

- Age The amount of elapsed time from a given event until now. A file's inode keeps track of the following times for use by the releaser:
	- Residence-change time
	- Data-modified time
	- Data-accessed time

You can view these times by using the  $s1s(1)$  command with the  $-D$  option. Each time has a corresponding age. For example, if it is 10:15 a.m., a file with a modify time of 10:10 a.m. has a data-modified age of five minutes. For more information about the  $sls(1)$  command, see the  $sls(1)$  man page.

- Candidate A candidate is a file that is eligible to be released. A file is *not* a candidate under the following circumstances:
	- The file is already offline.
	- The file has not been archived.
	- The archiver.cmd command file specifies the -norelease attribute for the file, and the required copies have not yet been made.
	- The file is marked as damaged.
	- The file is not a regular file. It is a directory, block, character-special file, or pipe.
	- The archiver is staging the file to make an additional copy. The file becomes eligible for release after the archiver stages it.
	- The age of the file is negative. This can occur for network file system (NFS) clients with inaccurate clock settings.
	- **The file is marked to never be released. You can use the release(1)**  $-n$ command to specify this.
	- The file was staged at a time in the past that is less than the minimum residence time setting. For more information, see "The min residence age [Directive: Specifying a Minimum Residence Time" on page 126.](#page-149-0)
	- **The file was flagged for partial release, through the release(1) command's –p** option, and it is already partially released.
	- The file is too small. Releasing it will not create very much space.
- $\blacksquare$  Priority A priority is a numeric value that indicates the rank of a candidate file based on user-supplied weights that are applied to numeric attributes of that candidate. The overall priority is the sum of two types of priority: age priority and size priority.

Candidate files with numerically larger priorities are released before candidates with numerically smaller priorities.

- Weight The weight is a numeric value that biases the priority calculation to include file attributes in which you are interested and to exclude file attributes in which you are not interested. For example, the size attribute of a file is excluded from the priority calculation if the size weight is set to 0. Weights are floatingpoint values from 0.0 to 1.0.
- Partial release With partial release, a beginning portion of the file remains in disk cache while the rest of the file is released. Partial release is useful with utilities such as  $filter(1)$  that read the beginning of a file.

# <span id="page-141-0"></span>About Partial Releasing and Partial Staging

Releasing and staging are complementary processes. Files can be completely released from online disk cache after they are archived, or a site can specify that the beginning of a file (the *stub*) remain in disk cache while the remainder of the file is released. Partially releasing a file provides immediate access to data in the file stub without requiring that the file be staged first.

As system administrator, you can specify both the default partial release size and the maximum size of the stub to remain online when a file system is mounted. You can set these through the mount(1M) command or in the File System Manager software. See the File System Manager online help for more information.

The mount(1M) command options are as follows:

- $\blacksquare$  -o partial=*n* option Sets the default size (*n*) of a file stub to remain online. The  $-\circ$  partial=*n* setting must be less than or equal to the  $-\circ$  maxpartial=*n* setting.
- -o maxpartial=*n* option Sets the maximum size (*n*) of a file stub to remain online.

You can specify the default stub size for a file by specifying the  $-p$  option on the release(1) command or the p option on the sam\_release(3) library routine. To specify different-sized file stubs for different types of files or different applications, a user can specify the –s option on the release(1) command or the s option on the sam\_release(3) library routine. The  $-s$  and s values must be less than the -o maxpartial value used with the mount(1M) command when the file system was mounted.

**Note –** Even when the file is partially released, it still takes up space on the disk equal to one DAU. For example, if the partial release file stub is set to 16K and the DAU size is 256K, the actual space consumed by the file on the disk is 256K, even though the file has been partially released.

Another mount option, -o partial\_stage=*n*, allows a system administrator to establish how much of a partial release stub must be read before the rest of the file is staged. Reading past the -o partial\_stage=*n* size specification initiates the stage of the file.

By default, the -o partial\_stage=*n* option is set to the size of the partial release stub. Changing this value affects file staging as follows:

- If the -o partial\_stage=*n* option is set to the size of the partial release stub, the default behavior prevents the file from being staged until the application reaches the end of the partial release stub. Waiting until the end of the stub is reached causes a delay in accessing the rest of the file.
- If the -o partial\_stage=*n* option is set to a value smaller than the partial release stub, the file is staged after the application crosses the threshold set by the -o partial\_stage=*n* option. This reduces the chance of a delay in accessing the rest of the file data.

For example, assume that the following options are in effect:

- -o partial\_stage=16 (16 kilobytes)
- -o partial=2097152 (2 gigabytes)
- -o maxpartial=2097152 (2 gigabytes)

The filemgr(1) program reads the first 8 kilobytes of a file. The file is not staged. A video-on-demand program reads the same file, and the file is staged after it reads past the first 16 kilobytes of the file. The application continues reading the 2 gigabytes of disk data while the archive tape is mounted and positioned. When the video-on-demand program reads past 2 gigabytes of file data, the application reads immediately behind the staging activity. The application does not wait, because the tape mounting and positioning is done while the application reads the partial file data.

Several command-line options affect whether a file can be marked for partial release. Some options are enabled by the system administrator, and others can be enabled by individual users. The following sections describe the release characteristics that can be set by the various types of users.

# System Administrator Option Summary

As system administrator, you can change the maximum value and default value for partial release when the file system is mounted. The mount(1M) options in [TABLE 4-1](#page-143-0) affect partial release. For more information about the  $m$ ount $(1)$  command, see the mount\_samfs(1M) man page.

<span id="page-143-0"></span>**TABLE 4-1** Mount Options for Partial Release

| mount(1M) Option    | <b>Effect</b>                                                                                                    |
|---------------------|----------------------------------------------------------------------------------------------------|
| -o maxpartial=n     | Determines the maximum amount of space, in kilobytes, that can remain in<br>online disk cache if a file is marked for partial release. The maximum value is<br>2,097,152 kilobytes, which is 2 gigabytes. The minimum value is 0, which<br>prevents any file from being partially released.                                                                                                    |
|                     | If $-\circ$ maxpartial=0 is specified, the partial release feature is disabled, released<br>files are released completely, and no portion of a file remains in disk cache. Users<br>cannot override the value specified on this option after the file system is<br>mounted.                                                                                                    |
|                     | By default, the <i>n</i> argument is set to 16. This setting enables users to mark files for<br>partial release with the maximum amount remaining on disk being 16 kilobytes.                                                                                                    |
| -o partial=n        | Sets a default amount of space, in kilobytes, to remain in disk cache if a user<br>marks a file for partial release by using the release(1) command's -p option.<br>The $n$ argument must be at least $8$ , but it can be as great as the value specified for<br>the $-\circ$ maxpartial=n option.                                                                                                    |
|                     | Because some applications do not need access to the entire file to complete their<br>work, this option can be used to ensure that applications have the needed<br>beginnings of files available to them. At the same time, using this option<br>prevents files from being staged unnecessarily.                                                                                                    |
|                     | By default, $n$ is 16.<br>Note: Even though a file has been partially released from a disk, it still takes up<br>space on the disk equal to one DAU.                                                                                                    |
| -o partial_stage=n  | Specifies that when a partially released file is accessed, $n$ bytes of the file must be<br>read before the entire file is staged from the archive media. This value is typically<br>set to be lower than the amount of the $-\circ$ partial setting. For <i>n</i> , specify an<br>integer from 0 to the $-\circ$ maxpartial specification. By default, this is 16, or<br>whatever value was specified for the -o partial option. |
| -o stage_n_window=n | Specifies the amount of data to be staged at any one time to $n$ . For $n$ , specify an<br>integer from 64 to 2,048,000. The default is 256 kilobytes. This option applies only<br>to files that have the stage -n attribute set.                                                                                                    |
## User Option Summary

As system administrator, you can set maximum and default values for the size of a file stub that can remain in disk cache after the file is released. You can also determine whether the partial release feature is enabled for a particular file system.

By using the release(1) command and the sam release(3) library routines, however, a user can set other release attributes and can specify the files to be marked for partial release. The command and library options that determine partial release attributes are shown in [TABLE 4-2.](#page-144-0) For more information about the release(1) command, see the release(1) man page. For more information about the sam\_release(3) library routine, see the sam\_release(3) man page.

| <b>Options</b>                                                                                              | <b>Effect</b>                                                                                                    |
|----------------------------------------------------------------------------------------------------|----------------------------------------------------------------------------------------------------|
| $release(1)$ command and $-p$ option<br><b>or</b><br>sam_release(3) library routine and p option            | The $-p$ and $p$ options mark the named file for<br>partial release. If these options are used, the<br>amount of the file remaining in online disk cache<br>after the file is released depends on the value of<br>the -o partial= $n$ option that was set when the<br>file system in which the file resides was mounted.<br>These options cannot be used to specify the<br>number of bytes to remain online. |
| $release(1) command and -s partial_size option$<br><b>or</b><br>sam_release(3) library routine and s option | The $-s$ and $s$ options mark the named file for<br>partial release, and they specify the amount of the<br>file to remain in online disk cache. The arguments<br>to the $-s$ or $s$ options specify the amount, in<br>kilobytes, to remain online.                                                                                                    |
|                                                                                                    | A user cannot specify that the amount of a file.<br>remaining online be greater than the amount<br>specified for the $-\circ$ maxpartial=n value when<br>the file system was mounted. If the user's value is<br>greater than the value for the file system, the<br>value for the file system is used, and the user's<br>specification is ignored.                                                            |

<span id="page-144-0"></span>**TABLE 4-2** User Release Options

## About the releaser.cmd File

The /etc/opt/SUNWsamfs/releaser.cmd file consists of directive lines that specify site-specific releasing actions. The releaser.cmd file can contain directives for setting the release priority, specifying a log file, and other actions.

The following subsections describe the releaser.cmd directives:

- ["Specifying Age-Related and Size-Related Release Priority Directives" on](#page-145-0) [page 122](#page-145-0)
- "The fs [Directive: Specifying Directives for Individual File Systems" on page 125](#page-148-0)
- "The no\_release and [display\\_all\\_candidates](#page-148-1) Directives: Specifying [Debugging" on page 125](#page-148-1)
- "The min\_residence\_age [Directive: Specifying a Minimum Residence Time" on](#page-149-0) [page 126](#page-149-0)
- "The logfile [Directive: Specifying a Log File" on page 126](#page-149-1)
- "The rearch\_no\_release [Directive: Inhibiting Releasing for Rearchived Files"](#page-151-1) [on page 128](#page-151-1)
- "The list\_size [Directive: Adjusting the Size of the Releaser Candidate List" on](#page-151-2) [page 128](#page-151-2)
- ["Specifying Release Attributes for All Files in an Archive Set" on page 128](#page-151-0)

For more information about these directives, see the releaser.cmd(4) man page.

Some global releasing directives can be configured using the File System Manager software. See the File System Manager online help for more information.

## <span id="page-145-0"></span>Specifying Age-Related and Size-Related Release Priority Directives

Files are released from a file system according to a priority order determined by directives defined in the releaser.cmd file. Both file age and file size are considered. By default, sites release the largest, oldest files first, leaving the smallest, newest files on disk. The following sections show how the releaser considers a file's age and size when determining the release priority of files in a file system.

For additional information about releaser directives, see the releaser.cmd(4) man page.

#### File Age

The releaser considers the following possible ages when determining the age-related component of a file's release priority:

- The age since it was last accessed
- The age since it was last modified
- The age since it changed residency in disk cache

By default, the age of a file is the more recent of the file's three ages.

In some cases, a simple age derived from the most recently accessed time, modified time, and residence-changed time is preferred. In other cases, you might want the access age of a file to take precedence over the modification age. You can use directives to specify that a weighted age priority be used when calculating the release priority for a file.

[CODE EXAMPLE 4-1](#page-146-0) shows the formats of the age priority directive.

<span id="page-146-0"></span>**CODE EXAMPLE 4-1** Age Priority Directive Formats

```
weight_age = float
weight_age_access = float
weight_age_modification = float
weight_age_residence = float
```
■ The weight\_age directive specifies that a file's default age (the smaller of the file's access, modification, or residence age) be given a weighting factor. For *float*, specify a floating-point number from 0.0 through 1.0. By default, *float* = 1.0.

This directive cannot be specified in conjunction with the weight\_age\_access, weight\_age\_modification, or weight\_age\_residence directives.

■ The weight age access, weight age modification, and weight\_age\_residence directives specify that a file's age be determined based on one, two, or three of these possible ages. For *float*, specify a floating-point number from 0.0 through 1.0. By default, *float* = 1.0.

These directives cannot be specified in conjunction with the weight\_age directive.

If the weight age access, weight age modification, and weight age residence directives are all used, the age-related priority for a file is calculated as follows:

- 1. File age data is gathered for each file's possible age.
- 2. File age data is multiplied by the weighting factors specified in the releaser.cmd file.
- 3. The products of the multiplication are added together, as shown in the following equation.

```
file access age * weight_age_access
```
+ file modification age \* weight\_age\_modification

\_\_\_\_\_\_\_\_\_\_\_\_\_\_\_\_\_\_\_\_\_\_\_\_\_\_\_\_\_\_\_\_\_\_\_\_\_\_\_\_\_\_\_\_\_\_\_\_\_

+ file residency age \* weight\_age\_residence

```
= age_related_priority
```
[CODE EXAMPLE 4-2](#page-147-1) shows lines in a releaser.cmd file specifying that only the file's residence age be considered, and that the modification age and the access age be ignored, when the release priority of a file is calculated.

<span id="page-147-1"></span>**CODE EXAMPLE 4-2** releaser.cmd File Fragment

```
weight age residence = 1.0weight_age_modify = 0.0weight_age_access = 0.0
```
After a file's age-related priority is calculated, it is multiplied by the file's sizerelated priority. The size-related priority is calculated as described in the following section.

#### File Size

The releaser considers a file's size when determining the size-related component of a file's release priority. The size of the file (in 4-kilobyte blocks) is multiplied by the weight specified for the weight\_size directive to determine the size-related component of a file's release priority.

The format of the weight size directive is as follows:

weight\_size = *float*

For *float*, specify a floating-point number from 0.0 through 1.0. By default, *float* = 1.0.

[CODE EXAMPLE 4-3](#page-147-0) shows a releaser.cmd file specifying that the file size is to be ignored for all files in the samfs1 and samfs2 file system when the release priority of a file is calculated.

<span id="page-147-0"></span>**CODE EXAMPLE 4-3** releaser.cmd File

```
# releaser.cmd file
logfile = /var/adm/default.releaser.log
weight size = 0.0#
fs = samfs1weight age = 1.0logfile = /var/adm/samfs1.releaser.log
#
fs = samfs2weight age modify = 0.3weight_age_access = 0.03
weight_age_residence = 1.0
logfile = /var/adm/samfs2.releaser.log
```
## <span id="page-148-0"></span>The fs Directive: Specifying Directives for Individual File Systems

You can use the fs = *family-set-name* directive in the releaser.cmd file to indicate that the directives that follow the  $fs =$  directive apply only to the named file system.

This directive has the following format:

fs = *family-set-name*

For *family-set-name*, specify the name of a family set in the mcf file.

Directives preceding the first  $f =$  directive are global and apply to all file systems. Directives following the  $f s =$  directive override global directives. The directives described in this chapter can be used either as global directives or as directives specific to one file system.

The releaser.cmd(4) man page includes examples of the  $fs =$  directive.

## <span id="page-148-1"></span>The no release and display\_all\_candidates Directives: Specifying Debugging

The no release and display all candidates directives can be useful for tuning or debugging the releaser. These directives are as follows:

■ The no\_release directive prevents files from being removed from online disk cache. You can use this directive to check the directives in the releaser.cmd without actually releasing files.

This directive has the following format:

no\_release

■ The display\_all\_candidates directive writes the names of all release candidates to the log file.

This directive has the following format:

```
display_all_candidates
```
These directives are helpful during debugging because the releaser writes the names of release candidates to the log file, but it does not physically release them from the file system.

### <span id="page-149-0"></span>The min\_residence\_age Directive: Specifying a Minimum Residence Time

The min\_residence\_age directive enables you to specify the minimum amount of time that a file must reside in a file system before it becomes a candidate for release.

This directive has the following format:

min\_residence\_age = *time*

For *time*, specify a time in seconds. The default time is 600, which is 10 minutes. There is no practical minimum or maximum *time* setting.

### <span id="page-149-1"></span>The logfile Directive: Specifying a Log File

If a logfile directive is specified in the releaser.cmd file, the releaser either appends its activity log to the indicated file, or creates the file if it does not exist.

This directive has the following format:

```
logfile = filename
```
For *filename*, specify the name of a log file.

[CODE EXAMPLE 4-4](#page-149-2) shows a sample log file.

```
CODE EXAMPLE 4-4 Releaser Log File Example
```

```
Releaser begins at Wed Apr 28 17:29:06 2006
inode pathname /sam1/.inodes
low-water mark 24%
weight size 1
weight age 1
fs equipment ordinal 1
family-set name samfs1
started by sam-amld? yes
release files? yes
```
**CODE EXAMPLE 4-4** Releaser Log File Example *(Continued)*

```
display all candidates? no
---before scan---
blocks_now_free: 3481504
lwm_blocks: 3729362
---scanning---
10501 (R: Wed Apr 21 18:47:50 CDT 2006) 10001 min, 500 blks /sam1/testdir0/filevp
10500 (R: Wed Apr 21 18:48:10 CDT 2006) 10000 min, 500 blks /sam1/testdir0/filewq
...
---after scan---
blocks_now_free: 3730736
lwm_blocks: 3729362
archnodrop: 0
already_offline: 0
bad_inode_number: 0
damaged: 0
extension_inode: 0
negative_age: 0
nodrop: 1
not_regular: 9
number_in_list: 675
released_files: 202
too_new_residence_time: 0
too_small: 2
total_candidates: 675
total_inodes: 1376
wrong_inode_number: 0
zero_arch_status: 689
zero_inode_number: 0
zero mode: 0
CPU time: 2 seconds.
Elapsed time: 10 seconds.
Releaser ends at Wed Apr 28 17:29:16 2006
```
The releaser $(1M)$  man page describes the information contained in the log file. Because the size of the log increases with each releaser run, you should plan to rotate the log file, or omit the logfile keyword.

## <span id="page-151-1"></span>The rearch\_no\_release Directive: Inhibiting Releasing for Rearchived Files

By default, files marked for rearchiving are released. If the rearch\_no\_release directive is specified in the releaser.cmd file, the releaser does not release the files marked for rearchiving. This directive has the following format:

rearch\_no\_release

## <span id="page-151-2"></span>The list\_size Directive: Adjusting the Size of the Releaser Candidate List

You can use the list\_size directive to specify the number of releaser candidates. If you notice that the releaser makes multiple file system scans before it releases the number of files needed to get to the low-water mark, you might want to consider raising this value to a level greater than the default of 10,000. This might occur in a file system that contains many small files. You can get information about releaser activities from the releaser log file.

This directive has the following format:

list\_size = *number*

For *number*, specify an integer from 10 through 2,147,483,648.

## <span id="page-151-0"></span>Specifying Release Attributes for All Files in an Archive Set

Most directives in the archiver.cmd file affect archiving, but the archive set assignment directive enables you to specify release attributes that apply to all files in an archive set.

[TABLE 4-3](#page-152-0) shows archive set assignment values that pertain to releasing.

<span id="page-152-0"></span>

| <b>Directive</b> | <b>Effect</b>                                                                                                    |
|------------------|----------------------------------------------------------------------------------------------------|
| -release a       | Specifies that the files in the archive set should be released after the<br>first archive copy is made. Do not use this option if you are making<br>more than one archive copy of each file. In such a situation, copy 1<br>would be staged in order to make copy 2. |
| -release d       | Reset to default.                                                                                                    |
| -release n       | Specifies that the files in the archive set should never be released.                                                                                                    |
| -release p       | Specifies that the files in the archive set should be partially released<br>after archiving.                                                                                                    |

**TABLE 4-3** Archive Set Assignment Values for Releasing

For more information about these and the other archiver. cmd directives, see ["Archiving" on page 33.](#page-56-0)

## Planning Releaser Operations

It is necessary to decide the characteristics of files in cache for your site. It is wasteful to load a tape if you are staging only a few kilobytes, so you may want to configure your system to retain small files in cache. [CODE EXAMPLE 4-5](#page-152-1) shows the directives to use in the releaser.cmd file to release the largest files first.

<span id="page-152-1"></span>**CODE EXAMPLE 4-5** Directives to Release the Largest Files First

```
weight_size = 1.0weight\_age = 0.0
```
Alternatively, you might want to retain recently modified files in cache, since a recently modified file might be modified again soon. This avoids the overhead involved when the file is staged to enable modification. In this case, use the second set of age weights (the age since last modified). [CODE EXAMPLE 4-6](#page-153-0) shows the directives to use in the releaser.cmd file to weight files from the oldest modified to the most recently modified.

```
weight size = 0.0weight_age_access = 0.0
weight\_age\_modify = 1.0weight age residence = 0.0
```
However, most situations are not this straightforward.

Assume that you want to release the largest files first. There are hundreds of small files that are the same size, and there are several large files. Eventually, the releaser releases all the large files. If weight  $aq = 0.0$  is specified, the releaser then releases the small files in essentially random order because they are all the same size and have the same release priority.

In this scenario, you could set weight\_age = 0.01 in order to release the oldest of the equally sized small files first.

Alternatively, you might set weight\_size =  $1.0$  and weight\_age =  $0.01$ .

These directives violate the largest-first policy by counting smaller, less recently accessed files as better candidates than larger, more recently accessed files. However, you can reduce this effect by making weight\_age smaller than weight\_size.

For example, with the previous settings, a 4-kilobyte file that was staged 100 minutes ago and an 8-kilobyte file that was just staged both have the same release priority However, if you set weight\_age = 0.001, a 4-kilobyte file must have been staged 1,000 minutes ago to have the same priority as the 8-kilobyte file that was just staged.

For assistance in adjusting priority weights, you can use the no\_release and display\_all\_candidates directives and run the releaser manually to obtain a list of candidates in priority order.

## Running the Releaser Manually

From time to time, you might want to run the releaser manually. For this, you need to know the mount point of the file system and the low-water mark that you want the releaser to reach.

For example, to release files in the /sam1 file system until it reaches 47 percent full, log in as root and type the following:

```
# /opt/SUNWsamfs/sbin/sam-releaser /sam1 47 1.0
```
Command-line options override options specified in the releaser.cmd file. As the releaser runs, it writes information to your screen and to the releaser log file, if one is specified in the releaser.cmd file. For more information, see the sam-releaser(1M) man page.

Sun StorageTek SAM Archive Configuration and Administration Guide • Version 4, Update 6, 04/07

# Staging

Staging is the process of copying file data from nearline or offline storage back to online storage.

This chapter describes the Sun StorageTek SAM file staging capabilities. It contains the following sections:

- "About the stager.cmd [File" on page 133](#page-156-0)
- ["Prioritizing Preview Requests" on page 140](#page-163-0)
- ["Calculating Total Preview Request Priority" on page 144](#page-167-0)
- ["Setting Up a Preview Request Priority Scheme" on page 144](#page-167-1)

## <span id="page-156-0"></span>About the stager.cmd File

You can use the stager.cmd file to specify the stager's behavior. The full path name to this file is /etc/opt/SUNWsamfs/stager.cmd. The default behavior of the stager is as follows:

- The stager attempts to use all the drives in the library to stage files.
- The stage buffer size is determined by the media type, and the stage buffer is not locked.
- No log file is written.
- Up to 1000 stage requests can be active at any one time.

The stager.cmd file enables you to specify directives to override the default behaviors. You can configure the stager to stage files immediately, to never stage files, to specify partial staging, and to specify other staging actions. The never-stage capability can be used, for example, by applications that randomly access small records from large files; when this is enabled, the data is accessed directly from the archive media without staging the file online.

The rest of this section describes the stager directives. For additional information on stager directives, see the stager.cmd(4) man page.

The "Example stager.cmd [File" on page 139](#page-162-0) shows the completed stager.cmd file after all possible directives have been set.

**Note –** If you are using the File System Manager software, you can control staging from the File System Summary or File System Details page. You can browse the file system and see the status of individual files, use filters to view certain files, and select specific files to stage. You can select which copy to stage from or let the system choose the copy.

To set stager directives, you use  $vi(1)$  or another editor to edit the /etc/opt/SUNWsamfs/stager.cmd file. You then use the samd(1M) command with its config option to propagate the file changes and restart the system:

#### # **samd config**

For information on the directives you can include in this file, see the following subsections:

- "The drives [Directive: Specifying the Number of Drives" on page 134](#page-157-0)
- ["Setting the Stage Buffer Size" on page 135](#page-158-0)
- ["Specifying a Log File" on page 136](#page-159-0)
- ["Specifying the Number of Stage Requests" on page 139](#page-162-1)

## <span id="page-157-0"></span>The drives Directive: Specifying the Number of Drives

By default, the stager uses all available drives when staging files. If the stager keeps all the drives busy, this can interfere with the archiver's activities. The drives directive specifies the number of drives available to the stager. This directive has the following format:

drives = *library count*

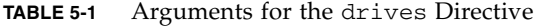

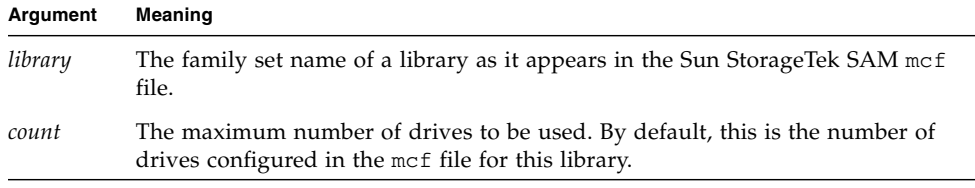

For example, the following directive line specifies that only one drive from the dog family set's library be used for staging files:

 $drives = dog 1$ 

For more information on the mcf file, see the mcf(4) man page.

You can also specify this directive by using the File System Manager software. For more information, see the File System Manager online help.

## <span id="page-158-0"></span>Setting the Stage Buffer Size

By default, a file being staged is read into memory in a buffer before being restored from the archive media back to online disk cache. You can use the bufsize directive to specify a nondefault buffer size and, optionally, to lock the buffer. These actions can improve performance, and you can experiment with various *buffer-size* values. This directive has the following format:

bufsize = *media buffer-size* [lock]

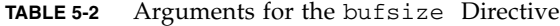

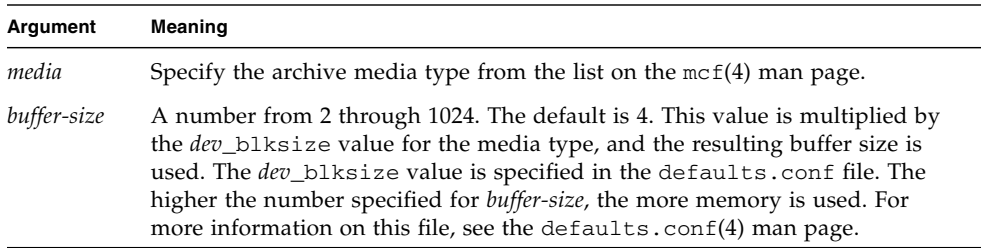

**TABLE 5-2** Arguments for the bufsize Directive *(Continued)*

| Argument | <b>Meaning</b>                                                                                                    |
|----------|----------------------------------------------------------------------------------------------------|
| lock     | The lock argument indicates that the stager should use locked buffers when<br>staging archive copies. If lock is specified, the stager sets file locks on the<br>stage buffer in memory for the duration of the copy operation. This avoids the<br>overhead associated with locking and unlocking the buffer for each I/O<br>request and can thereby result in a reduction in system CPU time.<br>The lock argument should be specified only on large systems with large<br>amounts of memory. Insufficient memory can cause an out-of-memory<br>condition. |
|          | The lock argument is effective only if direct $I/O$ is enabled for the file being<br>staged. By default, lock is not specified, and the file system sets the locks on<br>all direct I/O buffers, including those for staging. For more information on<br>enabling direct $I/O$ , see the set $f(a(1)$ man page, the sam_set $f(a(3)$ library<br>routine man page, or the -0 forcedirectio option on the<br>mount_samfs(1M) man page.                                                                                                    |

You can also specify this directive by using the File System Manager software. For more information, see the File System Manager online help.

### <span id="page-159-0"></span>Specifying a Log File

You can request that the Sun StorageTek SAM software collect file-staging event information and write it to a log file. The logfile directive specifies a log file to which the stager can write logging information. This directive has the following format:

logfile=*filename* [ *event* ]

For *filename*, specify a full path name.

For *event*, specify one or more staging events. If you specify more than one event, use spaces to separate each them. Possible event specifications are listed in [TABLE 5-3.](#page-159-1)

<span id="page-159-1"></span>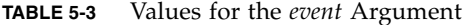

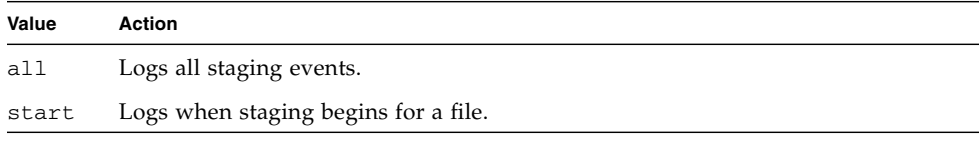

#### **TABLE 5-3** Values for the *event* Argument *(Continued)*

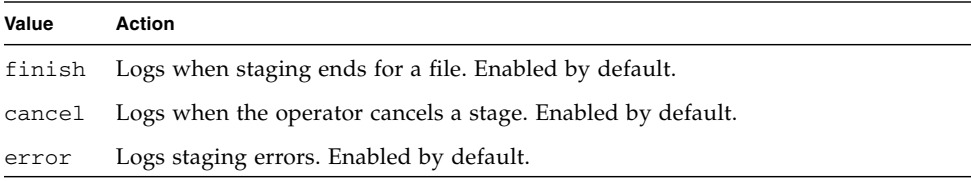

When a log file is specified, the stager writes one or more lines to the log file for each file staged. This line includes information such as the name of the file, the date and time of the stage, and the volume serial number (VSN).

The following directive line specifies file /var/adm/stage.log:

logfile=/var/adm/stage.log

[CODE EXAMPLE 5-1](#page-160-0) shows an example of a stager log file.

<span id="page-160-0"></span>**CODE EXAMPLE 5-1** Stager Log File Example

```
S 2003/12/16 14:06:27 dk disk01 e.76d 2557.1759 1743132 /sam1/testdir0/filebu 1
root other root 0 -
F 2003/12/16 14:06:27 dk disk01 e.76d 2557.1759 1743132 /sam1/testdir0/filebu 1
root other root 0 -
S 2003/12/16 14:06:27 dk disk02 4.a68 1218.1387 519464 /sam1/testdir1/fileaq 1
root other root 0 -
S 2003/12/16 14:06:43 dk disk01 13.ba5 3179.41 750880 /sam1/testdir0/filecl 1
root other root 0 -
F 2003/12/16 14:06:43 dk disk01 13.ba5 3179.41 750880 /sam1/testdir0/filecl 1
root other root 0 -
S 2003/12/16 14:06:59 dk disk01 17.167b 1155.1677 1354160 /sam1/testdir0/filedb
1 root other root 0 -
F 2003/12/16 14:06:59 dk disk01 17.167b 1155.1677 1354160 /sam1/testdir0/filedb
1 root other root 0 -
S 2003/12/16 14:06:59 dk disk02 f.f82 3501.115 1458848 /sam1/testdir1/filecb 1
root other root 0 -
S 2003/12/16 14:07:15 dk disk01 1f.473 1368.1419 636473 /sam1/testdir0/fileed 1
root other root 0 -
S 2003/12/16 14:07:15 dk disk02 16.f15 3362.45 1065457 /sam1/testdir1/filecz 1
root other root 0 -
S 2003/12/16 14:07:31 dk disk01 23.201d 3005.1381 556807 /sam1/testdir0/fileeq
1 root other root 0 -
```
S 2003/12/16 14:07:47 dk disk01 26.c4d 2831.1113 1428718 /sam1/testdir0/fileez 1 root other root 0 - S 2003/12/16 14:07:47 dk disk02 1b.835 3736.59 1787855 /sam1/testdir1/filedp 1 root other root 0 -

> As [CODE EXAMPLE 5-1](#page-160-0) shows, the stager log file consists of lines of information divided into nine fields. [TABLE 5-4](#page-161-0) describes the content of the stager log file fields.

| Field | <b>Example Value</b>  | <b>Content Description</b>                                                                                                    |
|-------|-----------------------|----------------------------------------------------------------------------------------------------|
| 1     | S                     | Stage activity $-$ S for start, C for canceled, E for<br>error, F for finished.                                                                            |
| 2     | 2003/12/16            | Date of the stage action, in $\psi \psi/\psi/mm/dd$ format.                                                                                                |
| 3     | 14:06:27              | Time of the stage action, in hh: mm: ss format.                                                                                                    |
| 4     | dk                    | Archive media type. For information on media<br>types, see the $mcf(4)$ man page.                                                                          |
| 5     | disk01                | VSN.                                                                                                    |
| 6     | e.76d                 | Physical position of the start of the archive file on<br>media $(tar(1)$ file) and file offset on the archive file,<br>in hexadecimal format.              |
| 7     | 2557.1759             | Inode number and generation number. The<br>generation number is used in addition to the inode<br>number for uniqueness, since inode numbers are<br>reused. |
| 8     | 1743132               | Length of the file.                                                                                                    |
| 9     | /sam1/testdir0/filebu | Name of the file.                                                                                                    |
| 10    | 1                     | Archive copy number.                                                                                                    |
| 11    | root                  | User ID of the file.                                                                                                    |
| 12    | other                 | Group ID of the file.                                                                                                    |
| 13    | root                  | Group ID of the requestor.                                                                                                    |
| 14    | $\Omega$              | Equipment ordinal of the drive from which the file<br>was staged.                                                                                          |
| 15    |                       | $A \vee$ in this field indicates that data verification is<br>being used for the file.                                                                     |

<span id="page-161-0"></span>**TABLE 5-4** Stager Log File Fields

You can also specify this directive by using the File System Manager software. For more information, see the File System Manager online help.

## <span id="page-162-1"></span>Specifying the Number of Stage Requests

The maxactive directive enables you to specify the number of stage requests that can be active at any one time.

This directive has the following format:

maxactive=*number*

By default, *number* is 4000. The minimum number allowed is 1. The maximum allowed is 500,000.

For example, the following directive line specifies that no more than 500 stage requests can be in the queue simultaneously:

maxactive=500

### <span id="page-162-0"></span>Example stager.cmd File

[CODE EXAMPLE 5-2](#page-162-2) shows an example stager.cmd file.

<span id="page-162-2"></span>**CODE EXAMPLE 5-2** Example stager.cmd File

```
# This is stager.cmd file /etc/opt/SUNWsamfs/stager.cmd
drives=dog 1
bufsize=od 8 lock
logfile=/var/adm/stage.log
maxactive=500
```
## Specifying Stage Attributes for All Files in an Archive Set

Most directives in the archiver.cmd file affect archiving, but the archive set assignment directive allows you to specify stage attributes that apply to all files in an archive set.

Chapter 3 describes the archive set assignment directive and its arguments completely. [TABLE 5-5](#page-163-1) shows the staging directives that can appear in an archive set assignment directive.

<span id="page-163-1"></span>**TABLE 5-5** Staging Directives That can Appear in the archiver.cmd File

| <b>Directive</b> | Effect                                                                               |
|------------------|--------------------------------------------------------------------------------------|
|                  | -stage a Specifies that the files in the archive set should be associatively staged. |
|                  | -stage d Reset to default.                                                           |
|                  | -stage n Specifies that the files in the archive set should never be staged.         |

For more information on these and the other  $archiver$ . cmd directives, see ["Archiving" on page 33.](#page-56-0)

## <span id="page-163-0"></span>Prioritizing Preview Requests

The archiver and stager processes both can request that media be loaded and unloaded. If the number of requests exceeds the number of drives available for media loads, the excess requests are sent to the preview queue.

Archive and stage requests in the preview queue are those that cannot be immediately satisfied. By default, preview requests are satisfied in first-in-first-out (FIFO) order.

The number of entries that can be in the preview queue is determined by the previews= directive in the defaults.conf file. For information on changing the value of this directive, see the defaults.conf(4) man page.

You can assign different priorities to preview requests. You can override the FIFO default by entering directives in the preview command file, which is written to /etc/opt/SUNWsamfs/preview.cmd.

This file schedules a preview request according to whether the request is for file staging or archiving. You can increase the priority for specific VSNs. Settings in the preview.cmd file can also reprioritize preview requests for all files or for specific file systems based on the high-water mark (HWM) or low-water mark (LWM) settings.

The sam-amld daemon reads the preview directives at startup. You must specify the directives one per line. If you change this file while the sam-amld daemon is running, you have to restart the sam-amld daemon to have them take effect. Comment lines begin with a pound sign (#) and extend through the end of the line. For more information on this file, see the preview.cmd(4) man page.

The following types of directives can appear in the preview.cmd file:

- Global directives, which apply to all file systems. These must appear before the first  $fs = line$ .
- Directives that are specific to individual file systems. These directives must appear in the file after all global directives.

File system directives begin with  $f = file-system_name$ . This directive names the file system to which all subsequent directives pertain. More than one block of file directives can appear in a file. File system directives apply until the next  $fs =$ line is encountered or until the end of file is encountered.

**Note –** When multiple directives affect a file system, the directives that are specific to that file system override the global directives.

## Global VSN and Age Directives

The VSN and age priority directives are global directives, so they come before any file-system-specific directives in the preview.cmd file.

The VSN priority directive has the following format:

vsn\_priority = *value*

This directive is a static priority factor that indicates the value by which the total priority increases for a VSN flagged as a high-priority VSN. The default value for vsn\_priority is 1000.0. A VSN must have its priority flag set when it is scheduled as a preview request to gain this value. Use the chmed(1M) command to set the priority flag with the p option (for example, chmed +p  $1t$ . AAA123). This flag takes effect for all submitted requests for the VSN that are not already preview requests.

The age priority directive has the following format:

```
age_priority = factor
```
This directive is also a static priority factor, although its overall effect is dynamic. The age\_priority factor is multiplied by the number of seconds for which a request is a preview request. The result is then added to the overall priority of the request. The longer a request waits to be satisfied, the larger the age factor becomes. Setting this factor helps to ensure that older requests are not indefinitely superseded by newer requests with other higher-priority factors.

If this factor is more than 1.0, it increases the importance of the time factor in calculation of the total priority. If it is less than 1.0, it decreases the importance of the time factor. Setting the factor to 0.0 eliminates the time factor from the overall priority calculation.

A VSN whose priority flag is not set increases in priority based on the time it remains in the queue. Its priority can become higher than a VSN that comes into the queue later with the priority flag already set.

## Global or File-System-Specific Water Mark **Directives**

The water mark preview request directives can be used as either global or filesystem-specific directives. The water mark priority directives determine the water mark priority of the preview requests, as shown in the following equation.

```
lwm_priority +
lhwm_priority +
hlwm_priority +
hwm_priority
__________________
= water mark priority
```
When the water mark priority factor is a positive number, the result on the overall calculated priorities increases archiving requests over staging requests. In contrast, when the water mark priority factor is a negative number, the overall priority for archiving requests is reduced, which tends to favor staging requests over archival requests. A water mark priority factor of 0.0 (or no specified command at all) indicates that no special action occurs. For more information, see the example in ["Example 1: Enforcing Stage Requests" on page 145](#page-168-0).

[TABLE 5-6](#page-165-0) shows the four water mark priority directives and their arguments.

<span id="page-165-0"></span>**TABLE 5-6** Water Mark Priority Directives

| <b>Priority Directive</b> | Argument                                                                                                    |
|---------------------------|----------------------------------------------------------------------------------------------------|
| $lwm$ priority = $value$  | For value, specify the amount by which you want the water<br>mark priority factor to change for archiving requests when the<br>file system is below the LWM level. The default is 0.0. |

| <b>Priority Directive</b>  | Argument                                                                                                    |
|----------------------------|----------------------------------------------------------------------------------------------------|
| $1$ hwm_priority = $value$ | For <i>value</i> , specify the amount by which you want the water<br>mark priority factor to change for archiving requests when the<br>file system crosses from below to above the LWM but remains<br>below the HWM level. This generally indicates that the file<br>system is filling up. The default is 0.0.                                                                     |
| $h$ lwm_priority = $value$ | For <i>value</i> , specify the amount by which you want the water<br>mark priority factor to change for archiving requests when the<br>file system has crossed from above to below the HWM but<br>remains above the LWM level. This generally indicates that<br>the releaser was not able to free enough disk space to leave the<br>file system below the LWM. The default is 0.0. |
| hwm priority = $value$     | For value, specify the amount by which you want the water<br>mark priority factor to change for archiving requests when the<br>file system is above the HWM level. The default is 0.0.                                                                                                    |

**TABLE 5-6** Water Mark Priority Directives *(Continued)*

Together, the four water mark settings create a dynamic priority factor that includes a percentage value indicating how full the file system is and the levels at which the HWM and LWM are set. The value assigned to a preview request is determined by whether a factor is global, specific to a file system, or not set.

When a file system crosses from one condition to another, the priority of each VSN associated with that file system is recalculated based on the appropriate water mark priority setting, with or without the chmed(1M) command's p option.

The water mark priorities are used only to calculate media requests for archiving. They are not used to calculate media requests for staging.

[CODE EXAMPLE 5-3](#page-166-0) shows the settings to use to enable the releaser to free enough disk space so that the file system goes below the LWM.

```
CODE EXAMPLE 5-3 Settings for Going Below the LWM
```

```
lhwm priority = -200.0hlwm_priority = 100.0
```
# <span id="page-167-0"></span>Calculating Total Preview Request Priority

The numeric priority of preview requests is determined by the combination of static and dynamic factors. Higher numbers correspond to higher priority. A static priority factor is set when the request is generated. Its effect does not change the overall priority after the request is generated and is waiting to be satisfied. A dynamic priority factor can increase or decrease the overall priority of a request while the request is waiting to be satisfied.

The total priority for a preview request is the sum of all priority factors. It is calculated as follows:

```
total priority = vsn_priority + wm_priority + (age_priority *
time_in_sec_as_preview_request)
```
## <span id="page-167-1"></span>Setting Up a Preview Request Priority Scheme

Change the default preview request FIFO scheme only if there are compelling reasons to do so, such as the following:

- Ensure that staging requests are processed before archive requests.
- Ensure that archive requests gain top priority when a file system is about to fill up.
- Push requests that use a specific group of media to the top of the preview request list.

[CODE EXAMPLE 5-4](#page-168-1) shows an example preview.cmd file that addresses these three conditions.

```
CODE EXAMPLE 5-4 Example preview.cmd File
```

```
# condition 1
lwm\_priority = -200.0lhwm priority = -200.0hlwm_priority = -200.0# condition 2
hwm priority = 500.0# condition 3
age_priority = 1.0
```
For environments in which user access to data is of paramount importance, the VSN drives are limited, or file archival is performed as a background function, you can use the preview.cmd file to influence how the storage system resources service the staging requests. You can customize the settings in the preview.cmd file to support any of the preceding scenarios and influence the configured Sun StorageTek SAM environment.

Because data is not affected by the settings in this file, you are encouraged to experiment and adjust the directive settings to achieve the proper balance between archiving and staging requests when weighed against the priorities of each preview request.

### <span id="page-168-0"></span>Example 1: Enforcing Stage Requests

The following example calculations show how you can use a negative value for wm\_priority to ensure that stage requests have priority over archive requests. This example assumes the following:

- Several requests are sitting in the queue for 100 seconds.
- The default value vsn\_priority is 1000.

[TABLE 5-7](#page-168-2) shows how the total request priorities are calculated.

<span id="page-168-2"></span>**TABLE 5-7** Request Priority Example

| <b>Priority</b>                  | <b>Calculation</b>                     |
|----------------------------------|----------------------------------------|
| Archive VSN with priority, LWM:  | $1000 + (-200) + (1 \times 100) = 900$ |
| Stage VSN with priority, LWM:    | $1000 + 0 + (1 \times 100) = 1100$     |
| Stage VSN without priority, LWM: | $0 + 0 + (1 \times 100) = 100$         |

## Example 2: Enforcing Archive Requests

When the environment is balanced between the importance of staging a file back to the user and the importance of getting new files archived to media, the biggest concern is exceeding the HWM. In this situation, if not enough files have met their archive requirements to lower the percentage of the file system that is full, meeting the pending archive requests is the best way to keep the file system from filling up.

In this situation, the preview.cmd file can be as simple as the following:

```
hwm_priority = 500.0
```
## Example 3: Prioritizing Requests by Media

Suppose you have a project-oriented environment in which specific users are working on groups of files that use specific VSNs and are segregated from other users. In this environment, certain projects might have higher priorities at certain times; hence, greater priority might be required from the available system storage resources. You can configure the preview.cmd file with the following directive to give users and their media the appropriate priority for media drives:

```
hwm priority = 5000.0
```
Then, for every VSN in the priority user's group, enter the following information:

# **chmed +p lt.** *VSN*

Thereafter, every request that requires the specified VSN is placed above other pending mount requests in the preview queue.

Later, to deprioritize the user's media, enter the following reverse command for every VSN:

# **chmed -p lt.** *media-type*

**Note –** A request for a select group of VSNs always takes precedence in the preview request queue if the chmed(1M) command's p flag is set.

### Example 4: Complex Prioritization

Assume that there are two Sun StorageTek SAM file systems with the following requirements:

- No request should sit too long in the queue (age\_priority).
- When one of the file systems is below the LWM, staging requests should take precedence.
- When one of the file systems is above the LWM but below the HWM, it is not necessary to prioritize archive or stage requests one over the other.

[CODE EXAMPLE 5-5](#page-170-0) shows the affected directives.

```
CODE EXAMPLE 5-5 Directives
```

```
lwm\_priority = -200.0lhwm priority = 0.0hlwm_priority = 0.0
```
The other directives remain unchanged.

When one of the file systems goes over the HWM, archive requests take priority.

Suppose that both file systems are over the HWM and it is more important to prevent the second file system (for example, samfs2) from filling up. This might occur if, for example, samfs1 is a user working file system and samfs2 is the critical-system file system.

[CODE EXAMPLE 5-6](#page-170-1) shows a preview.cmd file that prioritizes requests according to the requirements in the preceding list.

<span id="page-170-1"></span>**CODE EXAMPLE 5-6** A preview.cmd File Showing Complex Prioritization

```
age priority = 100.0vsn_priority = 20000.0
1hwm_priority = -200.0hlwm priority = -200.0fs = samfs1hwm_priority = 1000.0
fs = samfs2hwm_priority = 5000.0
```
Sun StorageTek SAM Archive Configuration and Administration Guide • Version 4, Update 6, 04/07

## Recycling

Recycling is the process of reclaiming space on archive volumes. The recycler works with the archiver to reclaim the space occupied by unused archive copies. As users modify files, the archive copies associated with the old versions can be purged from the system. The recycler identifies the volumes with the largest proportions of expired archive copies and directs the movement of unexpired copies to different volumes. If only expired copies exist on a given volume, a site-defined action is taken. For example, such a volume can be relabeled for immediate reuse or exported to offsite storage, thus keeping a separate historical record of file changes. Users are unaware of the recycling process as it relates to their data files.

This chapter describes the recycling process and directives. It includes the following topics:

- ["Recycling Process Overview" on page 149](#page-172-0)
- ["Recycling Tape Libraries" on page 152](#page-175-0)
- ["Recycling Disk Archive Volumes" on page 160](#page-183-0)
- ["Recycling for Archive Copy Retention" on page 163](#page-186-0)

## <span id="page-172-0"></span>Recycling Process Overview

The recycler keeps the amount of space consumed by expired archive copies to a minimum as defined by site-specified parameters. At any time, the space on a given archive volume consists of the following:

- Current data, consisting of archive images that are active currently
- Expired data, consisting of archive images that are no longer active currently
- Free space, consisting of space that is not being used by currently active or expired archive images

The capacity of a volume is the total amount of space for data on a volume. For example, a 10-gigabyte tape volume with 3 gigabytes written to it has a capacity of 10 gigabytes and 7 gigabytes of free space.

New or newly labeled archive media starts out with all its capacity as free space. As data is archived to the media, the amount of free space decreases and the amount of current data increases.

As archived files in the file system are changed or removed, their archive images expire and they move from the current data classification to the expired data classification. The physical space used by these images remains the same; there is simply no longer a file in the file system pointing to that space. Only when space is recycled can these images be removed and the space they occupy become free. The goal of the recycler is to transform space used by expired data into free space without losing any current data.

The recycler and the archiver work together, as follows:

- 1. The recycler marks all the current (valid) archive images that are present on a volume with the rearchive attribute.
- 2. If you are archiving to removable media, the recycler marks the selected archive volume with the recycle attribute. This prevents the archiver from writing any more archive images to the volume.
- 3. The archiver moves all the marked images to another volume. This operation is called *rearchiving*. After the archiver moves the current archive images from the old volume to the new volume, the old volume contains only free space and expired space. If you are archiving to removable media cartridges, you can relabel and reuse the cartridge. If you are archiving to disk, the recycler removes the file that contains the expired archive images.

The recycler is designed to run periodically. It performs as much work as it can each time it is invoked. The recycler has to finish marking copies for rearchiving before the archiver can rearchive the files.

Sometimes expired archive images, with the rearchive attribute set, remain on media. This can happen under the following conditions:

- The archiver does not run after the recycler marks expired archive images.
- Media is not available for the archiver to use when moving the unexpired archive images.
- There are miscellaneous archiver anomalies.

Between executions, the recycler keeps state information in the library catalogs and the inodes. During the recycling process, you can use the  $s1s(1)$  command and its  $-D$  option to display information about a file. The output from the  $s1s(1)$  command shows whether or not a file is scheduled for rearchiving.

Before configuring the recycler, note the following:

- Directives in the archiver. cmd file control recycling by archive set. Directives in the recycler.cmd file control recycling by library. In addition, the recycler.cmd file controls general recycler behavior. For information on recycler directives, see ["Using Recycling Directives" on page 152.](#page-175-1)
- Do not recycle volumes that contain removable media files. You create removable media files by using the request(1) command. A volume with removable media files can never be drained.
- Do not run the recycler while performing maintenance on a Sun StorageTek SAM file system. The recycler uses the .inodes file and the mcf file to help identify files that are current or expired and the devices associated with a file system. Absence of proper information in the .inodes and mcf files can cause current archived data to appear as expired and be recycled.
- All Sun StorageTek SAM file systems must be mounted when the recycler is run. If you are recycling from online disk, the file system that contains the disk volumes must be mounted and the host system must be accessible.

**Caution –** Extreme care must be taken when configuring the recycler if you are using disk archiving in an environment with multiple SAM-QFS servers. The diskvols.conf file for each SAM-QFS server must point to a unique set of disk volume resource specifications (disk archiving target directories). If any of these are shared between different SAM-QFS servers, then running the recycler from one SAM-QFS server will destroy the disk archive data that is being managed by the other SAM-QFS server.

The recycler is not enabled by default. You must initiate recycling by entering the sam-recycler(1M) command.

# <span id="page-175-0"></span>Recycling Tape Libraries

You initiate recycling for tape libraries by entering the sam-recycler $(1M)$ command either manually or through a  $\text{cron}(1)$  job. [TABLE 6-1](#page-175-2) shows recycling methods.

| <b>Recycling Method</b> | <b>Media and Notes</b>                                                                                                    |
|-------------------------|----------------------------------------------------------------------------------------------------|
| By automated library    | Removable media cartridges.<br>When you archive by library, you put recycling directives in the<br>recycler.cmd file.                   |
| By archive set          | Removable media cartridges and disk.<br>When you archive by archive set, you put all recycling directives in<br>the archiver. cmd file. |

<span id="page-175-2"></span>**TABLE 6-1** Recycling Methods and Media Types

As [TABLE 6-1](#page-175-2) shows, you can recycle either by library or by archive set. If you are archiving to disk, you can recycle only by archive set.

## <span id="page-175-1"></span>Using Recycling Directives

The recycler.cmd file accepts the directives described in the following sections:

- ["Specifying a Log File: The](#page-175-3) logfile Directive" on page 152
- ["Preventing Recycling: The](#page-176-0) no\_recycle Directive" on page 153
- ["Specifying Recycling for an Entire Automated Library: The Library Directive" on](#page-176-1) [page 153](#page-176-1)
- ["Recycling for Archive Copy Retention" on page 163](#page-186-0)

#### <span id="page-175-3"></span>Specifying a Log File: The logfile Directive

The logfile directive specifies a recycler log file. This directive has the following format:

logfile = *filename*

For *filename*, specify the path to the log file.

The following is an example of a logfile= directive line:

```
logfile=/var/adm/recycler.log
```
#### <span id="page-176-0"></span>Preventing Recycling: The no\_recycle Directive

The no\_recycle directive enables you to prevent recycling of volumes. To specify the VSNs, you use regular expressions and one or more specific media types.

This directive has the following format:

```
no_recycle media-type VSN-regexP [ VSN-regexP ... ]
```
**TABLE 6-2** Arguments for the no\_recycle Directive

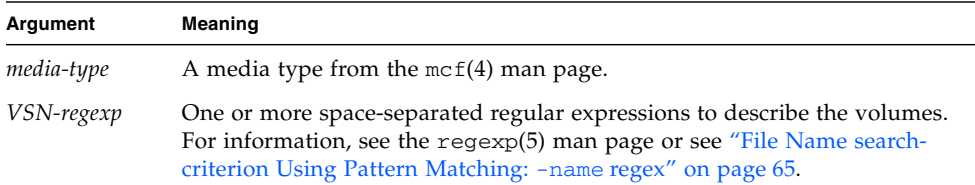

By specifying a media type, you can prevent the recycling of volumes stored on a particular type of media. One or more *VSN-regexp* specifications enable you to identify specific cartridges to be excluded from recycling.

For example, the following directive line excludes from recycling any tape volumes whose VSN identifiers begin with DLT:

no\_recycle lt DLT.\*

#### <span id="page-176-1"></span>Specifying Recycling for an Entire Automated Library: The Library Directive

The library directive enables you to specify various recycling parameters for the VSNs associated with a specific library.

This directive has the following format:

```
library parameter [ parameter ... ]
```
For *library*, specify the library's name as specified in the family set field of the mcf file.

For *parameter*, specify one or more space-separated *parameter* keywords from [TABLE 6-3.](#page-177-0)

| parameter Value       | <b>Meaning</b>                                                                                                    |
|-----------------------|----------------------------------------------------------------------------------------------------|
| -dataquantity size    | Maximum amount of data that the recycler can schedule for<br>rearchiving in its efforts to clear volumes of useful data.<br>Default is 1 gigabyte. |
| -hwm percent          | Library high-water mark. Default is 95.                                                                                                    |
| -ignore               | Directive that prevents volumes in this library from being<br>recycled. This directive is useful during testing of the<br>recycler.cmd file.       |
| $-mail$ email-address | Email addresses to which recycling email messages are to be<br>sent. By default, no email is sent.                                                 |
| -mingain value        | Minimum VSN gain. Default is 50.                                                                                                    |
| -vsncount count       | Maximum number of recycled volumes to be counted. Default<br>is 1.                                                                                 |

<span id="page-177-0"></span>**TABLE 6-3** Library Directive *parameter* Values

For example, consider the following directive line:

gr47 -hwm 85 -ignore -mail root -mingain 40

It specifies the following for library gr47:

- The library should be considered for recycling when the volumes in the library are 85 percent full.
- The minimum percent gain is 40 percent.
- Only one volume is to be recycled. This is also a default setting.
- Recycling messages are emailed to root.

In addition, no more than 1 gigabyte is to be rearchived. This is the default, so it is not specified in the recycler.cmd file.

## Configuring the Recycler

When the recycler is initiated, the default recycler settings specified in ["Specifying](#page-176-1) [Recycling for an Entire Automated Library: The Library Directive" on page 153](#page-176-1) take effect. For more information on the recycler, see the  $sam-recycler(1M)$  man page. Configuring the recycler for a tape library involves the tasks described in the following sections, in this order:

- 1. "Creating a recycler.cmd [File" on page 155](#page-178-0)
- 2. "Editing the archiver.cmd [File" on page 161](#page-184-0) (This step is optional for recycling tape libraries)
- 3. ["To Run the Recycler" on page 158](#page-181-0)
- 4. "Creating a crontab [File for the Recycler" on page 159](#page-182-0)
- 5. "To Remove -recycle\_ignore and ignore [Parameters" on page 159](#page-182-1)
- 6. "Creating a recycler.sh [File" on page 160](#page-183-1)

#### <span id="page-178-0"></span>Creating a recycler.cmd File

Create a recycler. cmd file if you are recycling archive copies on cartridges in a library.

**Note –** Even if you are recycling by archive set, you still should configure each library in the recycler.cmd file. This ensures that VSNs that do not fall into an archive set can be recycled if needed.

The recycler.cmd file contains general recycling directives. It can also contain directives for each library in the Sun StorageTek SAM environment. A typical recycler.cmd file contains the following directive lines:

- A logfile= directive line to specify a recycler log file. The system writes recycling messages and recycling reports to this file.
- One or more directive lines for each library that contains volumes to be recycled. This line must contain the family set name (from the mcf file) for the library being recycled. The family set name identifies the library to the recycler. For information on the recycling directive, see ["Using Recycling Directives" on](#page-175-1) [page 152.](#page-175-1)

Because you are creating the recycler.cmd line and it has not yet been tested, use the ignore keyword. You remove the ignore keyword in a later step in this process.

▼ To create a recycler.cmd file

- **1. Become superuser.**
- **2. Use** vi**(1) or another editor to open file** /etc/opt/SUNWsamfs/recycler.cmd**.**
- **3. Add one or more directives described in this chapter to control recycler activity.**
- **4. Save and close the file.**

Alternatively, you can create a recycler.cmd file by using File System Manager software. For more information, see the File System Manager online help.

#### Example recycler.cmd File

[CODE EXAMPLE 6-1](#page-179-0) shows an example of a recycler.cmd file.

```
CODE EXAMPLE 6-1 Example recycler.cmd File
```
logfile = /usr/tmp/recycler.log stk30 -hwm 51 -mingain 60 -ignore -mail root

The following sections describe the parameters specified in [CODE EXAMPLE 6-1](#page-179-0).

#### *The* -hwm 51 *Parameter*

By specifying a high-water mark, you can set the percentage of media usage below which recycling cannot occur. This percentage is the ratio of the used space in the library to its total capacity. As an example, a library that holds ten 20-gigabyte tapes, three of them 100 percent full and the remaining seven each 30 percent full, has the following media utilization percentage:

 $((3 * 1.00 + 7 * 0.30) * 20G) / (10 * 20G) * 100% = 51%$ 

Note that this calculation does not distinguish between current data and expired data. It only addresses the amount of media used.

In this example, if the utilization percentage is 51 percent or less, the recycler does not automatically select any of the automated library's VSNs for recycling.
**Note –** You can force a VSN to be recycled by using the following command to set the recycling flag:

# **chmed +c lt.***VSN*

When the  $+c$  flag is set, the archiver does not write any more archive images to the volume. The  $+c$  flag can be viewed through the samu(1M) utility. For more information, see the chmed(1M) and samu(1M) man pages. For information on using the samu(1M) operator utility, see the *Sun StorageTek QFS File System Configuration and Administration Guide*.

### *The* -mingain 60 *Parameter*

The minimum VSN gain percentage sets a lower limit on the amount of space to be gained by recycling a cartridge. For example, if a cartridge in an automated library is 95 percent current data and 5 percent expired data, the gain obtained by recycling the cartridge would be only 5 percent. It might not be worth moving the other 95 percent to retrieve this space. Setting the minimum gain to 6 percent or more inhibits the recycler from automatically selecting this VSN.

### *The* -ignore *Parameter*

The -ignore parameter keeps the recycler from recycling a particular library. Use it when you are configuring the recycler.

*The* -mail *Parameter*

The -mail parameter specifies that the recycler send email when recycling occurs on a given library. The email message has the following subject line:

Robot *robot-name* recycle

[TABLE 6-2](#page-176-0) shows sample message bodies.

**CODE EXAMPLE 6-2** Sample Recycling Messages

```
I will recycle VSN vsn.
Cannot find any candidate VSN in this media changer.
Previously selected VSN vsn is not yet finished recycling.
Previously selected VSN vsn is now finished recycling. It will now
be post-recycled.
```
### ▼ To Run the Recycler

Follow these instructions to manually run the recycler.

**1. Issue the** sam-recycler**(1M) command.**

The recycler reads the recycler.cmd file.

**2. Examine the standard output log, Sun StorageTek SAM log, and** /var/adm/messages **for any error messages from the recycler.**

Correct your files if errors appear.

[CODE EXAMPLE 6-3](#page-181-0) shows a sample recycler log file for recycling removable media cartridges.

<span id="page-181-0"></span>**CODE EXAMPLE 6-3** Recycler Log File Example for Removable Media Cartridges

```
========== Recycler begins at Wed Dec 12 14:05:21 2001 ===========
Initial 2 catalogs:
0 Family: m160 Path: /var/opt/SUNWsamfs/catalog/m160
 Vendor: ADIC Product: Scalar 100
 SLOT ty capacity space vsn
   0 at 25.0G 25.0G CLN005
    1 at 48.5G 6.1G 000003
    2 at 48.5G 32.1G 000004
   3 at 48.5G 35.1G 000005<br>4 at 48.5G 44.6G 000044
    4 at 48.5G 44.6G 000044
    5 at 48.5G 45.1G 000002
    6 at 48.5G 45.9G 000033
    7 at 48.5G 48.5G 000001
  Total Capacity: 364.8G bytes, Total Space Available: 282.3G bytes
```
**CODE EXAMPLE 6-3** Recycler Log File Example for Removable Media Cartridges *(Continued)*

```
 Volume utilization 22%, high 95% VSN_min 50%
   Recycling is ignored on this robot.
1 Family: hy Path: /var/opt/SUNWsamfs/catalog/historian
 Vendor: Sun SAM-FS Product: Historian
  SLOT ty capacity space vsn
     (no VSNs in this media changer)
   Total Capacity: 0 bytes, Total Space Available: 0 bytes
   Volume utilization 0%, high 95% VSN_min 50%
   Recycling is ignored on this robot.
8 VSNs:
               ---Archives--- -----Percent----- m160
----Status----- Count Bytes Use Obsolete Free Library: Type: VSN
no-data VSN 0 0 0 87 13 m160:at:000003
no-data VSN 0 0 0 0 33 67 m160:at:000004
no-data VSN 0 0 0 27 73 m160:at:000005
no-data VSN 0 0 0 8 92 m160:at:000044
no-data VSN 0 0 0 7 93 m160:at:000002
no-data VSN 0 0 0 5 95 m160:at:000033
empty VSN 0 0 0 0 0 0 0 m160:at:000004<br>
empty VSN 0 0 0 0 100 m160:at:000002<br>
empty VSN 0 0 0 0 100 m160:at:CLN005
empty VSN 0 0 0 0 0 100 m160:at:000001
Recycler finished.
========== Recycler ends at Wed Dec 12 14:05:32 2001 ===========
```
### Creating a crontab File for the Recycler

If the system is performing as expected, you can make a crontab entry for the superuser to run the recycler periodically. The frequency you choose depends on your site's conditions.

For instructions on creating a crontab entry, see the cron(1M) man page.

The following example entry in root's crontab file specifies that the cron daemon run the recycler every five minutes after the hour for every odd-numbered hour:

5 1,3,5,7,9,11,13,15,17,19,21,23 \* \* \* /opt/SUNWsamfs/sbin/sam-recycler

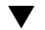

### ▼ To Remove -recycle ignore and ignore Parameters

If you have used the -recycle\_ignore or ignore parameter to disable recycling during configuration, use this procedure to remove them. As an alternative to the following procedure, you can use the File System Manager. For more information, see the File System Manager online help.

- **1. Use** vi**(1) or another editor to remove the** -recycle\_ignore **parameters from the** archiver.cmd **file.**
- **2. Use** vi**(1) or another editor to remove the** ignore **parameters from the** recycler.cmd **files.**

You are now recycling.

### Creating a recycler.sh File

Create a recycler.sh file if you are recycling archive copies on removable media cartridges. If you are archiving only to disk, do not perform this step.

The recycler executes the recycler.sh script when all the current images from a VSN have been rearchived to another VSN. You should determine your site requirements for dispensing with recycled cartridges. Some sites choose to relabel and reuse the cartridges; others choose to remove the cartridges from the automated library to use later for accessing historical files.

The recycler calls the /opt/SUNWsamfs/scripts/recycler.sh script with the following arguments:

Media type: \$1 VSN: \$2 Slot: \$3 Eq: \$4

For examples of the script, see the recycler.sh(1M) man page or /opt/SUNWsamfs/examples/recycler.sh. The latter shows how to relabel a recycled VSN and send mail to the superuser.

For more information, see the  $recycle(r(M)$  and  $recycle(r, sh(1M))$  man pages.

# Recycling Disk Archive Volumes

Configuring the recycler for recycling disk archive volumes involves the tasks described in the following sections, in this order:

- 1. "Editing the archiver.cmd [File" on page 161](#page-184-0)
- 2. ["To Run the Recycler" on page 162](#page-185-0)
- 3. "Creating a crontab [File for the Recycler" on page 162](#page-185-1)
- 4. "To Remove -recycle\_ignore and ignore [Parameters" on page 163](#page-186-0)

## <span id="page-184-0"></span>Editing the archiver.cmd File

If you are archiving to disk, you must edit the archiver.cmd file in order to recycle.

If you are recycling by library, this step is optional.

To edit the archiver.cmd file, follow the steps described in ["To Create or Modify](#page-70-0) an archiver.cmd [File and Propagate Your Changes" on page 47](#page-70-0).

Alternatively, you can edit the archiver.cmd file by using the File System Manager. For more information, see the File System Manager online help.

To enable recycling by archive set, you must add archive set recycling directives between the params and endparams directives. [TABLE 6-4](#page-184-1) shows the archive set recycling directives that you can use.

<span id="page-184-1"></span>

| <b>Directive</b>               | <b>Function</b>                                                                                                    |  |  |  |
|--------------------------------|----------------------------------------------------------------------------------------------------|--|--|--|
| -recycle_dataquantity size     | Limits the amount of data the recycler<br>schedules for rearchiving in order to clear a<br>disk volume of useful data. By default, a limit<br>is ignored for disk archive recycling.                                                                                                    |  |  |  |
| -recycle_ignore                | Prevents the archive set from being recycled.                                                                                                    |  |  |  |
| -recycle_mailaddr mail-address | Sends recycler messages to the specified email<br>address.                                                                                                    |  |  |  |
| -recycle_mingain percent       | Limits recycling of volumes in the archive set<br>by setting the mingain mark for a disk<br>volume. The mingain is expressed as a<br>percentage of the expired data associated with<br>the volume. When the expired data of the<br>volume exceeds the mingain percentage, the<br>recycler begins to recycle the volume. The<br>default is 50%.                                                                                                    |  |  |  |
| -recycle_minobs percent        | Limits the recycler's selection of tar files in<br>volume by setting a threshold for the recycler's<br>rearchiving process of disk archive volumes.<br>When the percentage of expired files within an<br>archived tar file on the disk reaches this<br>threshold, the recycler begins moving the<br>current files from the archive into a new tar file.<br>Once all the current files have been moved, the<br>original tar file is marked as a candidate to be<br>removed from the disk archive. The default is<br>50%. |  |  |  |

**TABLE 6-4** Archive Set Recycling Directives

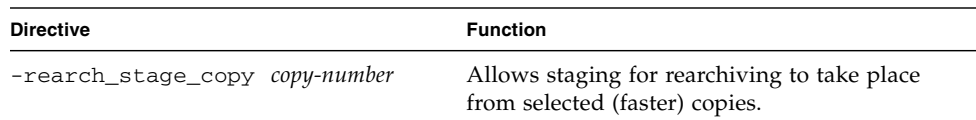

#### **TABLE 6-4** Archive Set Recycling Directives *(Continued)*

For more information about archiver directives, see Chapter 3 or see the archiver.cmd(4) man page.

## <span id="page-185-0"></span>▼ To Run the Recycler

Follow these instructions to manually run the recycler.

**1. Issue the** sam-recycler**(1M) command.**

The recycler reads the recycler.cmd file.

**2. Examine the standard output log, Sun StorageTek SAM log, and** /var/adm/messages **for any error messages from the recycler.**

Correct your files if errors appear.

[CODE EXAMPLE 6-4](#page-185-2) shows a sample recycler log file for recycling disk archive files.

<span id="page-185-2"></span>**CODE EXAMPLE 6-4** Recycler Log File Example for Disk Archive Files

---Archives--- -----Percent----- ----Status----- Count Bytes Use Obsolete Free Library:Type:VSN new candidate  $0 \t 0 \t 0 \t 41 \t 59$  <none>:dk:disk01 677 files recycled from VSN disk01 (mars:/sam4/copy1) 0 directories recycled from VSN disk01 (mars:/sam4/copy1)

## <span id="page-185-1"></span>Creating a crontab File for the Recycler

If the system is performing as expected, you can make a crontab entry for the superuser to run the recycler periodically. The frequency depends on your site's conditions.

For instructions on creating a crontab entry, see the  $cron(1M)$  man page.

The following example entry in root's crontab file specifies that the cron daemon run the recycler every five minutes after the hour for every odd-numbered hour:

5 1,3,5,7,9,11,13,15,17,19,21,23 \* \* \* /opt/SUNWsamfs/sbin/sam-recycler

## <span id="page-186-0"></span>▼ To Remove -recycle ignore and ignore Parameters

If you have used the -recycle\_ignore or ignore parameter to disable recycling during configuration, use this procedure to remove them. As an alternative to the following procedure, you can use the File System Manager. For more information, see the File System Manager online help.

- **1. Use** vi**(1) or another editor to remove the** -recycle\_ignore **parameters from the** archiver.cmd **file.**
- **2. Use** vi**(1) or another editor to remove the** ignore **parameters from the** recycler.cmd **files.**

You are now recycling.

# Recycling for Archive Copy Retention

As an alternate to the normal recycling process, the sam-nrecycler $(1M)$  tool can be used to work in conjunction with the File System Manager's backup and recovery point features. This tool removes expired archive copies and frees up archive volumes to aid in the ability to use Sun StorageTek SAM dump files for archive retention. If you want to take advantage of this functionality, you must use this recycler in place of the existing sam-recycler command.

The sam-nrecycler(1M) tool scans file system metadata and Sun StorageTek SAM dump files to determine which removable media and disk archive volumes contain archive images. It can be invoked through the crontab(1) file at an off-peak time, or invoked at any time using the sam-nrecycler command. The nrecycler identifies all archive images present on a removable media volume or in a disk archive tar file by scanning all file system .inodes files and specified Sun StorageTek SAM dump files. By scanning the file systems and Sun StorageTek SAM dump files, the nrecycler can determine if there are volumes that do not contain any archive images, and the space on these volumes can be reclaimed. If a removable media volume does not contain any archive images, it is safe to relabel the cartridge. If a disk archive tar file does not contain any archive images, it is safe to remove the tar file from the disk archive directory.

Directives for sam-nrecycler(1M) must be provided using the /etc/opt/SUNWsamfs/nrecycler.cmd file. You must specify a path to the directories that contain the Sun StorageTek SAM dump files to be searched. If no directories are specified in the command file, recycling does not occur. The list of directories must be complete and all Sun StorageTek SAM dump files must be contained in the directory list.

You can also include a logfile= directive line in the nrecycler. cmd file to specify an nrecycler log file. The system writes recycling messages and recycling reports to this file.

When sam-nrecycler(1M) detects that a removable media volume contains only free or expired space and is safe to relabel, it invokes the sam-nrecycler.sh script. The script can relabel the cartridge using either the original VSN or a new VSN. It can then export the cartridge from the library, or it can perform another user-defined action.

When sam-nrecycler detects that a disk archive volume contains only free or expired space, it unlinks the unused disk archive tar file.

For more information about sam-nrecycler(1M), see the sam-nrecycler(1M) man page.

# Using the Sun SAM-Remote Software

The Sun SAM-Remote client and the Sun SAM-Remote server form a client/server implementation that allows libraries and other removable media devices to be shared between Sun StorageTek SAM host systems. Sun SAM-Remote enables you to configure multiple storage clients that archive and stage files from a centralized tape library or magneto-optical library. For example, if you have host systems on a network that spans a large geographical area, files created in one city can be archived to cartridges in a library located miles away.

This chapter includes the following sections:

- ["Sun SAM-Remote Software Overview" on page 165](#page-188-0)
- ["Configuring the Sun SAM-Remote Software" on page 170](#page-193-0)
- ["Recycling With the Sun SAM-Remote Software" on page 184](#page-207-0)

# <span id="page-188-0"></span>Sun SAM-Remote Software Overview

The following topics are covered in this overview:

- ["Features" on page 166](#page-189-0)
- ["Requirements" on page 167](#page-190-0)
- ["Limitations" on page 167](#page-190-1)
- ["Client and Server Interactions" on page 168](#page-191-0)

## <span id="page-189-0"></span>Features

[FIGURE 7-1](#page-189-1) shows an environment configured with two Sun SAM-Remote host system servers. Each has two clients.

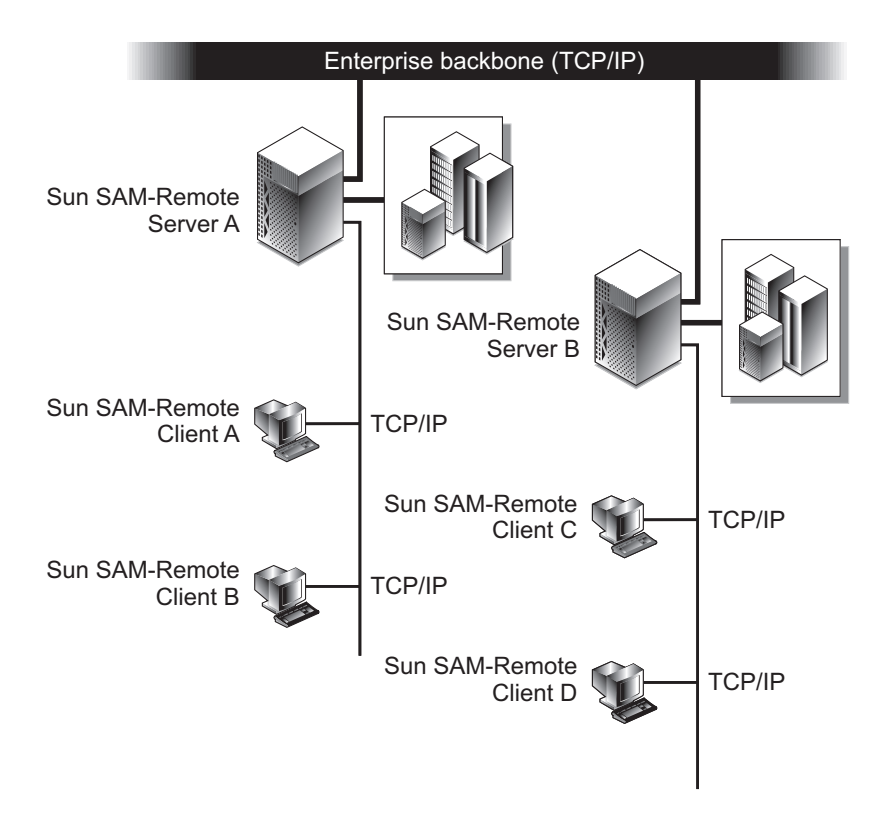

<span id="page-189-1"></span>**FIGURE 7-1** Sun SAM-Remote Servers and Clients

Sun SAM-Remote software provides the following advantages:

- Enables you to configure remote sharing of an expensive removable media resource, such as a library, between two or more Sun SAM-Remote clients.
- Enables clients to migrate data to a server.
- Enables multiple Sun StorageTek SAM servers to be hosts to one another. In a Sun SAM-Remote environment, the server is the host system that is configured with an equipment type of ss in the mcf file.

You can configure the Sun SAM-Remote server and clients to provide multiple archive copies between two or more Sun Solaris host systems. For example, you can configure two Solaris systems running Sun StorageTek SAM software as both Sun SAM-Remote servers and Sun SAM-Remote clients to each other. Benefits of this

configuration include the ability to create local copies for each server with an additional archive copy of data on the other server. File systems can be shared between servers using standard NFS. In the event of a loss of access to the local library, Sun SAM-Remote software would automatically retrieve file data from the archive copy. Users of both servers would have uninterrupted access to their data, even if their primary storage library were unavailable.

## <span id="page-190-0"></span>Requirements

Before attempting to configure a Sun SAM-Remote environment, make sure that your environment includes the following software and hardware:

- SPARC® or x64 systems with licensed, installed, and operable Sun StorageTek SAM 4U0 or later storage and archive management software packages.
- Host systems with identical Sun StorageTek SAM software revision levels and identical patch collections installed. If some host systems have to be upgraded, see the *Sun StorageTek Storage Archive Manager Installation and Upgrade Guide*.
- One or more host systems to act as the Sun SAM-Remote server with at least one SAM-QFS file system installed upon it.
- A network connection running a TCP/IP connection between the clients and the server upon which the Sun StorageTek SAM software is installed.

## <span id="page-190-1"></span>Limitations

The Storage Archive Manager treats cartridges in a remote library no differently than it treats cartridges in a local library. The following information, however, indicates the limits of Sun SAM-Remote software:

- You can recycle media using Sun SAM-Remote, but you should attempt this only after thoroughly testing your environment. For more information, see ["Recycling](#page-207-0) [With the Sun SAM-Remote Software" on page 184.](#page-207-0)
- Only one daemon on a Sun SAM-Remote client can communicate to the Sun SAM-Remote server.
- Sun StorageTek SAM software, and therefore SAM-Remote, cannot operate on Sun StorageTek QFS clients in a shared Sun StorageTek QFS file system. When running on a server that is a metadata server for some Sun StorageTek QFS file systems and a client for other Sun StorageTek QFS file systems, Sun StorageTek SAM software and SAM-Remote operate only on the file systems for which that server is a metadata server.

## <span id="page-191-0"></span>Client and Server Interactions

Sun SAM-Remote clients interact with the Sun SAM-Remote server using a TCP/IP connection. The network between Sun SAM-Remote clients can be any network type supported by the Solaris OS, such as Ethernet, Fast Ethernet, or Fibre Channel.

[FIGURE 7-2](#page-191-1) shows Sun SAM-Remote client and Sun SAM-Remote server interactions.

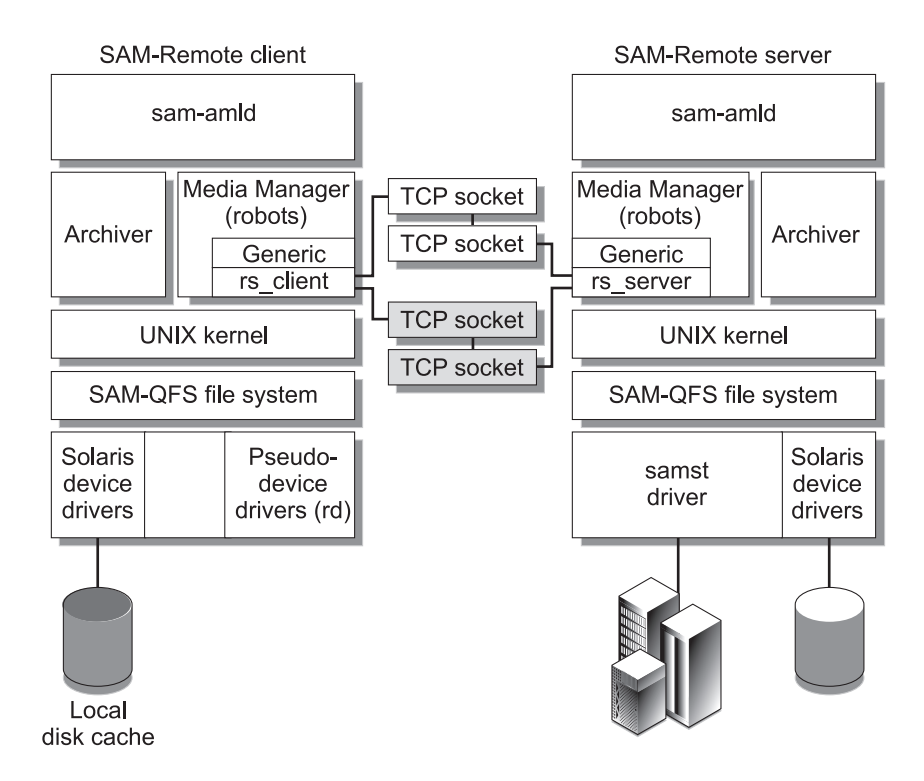

<span id="page-191-1"></span>**FIGURE 7-2** Sun SAM-Remote Server and Client Interactions

### Sun SAM-Remote Server Overview

The Sun SAM-Remote server consists of a full-capability Sun StorageTek SAM storage management host and a Sun SAM-Remote server daemon that defines libraries to be shared among the clients. At least one SAM-QFS file system must be configured on the Sun SAM-Remote server.

You define a host system as a Sun SAM-Remote server by adding a line in the server system's /etc/opt/SUNWsamfs/mcf file with an equipment type of ss. You must provide a unique family set name for each server. Up to ten clients can be configured

per daemon. To configure more than ten clients, add an additional remote server entry in the mcf file for each ten clients that you want to configure. For more information about the server daemon, see the sam-remote(7) man page.

### Sun SAM-Remote Client Overview

The Sun SAM-Remote client is a Sun StorageTek SAM host system that establishes a Sun SAM-Remote client daemon containing a number of pseudo-devices.

You define a host system as a Sun SAM-Remote client by adding a line in the client system's /etc/opt/SUNWsamfs/mcf file with an equipment type of sc. For more information about the client daemon, see the sam-remote(7) man page.

A pseudo-device defines a network connection to an actual removable media device on the Sun SAM-Remote server. Pseudo-devices have an equipment type of rd, which is an abbreviation for *remote device*. You define the pseudo-devices in the Sun SAM-Remote client's /etc/opt/SUNWsamfs/mcf file. The Sun SAM-Remote daemon and pseudo-devices are associated with one particular server.

The Sun SAM-Remote daemon supports an unlimited number of pseudo-devices for each client. The actual number of pseudo-devices to be used by the client is configurable. When determining how many pseudo-devices should be configured per client, think of these devices as the number of simultaneous data transfers that can occur between the client and the server. As more pseudo-devices are defined, the possibility of increasing the total network traffic load increases. It is up to you, the system administrator, to determine the actual number of pseudo-devices needed for the system.

### Interaction Between the Sun SAM-Remote Server and the Sun SAM-Remote Client

The Sun SAM-Remote server daemon, sam-serverd, listens for the clients on port 1000. You can configure a different port in the Sun Solaris /etc/services directory with a service name of rmtsam. When a Sun SAM-Remote client connects to the Sun SAM-Remote server, the sam-serverd daemon establishes a connection on another port and communicates this port number to that client, using the defined port. The socket size is passed to the client. The socket size is configurable and is described in more detail in the ["Configuring the Sun SAM-Remote Software" on page 170](#page-193-0).

### Library Catalogs

The Sun SAM-Remote library catalog is a subset of the catalog located on the Sun SAM-Remote server. The client catalog is updated in real time. The slots allotted to a Sun SAM-Remote client catalog are controlled only by the Sun SAM-Remote server.

Upon initialization, the system builds a client catalog and passes it to the Sun SAM-Remote client based on information from the Sun SAM-Remote server catalog file. After the connection between the host and client is established, media available to the client is flagged as available. If the connection between the client and server is lost, the media on the client side is flagged as unavailable. You can view the media availability through the samu $(1M)$  v display. The information that appears in the samu(1M)  $\vee$  display on the client is a subset of that which appears in the  $\vee$  display on the server. It is therefore a good idea to access the media catalog through the samu(1M) v display on Sun SAM-Remote server. For more information about the Sun SAM-Remote server client file, see ["Configuring the Sun SAM-Remote](#page-193-0) [Software" on page 170](#page-193-0). For information on using the samu(1M) operator utility, see the *Sun StorageTek QFS File System Configuration and Administration Guide*.

Changes to the catalog are passed between hosts as necessary. Any changes in the server catalog that involve a media type associated with a client are passed to the client, and the client catalog is updated.

### Archiving

Sun SAM-Remote archive processing is the same as Sun StorageTek SAM archive processing. The Sun SAM-Remote client makes a mount request to be added to the server's mount request table. The client then waits for the server to respond with a message indicating that the media is mounted. Archiving begins when the media is available.

# <span id="page-193-0"></span>Configuring the Sun SAM-Remote Software

This section explains how to perform an initial configuration of the Sun SAM-Remote server and client software. It includes the following sections:

- *"Example Configuration"* on page 170
- ["Configuring the Software" on page 171](#page-194-0)

## <span id="page-193-1"></span>Example Configuration

[FIGURE 7-3](#page-194-1) depicts the sample configuration used in this chapter's procedures. The examples in this chapter show how to configure a Sun SAM-Remote server called chicago.

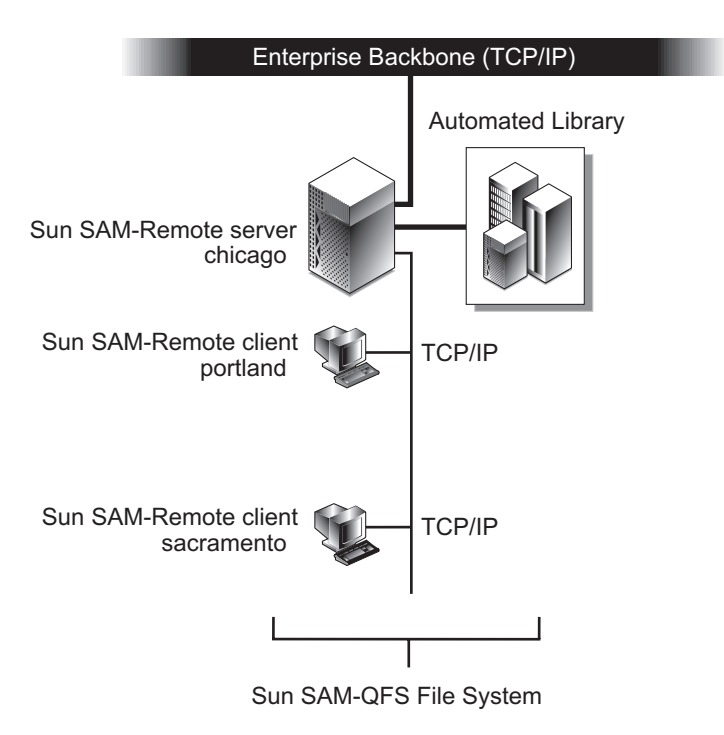

<span id="page-194-1"></span>**FIGURE 7-3** Example Sun SAM-Remote Configuration

The Sun StorageTek SAM file systems on portland and sacramento use chicago as their Sun SAM-Remote server.

## <span id="page-194-0"></span>Configuring the Software

The following procedures explain how to configure the Sun SAM-Remote software on a Sun SAM-Remote server and on one or more Sun SAM-Remote clients. These procedures must be performed in the order described in the following sections:

- 1. ["To Log In to the Potential Server and Client Hosts" on page 172](#page-195-0)
- 2. ["To Verify Client and Server Configurations" on page 172](#page-195-1)
- 3. "To Edit the mcf [Files" on page 173](#page-196-0)
- 4. ["To Define a Sun SAM-Remote Client" on page 176](#page-199-0)
- 5. ["To Define a Sun SAM-Remote Server in the Server's](#page-199-1) mcf File" on page 176
- 6. ["To Create the Sun SAM-Remote Server Configuration File" on page 177](#page-200-0)

7. ["To Enable Archiving" on page 180](#page-203-0)

### <span id="page-195-0"></span>▼ To Log In to the Potential Server and Client Hosts

Follow these steps for the potential server and all potential client hosts.

#### **1. Log in to the Sun SAM-Remote server as the superuser.**

You must have superuser access to the server system on which the Sun Sun SAM-Remote software is to be installed.

#### **2. Log in to the Sun SAM-Remote clients as the superuser.**

You must have superuser access to the client system or systems on which the Sun SAM-Remote software is to be installed.

### <span id="page-195-1"></span>▼ To Verify Client and Server Configurations

To ensure that you have the required software levels installed, follow these steps on each system to be configured as part of a Sun SAM-Remote environment.

#### <span id="page-195-2"></span>**1.** Issue the pkginfo(1M) command with its  $-1$  option, and examine the output.

[CODE EXAMPLE 7-1](#page-195-2) shows sample output from the pkginfo(1M) command.

**CODE EXAMPLE 7-1** Using pkginfo(1)

```
chicago# pkginfo -l SUNWsamfs
   PKGINST: SUNWsamfs
      NAME: Sun SAM-FS and Sun SAM-QFS software Solaris 2.8
  CATEGORY: system
      ARCH: sparc
   VERSION: 4.0.5,REV=5.8.2003.01.12
    VENDOR: Sun Microsystems, Inc.
    PSTAMP: boomerang-20020712183351
  INSTDATE: Jan 20 2003 07:30
   HOTLINE: Please contact your local service provider
    STATUS: completely installed
     FILES: 489 installed pathnames
               12 shared pathnames
                  1 linked files
                 51 directories
                179 executables
              35813 blocks used (approx)
chicago#
```
The same release and revision level of Sun StorageTek SAM software must be installed on all client and server hosts to be configured as part of a Sun SAM-Remote environment.

In the example output shown in [CODE EXAMPLE 7-1](#page-195-2), you can see that the server (chicago) is running software version 4U0.5, and any systems included in an environment with this server would also have to be running 4U0.5.

<span id="page-196-1"></span>**2. Issue the** showrev**(1M) command with its** -p **option, and examine the output.**

[CODE EXAMPLE 7-2](#page-196-1) shows sample output from the showrev(1M) command.

```
CODE EXAMPLE 7-2 Using showrev(1M)
```

```
chicago# showrev -p | grep SUNWsamfs
Patch: 113546-07 Obsoletes: Requires: Incompatibles: Packages:
SUNWsamfs
chicago#
```
The same patch collection must be installed on all client and server hosts to be configured as part of the Sun SAM-Remote environment.

In the example output shown in [CODE EXAMPLE 7-2](#page-196-1), you can see that the server is running patch 113546-07, and any systems included in an environment with this server would also have to be running patch 113546-07.

If some systems are running earlier versions of the software or patches, you must upgrade all systems to the latest software levels. Using [CODE EXAMPLE 7-1](#page-195-2) as an example, if you are running a Sun StorageTek SAM version earlier than version 4U0.5 on any system, you must upgrade to at least 4U0.5.

For information about performing software upgrades, see the *Sun StorageTek Storage Archive Manager Installation and Upgrade Guide*.

### <span id="page-196-0"></span>To Edit the mcf Files

- **1. From the Sun SAM-Remote server, stop the Sun StorageTek SAM functions.**
	- **a. Issue the** samcmd**(1M) command with its** idle *eq* **option to idle each removable media drive under the control of the Sun StorageTek SAM software.**

# **samcmd idle** *eq*

For *eq*, specify the equipment ordinal of the removable media drive being addressed, as defined in the mcf file.

For more information about the samcmd $(1M)$  command, see the samcmd $(1M)$  man page.

Alternatively, you can also idle the drives by using the  $samu(1M)$  operator utility. For information on using the samu(1M) operator utility, see the *Sun StorageTek QFS File System Configuration and Administration Guide*.

**Note –** The drives in your Sun StorageTek SAM environment should be idled before you issue the samd stop command. This enables the archiver, stager, and other processes to complete current tasks. This also enables the cartridges to be unloaded and put into their storage slots.

**b. Issue the** samd**(1M) command with its** stop **option to stop the** sam-amld **daemon and its child processes.**

# **samd stop**

The samd(1M) command is installed in /opt/SUNWsamfs/sbin.

<span id="page-197-0"></span>**2. On each client, use** vi**(1) or another editor to edit the existing Sun StorageTek SAM** /etc/opt/SUNWsamfs/mcf **file.**

The goal of this step is to define the host as a Sun SAM-Remote client. [CODE EXAMPLE 7-3](#page-198-0) shows the edited mcf file on client portland. The mcf file defines a file system and shows the Sun SAM-Remote client portland being defined to the Sun SAM-Remote server chicago.

In this chapter's example, the same configuration process must be completed for client sacramento. For this system, edit the mcf file and copy the last set of lines from portland's mcf file to sacramento's mcf file. These are the lines that define the host to chicago as a Sun SAM-Remote client.

<span id="page-198-0"></span>**CODE EXAMPLE 7-3** mcf File on portland

```
# mcf file on portland
#
# Sun StorageTek QFS file system
#
# Equipment Eq Eq Family Dev Additional
# Identifier Ord Ty Set St Parameters
# ========== === == ====== == ==========
samfs1 1 ms samfs1 on
/dev/dsk/c1t1d0s0 10 md samfs1 on /dev/rdsk/c1t1d0s0
/dev/dsk/c1t2d0s0 12 md samfs1 on /dev/rdsk/c1t2d0s0
#
# Define Sun SAM-Remote Client portland to Sun SAM-Remote server chicago
#
/etc/opt/SUNWsamfs/rmt200 200 sc chicagoss on /var/opt/SUNWsamfs/catalog/tcat
/dev/samrd/rd0 201 rd chicagoss on
/dev/samrd/rd1 202 rd chicagoss on
```
The mcf entry on the client consists of a single-line entry for the Sun SAM-Remote client and a pseudo-device entry for each device you want to configure. These entries follow the syntax as defined in the  $mcf(4)$  man page.

The first set of entries defines a Sun StorageTek QFS file system.

The second set of entries defines the Sun SAM-Remote client, portland, to the Sun SAM-Remote server, chicago. The first line defines the Sun SAM-Remote server itself, as described below.

- Equipment identifier, consisting of the path name of the client configuration file, which is created later in ["To Define a Sun SAM-Remote Client" on page 176.](#page-199-0)
- Equipment ordinal, consisting of a unique number from 1 through 65535.
- Equipment type, consisting of a two-letter mnemonic that identifies a Sun SAM-Remote client.
- Family set, consisting of the family set name of the daemon to be used on this particular server. A Sun SAM-Remote server can have one server daemon per client.
- Device state, either on or off.
- Additional parameters, an optional field consisting here of the path to the catalog file.

The last two entries in this mcf file define the Sun SAM-Remote pseudo-devices, as indicated by the rd equipment type. A pseudo-device defines a network connection to an actual device on the Sun SAM-Remote server. Pseudo-device entries are created when the system is rebooted. You can define an unlimited number of pseudo-devices.

### <span id="page-199-0"></span>▼ To Define a Sun SAM-Remote Client

The Sun SAM-Remote client's configuration file contains a single-line entry consisting of the name of the Sun SAM-Remote server. As shown in ["To Edit the](#page-196-0) mcf [Files" on page 173](#page-196-0) in [Step 2,](#page-197-0) the full path name of this client configuration file is specified in the client's mcf file.

**1. On each client, use** vi**(1) or another editor to open a file to be known as the Sun SAM-Remote client configuration file.**

For example:

portland# **vi /etc/opt/SUNWsamfs/rmt200**

**2. Edit the file and include only the name of the Sun SAM-Remote server.**

[CODE EXAMPLE 7-4](#page-199-2) shows the client configuration file on portland after you have edited it. It points to the Sun SAM-Remote server called chicago.

<span id="page-199-2"></span>**CODE EXAMPLE 7-4** Client Configuration File

portland# **cat /etc/opt/SUNWsamfs/rmt200** chicago

### <span id="page-199-1"></span>▼ To Define a Sun SAM-Remote Server in the Server's mcf File

**Note –** You must have at least one Sun StorageTek SAM file system configured in the mcf file for the Sun SAM-Remote server.

● **On the Sun SAM-Remote server, use** vi**(1) or another editor to edit the existing Sun StorageTek SAM** /etc/opt/SUNWsamfs/mcf **file.**

Suppose you edit the mcf file on server chicago. The resulting file defines a Sun StorageTek QFS file system and also defines chicago as a Sun SAM-Remote server. [CODE EXAMPLE 7-5](#page-200-1) shows the mcf file on chicago.

<span id="page-200-1"></span>**CODE EXAMPLE 7-5** mcf File on chicago

```
# mcf file on Sun SAM-Remote server chicago:
# Eq Identifier Eq Ord Eq Typ Fam Set Dev St Addl Params
#
samfs1 1 ms samfs1 on
/dev/dsk/c2t6d0s0 11 md samfs1 on /dev/rdsk/c2t6d0s0
/dev/dsk/c2t6d0s1 12 md samfs1 on /dev/rdsk/c2t6d0s1
#
# define a tape library that client portland can use:
/dev/samst/c0t3u0 100 rb rb100 on /var/opt/SUNWsamfs/catalog/rb100.cat
/dev/rmt/0cbn 101 tp rb100 on
/dev/rmt/1cbn 102 tp rb100 on
# Define Sun SAM-Remote server chicago
#
/etc/opt/SUNWsamfs/rmt200 50 ss chicagoss on
```
The syntax of entries is described in "To Edit the mcf [Files" on page 173](#page-196-0).

### <span id="page-200-0"></span>▼ To Create the Sun SAM-Remote Server Configuration File

The Sun SAM-Remote server configuration file defines the disk buffer characteristics and media to be used for each client. Ten clients can be configured per server daemon. If you want to support more clients, you must configure another Sun SAM-Remote server daemon as described previously in ["To Edit the](#page-196-0) mcf Files" on [page 173](#page-196-0) ([Step 2\)](#page-197-0) and in ["To Define a Sun SAM-Remote Client" on page 176.](#page-199-0)

[CODE EXAMPLE 7-6](#page-201-0) shows an example server configuration file, /etc/opt/SUNWsamfs/rmt200, which resides on Sun SAM-Remote server chicago. This file defines clients portland and sacramento.

- **1. On the server, use** vi**(1) or another editor to open a file to be known as the Sun SAM-Remote server configuration file.**
- **2. Write the server configuration file.**

As [CODE EXAMPLE 7-6](#page-201-0) shows, a server configuration file consists of multiline entries for each client. A pound character (#) indicates a comment line. Anything to the right of a comment line is ignored.

<span id="page-201-0"></span>**CODE EXAMPLE 7-6** Server Configuration File rmt200

```
#
# Sun SAM-Remote server config file /etc/opt/SUNWsamfs/rmt200
#
portland
      media
      100 at (000031|000032|000034|000035|000037|000038)
      endmedia
#
sacramento
      media
      100 at (000131|000132|000134|000135|000137|000138)
      endmedia
```
[CODE EXAMPLE 7-7](#page-201-1) shows the format for a Sun SAM-Remote server configuration file.

<span id="page-201-1"></span>**CODE EXAMPLE 7-7** Server Configuration File Format

```
client-name
       [ parameter1 ]
      media
            eq media-type regex
             [ eq media-type regex ]
             [. . .]
      endmedia
```
**a. Write the** *client-name* **field.**

The *client-name* defines the network name for each client to be served by this invocation of the Sun SAM-Remote daemon. The first character in the *client-name* must be the first character in the line. The *client-name* can be specified as either the network name, an IP address, or a fully qualified domain name.

The *parameter* (if specified) and media specifications following a *client-name*, and up to the next client definition, are specific to this client. The *parameter* and *media* definitions must be indented with white space or tab characters.

**b. (Optional) Write the** *parameter* **field.**

The parameter line is expressed in a *keyword* = *value* pair. You can use the *parameter* field to specify the network block size. The net\_block\_size parameter specifies the network block size to be used by this client's socket, in kilobytes. The format for this parameter is as follows:

net\_blk\_size=*size*

For *size*, specify an integer from 4 ≤ *size* ≤ 64. The default is 4, which specifies 4096 bytes.

The *parameter* line must be indented with white space or tab characters

**c. Write the** media **and** endmedia **keyword fields.**

The media and endmedia keywords are required in the server configuration file. They define the media archive volumes that a client can use. These media associations are specified as follows:

**CODE EXAMPLE 7-8** The Media Specification in the Server Configuration File

```
media
      eq media-type (regex)
        [ eq media-type (regex) ]
       [. . .]
endmedia
```
The media and endmedia keywords delimit the media definition area of the Sun SAM-Remote server configuration file. The *eq media-type regex* lines are the media definition lines. The *media* definitions must be indented with white space or tab characters. The *regex* data must be enclosed by parentheses.

The elements of the media type specification are as follows:

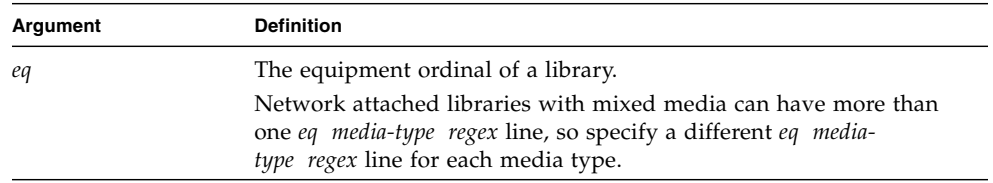

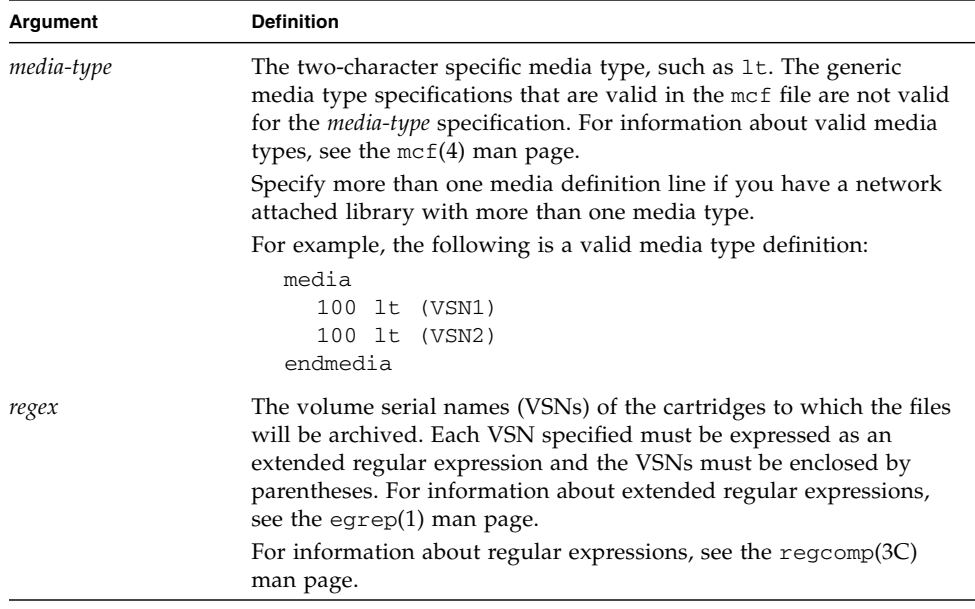

**Note –** Do not allow the same physical media cartridges to be used by more than one client. In addition, if the Sun SAM-Remote server has its own file system outside of the Sun SAM-Remote environment, it is not recommended that a cartridge be used by both the client and the server.

### <span id="page-203-0"></span>▼ To Enable Archiving

The following steps enable archiving and complete the configuration process.

**1. Verify the** archiver.cmd **file on the client.**

Depending on your configuration, you might need to perform the following tasks:

- Make sure that the VSNs defined in the server configuration file are assigned to the correct archive sets in the archiver.cmd file.
- Remove the following directives from the archiver.cmd file on the Sun SAM-Remote client if these directives apply to archive sets to be archived to the library connected to the Sun SAM-Remote server:
	- -tapenonstop
	- -offline copy direct
- **2. Issue the** samd**(1M) command with its** start **option to start the Sun StorageTek SAM processes on the server and on the clients.**

To ensure that the new configuration files on the server and clients are read, you must start or restart your Sun StorageTek SAM software.

Enter the following command on the clients and the server:

server# **samd start**

For more complete instructions about starting and restarting Sun StorageTek SAM, see the *Sun StorageTek Storage Archive Manager Installation and Upgrade Guide*.

#### **3. Invoke** samu**(1M) on the server and the clients.**

The goal of this step is to verify the connection between hosts. Use the samu $(1M)$ utility's s and R displays to show the status of Sun SAM-Remote connections. For more information on samu(1M), see the samu(1M) man page or see the *Sun StorageTek QFS File System Configuration and Administration Guide*.

[CODE EXAMPLE 7-9](#page-204-0) shows the samu(1M) status s display on the Sun SAM-Remote client portland. Note the device type sc, which represents the Sun SAM-Remote client. The message below that line indicates that a connection with the server chicago has been established.

<span id="page-204-0"></span>**CODE EXAMPLE 7-9** Client samu(1M) s Display

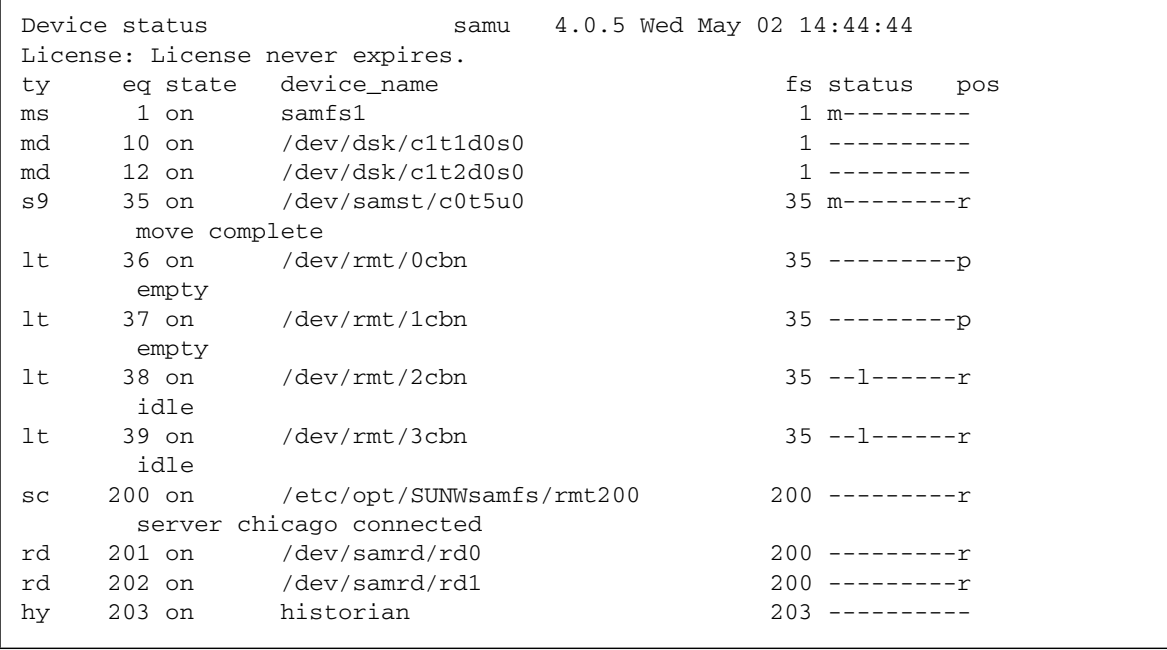

[CODE EXAMPLE 7-10](#page-205-0) shows the samu(1M) status s display on the Sun SAM-Remote server chicago. Note the device type ss, which represents the Sun SAM-Remote server. This display indicates that this system is a Sun SAM-Remote server.

<span id="page-205-0"></span>**CODE EXAMPLE 7-10** Server samu(1M) s Display on chicago

|              | Device status |                                 |  |  | samu 4.0.5 Tue Apr 24 14:49:43 |                  |
|--------------|---------------|---------------------------------|--|--|--------------------------------|------------------|
|              |               | License: License never expires. |  |  |                                |                  |
| ty           |               | eg state device name            |  |  |                                | fs status pos    |
| ms           | 1 on          | samfsl                          |  |  |                                | 1 m---------     |
| md           |               | 11 on /dev/dsk/c2t6d0s0         |  |  |                                | 1 ----------     |
| md           |               | 12 on /dev/dsk/c2t6d0s1         |  |  |                                | 1 -----------    |
| SS           |               | 50 on /etc/opt/SUNWsamfs/rmt200 |  |  |                                | $50$ ---------   |
| sl           |               | 100 on /dev/samst/c0t3u0        |  |  |                                | 100 m--------r   |
| at           |               | 101 on /dev/rmt/0cbn            |  |  |                                | $100$ ---------p |
| initializing |               |                                 |  |  |                                |                  |
| at           |               | 102 on /dev/rmt/1cbn            |  |  |                                | $100$ ---------- |
| initializing |               |                                 |  |  |                                |                  |
| hy           |               | 103 on historian                |  |  |                                | ---------        |

[CODE EXAMPLE 7-11](#page-205-1) shows the samu(1M) Sun SAM-Remote R display from the Sun SAM-Remote server chicago.

<span id="page-205-1"></span>**CODE EXAMPLE 7-11** Server samu(1M) R Display on chicago

```
Remote server eq: 50 addr: 00001ca0 4.0.5 Wed May 02
14:55:37
message:
Client: portland
client index - 0
network block size - 4096
max file size - 0 flags - c0000000min file size - 8
```
If you have multiple Sun SAM-Remote clients, you can scroll through the clients by pressing the CONTROL-f key sequence.

In [CODE EXAMPLE 7-11,](#page-205-1) the connected client is named portland. The client index field indicates that this client is the zero of a possible 0 through 9 clients defined for this server daemon. The maximum file size, minimum file size, and network block size are listed in bytes. Flags indicate the state of the connection, as shown in [TABLE 7-1:](#page-206-0)

<span id="page-206-0"></span>**TABLE 7-1** The samu(1M) R Display Flags

| Flag       | Meaning                            |
|------------|------------------------------------|
| 0x00000000 | No connection.                     |
| 0xc0000000 | A connection has been established. |

#### **4. From the server, use the** samu**(1M) utility's** v **display to ensure that the catalog is available on the clients.**

For each client, you should be able to view the available Sun SAM-Remote catalog. From samu(1M), enter the following:

**:v** *eq*

For *eq*, specify the equipment ordinal of the Sun SAM-Remote client daemon as defined in the mcf file.

[CODE EXAMPLE 7-12](#page-206-1) shows a samu $(1M)$  display from chicago indicating the volumes that portland can access.

<span id="page-206-1"></span>**CODE EXAMPLE 7-12** Available Volumes As Viewed From chicago

| count 32       | Robot VSN catalog by $slot : eq 200$ samu $4.0.5$ Wed May 02 $15:24:13$ |       |                |                                       |        |
|----------------|-------------------------------------------------------------------------|-------|----------------|---------------------------------------|--------|
| slot           | access                                                                  | time  |                | count use flags                       | ty vsn |
|                | 2003/01/02                                                              |       |                | $10:40$ 0 0% $-i1-o-b-R-U-$ at 000032 |        |
| $\mathfrak{D}$ | 2003/01/02                                                              | 11:41 |                | $0$ $0\%$ $-i1$ -o-b-R--- at 000034   |        |
| 3              | 2003/01/02 12:42                                                        |       |                | $170$ $91\%$ $-i1-o-b---$ at 000035   |        |
| 4              | 2003/01/02                                                              | 13:43 | 20             | 7% -il-o-b----- at 000037             |        |
| 5              | 2003/01/02                                                              | 14:44 | $\overline{0}$ | $0\% -11$ -o-b----- at 000038         |        |
| 6              | 2003/01/02 13:41                                                        |       |                | $0$ $0\%$ $-i1$ -o-b----- at 000031   |        |
|                |                                                                         |       |                |                                       |        |

#### **5. From each client, issue the** archiver**(1M) command and its** -A **option.**

In this step, you verify that archiving is taking place from the client to the server. This command enables a listing to be written from the archiver, including the VSNs from the server. For information about this command, see the  $\arctan(1M)$  man page.

If files are not archiving, see the *Sun StorageTek Storage Archive Manager Troubleshooting Guide*.

# <span id="page-207-0"></span>Recycling With the Sun SAM-Remote Software

This section contains information about recycling with Sun SAM-Remote. Sun Microsystems recommends recycling in a Sun SAM-Remote environment only under the very specific circumstances described here.

Because the recycling process involves freeing space on cartridges for more data, it is possible for the recycler to destroy important data on archive cartridges if the recycling process is not configured properly.

**Note –** These restrictions are not enforced by the Sun StorageTek SAM software.

To avoid data loss, it is essential that you adhere to the following restrictions:

- Before using the recycler in a Sun SAM-Remote environment you must have a complete understanding of each step of the recycler. Executing commands in the wrong order, or on the wrong system, can result in an irreversible loss of data. Make sure you have analyzed a command's actions before executing any command, such as tplabel(1M), that can delete data on the Sun SAM-Remote client or the Sun SAM-Remote server.
- Recycling activities on the Sun SAM-Remote server and the Sun SAM-Remote client must not overlap. The result could be accidental relabeling of cartridges and irreversible loss of data.
- You must not recycle cartridges that contain removable media files.
- In a Sun SAM-Remote client and server environment, the client and server are unaware of each other's file systems, data files, and inode files. Therefore, the server and the client each must have exclusive use of a certain set of cartridges. Neither should ever use the other's cartridges.

You can prevent accidental recycling of VSNs used by Sun SAM-Remote clients by creating a no\_recycle list in the Sun SAM-Remote server's /etc/opt/SUNWsamfs/recycler.cmd file. However, be careful of using the chmed(1M) command's +c option on volumes in a no\_recycle list. When you use this command to set the recycling flag  $(+c)$  on a volume, that action overrides the no\_recycle list in the /etc/opt/SUNWsamfs/recycler.cmd file.

■ You must not attempt to recycle volumes on the Sun SAM-Remote server and Sun SAM-Remote client on the same day.

Recycling in a Sun SAM-Remote environment should occur only if the following conditions are present:

- Each VSN in the system is used by one client system or by the server. There cannot be files from multiple systems on any VSN.
- No Sun SAM-Remote client has catalog entries for any VSNs other than those VSNs containing that client's archive images. The *regex* values in the server configuration file's media definition lines (the *eq media-type regex* lines) must agree with the volumes specified in the client catalog. In addition, the *regex* specifications in the client catalogs cannot specify the same volumes.
- The archiving is performed on an archive set basis. When you are using Sun SAM-Remote, recycling must be performed by archive set, not by library.

The following subsections describe two methods for enabling recycling using a Sun SAM-Remote client and server. The methods are as follows:

- ["Recycling in a Sun SAM-Remote Environment—Method 1" on page 185](#page-208-0)
- ["Recycling in a Sun SAM-Remote Environment—Method 2" on page 209](#page-232-0)

## <span id="page-208-0"></span>Recycling in a Sun SAM-Remote Environment—Method 1

The procedures in this section describe one method for enabling recycling in a Sun SAM-Remote environment in which the server is named sky and the client is named zeke.

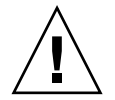

**Caution** – Use the recycler in a Sun SAM-Remote environment only after following the steps in this procedure completely and only after testing your configuration to verify that recycling is taking place correctly.

### Configuration Files for Server sky

The server must have Sun SAM-Remote configuration information in its mcf file and in its server configuration file. The following code examples show these files.

[CODE EXAMPLE 7-13](#page-209-0) shows the mcf file on server sky.

<span id="page-209-0"></span>**CODE EXAMPLE 7-13** The mcf File on Server sky

```
# This is the mcf file for the server (sky).
# The server parameters file (rmt1000) points
# back to the correct automated library's equipment number
# (70) for the ADIC Scalar 1000.
#
samfs1 100 ma samfs1 on
/dev/dsk/c0t0d0s5 110 mm samfs1 on /dev/rdsk/c0t0d0s5
/dev/dsk/c3t2d0s3 120 mr samfs1 on /dev/rdsk/c3t2d0s3
/dev/dsk/c3t2d0s4 121 mr samfs1 on /dev/rdsk/c3t2d0s4
samfs2 139 ma samfs2 on
/dev/dsk/c3t4d0s3 140 mm samfs2 on /dev/rdsk/c3t4d0s3
/dev/dsk/c3t4d0s4 141 mr samfs2 on /dev/rdsk/c3t4d0s4
# ADIC Scalar 1000
/dev/samst/c0t0u0 70 rb adic1 - /var/opt/SUNWsamfs/catalog/adic1
/dev/rmt/0bn 71 at adic1 on
/dev/rmt/1bn 72 at adic1 on
/dev/rmt/2bn 73 at adic1 on
/dev/rmt/3bn 74 at adic1 on
/dev/rmt/4bn 75 at adic1 on
/dev/rmt/5bn 76 at adic1 on
/dev/rmt/11bn 77 at adic1 on
/dev/rmt/10bn 78 at adic1 on
/dev/rmt/9bn 79 at adic1 on
/dev/rmt/8bn 80 at adic1 on
/dev/rmt/7bn 81 at adic1 on
/dev/rmt/6bn 82 at adic1 on
# Define Sun SAM-Remote server skyrs
/etc/opt/SUNWsamfs/rmt1000 1000 ss skyrs on
```
[CODE EXAMPLE 7-14](#page-210-0) shows the server configuration file on server sky.

<span id="page-210-0"></span>**CODE EXAMPLE 7-14** The Server Configuration File on Server sky

```
# Server configuration file /etc/opt/SUNWsamfs/rmt1000 on sky.
# The eq of the automated library MUST match the eq of the
# automated library that you want to use in the mcf file.
zeke
   media
   70 at 00002[0-9]
    endmedia
```
### Configuration Files for Client zeke

The client must have Sun SAM-Remote configuration information in its mcf file and in its client configuration file. The following code examples show these files.

[CODE EXAMPLE 7-15](#page-210-1) shows the mcf file on client zeke.

<span id="page-210-1"></span>**CODE EXAMPLE 7-15** The mcf File on Client zeke

```
# mcf file for client (zeke)
#
samfs1 10 ms samfs1 on
/dev/dsk/c1t3d0s0 11 md samfs1 on /dev/rdsk/c1t3d0s0
/dev/dsk/c1t3d0s1 12 md samfs1 on /dev/rdsk/c1t3d0s1
/dev/dsk/c1t3d0s3 13 md samfs1 on /dev/rdsk/c1t3d0s3
# Define a StorageTek L20 with 1 drive and 20 slots (including cap)
/dev/samst/c0t2u0 50 rb stk_l20 on /var/opt/SUNWsamfs/catalog/L20_cat
/dev/rmt/0hbn 51 lt stk_l20 on
# Define zeke as a Sun SAM-Remote client using sky as the server
/etc/opt/SUNWsamfs/sky 200 sc skyrs on /var/opt/SUNWsamfs/catalog/sky_cat
/dev/samrd/rd0 201 rd skyrs on
/dev/samrd/rd1 202 rd skyrs on
/dev/samrd/rd2 203 rd skyrs on
/dev/samrd/rd3 204 rd skyrs on
```
[CODE EXAMPLE 7-16](#page-210-2) shows the client configuration file on client zeke.

<span id="page-210-2"></span>**CODE EXAMPLE 7-16** The Client Configuration File on Client zeke

```
# cat /etc/opt/SUNWsamfs/sky
# File /etc/opt/SUNWsamfs/sky on Sun SAM-Remote client zeke:
sky
```
### To Configure Recycling—Method 1

The procedure for configuring the recycling process includes a test for archiving and recycling. Because of the testing period, this procedure can take a day or two to complete, depending on how frequently files are archived and recycled.

*Before starting the procedure, read about the recycler in Chapter 6*. Using the recycler in a Sun SAM-Remote environment requires a complete understanding of the steps in the recycling process. If you have not already familiarized yourself with the recycling process, take time now.

**Note –** Do not use the chmed(1M) command on the server to set the recycling flag  $(+c)$  for a client VSN. That action overrides the no\_recycle list in the /etc/opt/SUNWsamfs/recycler.cmd file on the server.

#### **1. Make sure that the Sun SAM-Remote client and server are configured properly and that archiving is occurring.**

For more information on configuring and verifying your Sun SAM-Remote environment, see ["Configuring the Sun SAM-Remote Software" on page 170](#page-193-0), which contains detailed information about configuring the Sun SAM-Remote client and server. That procedure includes steps for ensuring that archiving is taking place.

#### **2. Edit the** archiver.cmd **file on the client system and add recycling directives.**

In this example, the recycling is performed by archive set, not by library. The directives specifying that recycling be done by archive set must appear in the archiver.cmd file.

[CODE EXAMPLE 7-17](#page-212-0) shows the archiver.cmd file on client zeke. This file has been edited to communicate with the recycler.

<span id="page-212-0"></span>**CODE EXAMPLE 7-17** The archiver.cmd File on Client zeke

```
# This is file /etc/opt/SUNWsamfs/archiver.cmd
# on Sun SAM-Remote client zeke.
#
# wait
logfile = /var/opt/SUNWsamfs/archiver/archiver.log
trace = /var/opt/SUNWsamfs/trace/archiver all
interval = 1m
no_archive tmp
no_archive .
archmax = 1t 2G
archmax = at 5Gdrives = skyrs 4 # use up to four drives for remote archiving.
fs = samfs1 1 4h
archiveset testdir0
      1 1m
      2 1m
defaultset .
     1 1m
      2 1m
params
# Start with mingain high to reduce workload.
# If you need more recycling, reduce mingain.
# If too much recycling, increase High-Water Mark.
archiveset.1 -recycle_hwm 60 -recycle_mingain 90 -recycle_vsncount 1
archiveset.1 -recycle_ignore
defaultset.1 -recycle_hwm 60 -recycle_mingain 90 -recycle_vsncount 1
defaultset.1 -recycle_ignore
# Remote directives.
# Use up to three drives per archive set.
# Load will split to two drives at 100m, to three drives at 150m.
archiveset.2 -drives 3 -drivemin 50m
defaultset.2 -drives 3 -drivemin 50m
```
**CODE EXAMPLE 7-17** The archiver.cmd File on Client zeke *(Continued)*

```
# Remote directives.
# Start with mingain high to reduce workload.
# If you need more recycling, reduce mingain.
# If too much recycling, increase High-Water Mark.
archiveset.2 -recycle_hwm 60 -recycle_mingain 90 -recycle_vsncount 1
archiveset.2 -recycle_ignore
defaultset.2 -recycle_hwm 60 -recycle_mingain 90 -recycle_vsncount 1
defaultset.2 -recycle ignore
endparams
vsns
sams1.1 1t 000173 # local copy.
archiveset.1 lt ^{\wedge}CEL ^* # local copy.
archiveset.2 at 00002[0-4] # remote copy, sky ait-2
                            # tapes 20 through 24.
defaultset.1 lt ^{\wedge}CSM \qquad # local copy.
defaultset.2 at 00002[5-9] # remote copy, sky ait-2
                             # tapes 25 through 29.
endvsns
```
The directives shown in [CODE EXAMPLE 7-17](#page-212-0) do the following:

- The -recycle hwm directive sets the library's high-water mark for the archive set. When the utilization of the VSNs exceeds this percentage, recycling of the archive set begins.
- The -recycle ignore directive is inserted only temporarily. This directive prevents recycling from occurring until you have configured and tested your environment. You can remove this directive in a later step.
- The -recycle mingain directive is set high to ensure efficiency by limiting the amount of work needed to regain space.
- The -recycle\_vsncount 1 directive specifies that the recycler drain one VSN at a time. When the first VSN is drained, a second is selected to begin draining. At any given moment, there is one VSN in the queue to be relabeled and one VSN in the queue to be drained. As a result, recycling does not overwhelm the system.
- **3. Edit the** recycler.cmd **file on the client and specify a log file to receive recycling log output.**

[CODE EXAMPLE 7-18](#page-214-0) shows the recycler. cmd file on client zeke, which has been edited to specify a recycler log file.

<span id="page-214-0"></span>**CODE EXAMPLE 7-18** The recycler.cmd File on Client zeke

```
#
# This is the /etc/opt/SUNWsamfs/recycler.cmd file
# on client zeke.
#
logfile = /var/opt/SUNWsamfs/log/recycler
```
**4. Verify that the** archiver.cmd **file on the server is written to specify recycling by archive set.**

When using Sun SAM-Remote, you must specify that recycling be performed on an archive set basis, not by library. The directives specifying that recycling be done by archive set must appear in the archiver.cmd file.

[CODE EXAMPLE 7-19](#page-214-1) shows the archiver.cmd file on server sky. This file specifies archiving by archive set.

<span id="page-214-1"></span>**CODE EXAMPLE 7-19** The archiver.cmd File on Server sky

```
# This is the archiver.cmd for the server (sky).
#
# Number of drives: 10
# Number of Mounted Filesystems: 1
# Number of Tests per Filesystem: 1
# Number of Archive Copies per Test: 2
#wait
#trace = /var/opt/SUNWsamfs/trace/archiver all
logfile = /var/opt/SUNWsamfs/log/archiver
interval = 1m
no_archive .
archmax = at 5G
drives = adic1 6
fs = samfs1 1 4h
testset testdir0
      1 1m
      2 1m
allsam1 .
      1 1m
      2 1m
params
```
**CODE EXAMPLE 7-19** The archiver.cmd File on Server sky *(Continued)*

```
allsam1.1 -drives 4 -drivemin 50m
allsam1.1 -recycle_hwm 60 -recycle_mingain 90 -recycle_vsncount 1
allsam1.1 -recycle_ignore
allsam1.2 -drives 4 -drivemin 50m
allsam1.2 -recycle hwm 60 -recycle mingain 90 -recycle vsncount 1
allsam1.2 -recycle_ignore
testset.1 -drives 4 -drivemin 50m
testset.1 -recycle_hwm 60 -recycle_mingain 90 -recycle_vsncount 1
testset.1 -recycle_ignore
testset.2 -drives 4 -drivemin 50m
testset.2 -recycle_hwm 60 -recycle_mingain 90 -recycle_vsncount 1
testset.2 -recycle_ignore
endparams
vsns
samfs1.1 at 000000
allsam1.1 at 00000[1-5] # vsns 1 through 5.
allsam1.2 at 00000[6-9] # vsns 6 through 9.
testset.1 at 00001[0,4] # vsns 10 and 14.
testset.2 at 00001[5,9] # vsns 15 and 19.
endvsns
```
**5. Edit the** recycler.cmd **file on the server.**

Modify the file to specify the following items:

- A recycler log file to receive output from the recycler.
- A no\_recycle directive for the Sun SAM-Remote client's VSNs. The Sun SAM-Remote client is configured to write its copy 2 archive copies to cartridges in the Sun SAM-Remote server's library. The no\_recycle directive is necessary to prevent the VSNs being used by the Sun SAM-Remote client for archiving from being recycled by the Sun SAM-Remote server.

[CODE EXAMPLE 7-20](#page-215-0) shows the recycler. cmd file on server sky, which has been edited to specify a recycler log file.

<span id="page-215-0"></span>**CODE EXAMPLE 7-20** The recycler.cmd File on Server sky

```
#
# This is the /etc/opt/SUNWsamfs/recycler.cmd file
# on Sun SAM-Remote server sky.
#
logfile = /var/opt/SUNWsamfs/recycler/recycler.log
adic1 -ignore
no_recycle at 00002[0-9] # Prevents VSNs assigned to zeke from
                          # being recycled.
```
### **6. Use the** sam-recycler**(1M) command to test the recycler on the Sun SAM-Remote client.**

Run the recycler on the Sun SAM-Remote client system. This is a test to see if the recycler properly acknowledges the devices and VSNs specified in the configuration files.

For example, you can use the following command to perform the initial test of the recycler:

```
zeke# sam-recycler -dvx
```
This testing is important, because if the recycler detects that the system on which it is running has no archive images on a particular VSN listed in any of that system's catalogs (including the historian catalog), the recycler.sh script can call for the cartridge to be labeled. Labeling a cartridge destroys all data on the cartridge. There is no communication between the Sun SAM-Remote client and the Sun StorageTek SAM servers to inform each side of the presence of archive copies. All such information is provided locally from local Sun StorageTek SAM file systems.

The recycler runs and logs its activity to the recycler log file. The recycler log file is defined in the recycler.cmd file. For more information about the samrecycler(1M) command, see the sam-recycler(1M) man page.

### **7. Examine the recycler log file.**

You are looking for the following message:

Recycling is ignored on this archive set.

[CODE EXAMPLE 7-21](#page-217-0) shows a sample log file.

<span id="page-217-0"></span>**CODE EXAMPLE 7-21** Recycler Log File on Client zeke

```
# recycler.log from client zeke.
========== Recycler begins at Mon Jun 4 09:49:41 2001 ===========
Initial 7 catalogs:
0 Family: stk_l20 Path: /var/opt/SUNWsamfs/catalog/L20_cat
 Vendor: STK Product: L20
 SLOT ty capacity space vsn
   0 1t 33.0G 33.0G 000173
   1 1 1 32.8G 44.1M CEL170
    2 lt 33.0G 33.0G CEL139
    4 lt 32.8G 16.8G CFC504
    5 lt 33.0G 33.0G CFC503
    6 lt 32.9G 0 CSM689
    7 lt 32.9G 19.6G CSM690
   8 1t 33.0G 33.0G CSM691
    9 lt 33.0G 33.0G CSM692
   10 10.0G 10.0G CLN018
   11 1 1 1 1 1 1 1 1 33.0G 33.0G 000766
  Total Capacity: 339.2G bytes, Total Space Available: 244.3G bytes
  Volume utilization 27%, high 95% VSN_min 50%
  Recycling is ignored on this robot.
1 Family: skyrs Path: /var/opt/SUNWsamfs/catalog/sky_cat
  Vendor: (NULL) Product: (NULL)
 SLOT ty capacity space vsn
   0 at 48.5G 23.3G 000020
    1 at 23.8G 23.8G 000021
    2 at 48.5G 48.5G 000022
    3 at 48.5G 48.5G 000023
    4 at 48.5G 48.5G 000024
    5 at 48.5G 2.6G 000025
    6 at 48.5G 361.4k 000026
    7 at 48.5G 48.5G 000027
    8 at 48.5G 48.5G 000028
 9 at 48.5G 0 000029
  Total Capacity: 460.8G bytes, Total Space Available: 292.5G bytes
  Volume utilization 36%, high 95% VSN_min 50%
  Recycling is ignored on this robot.
```
**CODE EXAMPLE 7-21** Recycler Log File on Client zeke *(Continued)*

2 Family: hy Path: /var/opt/SUNWsamfs/catalog/historian Vendor: Sun SAM-FS Product: Historian SLOT ty capacity space vsn (no VSNs in this media changer) Total Capacity: 0 bytes, Total Space Available: 0 bytes Volume utilization 0%, high 95% VSN\_min 50% Recycling is ignored on this robot. 3 Family: defaultset.1 Path: /etc/opt/SUNWsamfs/archiver.cmd Vendor: Sun SAM-FS Product: Archive set SLOT ty capacity space vsn 0 1t 33.0G 33.0G 000766 1 1 1 1 1 33.0G 33.0G 000173 2 lt 32.9G 0 CSM689 3 1 1 32.9G 19.6G CSM690 4 lt 33.0G 33.0G CSM691 5 lt 33.0G 33.0G CSM692 Total Capacity: 197.6G bytes, Total Space Available: 151.5G bytes Volume utilization 23%, high 60% VSN\_min 90% Recycling is ignored on this archive set. 4 Family: defaultset.2 Path: /etc/opt/SUNWsamfs/archiver.cmd Vendor: Sun SAM-FS Product: Archive set SLOT ty capacity space vsn 0 1t 32.9G 0 CSM689 1 at 48.5G 23.3G 000020 2 at 23.8G 23.8G 000021 3 at 48.5G 2.6G 000025 4 at 48.5G 361.4k 000026 5 at 48.5G 48.5G 000027 6 at 48.5G 48.5G 000028 7 at 48.5G 0 000029 Total Capacity: 348.0G bytes, Total Space Available: 146.8G bytes Volume utilization 57%, high 60% VSN\_min 90% Recycling is ignored on this archive set. 5 Family: archiveset.1 Path: /etc/opt/SUNWsamfs/archiver.cmd Vendor: Sun SAM-FS Product: Archive set SLOT ty capacity space vsn 0 1t 32.8G 44.1M CEL170 1 1 1 1 32.8G 16.8G CFC504 2 1t 33.0G 33.0G CFC503 Total Capacity: 98.6G bytes, Total Space Available: 49.8G bytes Volume utilization 49%, high 60% VSN\_min 90% Recycling is ignored on this archive set.

6 Family: archiveset.2 Path: /etc/opt/SUNWsamfs/archiver.cmd Vendor: Sun SAM-FS Product: Archive set SLOT ty capacity space vsn 0 at 48.5G 23.3G 000020 1 at 23.8G 23.8G 000021 2 at 48.5G 48.5G 000022 3 at 48.5G 48.5G 000023 4 at 48.5G 48.5G 000024 Total Capacity: 218.0G bytes, Total Space Available: 192.8G bytes Volume utilization 11%, high 60% VSN\_min 90% Recycling is ignored on this archive set. 21 VSNs: ---Archives--- -----Percent----- defaultset.1 -----Status----- Count Bytes Use Obsolete Free Library:Type:VSN in multiple sets  $0 \t 0 \t 0 \t 100 \t 0$  stk\_120:1t:CSM689 partially full 111 2.8G 8 31 61 stk\_l20:lt:CSM690 empty VSN 0 0 0 0 0 100 stk\_120:1t:000173 empty VSN 0 0 0 0 0 100 stk 120:1t:CSM691 empty VSN 0 0 0 0 0 100 stk\_120:1t:CSM692 empty VSN 0 0 0 0 0 100 stk\_120:1t:000766 ---Archives--- -----Percent----- defaultset.2 -----Status----- Count Bytes Use Obsolete Free Library: Type: VSN no-data VSN 0 0 0 100 0 skyrs:at:000029 no-data VSN 0 0 0 99 1 skyrs:at:000026 partially full 111 2.8G 6 88 6 skyrs:at:000025 empty VSN 0 0 0 0 0 100 skyrs:at:000028 empty VSN 0 0 0 0 0 100 skyrs:at:000027 ---Archives--- -----Percent----- archiveset.1 -----Status----- Count Bytes Use Obsolete Free Library: Type: VSN no-data VSN 0 0 0 99 1 stk\_l20:lt:CEL170 partially full 677 2.3G 8 40 52 stk\_l20:lt:CFC504 empty VSN 0 0 0 0 0 100 stk\_l20:lt:CFC503 ---Archives--- -----Percent----- archiveset.2 -----Status----- Count Bytes Use Obsolete Free Library:Type:VSN in multiple sets 0 0 0 51 49 skyrs:at:000020 empty VSN 0 0 0 0 0 100 skyrs:at:000022 empty VSN 0 0 0 0 100 skyrs:at:000023 empty VSN 0 0 0 0 0 100 skyrs:at:000024<br>in multiple sets 0 0 0 0 100 skyrs:at:000021 in multiple sets 0 0 0 0 100 skyrs:at:000021

#### **CODE EXAMPLE 7-21** Recycler Log File on Client zeke *(Continued)*

**CODE EXAMPLE 7-21** Recycler Log File on Client zeke *(Continued)*

```
---Archives--- -----Percent----- stk_120
-----Status----- Count Bytes Use Obsolete Free Library: Type: VSN
empty VSN 0 0 0 0 0 100 stk 120:1t:CLN018
partially full 13 80.3k 0 0 100 stk_l20:lt:CEL139
Recycler finished.
========== Recycler ends at Mon Jun 4 09:49:53 2001 ===========
```
**8. Issue the** sam-recycler**(1M) command from the Sun SAM-Remote server to verify that the recycler is not recycling any VSNs reserved for the Sun SAM-Remote client.**

For example:

sky# **sam-recycler -dvx**

The preceding command runs the recycler and writes its activity to the recycler log file. For more information about the sam-recycler(1M) command, see the samrecycler(1M) man page.

[CODE EXAMPLE 7-22](#page-220-0) shows a sample recycler log file.

<span id="page-220-0"></span>**CODE EXAMPLE 7-22** The Recycler Log File

```
# recycler.log file from server sky.
========== Recycler begins at Mon Jun 4 09:50:44 2001 ===========
Initial 6 catalogs:
0 Family: adic1 Path: /var/opt/SUNWsamfs/catalog/adic1
 Vendor: ADIC Product: Scalar 1000
 SLOT ty capacity space vsn
   0 at 1.3G 1.2G 000001
    1 at 1.3G 1.3G 000002
    2 at 1.3G 1.3G 000004
    3 at 48.5G 0 000010
    4 at 48.5G 0 000011
    5 at 48.5G 43.5G 000018
    6 at 48.5G 0 000019
    7 at 48.5G 23.3G 000020
    8 at 23.8G 23.8G 000021
    9 at 48.5G 48.5G 000022
   10 at 48.5G 48.5G 000023
   11 at 48.5G 48.5G 000024
   12 at 48.5G 2.6G 000025
```
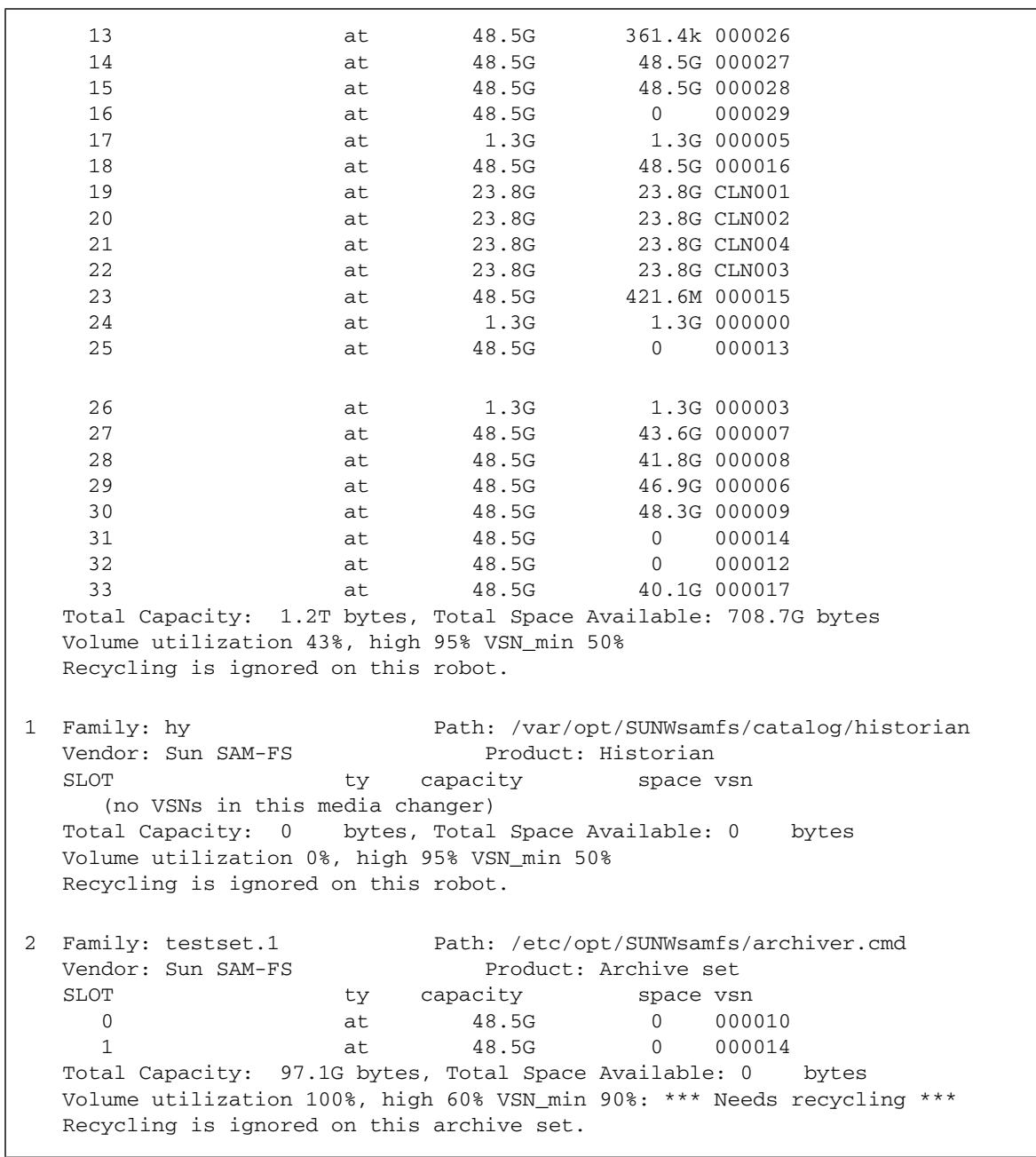

3 Family: testset.2 Path: /etc/opt/SUNWsamfs/archiver.cmd Vendor: Sun SAM-FS Product: Archive set SLOT **ty** capacity space vsn 0 at 48.5G 0 000019 1 at 48.5G 421.6M 000015 Total Capacity: 97.1G bytes, Total Space Available: 421.6M bytes Volume utilization 99%, high 60% VSN\_min 90%: \*\*\* Needs recycling \*\*\* Recycling is ignored on this archive set. 4 Family: allsam1.1 Path: /etc/opt/SUNWsamfs/archiver.cmd Vendor: Sun SAM-FS Product: Archive set SLOT ty capacity space vsn 0 at 1.3G 1.2G 000001 1 at 1.3G 1.3G 000002 2 at 1.3G 1.3G 000004 3 at 1.3G 1.3G 000005 4 at 1.3G 1.3G 000003 Total Capacity: 6.5G bytes, Total Space Available: 6.3G bytes Volume utilization 3%, high 60% VSN\_min 90% Recycling is ignored on this archive set. 5 Family: allsam1.2 Path: /etc/opt/SUNWsamfs/archiver.cmd Vendor: Sun SAM-FS Product: Archive set SLOT ty capacity space vsn 0 at 48.5G 43.6G 000007 1 at 48.5G 41.8G 000008 2 at 48.5G 46.9G 000006 3 at 48.5G 48.3G 000009 Total Capacity: 194.2G bytes, Total Space Available: 180.6G bytes Volume utilization 6%, high 60% VSN\_min 90% Recycling is ignored on this archive set. Need to select candidate for media changer testset.1 to free up 39.8G bytes. Quantity of data to move limited to (no limit) bytes and 1 VSNs. Checking 000010. Need to free 39.8G, quantity limit: (no limit), VSN count: 1. VSN is in correct media changer... good. VSN is not already recycling... good. VSN has no request files... good. VSN has no 'archive -n' files...good. VSN was not specified as "no\_recycle" in recycler.cmd file... good. VSN does not exceed VSN count limit... good. VSN does not exceed data quantity limit... good. VSN meets minimum gain requirement. Recycling is ignored on this media changer - VSN not marked for recycling.

Checking 000014. Need to free 0E, quantity limit: (no limit), VSN count: 0. VSN is in correct media changer... good. VSN is not already recycling... good. VSN has no request files... good. VSN has no 'archive -n' files...good. VSN was not specified as "no\_recycle" in recycler.cmd file... good. VSN exceeds VSN count limit - skipped. Checking 000019. Need to free 0E, quantity limit: (no limit), VSN count: 0. VSN not in correct media changer. Checking 000015. Need to free 0E, quantity limit: (no limit), VSN count: 0. VSN not in correct media changer. Checking 000001. Need to free 0E, quantity limit: (no limit), VSN count: 0. VSN not in correct media changer. Checking 000003. Need to free 0E, quantity limit: (no limit), VSN count: 0. VSN not in correct media changer. Checking 000004. Need to free 0E, quantity limit: (no limit), VSN count: 0. VSN not in correct media changer. Checking 000005. Need to free 0E, quantity limit: (no limit), VSN count: 0. VSN not in correct media changer. Checking 000002. Need to free 0E, quantity limit: (no limit), VSN count: 0. VSN not in correct media changer. Checking 000008. Need to free 0E, quantity limit: (no limit), VSN count: 0. VSN not in correct media changer. Checking 000007. Need to free 0E, quantity limit: (no limit), VSN count: 0. VSN not in correct media changer. Checking 000006. Need to free 0E, quantity limit: (no limit), VSN count: 0. VSN not in correct media changer. Checking 000009. Need to free 0E, quantity limit: (no limit), VSN count: 0. VSN not in correct media changer. Checking 000011. Need to free 0E, quantity limit: (no limit), VSN count: 0. VSN not in correct media changer. Checking 000029. Need to free 0E, quantity limit: (no limit), VSN count: 0. VSN not in correct media changer. Checking 000013. Need to free 0E, quantity limit: (no limit), VSN count: 0. VSN not in correct media changer. Checking 000012. Need to free 0E, quantity limit: (no limit), VSN count: 0. VSN not in correct media changer.

Checking 000026. Need to free 0E, quantity limit: (no limit), VSN count: 0. VSN not in correct media changer. Checking 000025. Need to free 0E, quantity limit: (no limit), VSN count: 0. VSN not in correct media changer. Checking 000020. Need to free 0E, quantity limit: (no limit), VSN count: 0. VSN not in correct media changer. Checking 000017. Need to free 0E, quantity limit: (no limit), VSN count: 0. VSN not in correct media changer. Checking 000018. Need to free 0E, quantity limit: (no limit), VSN count: 0. VSN not in correct media changer. Checking CLN003. Need to free 0E, quantity limit: (no limit), VSN count: 0. VSN not in correct media changer. Checking 000021. Need to free 0E, quantity limit: (no limit), VSN count: 0. VSN not in correct media changer. Checking 000022. Need to free 0E, quantity limit: (no limit), VSN count: 0. VSN not in correct media changer. Checking 000027. Need to free 0E, quantity limit: (no limit), VSN count: 0. VSN not in correct media changer. Checking 000028. Need to free 0E, quantity limit: (no limit), VSN count: 0. VSN not in correct media changer. Checking 000023. Need to free 0E, quantity limit: (no limit), VSN count: 0. VSN not in correct media changer. Checking 000024. Need to free 0E, quantity limit: (no limit), VSN count: 0. VSN not in correct media changer. Checking 000016. Need to free 0E, quantity limit: (no limit), VSN count: 0. VSN not in correct media changer. Checking CLN001. Need to free 0E, quantity limit: (no limit), VSN count: 0. VSN not in correct media changer. Checking CLN002. Need to free 0E, quantity limit: (no limit), VSN count: 0. VSN not in correct media changer. Checking CLN004. Need to free 0E, quantity limit: (no limit), VSN count: 0. VSN not in correct media changer. Checking 000000. Need to free 0E, quantity limit: (no limit), VSN count: 0. VSN not in correct media changer. No candidate was found in this media changer. Need to select candidate for media changer testset.2 to free up 38.8G bytes. Quantity of data to move limited to (no limit) bytes and 1 VSNs. Checking 000010. Need to free 38.8G, quantity limit: (no limit), VSN count: 1. VSN not in correct media changer. Checking 000014. Need to free 38.8G, quantity limit: (no limit), VSN count: 1. VSN not in correct media changer.

Checking 000019. Need to free 38.8G, quantity limit: (no limit), VSN count: 1. VSN is in correct media changer... good. VSN is not already recycling... good. VSN has no request files... good. VSN has no 'archive -n' files...good. VSN was not specified as "no\_recycle" in recycler.cmd file... good. VSN does not exceed VSN count limit... good. VSN does not exceed data quantity limit... good. VSN meets minimum gain requirement. Recycling is ignored on this media changer - VSN not marked for recycling. Checking 000015. Need to free 0E, quantity limit: (no limit), VSN count: 0. VSN is in correct media changer... good. VSN is not already recycling... good. VSN has no request files... good. VSN has no 'archive -n' files...good. VSN was not specified as "no\_recycle" in recycler.cmd file... good. VSN exceeds VSN count limit - skipped. Checking 000001. Need to free 0E, quantity limit: (no limit), VSN count: 0. VSN not in correct media changer. Checking 000003. Need to free 0E, quantity limit: (no limit), VSN count: 0. VSN not in correct media changer. Checking 000004. Need to free 0E, quantity limit: (no limit), VSN count: 0. VSN not in correct media changer. Checking 000005. Need to free 0E, quantity limit: (no limit), VSN count: 0. VSN not in correct media changer. Checking 000002. Need to free 0E, quantity limit: (no limit), VSN count: 0. VSN not in correct media changer. Checking 000008. Need to free 0E, quantity limit: (no limit), VSN count: 0. VSN not in correct media changer. Checking 000007. Need to free 0E, quantity limit: (no limit), VSN count: 0. VSN not in correct media changer. Checking 000006. Need to free 0E, quantity limit: (no limit), VSN count: 0. VSN not in correct media changer. Checking 000009. Need to free 0E, quantity limit: (no limit), VSN count: 0. VSN not in correct media changer. Checking 000011. Need to free 0E, quantity limit: (no limit), VSN count: 0. VSN not in correct media changer. Checking 000029. Need to free 0E, quantity limit: (no limit), VSN count: 0. VSN not in correct media changer.

Checking 000013. Need to free 0E, quantity limit: (no limit), VSN count: 0. VSN not in correct media changer. Checking 000012. Need to free 0E, quantity limit: (no limit), VSN count: 0. VSN not in correct media changer. Checking 000026. Need to free 0E, quantity limit: (no limit), VSN count: 0. VSN not in correct media changer. Checking 000025. Need to free 0E, quantity limit: (no limit), VSN count: 0. VSN not in correct media changer. Checking 000020. Need to free 0E, quantity limit: (no limit), VSN count: 0. VSN not in correct media changer. Checking 000017. Need to free 0E, quantity limit: (no limit), VSN count: 0. VSN not in correct media changer. Checking 000018. Need to free 0E, quantity limit: (no limit), VSN count: 0. VSN not in correct media changer. Checking CLN003. Need to free 0E, quantity limit: (no limit), VSN count: 0. VSN not in correct media changer. Checking 000021. Need to free 0E, quantity limit: (no limit), VSN count: 0. VSN not in correct media changer. Checking 000022. Need to free 0E, quantity limit: (no limit), VSN count: 0. VSN not in correct media changer. Checking 000027. Need to free 0E, quantity limit: (no limit), VSN count: 0. VSN not in correct media changer. Checking 000028. Need to free 0E, quantity limit: (no limit), VSN count: 0. VSN not in correct media changer. Checking 000023. Need to free 0E, quantity limit: (no limit), VSN count: 0. VSN not in correct media changer. Checking 000024. Need to free 0E, quantity limit: (no limit), VSN count: 0. VSN not in correct media changer. Checking 000016. Need to free 0E, quantity limit: (no limit), VSN count: 0. VSN not in correct media changer. Checking CLN001. Need to free 0E, quantity limit: (no limit), VSN count: 0. VSN not in correct media changer. Checking CLN002. Need to free 0E, quantity limit: (no limit), VSN count: 0. VSN not in correct media changer. Checking CLN004. Need to free 0E, quantity limit: (no limit), VSN count: 0. VSN not in correct media changer. Checking 000000. Need to free 0E, quantity limit: (no limit), VSN count: 0. VSN not in correct media changer. No candidate was found in this media changer. 34 VSNs:

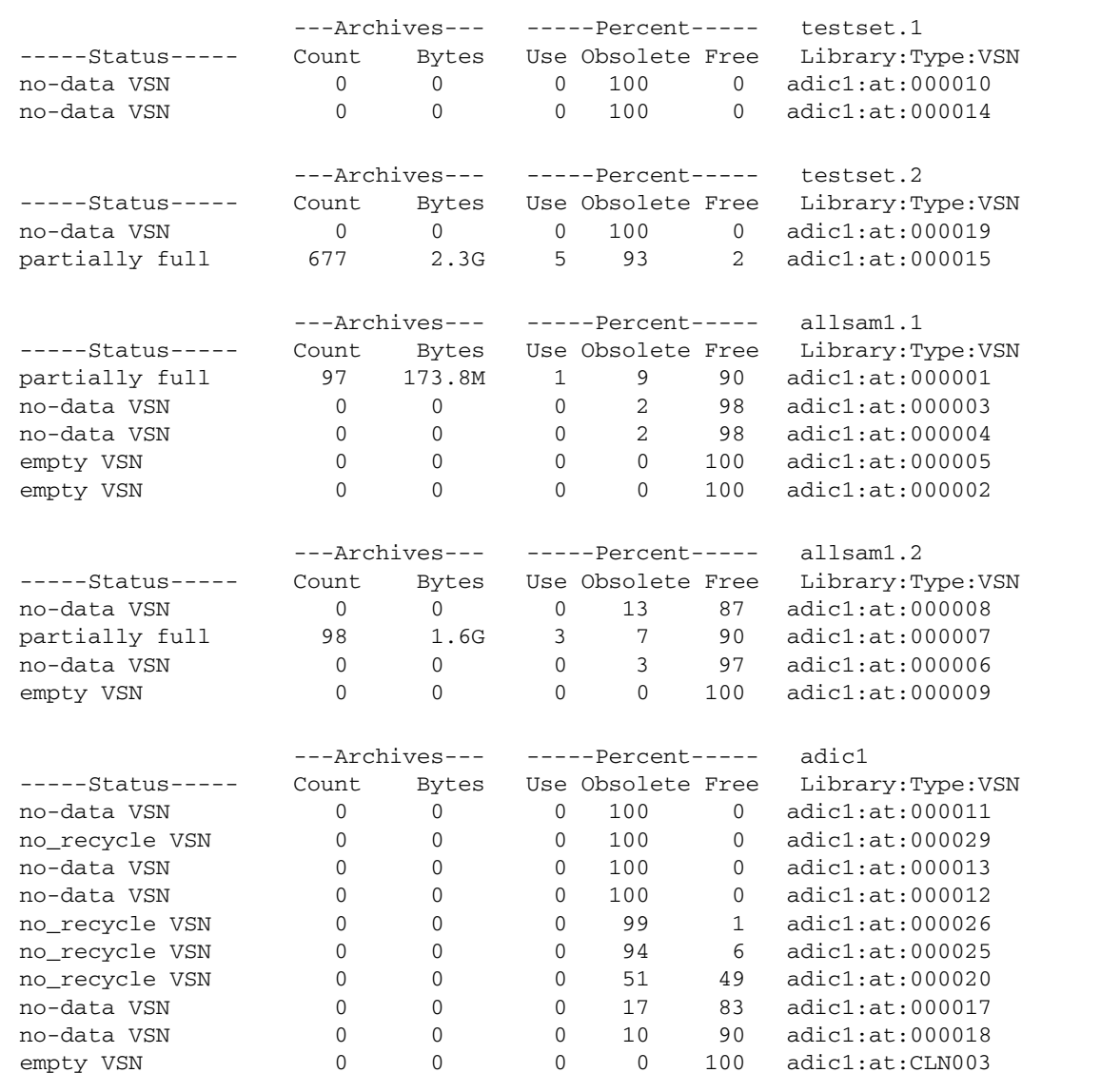

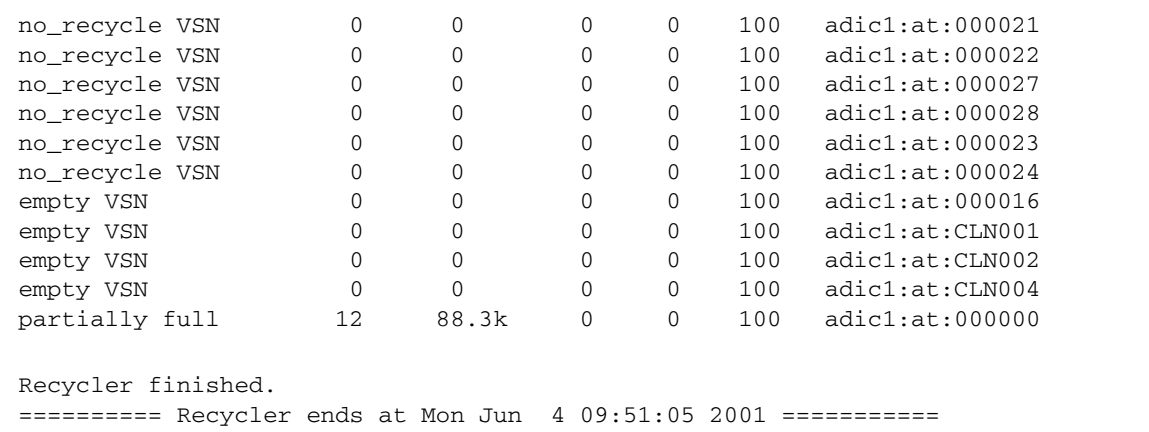

**9. Analyze the server and client** recycler.log **files to choose VSNs that are candidates for recycling.**

Toward the end of the recycler.log file is a Status column. VSNs with the following types of status entries in the client log file are candidates for recycling:

- no-data VSN. To recycle a no-data VSN, see ["To Recycle](#page-228-0) no-data VSNs" on [page 205.](#page-228-0)
- partially full. To recycle a partially full VSN, see ["To Recycle](#page-230-0) partially full [VSNs" on page 207](#page-230-0).

In the server log file, the best candidates for recycling are those with a 0 value in the Count, Bytes, and Use columns.

<span id="page-228-0"></span>▼ To Recycle no-data VSNs

The no-data VSNs are the easiest VSNs to recycle. For these, the Count, Bytes, and Use field values are all 0 (zero).

**1. Examine the** recycler.log **file from the client to see if there are any** no-data **VSNs.**

VSNs 000029 and 000026 from the client zeke can be considered for recycling because they are no-data VSNs, as shown in [CODE EXAMPLE 7-23.](#page-229-0)

<span id="page-229-0"></span>**CODE EXAMPLE 7-23** The recycler.log File on Client zeke

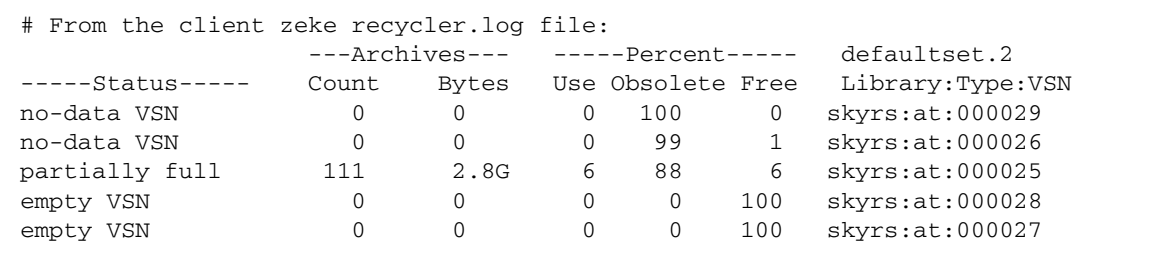

**2. Examine the** recycler.log **file from the server and determine if the VSNs you selected from the previous step are represented identically in the server's recycler log file.**

You want to verify that there is no active data from the server archived on those VSNs.

[CODE EXAMPLE 7-24](#page-229-1) shows the data for the no\_recycle VSNs in the server's recycler.log file. For VSNs 000029 and 000026, the data in the server's recycler.log file is identical to that in the client's recycler.log file.

<span id="page-229-1"></span>**CODE EXAMPLE 7-24** The recycler.log File on Server sky

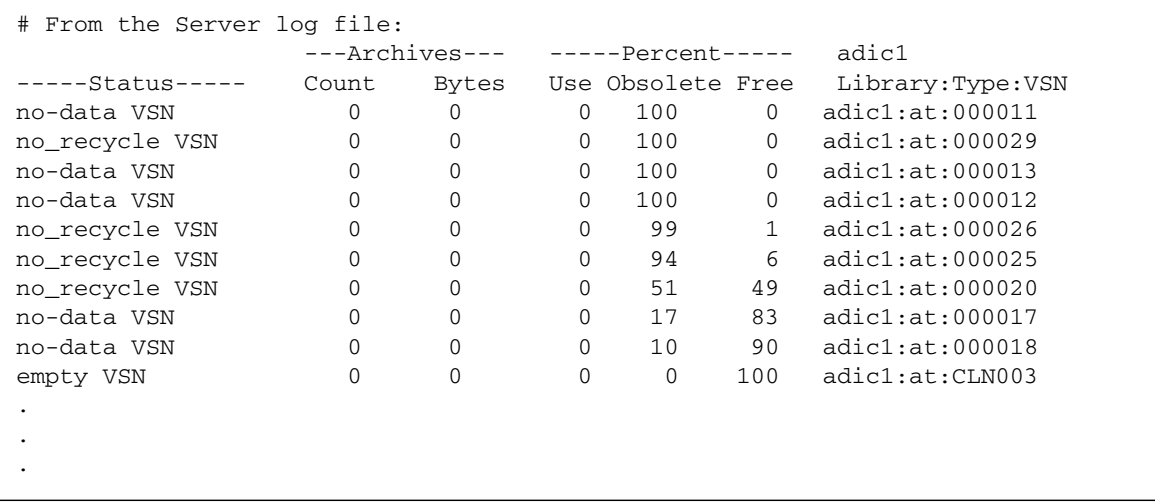

**3. If no active data from the server is archived on the selected VSNs, use the** tplabel**(1M) or** odlabel**(1M) command to relabel the VSNs.**

**Note –** This destroys all data on the VSN and reclaims space.

For example, for tape VSN 000029, use the following command:

```
sky# tplabel -vsn 000029 -old 000029 at.000029
```
When this VSN 000029 is relabeled, you regain 100 percent of the space on that VSN.

If the media had been a magneto-optical disk, you would have used the odlabel(1M) command. For more information on the odlabel(1M) command, see the odlabel(1M) man page.

### <span id="page-230-0"></span>To Recycle partially full VSNs

The VSNs for which a partially full status is reported can also be recycled.

**1. Examine the** recycler.log **file from the client to see if there are any** partially full **VSNs.**

You can consider VSN 000025 from the client, zeke, for recycling because its status is partially full, as shown in [CODE EXAMPLE 7-25](#page-230-1).

<span id="page-230-1"></span>**CODE EXAMPLE 7-25** The recycler.log File on Client zeke

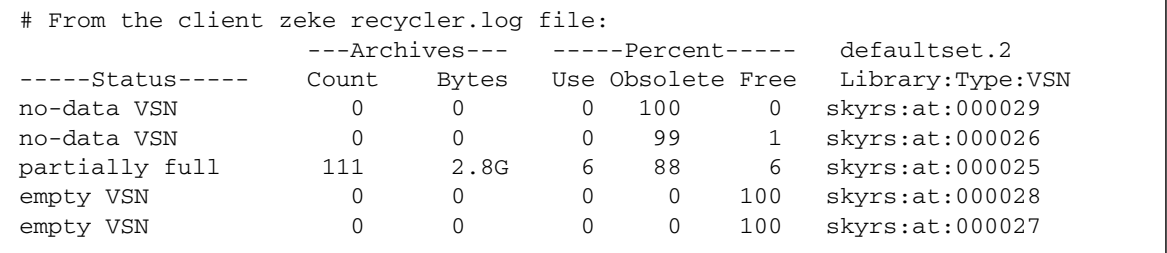

VSN 000025 shows that 6 percent of its space is in use. These are active archive images that must be rearchived before this VSN can be recycled. The following steps in this process show how to ensure that these active archive images are rearchived to another VSN.

**2. Examine the** recycler.log **file from the server side to ensure that no active data from the server is archived on that VSN.**

The server's recycler.log file indicates that VSN 000025 is 6 percent free, which is the same percentage that was reported in the client's recycler.log file. The server is not aware of the client's archive images, so it reports that all of the remaining 94 percent is consumed by obsolete archive images.

**CODE EXAMPLE 7-26** The recycler.log File on Server sky

```
# From the Server log file:
            ---Archives--- -----Percent----- adic1
-----Status----- Count Bytes Use Obsolete Free Library:Type:VSN
no-data VSN 0 0 0 100 0 adic1:at:000011
no_recycle VSN 0 0 0 100 0 adic1:at:000029
no-data VSN 0 0 0 100 0 adic1:at:000013
no-data VSN 0 0 0 100 0 adic1:at:000012
no_recycle VSN 0 0 0 99 1 adic1:at:000026
no_recycle VSN 0 0 0 94 6 adic1:at:000025
no_recycle VSN 0 0 0 51 49 adic1:at:000020
no-data VSN 0 0 0 17 83 adic1:at:000017
.
.
.
```
**3. On the server, use the** chmed**(1M) command with the +c option to rearchive the active files on the VSN.**

```
sky# chmed +c at.000025
```
For more information about the chmed(1M) command, see the chmed(1M) man page.

**4. On the client, use the** sam-recycler**(1M) command to run the recycler again.**

```
zeke# sam-recycler -dvx
```
This marks each active file to be rearchived to another VSN.

**5. Start the archiver.**

You can do this either by letting the archiver run normally, or by typing :arrun from the samu $(1M)$  utility on the client. For more information about the : arrun command, see the samu(1M) man page.

**6. When archiving is complete, issue the** sam-recycler**(1M) command to rerun the recycler on the client.**

```
zeke# sam-recycler -dvx
```
This ensures that all active files have been rearchived.

**7. If the Count, Bytes, and Use field values are all 0 (zero), use the** tplabel**(1M) or** odlabel**(1M) command to relabel the VSN from the server.**

For example, for tape VSN 000025, use the following command:

```
sky# tplabel -vsn 000025 -old 000025 at.000025
```
This command relabels the VSN and destroys all data on it. After this VSN is relabeled, you regain 88 percent of the space on this VSN.

If the media had been a magneto-optical disk, you would have used the  $odlabel(1M)$  command. For more information about the  $odlabel(1M)$  command, see the odlabel(1M) man page.

# Recycling in a Sun SAM-Remote Environment—Method 2

This section presents another way you can recycle volumes using Sun SAM-remote software.

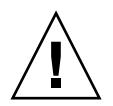

**Caution** – Use the recycler in a Sun SAM-Remote environment only after following the steps in this procedure completely and only after testing your configuration to verify that recycling is taking place correctly.

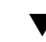

To Configure Recycling—Method 2

**1. On the Sun SAM-Remote client, issue the** sam-recycler**(1M) command to determine which volumes are the best candidates for recycling.** For example:

```
client# sam-recycler -dvx
```
**2. Analyze the recycler log file for recycling candidates.**

Toward the end of the recycler.log file is a Status column. VSNs with the following types of status entries in the client log file are candidates for recycling:

- no-data VSN. To recycle a no-data VSN, see ["To Recycle](#page-228-0) no-data VSNs" on [page 205.](#page-228-0)
- partially full. To recycle a partially full VSN, see ["To Recycle](#page-230-0) partially full [VSNs" on page 207](#page-230-0).

In the server log file, the best candidates for recycling are those with a 0 value in the Count, Bytes, and Use columns.

**3. On the Sun SAM-Remote server, issue the** chmed**(1M) command to set the recycle flag on the selected VSNs.**

For example:

server# **chmed +c at.00025**

**4. On the Sun SAM-Remote client, issue the** sam-recycler**(1M) command to recycle the selected VSNs on the Sun SAM-Remote client.**

For example:

client# **sam-recycler -dvx**

**5. Wait until the VSNs being recycled are drained completely of archive images.**

The archiver on the client side does this.

- **6. On the Sun SAM-Remote server, issue the** tplabel**(1M) or** odlabel**(1M) command, depending on the archive media, to relabel the volumes.**
- **7. On the Sun SAM-Remote server, clear any flags, such as** R **or** c **that prevent the volumes from being used for archiving on the Sun SAM-Remote client.**

# Advanced Topics

This chapter discusses advanced topics that are beyond the scope of basic system administration and usage.

This chapter contains the following sections.

- ["Configuring a SAM-QFS File System in a Sun Cluster Environment \(HA-SAM\)"](#page-234-0) [on page 211](#page-234-0)
- ["Using Device Logging" on page 217](#page-240-0)
- ["Using Removable Media Files" on page 220](#page-243-0)
- ["Using Segmented Files" on page 222](#page-245-0)
- ["Using System Error Facility Reporting" on page 223](#page-246-0)

# <span id="page-234-0"></span>Configuring a SAM-QFS File System in a Sun Cluster Environment (HA-SAM)

High availability Sun StorageTek SAM (HA-SAM) is an interface between a SAM-QFS file system and Sun Cluster software running on Solaris<sup>™</sup> for SPARC<sup>®</sup> and x64 hardware (Solaris 9 and 10 are supported on SPARC, and only Solaris 10 is supported on x64). The HA-SAM Sun Cluster agent periodically monitors the health of Sun StorageTek SAM operations on the primary node. In the event of an unrecoverable problem it switches the Sun StorageTek SAM archiving and staging operations to a healthy node. Both voluntary and involuntary failover are supported on active-passive configurations. Only two-node active-passive configurations are supported.

For tape archiving and staging to continue after failover, tape drives must be visible to all nodes in a cluster on which HA-SAM is running, but they should not be configured as Sun StorageTek SAM shared drives. HA-SAM also supports disk archiving with disk archives visible to all nodes in a cluster.

HA-SAM depends on the Sun StorageTek QFS Sun Cluster agent and assumes that the Sun StorageTek QFS file systems are mounted and managed by the Sun StorageTek QFS agent. HA-SAM requires that the Sun StorageTek SAM catalog and stager directories be linked from the standard location to a directory in a HAStoragePlus file system. HA-SAM should be a resource in a resource group that contains Sun StorageTek QFS and catalog resources.

In order to configure the HA-SAM Sun Cluster agent, the Sun StorageTek QFS Sun Cluster agent must already be configured. These instructions assume that you have Sun StorageTek QFS configured in a Sun Cluster environment using a shared Sun StorageTek QFS file system as described in the *Sun StorageTek QFS Installation and Upgrade Guide* and the *Sun StorageTek QFS File System Configuration and Administration Guide*.

**Note –** HA-SAM is available only with Sun StorageTek SAM and Sun StorageTek QFS software versions 4U6 and later.

# Before You Begin

The following are requirements and restrictions that you should be aware of before configuring this feature.

- The nodes on which HA-SAM will be configured should be running the same version of Solaris (9 or 10) and Sun Cluster (3.1u4, 3.2, or newer). Mixed versions of Solaris or Sun Cluster software are not supported. No operating system other than Solaris is supported. Be sure to apply latest patches for the Sun Cluster software if you are using version 3.1u4 with HA-SAM.
- The nodes in the cluster running HA-SAM must have the same type of architecture: SPARC or x64. Mixed architectures are not supported.
- No more than two nodes can be configured.
- Only active-passive configurations are supported, not active-active.
- Active I/O to HA-SAM file systems is supported only on the active node of an HA-SAM file system.
- Only shared Sun StorageTek QFS file systems are supported. Both ma- and mstype file systems are supported. Stand-alone Sun StorageTek QFS environments are not supported.
- No software volume managers are supported with this configuration.
- Within the HA-SAM environment, the nosam mount option must be specified for any non-HA-SAM Sun StorageTek QFS file systems.
- The HA-SAM resource, QFS file systems, and HAStoragePlus file systems must all be configured within the same resource group. A separate Sun Cluster resource group must be created for non-HA-SAM file systems.
- When using the SUNW.hasam resource type, you cannot specify the bg mount option in the /etc/vfstab file.
- Fibre tape drives are required. Tape drives must be visible to all systems through the fibre fabric, but should not be configured as SAM-QFS shared drives.
- Disk volumes for disk archiving must be visible to all nodes.
- The active metadata server and potential metadata server must not be configured as a SAM-Remote client or server.
- The Sun StorageTek SAM catalog and stager directory must be in the default location: /var/opt/SUNWsamfs/. If it is any other location, the cluster nodes will not be able to locate it.
- Before configuring HA-SAM, verify that all Sun StorageTek SAM operations are working correctly on the required nodes in the cluster.
- Only highly available (HA) agents are supported; no scalable agents are supported.
- Oracle software is not supported with this configuration, but the HA-SAM agent is supported as an RMAN target for Oracle backups.
- Voluntary failover forces a failover after five minutes in order to avoid problems with other potential HA agents.
- During voluntary failover, active archiving and staging times-out and terminates after less than 5 minutes.
- During failover, all SAM-QFS file systems must be failed over in order to avoid complications with the recycler that could result in loss of data.
- Sun StorageTek network attached tape libraries are supported, but not ADIC or Sony 8400 PetaSite Series automated tape libraries.
- HA-SAM environments cannot be managed by the File System Manager browser interface.
- During involuntary failover, error messages for idled tape drives may be seen in the /var/adm/messages log file. These messages can safely be ignored. They simply indicate that HA-SAM did not have time to idle the drives before failover.
- After failover, volumes in the catalog may be marked with the E flag. This can occur when the software is unable to write the correct label at the end of a tape. To clear this error, see ["To Clear Media Errors" on page 23.](#page-46-0)

# Configuration Instructions

Before configuring HA-SAM, you must configure the following extension properties using the Sun Cluster scrgadm command:

- QFSName supply a comma separated list of Shared QFS family set names
- CatalogFileSystem Assign a cluster HAStoragePlus file system specified in /etc/vfstab

**Note –** See the Sun Cluster administration guide for more details on using the scrgadm command.

- To Verify the SUNWhasam Resource Type Registration File
- **Use the following command to verify that** SUNWhasam **Resource Type Registration (RTR) file is linked correctly:**

```
# ls -l /usr/cluster/lib/rgm/rtreg/SUNW.hasam
lrwxrwxrwx 1 root other 32 Feb 26 10:59
/usr/cluster/lib/rgm/rtreg/SUNW.hasam ->
/opt/SUNWsamfs/sc/etc/SUNW.hasam
```
▼ To Confirm the Catalog and Stager Symbolic Links

In order to configure for high availability, the SAM-QFS catalog and stager queues must be in an HAStoragePlus file system. During the software installation process symbolic links should have been created from /var/opt/SUNWsamfs to the shared HAStoragePlus file system. This must be confirmed before continuing with the configuration process.

● **Verify that the** /var/opt/SUNWsamfs/catalog **and** /var/opt/SUNWsamfs/stager **contain a symbolic link to the HAStoragePlus mount point.**

**a. View the catalog and stager files.**

**# ls -l /var/opt/SUNWsamfs/catalog /var/opt/SUNWsamfs/stager**

**b. Verify that the output shows symbolic links similar to the following example.**

```
lrwxrwxrwx 1 root other 19 Sep 30 11:05
/var/opt/SUNWsamfs/catalog -> /sam_shared/catalog
lrwxrwxrwx 1 root other 18 Sep 30 11:05
/var/opt/SUNWsamfs/stager -> /sam_shared/stager
```
If the symbolic links exist, proceed to ["To Configure Sun StorageTek SAM in a](#page-238-0) [Sun Cluster Environment" on page 215](#page-238-0). If the links do not exist, proceed to Step c.

- **c. Copy any existing Sun StorageTek SAM catalog information to a temporary location.**
- **d. Delete the existing** catalog **and** stager **files from their current location.**

**# rm -rf /var/opt/SUNWsamfs/catalog /var/opt/SUNWsamfs/stager**

**e. Create the** /var/opt/SUNWsamfs/catalog **and** /var/opt/SUNWsamfs/stager **symbolic links to the HAStoragePlus mount point.**

The following example is for an HAStoragePlus file system mounted at /sam\_shared.

**# ln -s /sam\_shared/catalog /var/opt/SUNWsamfs/catalog # ln -s /sam\_shared/stager /var/opt/SUNWsamfs/stager**

**f. Copy the catalog information saved in Step c to the new shared catalog.**

**# cp -rp /var/tmp/catalog/\* /var/opt/SUNWsamfs/catalog**

### <span id="page-238-0"></span>▼ To Configure Sun StorageTek SAM in a Sun Cluster Environment

In this example procedure, two file systems are configured: qfs1 and qfs2.

**1. Create an** HA-SAM **resource group.**

# **scrgadm -a -g SAM-HA -h scnode-A,scnode-B**

**2. Create and configure the** SUNW.qfs **resource.**

```
# scrgadm -a -g SAM-HA -t SUNW.qfs -j qfs-res \
           -x QFSFileSystem=/global/qfs1,/global/qfs2
```
**3. Create and configure a Sun StorageTek SAM shared resource.**

```
# scrgadm -a -j sam-hastp -g SAM-HA -t SUNW.HAStoragePlus \
           -x FilesystemMountPoints=/sam_shared -x AffinityOn=TRUE
```
**4. Create the** HA-SAM **resource type.**

# **scrgadm -a -t SUNW.hasam -f /opt/SUNWsamfs/sc/etc/SUNW.hasam**

**5. Create and configure the** SUNW.hasam **resource.**

```
# scrgadm -a -g SAM-HA -t SUNW.hasam -j sam-ha \
           -x QFSName=qfs1,qfs2 -x CatalogFileSystem=/sam_shared
```
**6. Create dependencies between resources within the resource group.**

```
# scrgadm -c -j qfs-res -y Resource_dependencies=sam-hastp
# scrgadm -c -j sam-ha -y Resource_dependencies=qfs-res
```
**7. Use the** scswitch(1M) -Z -g **command to bring the resource group online.**

# **scswitch -Z -g SAM-HA**

**Note –** The Sun StorageTek QFS file systems must be mounted before bringing the resource group online.

**8. Ensure that the resource group is functional on all configured nodes.**

# **scswitch -z -g SAM-HA -h scnode-B** # **scswitch -z -g SAM-HA -h scnode-A**

## Using the samd hastop Command

The samd command has an option that is specifically for use with HA-SAM. The samd hastop command stops the archiver and stager daemons before stopping sam-amld and its children.

The samd hastop command must *not* be used by an administrator in either a stand-alone or shared Sun StorageTek SAM environment. In addition, the normal samd stop command must *not* be used on nodes under HA-SAM control.

# Using Sun StorageTek Libraries with HA-SAM

If you are using Sun StorageTek libraries in an HA-SAM environment, the STK daemons need to be notified to use a forced dismount instead of a normal dismount in the case of an involuntary failover. To accomplish this, the /var/run/hasam\_running file is created on the active Sun Cluster node when the HA-SAM resource is brought online. This is a zero-byte file with root permissions. If this file is detected on a node, sam-stkd and sam-stk\_helper use force media to dismount the tape on the drive. This allows the successful initialization of the library and the drives after an involuntary failover. The hasam\_running file is deleted when SAM resource is brought offline on a node.

In order to ensure the correct failover behavior for Sun StorageTek libraries, make sure the  $\sqrt{var/run/ha}$ sam running is not deleted if found on a Sun Cluster node that has an HA-SAM resource online.

# <span id="page-240-0"></span>Using Device Logging

The device-logging facility provides device-specific error information that you can use to analyze certain types of device problems. It can help to determine a failing sequence of events for an automated library, tape drive, or optical drive. The devicelogging facility does not collect soft media errors (such as recoverable read errors).

Device-logging messages are written to individual log files. There is a log file for each automated library, for each tape and optical drive device, and one for the historian. The log files are located in /var/opt/SUNWsamfs/devlog. The name of each log file corresponds to the name of the equipment ordinal.

For example, assume that you have a Sun StorageTek SAM file system and a single Hewlett Packard optical library with two optical drives.

[CODE EXAMPLE 8-1](#page-241-1) shows the mcf file.

<span id="page-241-1"></span>**CODE EXAMPLE 8-1** Example mcf File

/dev/samst/c1t5u0 40 hp hp40 - etc/opt/SUNWsamfs/hp40\_cat /dev/samst/c1t4u0 41 mo hp40 - /dev/samst/c1t6u0 42 mo hp40 -

[CODE EXAMPLE 8-2](#page-241-0) shows the /var/opt/SUNWsamfs/devlog file.

#### <span id="page-241-0"></span>**CODE EXAMPLE 8-2** The devlog File

```
# pwd
/var/opt/SUNWsamfs/devlog
# ls
40 41 42 43
#
```
Device 43 is the historian.

### When to Use the Device Log

The device log can easily generate many log messages, especially when all logging options for all devices are turned on and there is a great deal of device activity. Initially, the device log settings are set to the following default values:

```
err retry syserr date
```
If you suspect there is a problem with one of the devices configured within a Sun StorageTek SAM environment, it is appropriate to enable additional logging events for that device. Also, it is appropriate to enable device logging if you are advised to do so by your service provider. In these situations, set the event to detail. In extreme cases, you might be advised by your service provider to set the event to all for a device. This adds additional log information. However, in general, it is probably not useful or practical to run the system with excessive logging.

The device log information is collected automatically when the samexplorer $(1M)$ command is issued. This allows the file system service to review any possible device error information as part of problem analysis activity.

# Enabling the Device Log

You can enable the device log in one of two ways, as described in the following subsections:

- ["To Enable the Device Log By Using the](#page-242-0) samset(1M) Command" on page 219
- ["To Enable the Device Log by Editing the](#page-242-1) defaults.conf File" on page 219
- <span id="page-242-0"></span>To Enable the Device Log By Using the samset $(1M)$ Command
- **Use the** samset**(1M) command.**

For example:

# **samset devlog** *eq event*

For *eq*, specify the equipment ordinal of the device for which you want to log messages.

For *event*, specify one or more of the events listed in the samset(1M) man page. If you specify more than one event, separate them with space characters.

- <span id="page-242-1"></span>To Enable the Device Log by Editing the defaults.conf File
	- **1. Become superuser.**
	- **2. Use** vi**(1) or another editor to open file** /etc/opt/SUNWsamfs/defaults.conf**.**
	- **3. Add the** devlog **directive in the** defaults.conf **file.**

devlog *eq event*

For *eq*, specify the equipment ordinal of the device for which you want to log messages.

For *event*, specify one or more of the events listed in the samset(1M) man page. If you specify more than one event, separate them with space characters.

When a Sun StorageTek SAM file system starts up, it automatically sets the event type for each available device to default. You can also use the samset $(1M)$ command to determine the present settings for each device log.

**4. Save and close the** defaults.conf **file.**

**5. Use the** samd**(1M)** config **command to propagate the** defaults.conf **file changes.**

# **samd config**

# <span id="page-243-0"></span>Using Removable Media Files

You can use the request(1) command to manually create, write, and read files that do not use the disk cache for buffering the data. Files created in this manner are called *removable media files*.

**Note –** The request(1) command bypasses the typical functions of the archiver.

Removable media files look like typical Sun StorageTek SAM files in that they have permissions, a user name, a group name, and size characteristics. However, their data does not reside in the disk cache. Thus, you can create removable media files that are larger than the disk cache and write them to removable media cartridges.

The system creates an inode entry in the .inodes file for the file that you specify on the request(1) command. The Sun StorageTek SAM file systems read that information from the inode entry. Multiple removable media files can reside on the same volume.

If a removable media file spans multiple volumes, it is called a *volume overflow file*. The volume overflow feature enables a single large file to span multiple volumes on multiple cartridges. The volume overflow feature is useful if you have very large files that exceed the capacity of their chosen media.

You must read and write removable media files sequentially. The Sun StorageTek SAM file system automatically mounts the requested volume if the volume resides in an automated library defined in the mcf file.

The presence of a removable media file on a volume prevents that volume from being recycled. The recycler expects that only archived files reside on the particular volume that is assigned for archiving. In addition, removable media files are never archived. Removable media files are not supported over NFS.

# ▼ To Create a Removable Media or Volume Overflow File

**1. Use the** tplabel**(1M) or** odlabel**(1M) command to label a tape or magnetooptical cartridge, respectively.**

For information on these commands, see their respective man pages.

**2. Use the** request**(1) command.**

At a minimum, use the following options:

request -m *media-type* -v *vsn* [*vsn*/*vsn* ...] [-l *vsn-file*] *input-file*

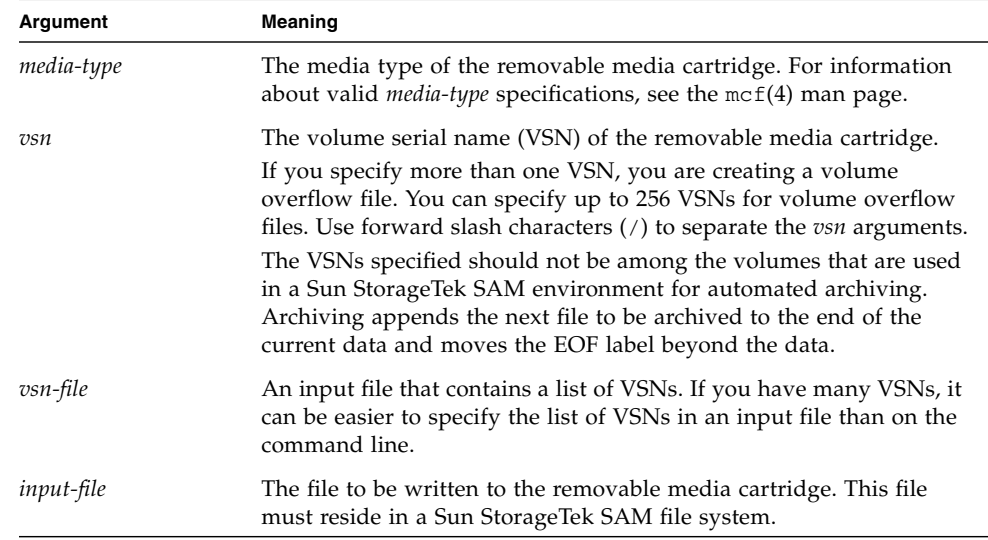

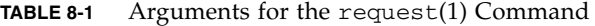

The following command creates a removable media file:

### # **request -m lt -v aaa rem1**

The following command creates a volume overflow file on three volumes:

### # **request -m lt -v TAPE01/TAPE02/TAPE03 large.file**

For detailed examples of how to create removable media files, see the request(1) man page.

# <span id="page-245-0"></span>Using Segmented Files

The Sun StorageTek SAM environment supports segmented files. Segmenting files improves tape storage retrieval speed, access, and manageability for very large files. A segmented file can be larger than the physical disk cache. It is possible for only part of a segmented file to reside on the disk cache at any one time.

The segment(1) command enables you to specify the segment size. You cannot set a segment size that is smaller than the current file size.

Segmented files support tape striping. After a file is segmented, it can be striped simultaneously over multiple tape devices, which significantly reduces the time needed to store the file segments. Data access is accelerated by allowing users to retrieve only the desired file segments rather than the entire file.

Segmentation can enhance archiving efficiency because only changed portions of a file are rearchived. Segments of a file can be archived in parallel, and segmented files can be staged in parallel. This increases performance during archiving and retrieving.

Segmentation can be enabled on a file, directory, or entire file system. Segmented files support all other Sun StorageTek SAM capabilities.

**Note –** The mmap function cannot take place on a segmented file. Because of this, a segmented file cannot be an executable binary.

The following sections describe how segmented files differ from nonsegmented files. For more information about segmented files, see the segment $(1)$  or the sam\_segment(3) man pages.

# Archiving

For a segmented file, the archivable unit is the segment itself, not the file. All archiving properties and priorities apply to the individual segments, and not to the file.

You can stripe a segment by specifying both the -drives and -drivemin parameters for the archive set in the archiver.cmd file. For example, assume that there is a 100-megabyte segmented file in the file system and that its segment size is 10 megabytes. If the archiver.cmd file defines an archive set with a -drives 2

directive, this file is archived to two drives in parallel. Segments 1, 3, 5, 7, and 9 are archived using the first drive, and segments 2, 4, 6, 8, and 10 are archived using the second drive.

Only segments that have been modified are archived. Up to four archive copies can be made for each segment. Sun StorageTek SAM also supports volume overflow for segments.

**Note –** The index of a segmented file contains no user data. It is considered metadata and is assigned to the file system archive set.

### Disaster Recovery

For information about recovering a segmented file in the event of a disaster, see the *Sun StorageTek Storage Archive Manager Troubleshooting Guide.*

# <span id="page-246-0"></span>Using System Error Facility Reporting

The system error facility (SEF) reporting system captures log sense data from tape devices in an automated library, writes it to a log file, and translates it into humanreadable form. It consists of the following:

- A log file containing data from tape device log sense pages.
- $\blacksquare$  A command, sefreport(1M), for writing the log file to stdout in a human-readable format. This log file can be used as input to a user-supplied analysis script.

The log sense pages differ from vendor to vendor. For the meanings of the parameter codes, control bits, and parameter values, see the vendor documentation for each specific device.

SEF is not supported for stand-alone tape drives. SEF reporting is most useful for older SCSI-2 devices that do not support the tapealert(1M) functionality. For more information, see the tapealert(1M) man page.

## ▼ To Enable SEF Reporting

- **1. Become superuser.**
- **2. Use the** mkdir**(1) command to create the SEF directory.**

For example:

```
# mkdir /var/opt/SUNWsamfs/sef
```
**3. Use the** touch**(1) command to create the log file.**

You can enable SEF reporting any time after installation by creating the sefdata log file. Initially, the SEF log file must be empty.

The following command shows the SEF log file being created in the default location.

```
# touch /var/opt/SUNWsamfs/sef/sefdata
```
**4. Use the** samd**(1M)** stop **and** samd**(1M)** start **to initialize SEF reporting.**

# **samd stop** # **samd start**

SEF data is appended to the log file as it is generated.

**Note –** SEF reporting is enabled as long as the sefdata log file exists. To disable SEF reporting, you must rename or remove this file.

You can configure SEF reporting to log and read log sense data from an alternate location. For more information about reading log sense data from an alternate location, see the sefreport(1M) man page.

# ▼ To Generate SEF Report Output

Before you use the sefreport(1M) command, ensure that  $\sqrt{\frac{p(t)}{n}}$  sum  $\frac{p(t)}{s}$  sum  $\frac{p(t)}{s}$ is in your command path. The SEF report output consists of header lines and log sense data.

### ● **Use the** sefreport**(1M) command to generate SEF output.**

The following are the most commonly used options with the sefreport( $1M$ ) command:

- The -d option. The -d option generates additional device information. It writes an additional header line that contains the equipment ordinal and path name to the device for each record. This makes it easier to search for and to locate SEF records that pertain to a specific device.
- The -v option or the -t option.

The -v option generates information in verbose mode. It appends information regarding the equipment ordinal, page code, and VSN to each line of a record. This makes it possible to select only those lines that pertain to a specific device or a specific volume.

The -t option generates log sense output with text descriptions. For each line of log sense data output, the report includes an additional string containing the equipment ordinal, page code, VSN, and parameter code description.

Do not specify the  $-t$  and  $-v$  options on the same command line. They are mutually exclusive.

For example, the following SEF command reads the SEF log file from the default location, writes the device number and path name for each device, and generates output:

```
# sefreport –d /var/opt/SUNWsamfs/sef/sefdata > sef.output
```
[CODE EXAMPLE 8-3](#page-248-0) shows the content of sef.output file.

```
CODE EXAMPLE 8-3 sef.output Contents
```

```
Record no. 1
Mon Mar 26 11:17:48 2001 STK 9840 1.25 VSN 002981
  Eq no. 32 Dev name /dev/rmt/1cbn
  PAGE CODE 2
   param code control param value
      00h 74h 0x0
      01h 74h 0x0
      02h 74h 0x0
      03h 74h 0x0
      04h 74h 0x0
      05h 74h 0x40050
      06h 74h 0x0
```
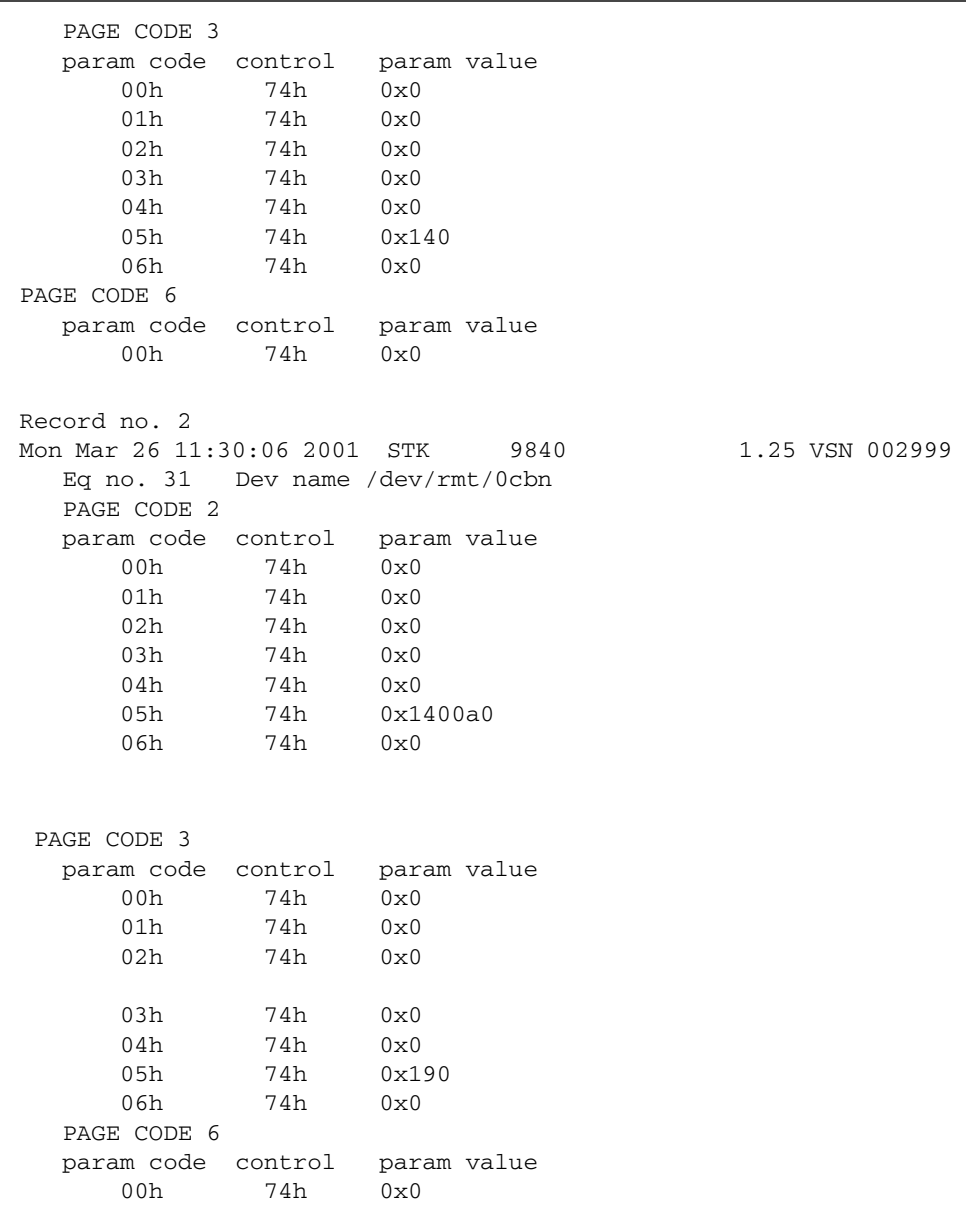

### **CODE EXAMPLE 8-3** sef.output Contents *(Continued)*

```
Record no. 3
Mon Mar 26 11:30:23 2001 STK 9840 1.25 VSN 002981
   Eq no. 32 Dev name /dev/rmt/1cbn
   PAGE CODE 2
   param code control param value
      00h 74h 0x0
      01h 74h 0x0
      02h 74h 0x0
      03h 74h 0x0
      04h 74h 0x0
      05h 74h 0x18400f0
      06h 74h 0x0
   PAGE CODE 3
   param code control param value
      00h 74h 0x0
      01h 74h 0x0
      02h 74h 0x0
      03h 74h 0x0
      04h 74h 0x0
      05h 74h 0x1e0
      06h 74h 0x0
   PAGE CODE 6
   param code control param value
      00h 74h 0x0
.
.
.
```
**CODE EXAMPLE 8-3** sef.output Contents *(Continued)*

For more information about the SEF log file, including its content and format, see the sefdata(4) man page. For more information about optional SEF report formats, see the sefreport(1M) man page.

## Managing the SEF Log File

You manage the SEF log file just as you manage any other Sun StorageTek SAM log file. You can run a cron(1) job periodically to save the current log file to another location, to delete old SEF files, to create new (empty) SEF files, or to perform other file management tasks.

You can also use the log\_rotate.sh(1M) utility to rotate this log file.

For more information about tools for managing the SEF log file, see the cron(1) or log\_rotate.sh(1M) man pages.

## SEF sysevent Functionality

In addition to using the SEF log file, you can use the Solaris sysevent feature to obtain tape drive SCSI log sense error counter pages 2 and 3 for media analysis. By default, the SEF sysevent feature is enabled and set to poll once before unload. The SEF sysevent behavior is controlled by defaults.conf and samset.

In the defaults.conf file, the sef parameter can be used to enable SEF sysevent feature by equipment ordinal, or to specify the log sense polling frequency. For more information, see the defaults.conf(4) manu page.

### ▼ To Create the SEF sysevent Handler

**1. Create the** /var/tmp/xx **file similar to the following:**

```
#!/bin/ksh
echo "$@" >> /var/tmp/xx.dat
exit 0
```
**2. Make the** /var/tmp/xx **file executable:**

# **chmod a+rwx /var/tmp/xx**

**3. Add the SEF** sysevent **handler to the** syseventd **file by typing the following:**

```
# syseventadm add -vSUNW -pSUNWsamfs -cDevice -sSEF
/var/tmp/xx \"\$VENDOR\" \"\$PRODUCT\" \"\$USN\" \"\$REV\" \
$TOD \$EQ_ORD \"\$NAME\" \$INQ_TYPE \"\$MEDIA_TYPE\" \"\$VSN\"
\$LABEL_TIME \$LP2_PC0 \$LP2_PC1 \$LP2_PC2 \$LP2_PC3 \$LP2_PC4
\$LP2_PC5 \$LP2_PC6 \$LP3_PC0 \$LP3_PC1 \$LP3_PC2 \$LP3_PC3 \
$LP3_PC4 \$LP3_PC5 \$LP3_PC6 \$WHERE \$sequence
```

```
# syseventadm restart
```
This command creates the

/etc/sysevent/config/SUNW,SUNWsamfs,Device,sysevent.conf file containing the SEF sysevent handler  $/var/tmp/xx$  and loads the event handler into the syseventd daemon.

**Note –** The syseventadm(1M) command is not supported by the Solaris 8 Operating System. You must manually create the

/etc/sysevent/config/SUNW,SUNWsamfs,Device,sysevent.conf file and contents, then type pkill -HUP syseventd to restart the syseventd daemon.

**4. To load the SEF sysevent handler, use the command** pkill -HUP syseventd **to activate the** /var/tmp/xx **SEF** sysevent **handler.**

For more information about SEF sysevent usage, see the sefsysevent(4) man page.
# Basic Operations for Libraries With Vendor-Specific Operational Procedures

<span id="page-252-0"></span>You can include libraries from many different manufacturers in a Sun StorageTek SAM environment. For most libraries, you should use the operational procedures described in ["Using Automated Libraries and Manually Loaded Drives" on page 11.](#page-34-0) Some libraries, however, have vendor-specific operational procedures, and these are described in this chapter.

**Note –** The Sun StorageTek SAM software is compatible with automated libraries from many manufacturers. Consult your Sun sales representative or your authorized service provider for information pertinent to library model numbers, firmware levels, and other compatibility information.

This chapter describes the following automated libraries:

- ["ADIC/Grau Automated Libraries" on page 230](#page-253-0)
- ["Fujitsu LMF Automated Libraries" on page 231](#page-254-0)
- ["IBM 3584 UltraScalable Tape Libraries" on page 233](#page-256-0)
- ["IBM 3494 Libraries" on page 234](#page-257-0)
- ["Sony Direct Attached 8400 PetaSite Automated Libraries" on page 235](#page-258-0)
- ["Sony Network Attached Automated Libraries" on page 239](#page-262-0)
- ["StorageTek ACSLS-Attached Automated Libraries" on page 240](#page-263-0)

# <span id="page-253-0"></span>ADIC/Grau Automated Libraries

<span id="page-253-1"></span>If you have an ADIC/Grau automated library, use the procedures in this section for importing and exporting cartridges. These procedures differ from those described in ["Using Automated Libraries and Manually Loaded Drives" on page 11.](#page-34-0)

Because you use vendor-supplied utilities to physically add and remove cartridges in the ADIC/Grau automated library, the Sun StorageTek SAM interface (import(1M), samexport(1M), and File System Manager) affects only the library catalog.

**Note –** ADIC/Grau network attached libraries are not supported by Sun StorageTek SAM software on an x64 hardware platform.

### ▼ To Import a Cartridge

To import a cartridge, perform the following steps.

- <span id="page-253-2"></span>**1. Use ADIC/Grau commands to physically move the cartridge into the library.**
- **2. Use the Sun StorageTek SAM** import**(1M) command to update the library catalog.** Use this command in the following format:

import –v *volser eq*

**TABLE A-1** Arguments for the import(1M) Command

| Argument | Meaning                                                                                                    |
|----------|----------------------------------------------------------------------------------------------------|
| volser   | The volser to be added. The grauaci interface verifies that the ADIC/Grau<br>automated library has the <i>volser</i> information before updating the library catalog<br>with the new entry. |
| eq       | The equipment ordinal of the device being addressed as defined in the mcf file.                                                                                                    |

### ▼ To Export a Cartridge

<span id="page-254-2"></span>To export a cartridge, perform the following steps.

**1. Use the Sun StorageTek SAM** samexport**(1M) command to remove the entry from the library catalog.**

Use this command in one of the following formats:

samexport *eq*:*slot* samexport *media-type*.*vsn*

| Meaning<br>The equipment ordinal of the device being addressed as defined in the mcf          |
|-----------------------------------------------------------------------------------------------|
|                                                                                               |
| file.                                                                                         |
| The number of a storage slot in an automated library as recognized in the<br>library catalog. |
| The media type. For a list of valid media types, see the $mcf(4)$ man page.                   |
| The volume serial name (VSN) assigned to the volume.                                          |
|                                                                                               |

**TABLE A-2** Arguments for the samexport(1M) Command

The samexport(1M) command updates the library catalog as each VSN is exported, and it moves the library catalog entry for each VSN from the library catalog to the historian.

**2. Use ADIC/Grau commands to physically move the cartridge out of the library.**

# <span id="page-254-0"></span>Fujitsu LMF Automated Libraries

<span id="page-254-1"></span>If you have a Fujitsu LMF automated library, use the procedures in this section for importing and exporting cartridges. These procedures differ from those described in ["Using Automated Libraries and Manually Loaded Drives" on page 11.](#page-34-0)

Because you use vendor-supplied utilities to physically add or remove cartridges in the Fujitsu LMF automated library, the Sun StorageTek SAM interface (import(1M), samexport(1M), and File System Manager) affects only the library catalog.

**Note –** Fujitsu LMF network attached libraries are not supported by Sun StorageTek SAM software on an x64 hardware platform.

### ▼ To Import a Cartridge

To import a cartridge, perform the following steps.

- **1. Use Fujitsu commands to physically move the cartridge into the library.**
- <span id="page-255-0"></span>**2. Use the Sun StorageTek SAM** import**(1M) command to update the library catalog.**

Use this command in the following format:

import –v *volser eq*

**TABLE A-3** Arguments for the import(1M) Command

| Argument | Meaning                                                                                                    |
|----------|----------------------------------------------------------------------------------------------------|
| volser   | The volser to be added. The fujitsulmf interface verifies that the LMF<br>automated library has the <i>volser</i> information before updating the library catalog<br>with the new entry. |
| eg       | The equipment ordinal of the device being addressed as defined in the mcf file.                                                                                                    |

### ▼ To Export a Cartridge

To export a cartridge, perform the following steps.

<span id="page-255-1"></span>**1. Use the Sun StorageTek SAM** samexport**(1M) command to remove the entry from the library catalog.**

Use this command in one of the following formats:

```
samexport eq:slot
samexport media-type.vsn
```
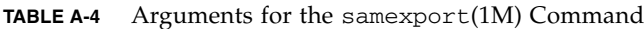

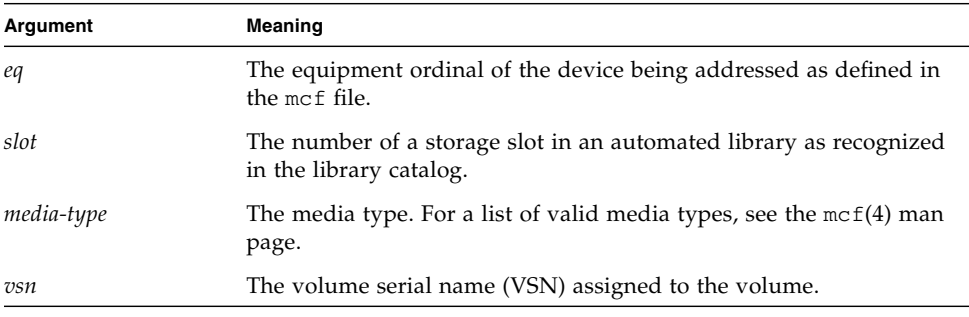

The samexport(1M) command updates the library catalog as each VSN is exported, and it moves the library catalog entry for each VSN from the Sun StorageTek SAM library catalog to the Sun StorageTek SAM historian.

**2. Use Fujitsu commands to physically move the cartridge out of the library.**

# <span id="page-256-0"></span>IBM 3584 UltraScalable Tape Libraries

<span id="page-256-1"></span>The IBM 3584 UltraScalable Tape Libraries are supported in the Sun StorageTek SAM environments. The following sections describe aspects of this library's operations that differ from the procedures described in ["Using Automated Libraries and](#page-34-0) [Manually Loaded Drives" on page 11](#page-34-0).

**Note –** IBM 3584 UltraScalable libraries are not supported by Sun StorageTek SAM software on an x64 hardware platform.

### Importing Cartridges

When the Sun StorageTek SAM software is started, cartridges that are in the mailbox are not automatically imported.

# Cleaning Drives

<span id="page-256-2"></span>To use this library in a Sun StorageTek SAM environment, disable automatic cleaning and enable hosted cleaning. This process is described in the *IBM 3584 UltraScalable Tape Library Planning and Operator Guide*, IBM publication GA32-0408- 01. This is also described in the ibm3584(7) man page.

### Partitioning

<span id="page-256-3"></span>This library accommodates several tape drives. If you are using multiple drives, it is possible to divide this one physical library into two, three, or four logical libraries. If you have divided your library into two or more logical libraries, be sure that these logical libraries are operating properly before you add the IBM 3584 library to the Sun StorageTek SAM environment.

When a cartridge is exported from a partitioned library, only the logical library from which it was exported can access that drawer slot. If the cartridge is removed and reinserted manually, it is accessible to any and all logical partitions.

### ▼ To Remove a Cartridge

To remove a cartridge from a partitioned library, perform the following steps.

- **1. Open the door.**
- **2. Remove the cartridges.**
- **3. Close the door.**
- **4. Wait for the door to lock and then unlock.**
- **5. Open the door.**
- **6. Replace the cartridges.**
- **7. Close the door.**

For more information on using this library as a logically partitioned library in a Sun StorageTek SAM environment, see your IBM documentation or the ibm3584(7) man page.

# <span id="page-257-0"></span>IBM 3494 Libraries

<span id="page-257-1"></span>The IBM 3494 libraries are supported in the Sun StorageTek SAM environments. The following sections describe aspects of this library's operations that differ from the procedures described in ["Using Automated Libraries and Manually Loaded Drives"](#page-34-0) [on page 11](#page-34-0).

**Note –** IBM 3494 network attached libraries are not supported by Sun StorageTek SAM software on an x64 hardware platform.

# ▼ To Import a Cartridge

To import a cartridge, perform the following steps.

**1. Place the new media into the I/O slots.**

#### **2. Close the door.**

The library locks the door and moves the media into the storage area. You can import only 100 volumes at one time.

If the library is configured with access=private, this is the last step you need to perform. The library informs the daemon as the media is moved, and the media is added to the catalog.

<span id="page-258-3"></span>**3. If the library is configured with** access=shared**, issue the** import**(1M) command to add the media to the catalog.**

### ▼ To Export a Cartridge

#### <span id="page-258-2"></span>**1. Use the** export**(1M) command to export cartridges.**

This command moves the media to the I/O area and turns on the output mode light. on the operator panel.

**2. Physically remove the media from the I/O area.**

# <span id="page-258-0"></span>Sony Direct Attached 8400 PetaSite Automated Libraries

<span id="page-258-1"></span>The Sony 8400 PetaSite Series automated library is different from other Sony models because it has an eight-slot import and export mailbox (slots 400–407). For this reason, the import and export operations are more straightforward for this system. This automated library uses a barcode reader.

Because the mailbox slots can be used as storage slots, the Sun StorageTek SAM library catalog keeps track of the mailbox slots.

**Note –** Sony 8400 PetaSite libraries are not supported by Sun StorageTek SAM software on an x64 hardware platform.

**Note –** The information in this section applies only to Sony direct attached 8400 PetaSite automated libraries. This information does not pertain to the Sony direct attached B9 and B35 automated libraries, nor does it pertain to the ["Sony Network](#page-262-0) [Attached Automated Libraries" on page 239.](#page-262-0)

### ▼ To Import Tapes

To import tapes, follow these steps.

- **1. Open the door of the automated library by pushing the open/close button on the front panel of the automated library.**
- **2. Load the cartridges into the mailbox slots.**
- **3. Push the open/close button on the front panel of the automated library and manually close the door to the mailbox.**

The automated library checks the mailbox slots for the cartridge barcodes after the door is closed. If there is a problem with the barcodes, both the in and out lights flash for that slot.

<span id="page-259-0"></span>**4. Use the** import**(1M) command to enable the Sun StorageTek SAM system to recognize the imported cartridges.**

Use this command in the following format:

import *eq*

For *eq*, specify the equipment ordinal of the device being addressed as defined in the mcf file.

You can also perform this step by using File System Manager. For more information, see the File System Manager online help.

### Exporting Tapes

The procedure for exporting tape cartridges differs depending on whether or not you are using the mailbox slots as storage slots.

### ▼ To Export a Tape Without Using the Mailbox Slots As Storage Slots

Use the following procedure to export a cartridge when you are not using the mailbox slots as storage slots.

<span id="page-259-1"></span>**1. Issue the** move**(1M) command to move the cartridge to a mailbox slot (slots 400– 407).**

Use this command in the following format:

```
move source-slot destination-slot eq
```

| Argument         | Meaning                                                                            |
|------------------|------------------------------------------------------------------------------------|
| source-slot      | The number of the slot in which the cartridge currently resides.                   |
| destination-slot | The number of the slot into which the cartridge should be moved.                   |
| eg               | The equipment ordinal of the device being addressed as defined in<br>the mcf file. |

**TABLE A-5** Arguments for the move(1M) Command

- **2. Push the open/close button on the front panel of the automated library.** The door opens.
- **3. Remove the cartridge from the mailbox slot.**
- **4. Push the open/close button on the front panel of the automated library and manually close the door to the mailbox.**
- <span id="page-260-0"></span>**5. Issue the** samexport**(1M) command to enable the Sun StorageTek SAM system to recognize the exported cartridge.**

Use this command in the following format:

samexport *eq*

For *eq*, specify the equipment ordinal of the device being addressed as defined in the mcf file.

You can also perform this step by using File System Manager. For more information, see File System Manager online help.

### To Export a Tape Using Mailbox Slots As Storage Slots

Use the following procedure to export a cartridge when you are using the mailbox slots as storage slots and the cartridge you want to export is in one of the mailbox slots.

**1. Push the open/close button on the front panel of the automated library.**

The door opens.

- **2. Remove the cartridge from the mailbox slot.**
- **3. Push the open/close button on the front panel of the automated library and manually close the mailbox door.**

**4. Issue the** samexport**(1M) command to enable the Sun StorageTek SAM system to recognize the exported cartridge.**

Use this command in the following format:

samexport *eq*

For *eq*, specify the equipment ordinal of the device being addressed as defined in the mcf file.

You can also perform this step by using File System Manager. For more information, see File System Manager online help.

### ▼ To Move a Cartridge to a Different Slot

To move a cartridge to a different slot, follow these steps.

- <span id="page-261-0"></span>**1. Make sure that the source slot is occupied and that the destination slot is empty.**
- **2. Issue the** move**(1M) command.**

Use this command in the following format:

move *eq*:*source-slot destination-slot*

#### **TABLE A-6** Arguments for the move(1M) Command

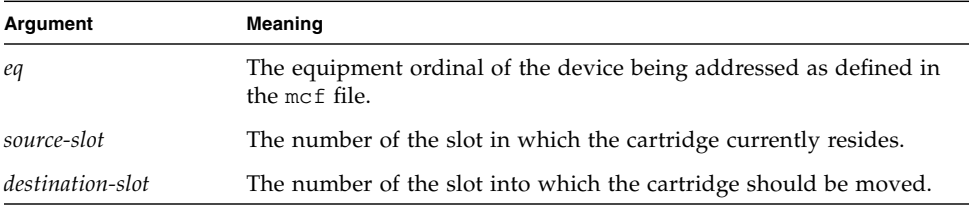

You can also perform this step by using File System Manager. For more information, see File System Manager online help.

# <span id="page-262-0"></span>Sony Network Attached Automated Libraries

<span id="page-262-1"></span>If you have a Sony network attached automated library, use the procedures in this section for importing and exporting cartridges. These procedures differ from those described in ["Using Automated Libraries and Manually Loaded Drives" on page 11.](#page-34-0)

Because you use vendor-supplied utilities to physically add and remove cartridges in the Sony automated library, the Sun StorageTek SAM interfaces (import(1M), samexport(1M), and File System Manager) affect only the library catalog.

**Note –** Sony network attached libraries are not supported by Sun StorageTek SAM software on an x64 hardware platform.

### ▼ To Import a Cartridge

To import a cartridge, perform the following steps.

- **1. Use Sony commands to physically move the cartridge into the library.**
- <span id="page-262-2"></span>**2. Use the** import**(1M) command to update the library catalog.**

Use this command in the following format:

import –v [**"** ] *volser* [ **"** ] *eq*

**TABLE A-7** Arguments for the import(1M) Command

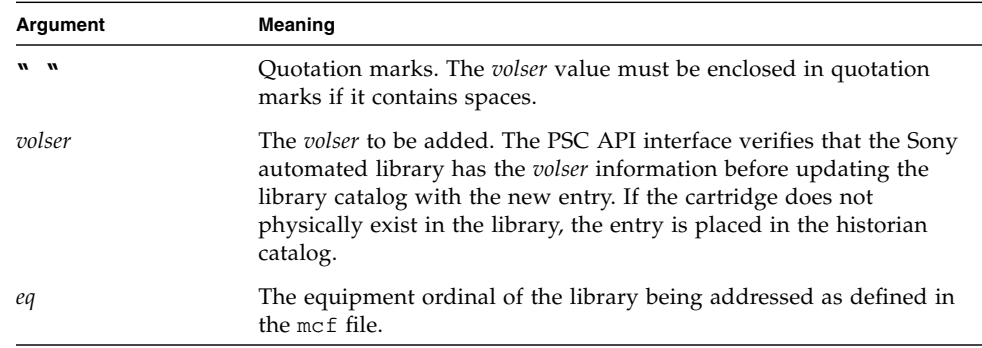

### ▼ To Export a Cartridge

To export a cartridge, perform the following steps.

<span id="page-263-2"></span>**1. Use the** samexport**(1M) command to remove the entry from the library catalog.**

Use this command in one of the following formats:

samexport *eq*:*slot* samexport *media-type*.*vsn*

| Argument   | Meaning                                                                                       |
|------------|-----------------------------------------------------------------------------------------------|
| eq         | The equipment ordinal of the device being addressed as defined in<br>the mcf file.            |
| slot       | The number of a storage slot in an automated library as recognized<br>in the library catalog. |
| media-type | The media type. For a list of valid media types, see the $mcf(4)$ man<br>page.                |
| vsn        | The volume serial name (VSN) assigned to the volume.                                          |

**TABLE A-8** Arguments for the samexport(1M) Command

The samexport(1M) command updates the library catalog as each VSN is exported, and it moves the library catalog entry for each VSN from the library catalog to the historian.

**2. Use Sony commands to physically move the cartridge out of the library.**

# <span id="page-263-0"></span>StorageTek ACSLS-Attached Automated Libraries

<span id="page-263-1"></span>If you have a StorageTek ACSLS-attached automated library, use the procedures in this section for importing and exporting cartridges. These procedures differ from those described in ["Using Automated Libraries and Manually Loaded Drives" on](#page-34-0) [page 11](#page-34-0).

A mailbox is an area used for putting cartridges into and removing cartridges from the automated library. Some StorageTek automated libraries import and export only one cartridge at a time. Examples of StorageTek automated libraries with a mailbox that are supported within the Sun StorageTek SAM environment include the

StorageTek 9714 and the StorageTek 9710. The StorageTek 9730 uses a mailslot. In StorageTek documentation, the mailbox and mailbox slot are often referred to as the *cartridge access port* (CAP).

When importing and exporting cartridges from an ACSLS-attached automated library, be aware of the following:

- When you are importing cartridges, Sun StorageTek SAM commands affect only the library catalog. The import(1M) command does not insert cartridges into the automated library physically. You must use ACSLS commands to physically import cartridges.
- When you are exporting cartridges, Sun StorageTek SAM commands affect only the library catalog unless you also use the  $- f$  option on the samexport(1M) command. Using the -f option directs the Sun StorageTek SAM system to put the volume in the CAP and to update the catalog accordingly. If you do not specify the -f option, the catalog is updated, but because the volume is not put in the CAP, you must still use ACSLS commands to physically export the cartridges.

It is your responsibility to keep the ACSLS inventory and the Sun StorageTek SAM catalog in agreement.

You can also perform the import and export procedures by using samu(1M) or File System Manager. For more information, see File System Manager online help.

# ▼ To Import Tapes

<span id="page-264-0"></span>● **Use the** import**(1M) command in the following format:**

import –v *vsn eq*

| Argument | Meaning                                                                            |
|----------|------------------------------------------------------------------------------------|
| vsn      | The volume serial name (VSN) assigned to the volume.                               |
| eq       | The equipment ordinal of the device being addressed as defined in<br>the mcf file. |

**TABLE A-9** Arguments for the import(1M) Command

The import(1M) command causes the new VSN to appear in the library catalog. If the VSN was in the historian, the Sun StorageTek SAM software moves the VSN information from the historian to the library catalog.

### ▼ To Export Tapes Using a Mailbox

<span id="page-265-0"></span>You can export tape cartridges by slot or by VSN.

● **Use the** samexport**(1M) command in one of the following formats:**

samexport [-f] *eq*:*slot* samexport [-f] *media-type*.*vsn*

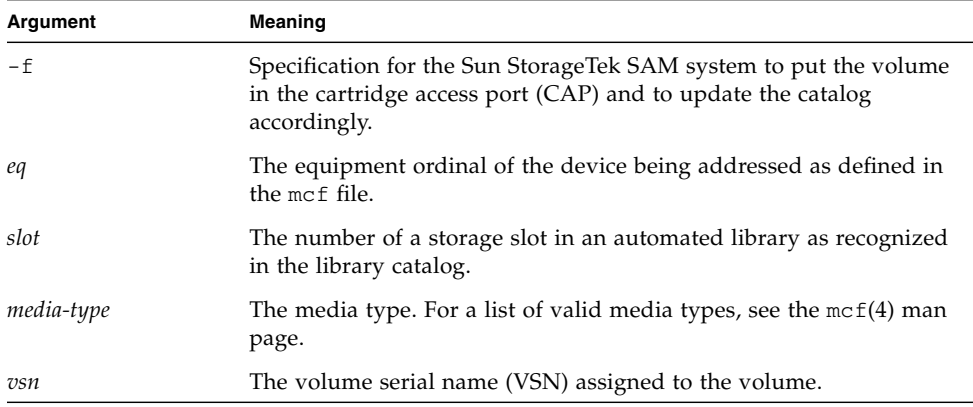

#### TABLE A-10 Arguments for the samexport(1M) Command

The samexport(1M) command updates the library catalog as each VSN is exported, and it moves the library catalog entry for each VSN from the library catalog to the historian.

# Glossary

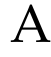

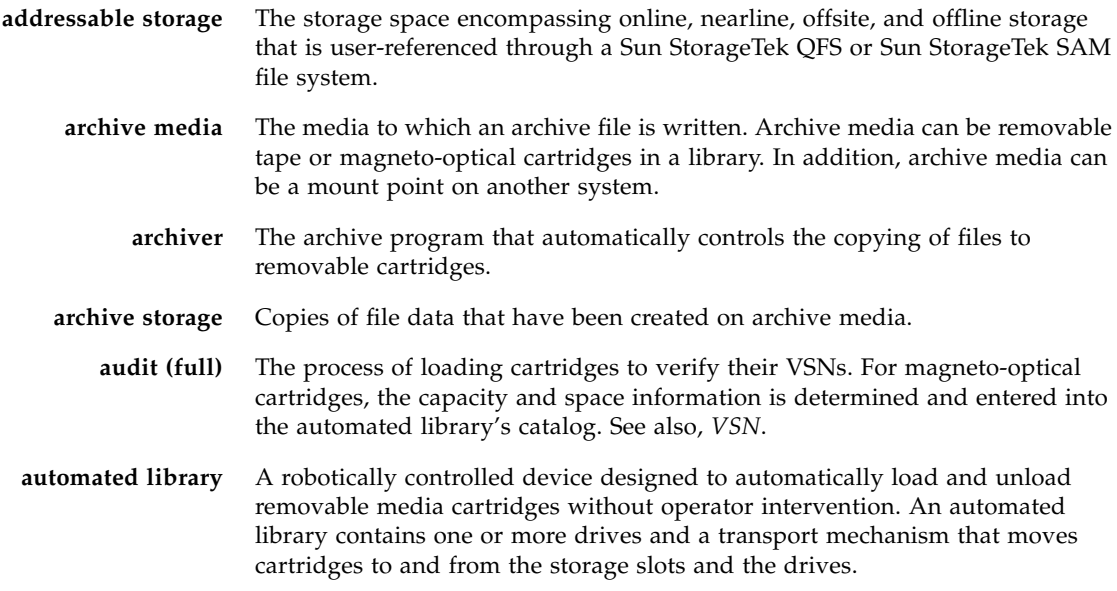

B

**backup storage** A snapshot of a collection of files for the purpose of preventing inadvertent loss. A backup includes both the file's attributes and associated data.

**block allocation map** A bitmap representing each available block of storage on a disk and indicating whether the block is in use or free.

**block size** See *DAU*.

# $\mathcal{C}$

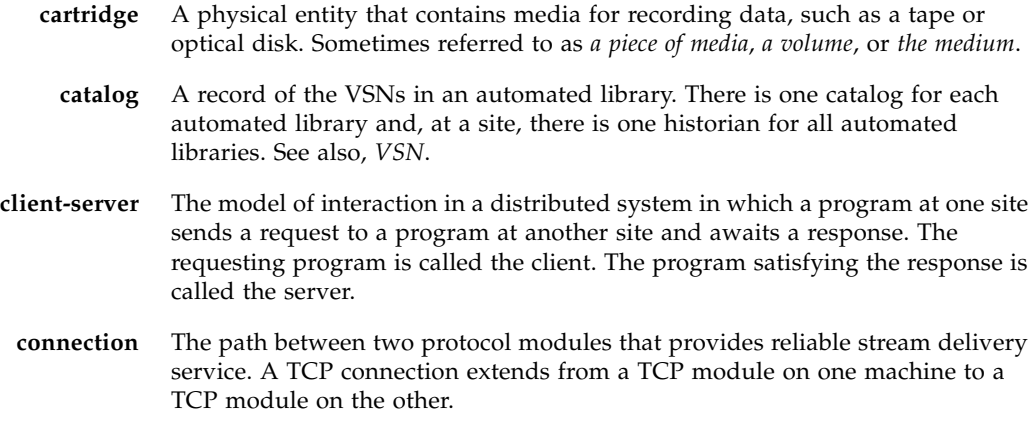

# D

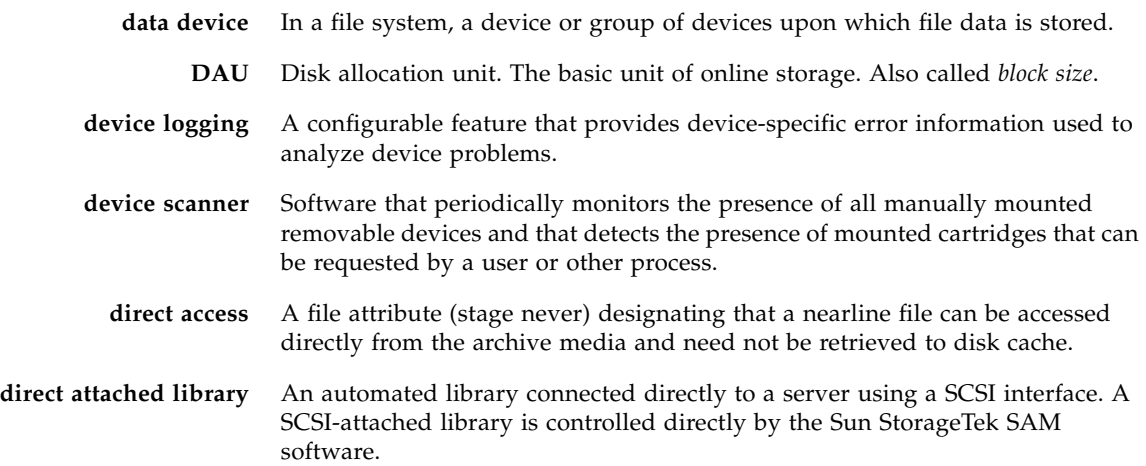

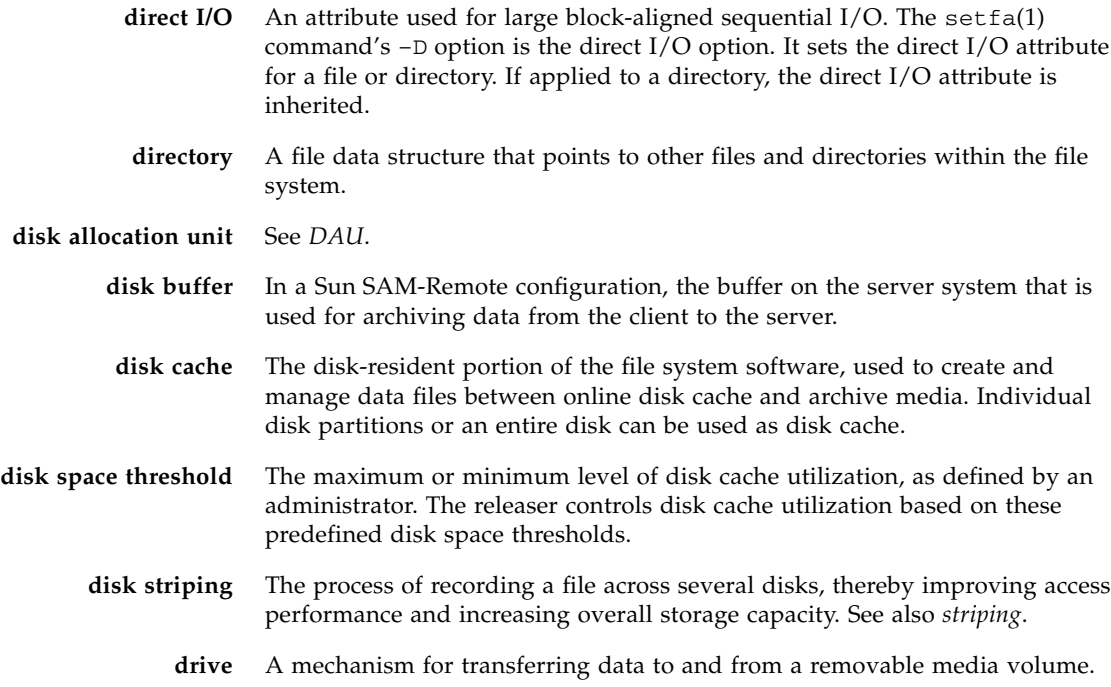

# E

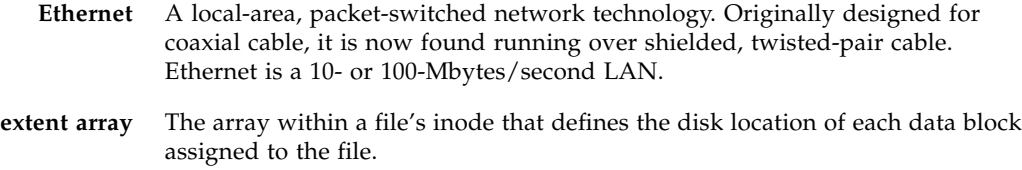

# F

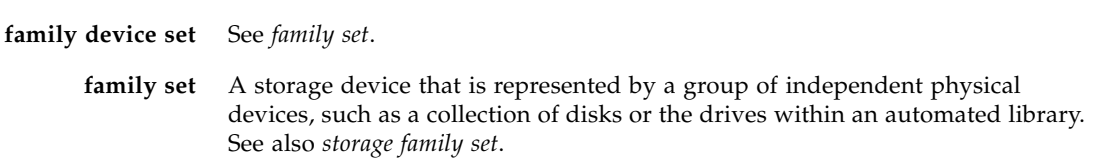

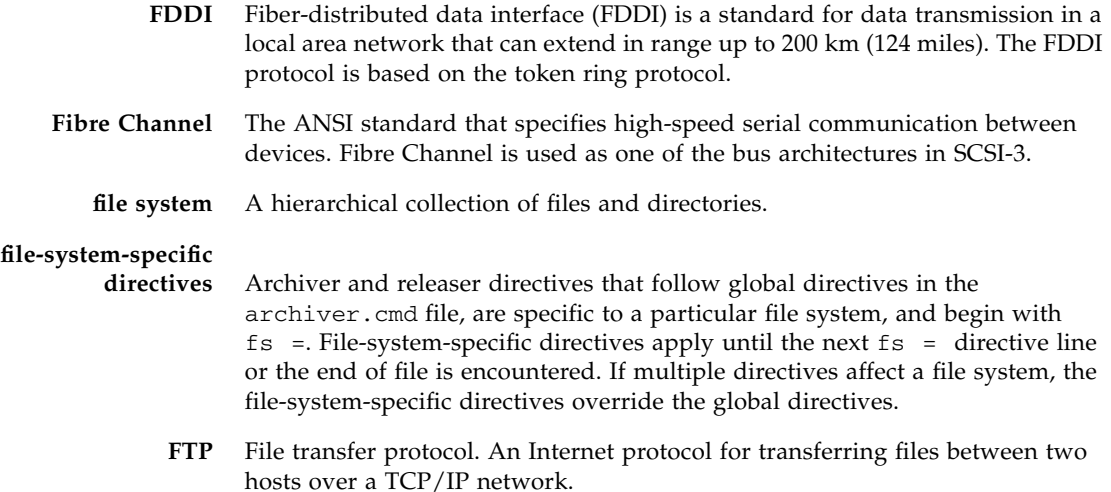

G

#### **global directives** Archiver and releaser directives that apply to all file systems and that appear before the first  $fs = line$ .

**grace period** For disk quotas, the amount of time for which a user is allowed to create files and allocate storage after reaching the soft limit.

 $H$ 

- **hard limit** For disk quotas, the maximum limit on file system resources, blocks, and inodes that users cannot exceed.
- **hosts file** The hosts file contains a list of all of the hosts in a shared file system. If you are initializing a file system as a Sun StorageTek QFS shared file system, the hosts file, /etc/opt/SUNWsamfs/hosts.*fs-name*, must be created before the file system is created. The sammkfs(1M) command uses the hosts file when it creates the file system. You can use the samsharefs(1M) command to replace or update the contents of the hosts file at a later date.

# I

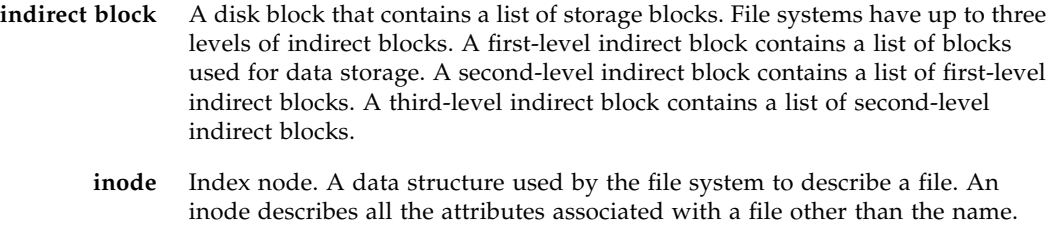

**inode file** A special file (.inodes) on the file system that contains the inode structures for all files resident in the file system. Inodes are 512 bytes long. The inode file is a metadata file, which is separated from file data in the file system.

The attributes include ownership, access, permission, size, and the file location

# K

**kernel** The central controlling program that provides basic system facilities. The UNIX kernel creates and manages processes, provides functions to access the file system, provides general security, and supplies communication facilities.

# $\mathbf{L}$

**LAN** Local area network.

on the disk system.

**lease** A function that grants a client host permission to perform an operation on a file for a specified period of time. The metadata server issues leases to each client host. The leases are renewed as necessary to permit continued file operations.

**library** See *automated library*.

**library catalog** See *catalog*.

**local file system** A file system that is installed on one node of a Sun Cluster system and is not made highly available to another node. Also, a file system that is installed on a server.

**LUN** Logical unit number.

# M

- mcf Master configuration file. The file that is read at initialization time that defines the relationships between the devices (the topology) in a file system environment.
- **media** Tape or optical disk cartridges.
- **media recycling** The process of recycling or reusing archive media with few active files.
	- **metadata** Data about data. Metadata is the index information used to locate the exact data position of a file on a disk. It consists of information about files, directories, access control lists, symbolic links, removable media, segmented files, and the indexes of segmented files.
- **metadata device** A device (for example, a solid-state disk or mirrored device) upon which file system metadata is stored. Having file data and metadata on separate devices can increase performance. In the mcf file, a metadata device is declared as an mm device within an ma file system.
	- **mirror writing** The process of maintaining two copies of a file on disjointed sets of disks to prevent loss from a single disk failure.
	- **mount point** The directory on which a file system is mounted.

#### **multireader file**

**system** A single-writer, multireader capability that enables you to specify a file system that can be mounted on multiple hosts. Multiple hosts can read the file system, but only one host can write to the file system. Multiple readers are specified with the  $-\circ$  reader option with the mount(1M) command. The single-writer host is specified with the  $-\circ$  writer option with the mount(1M) command. For more information on the mount(1M) command, see the mount\_samfs(1M) man page.

# N

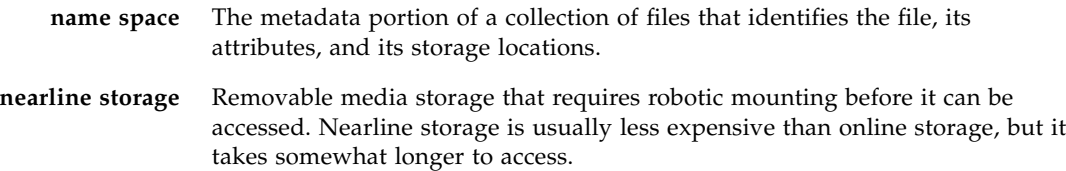

#### **network attached automated library** A library, such as those from StorageTek, ADIC/Grau, IBM, or Sony, that is controlled using a software package supplied by the vendor. The Sun StorageTek SAM file system interfaces with the vendor software using a Sun StorageTek SAM media changer daemon designed specifically for the automated library. **NFS** Network file system. A file system distributed by Sun that provides transparent access to remote file systems on heterogeneous networks. **NIS** The Sun OS 4.0 (minimum) Network Information Service. A distributed network database containing key information about systems and users on the network. The NIS database is stored on the master server and all slave servers.

# O

**offline storage** Storage that requires operator intervention for loading. **offsite storage** Storage that is remote from the server and is used for disaster recovery. **online storage** Storage that is immediately available, such as disk cache storage.

### P

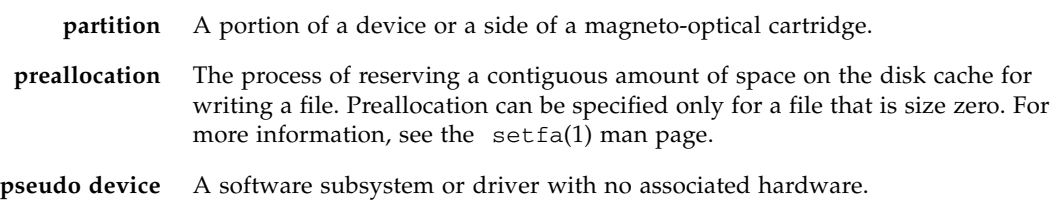

 $\boldsymbol{\mathsf{Q}}$ 

**quota** The amount of system resources that a user is allowed to consume.

# R

- **RAID** Redundant array of independent disks. A disk technology that uses several independent disks to reliably store files. It can protect against data loss from a single disk failure, can provide a fault-tolerant disk environment, and can provide higher throughput than individual disks.
- **recycler** A Sun StorageTek SAM utility that reclaims space on cartridges that is occupied by expired archive copies.
- **release priority** The priority according to which a file in a file system is released after being archived. Release priority is calculated by multiplication of various weights of file properties and then summation of the results.
	- **releaser** A Sun StorageTek SAM component that identifies archived files and releases their disk cache copies, thus making more disk cache space available. The releaser automatically regulates the amount of online disk storage according to high and low thresholds.
- **remote procedure call** See *RPC*.
- **removable media file** A special type of user file that can be accessed directly from where it resides on a removable media cartridge, such as magnetic tape or optical disk cartridge. Also used for writing archive and stage file data.
	- **robot** The portion of an automated library that moves cartridges between storage slots and drives. Also called a *transport*.
	- **round-robin** A data access method in which entire files are written to logical disks in a sequential fashion. When a single file is written to disk, the entire file is written to the first logical disk. The second file is written to the next logical disk, and so on. The size of each file determines the size of the I/O.

See also *disk striping* and *striping*.

**RPC** Remote procedure call. The underlying data exchange mechanism used by NFS to implement custom network data servers.

S

samfsdump A program that creates a control structure dump and copies all the control structure information for a given group of files. It is analogous to the UNIX tar(1) utility, but it does not generally copy file data. See also *samfsrestore*.

- **SAM-QFS** A configuration that combines the Sun StorageTek SAM software with the Sun StorageTek QFS file system. SAM-QFS offers a high-speed, standard UNIX file system interface to users and administrators in conjunction with the storage and archive management utilities. It uses many of the commands available in the Sun StorageTek SAM command set as well as standard UNIX file system commands.
- samfsrestore A program that restores inode and directory information from a control structure dump. See also *samfsdump*.
	- **SCSI** Small Computer System Interface. An electrical communication specification commonly used for peripheral devices such as disk and tape drives and automated libraries.
- **shared hosts file** When you create a shared file system, the system copies information from the hosts file to the shared hosts file on the metadata server. You update this information when you issue the samsharefs(1M) -u command

#### **Small Computer**

**System Interface** See SCSI.

- **soft limit** For disk quotas, a threshold limit on file system resources (blocks and inodes) that you can temporarily exceed. Exceeding the soft limit starts a timer. When you exceed the soft limit for the specified time, no further system resources can be allocated until you reduce file system use to a level below the soft limit.
	- **staging** The process of copying a nearline or offline file from archive storage back to online storage.
- **storage family set** A set of disks that are collectively represented by a single disk family device.
	- **storage slots** Locations inside an automated library in which cartridges are stored when not being used in a drive.
	- **striped group** A collection of devices within a file system that is defined in the mcf file as one or more g*XXX* devices. Striped groups are treated as one logical device and are always striped with a size equal to the disk allocation unit (DAU).

**stripe size** The number of disk allocation units (DAUs) to be allocated before writing proceeds to the next device of a stripe. If the stripe=0 mount option is used, the file system uses round-robin access, not striped access.

**striping** A data access method in which files are simultaneously written to logical disks in an interlaced fashion. SAM-QFS file systems provide two types of striping: "hard striping," using stripe groups, and "soft striping," using the stripe=*x* mount parameter. Hard striping is enabled when a file system is set up, and requires the definition of stripe groups within the mcf file. Soft striping is enabled through the stripe=*x* mount parameter, and can be changed for the file system or for individual files. It is disabled by setting stripe=0. Hard and soft striping can both be used if a file system is composed of multiple stripe groups with the same number of elements. See also *round-robin*.

#### **Sun SAM-Remote**

**client** A Sun StorageTek SAM system with a client daemon that contains a number of pseudodevices, and can also have its own library devices. The client depends on a Sun SAM-Remote server for archive media for one or more archive copies.

#### **Sun SAM-Remote**

- **server** Both a full-capacity Sun StorageTek SAM storage management server and a Sun SAM-Remote server daemon that defines libraries to be shared among Sun SAM-Remote clients.
- **superblock** A data structure in the file system that defines the basic parameters of the file system. The superblock is written to all partitions in the storage family set and identifies the partition's membership in the set.

### T

- **tar** Tape archive. A standard file and data recording format used for archive images.
- **TCP/IP** Transmission Control Protocol/Internet Protocol. The internet protocols responsible for host-to-host addressing and routing, packet delivery (IP), and reliable delivery of data between application points (TCP).
	- **timer** Quota software that keeps track of the period starting when a user reaches a soft limit and ending when the hard limit is imposed on the user.

### V

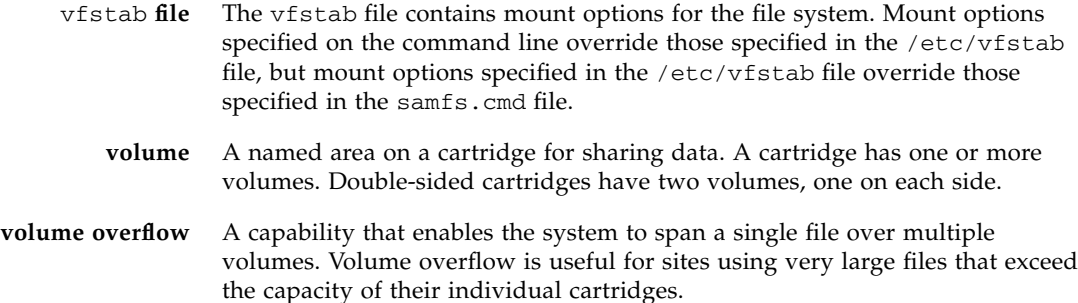

**VSN** Volume serial name. In the context of archiving to removable media cartridges, the VSN is a logical identifier for magnetic tape and optical disk that is written in the volume label. In the context of archiving to disk cache, this is the unique name for the disk archive set.

# W

**WORM** Write once read many. A storage classification for media that can be written only once but read many times.

Sun StorageTek SAM Archive Configuration and Administration Guide • Version 4, Update 6, 04/07

# Index

### **A**

[-access archiver directive, 63](#page-86-0) [ACSAPI interface, 3](#page-26-0) [ACSLS-attached library, 240](#page-263-1) ADIC/Grau automated library [operations, 230](#page-253-1) [age\\_priority preview.cmd directive, 141](#page-164-0) [allsets archive set, 35,](#page-58-0) [74](#page-97-0) [archive copy retention, sam-nrecycler, 163](#page-186-0) archive logs [backing up, 100](#page-123-0) [archive request file, 37](#page-60-0) [archive requests, 39](#page-62-0) [scheduling, 40](#page-63-0) archive set [copy number, 70](#page-93-0) [file attributes, 63](#page-86-1) [name, 62](#page-85-0) [path, 62](#page-85-1) [search criteria, 62](#page-85-2) [archivemeta archiver directive, 52](#page-75-0) archiver [allsets archive set, 74](#page-97-0) [archive age definition, 34](#page-57-0) [archive interval definition, 34](#page-57-1) [archive media definition, 1,](#page-24-0) [33](#page-56-0) [archive priority, 36](#page-59-0) [archive requests, 39](#page-62-0) [archive set membership, 62](#page-85-3) [archive set membership conflicts, 69](#page-92-0) [archive set parameters, 39](#page-62-1) [archive set processing directives, 73](#page-96-0)

[archive sets, 34](#page-57-2) [archiving an archive request, 42](#page-65-0) [-archmax parameter, 41](#page-64-0) [associative archiving, 79](#page-102-0) [continuous archiving, 38,](#page-61-0) [55](#page-78-0) [controlling archive scans, 55](#page-78-1) [controlling file size, 53](#page-76-0) [controlling the number of drives used, 54](#page-77-0) [controlling the size of archive files, 74](#page-97-1) [controlling unarchiving, 80](#page-103-0) [controlling volume overflow, 57](#page-80-0) [copy definition directives, 70](#page-93-1) [daemons, 34](#page-57-3) [data verification, 46](#page-69-0) [defaults, 34](#page-57-4) [defined, 33](#page-56-1) [delaying archiver startup, 60](#page-83-0) [determining the archive age, 80](#page-103-1) [directives, 48,](#page-71-0) [51](#page-74-0) [disk archiving, 91](#page-114-0) [disk archiving configuration, 93](#page-116-0) [disk archiving directives, 93](#page-116-1) [-drivemin parameter, 41](#page-64-1) [-drives parameter, 41](#page-64-2) [enabling disk archiving, 95](#page-118-0) [enforcing archive requests, 146](#page-169-0) [examples, 101](#page-124-0) [-fillvsns parameter, 41](#page-64-3) [guidelines, 99](#page-122-0) [identifying files to archive, 36](#page-59-1) [-join parameter, 39](#page-62-2) [log file example, 45](#page-68-0) [log files, 44](#page-67-0) [operations overview, 35](#page-58-1)

[overview, 1](#page-24-1) [-ovflmin parameter, 41](#page-64-4) [preventing archiving, 63](#page-86-2) [preview queue,](#page-123-1) 100, [140](#page-163-0) [queue time notification, 43](#page-66-0) [renaming the event notification script, 57](#page-80-1) [-reserve parameter, 39](#page-62-3) [reserved VSNs, 83](#page-106-0) [reserving volumes, 81](#page-104-0) [role in staging, 139](#page-162-0) [scanned archiving, 38](#page-61-1) [scheduling archive requests, 40](#page-63-0) [scheduling archiving, 86](#page-109-0) [segmented files, 222](#page-245-0) [setting automatic unarchiving, 72](#page-95-0) [setting priorities, 85](#page-108-0) [setting the archive age, 71](#page-94-0) [setting the archiver buffer size, 53,](#page-76-1) [74](#page-97-2) [-sort and -rsort parameters, 39](#page-62-4) [specifying a file system in archiver.cmd, 61](#page-84-0) [specifying an archive interval, 55](#page-78-2) [specifying an archive log file, 56](#page-79-0) [specifying archive buffer locks, 77](#page-100-0) [specifying copies of file system data, 72](#page-95-1) [specifying the number of drives for an archive](#page-98-0) request, 75 [theory of operations, 33](#page-56-2) [timeouts, 43](#page-66-1) [using regular expressions, 65](#page-88-0) [VSN association directives, 87](#page-110-0) [VSN pools, 89](#page-112-0) [archiver\(1M\) command, 48,](#page-71-1) [184](#page-207-0) [example, 101](#page-124-1) [sample output, 44](#page-67-1) [archiver.cmd file, 34,](#page-57-5) [99](#page-122-0) [-access and -nftv directives, 63](#page-86-3) [archive age, 71](#page-94-0) [archive set assignment, 62](#page-85-4) [archivemeta directive, 52](#page-75-0) [archmax directive, 53,](#page-76-2) [74](#page-97-1) [bufsize directive, 53,](#page-76-1) [74](#page-97-3) [configuring recycling with SAM-Remote, 188](#page-211-0) [configuring the recycler for disk archiving, 161](#page-184-0) [copy number directives, 70](#page-93-1) [creating, 47](#page-70-0) [directives, 48,](#page-71-2) [51](#page-74-1) [drivemax, drivemin, and drives archive request](#page-98-0) directives, 75 [drives directive, 54](#page-77-1)

[editing for SAM-Remote, 180](#page-203-0) [endparams directive, 73](#page-96-1) [examine directive, 55](#page-78-3) [example, 50](#page-73-0) [file system directives, 61](#page-84-1) [fillvsns archive request parameter, 77](#page-100-1) [fs directive, 61](#page-84-2) [global directives, 52](#page-75-1) [ignore directive, 160,](#page-183-0) [163](#page-186-1) [interval directive, 55](#page-78-4) [join path parameter, 79](#page-102-1) [lock archive request parameter, 77](#page-100-2) [logfile directive, 56](#page-79-1) [minsize and maxsize directives, 64](#page-87-0) [multiple metadata copies, 72](#page-95-2) [name directive, 65](#page-88-1) [norelease directive, 71](#page-94-1) [notify directive, 57](#page-80-2) [offline\\_copy parameter, 78](#page-101-0) [overview, 47](#page-70-1) [ovflmin directive, 57](#page-80-0) [params directive, 73](#page-96-2) [priority parameter, 85](#page-108-1) [-recycle\\_dataquantity directive, 161](#page-184-1) [-recycle\\_ignore directive,](#page-183-1) 160, [161,](#page-184-2) [163](#page-186-2) [-recycle\\_mailaddr directive, 161](#page-184-3) [-recycle\\_mingain directive, 161](#page-184-4) [recycling directives, 78,](#page-101-1) [151](#page-174-0) [release and stage directives, 68](#page-91-0) [release directive, 70](#page-93-2) [reserve parameter, 81](#page-104-0) [role in releasing, 128](#page-151-0) [role in staging, 139](#page-162-0) [SAM-Remote example, 191](#page-214-0) [startage, startcount, and startsize parameters, 86](#page-109-0) [striping segmented files, 222](#page-245-1) [tapenonstop parameter, 81](#page-104-1) [unarchiving automatically, 72](#page-95-3) [user and group directives, 65](#page-88-2) [vsn association directives, 87](#page-110-1) [vsnpools parameter, 89](#page-112-1) [vsns and endvsns parameters, 88](#page-111-0) [wait directive, 60](#page-83-1) [archiver.sh script, 57](#page-80-3) [archiving with SAM-Remote,](#page-193-0) 170, [180](#page-203-1) [archmax archiver directive, 53,](#page-76-2) [74](#page-97-1) [associative archiving, 79](#page-102-2) [attended directive, 27](#page-50-0)

audit [automated library, 18](#page-41-0) [volume, 17](#page-40-0) [auditslot\(1M\) command, 17,](#page-40-1) [23](#page-46-0) [auto-cleaning, 22](#page-45-0) automated library [ADIC/Grau, 230](#page-253-1) [auditing, 18](#page-41-0) [catalog, 26](#page-49-0) [cleaning, 19](#page-42-0) [daemons, 3](#page-26-1) [defined, 11](#page-34-1) [direct attached, 3](#page-26-2) [Fujitsu LMF, 231](#page-254-1) [historian, 27](#page-50-1) [IBM 3494, 234](#page-257-1) [IBM 3584, 233](#page-256-1) [importing and exporting, 27](#page-50-2) [network attached, 3](#page-26-2) [operation, 26](#page-49-0) [SCSI attached, see automated library, direct](#page-26-2) attached [Sony 8400 PetaSite, 235](#page-258-1) [Sony network attached, 239](#page-262-1) [specifying recycling parameters, 153](#page-176-0) [Sun StorageTek ACSLS-attached, 240](#page-263-1) [turning off, 14](#page-37-0) [turning on, 13](#page-36-0) [vendor-specific procedures, 229](#page-252-0)

### **B**

barcode [for a cleaning cartridge, 19](#page-42-1) [bufsize archiver directive, 53,](#page-76-1) [74](#page-97-3) [bufsize stager directive, 135](#page-158-0)

### **C**

[capacity, defined, 150](#page-173-0) cartridges [cleaning, 19](#page-42-2) [exporting, 28,](#page-51-0) [29](#page-52-0) [importing, 28,](#page-51-1) [29](#page-52-1) [importing and exporting, 25](#page-48-0) [labeling, 16](#page-39-0) [loading, 14,](#page-37-1) [31](#page-54-0) [removing, 24](#page-47-0) [unloading, 15,](#page-38-0) [32](#page-55-0)

[catalog, overview, 26](#page-49-1) [checksums for data verification, 46](#page-69-0) [chmed\(1M\) command,](#page-44-0) 21, [23,](#page-46-1) [157,](#page-180-0) [208,](#page-231-0) [210](#page-233-0) [cleandrive\(1M\) command, 22](#page-45-1) [cleaning cartridges, 19](#page-42-2) [cleaning cycles, resetting, 21](#page-44-1) [cleaning tape drives, 19](#page-42-0) [continuous archiving, 55](#page-78-5) [crontab entry, recycler,](#page-182-0) 159, [162](#page-185-0) [current data, defined, 149](#page-172-0)

### **D**

daemons [automated library daemons, 3](#page-26-1) [sam-amld, 140](#page-163-1) [sam-archiverd, 39](#page-62-0) [samarchiverd, 34](#page-57-6) [sam-genericd, 3](#page-26-3) [sam-ibm3494d, 3](#page-26-4) [sam-robotsd, 3](#page-26-5) [sam-serverd, 169](#page-192-0) [sam-sonyd, 3](#page-26-6) [sam-stkd, 3](#page-26-0) [data verification, 46](#page-69-0) defaults [archiver, 34](#page-57-7) defaults.conf file [attended directive, 27,](#page-50-0) [30](#page-53-0) [enabling the device log, 219](#page-242-0) [exported\\_media directive, 27,](#page-50-3) [30](#page-53-0) [device logging, 217](#page-240-0) [enabling, 219](#page-242-1) [events, 219](#page-242-1) [when to use, 218](#page-241-0) [devlog directive, 219](#page-242-2) [devlog file, 218](#page-241-1) directives [archiving, 51](#page-74-1) [disk archiving, 91](#page-114-1) [configuration, 93](#page-116-0) [configuring recycling,](#page-115-0) 92, [151,](#page-174-1) [160](#page-183-2) [directives, 93](#page-116-1) [enabling, 95](#page-118-0) [examples, 97](#page-120-0) [on Sun StorageTek 5800, 94](#page-117-0) disk cache

[release priority, 2](#page-25-0) [diskvols.conf file, 92](#page-115-1) [display\\_all\\_candidates releaser directive, 125](#page-148-0) [documentation,](#page-21-0) xxii [-drivemax archiver directive, 75](#page-98-1) [-drivemin archiver directive, 75](#page-98-1) [drives archiver directive, 54](#page-77-1) [-drives archiver set parameter directive, 75](#page-98-2) [drives stager directive, 134](#page-157-0) [drives, cleaning, 19](#page-42-0) [drives, with encryption, 31](#page-54-1) [dump files, using sam-nrecycler, 163](#page-186-3) [DZC-8000S interface, 3](#page-26-6)

### **E**

[encryption, using tape drives, 31](#page-54-1) [endparams archiver directive, 73](#page-96-1) [endvsnpools archiver directive, 89](#page-112-2) [error messages, for recycler,](#page-181-0) 158, [162](#page-185-1) [error processing of stage requests, 2](#page-25-1) [examine archiver directive, 55](#page-78-3) [expired data, defined, 149](#page-172-1) [export\(1M\) command, 235](#page-258-2) [exported\\_media directive, 27](#page-50-3) [exporting media, overview, 25](#page-48-1)

### **F**

file system [overview, 1](#page-24-2) File System Manager [creating accounts, 6](#page-29-0) [managing remote servers, 9](#page-32-0) [overview, 5](#page-28-0) [working with sam-nrecycler, 163](#page-186-0) [files, setting attributes, 68](#page-91-1) [-fillvsns archive request parameter, 77](#page-100-1) [free space, defined, 149](#page-172-2) [fs archiver directive, 61](#page-84-2) [fs releaser directive, 125](#page-148-1) [Fujitsu LMF automated library operations, 231](#page-254-1)

### **G**

[-group archiver directive, 65](#page-88-3)

#### **H**

HA-SAM [configuration, 211](#page-234-0) [introduction, 4](#page-27-0) [HAStoragePlus file systems, 213](#page-236-0) [high-availability SAM, 4,](#page-27-0) [211](#page-234-0) [high-water mark, 115](#page-138-0) [preview.cmd file directives, 142](#page-165-0) [with recycler, 156](#page-179-0) [historian, 27](#page-50-4) [hlwm\\_priority preview.cmd file directive, 143](#page-166-0) [-hwm recycler directive, 156](#page-179-0) [hwm\\_archive mount option, 56](#page-79-2) [hwm\\_priority preview.cmd file directive, 143](#page-166-1)

### **I**

IBM 3494 automated library [operation, 234](#page-257-1) IBM 3584 automated library [cleaning, 233](#page-256-2) [operation, 233](#page-256-1) [partitioning, 233](#page-256-3) [idle command, 13](#page-36-1) [ignore recycler directive,](#page-180-1) 157, [160,](#page-183-3) [163](#page-186-4) [import\(1M\) command,](#page-42-3) 19, [25,](#page-48-2) [28,](#page-51-2) [230,](#page-253-2) [232,](#page-255-0) [235,](#page-258-3) [236,](#page-259-0) [239,](#page-262-2) [241](#page-264-0) [importing media, overview, 25](#page-48-3) [interval archiver directive, 55](#page-78-4)

### **J**

[-join path archiver directive, 79](#page-102-3)

### **L**

[labeling a cartridge, 16](#page-39-0) [lhwm\\_priority preview.cmd file directive, 143](#page-166-2) library catalog [overview, 26](#page-49-1) [viewing, 32](#page-55-1) [library historian, 27](#page-50-4) [library recycler directive, 153](#page-176-0) licensing [general information,](#page-23-0) xxiv [list\\_size releaser directive, 128](#page-151-1) [lmcpd interface, 3](#page-26-4) [load notification, enabling, 30](#page-53-1)

[load\\_notify.sh script, 30](#page-53-2) [loading media, 14](#page-37-1) [manually loaded drive, 31](#page-54-0) [-lock archiver directive, 77](#page-100-0) log files [archiver, 44,](#page-67-2) [56](#page-79-3) [backing up, 57,](#page-80-4) [100](#page-123-0) [device logging, 217](#page-240-1) [enabling device logging, 219](#page-242-1) [managing the SEF log file, 227](#page-250-0) [recycler,](#page-216-0) 193, [197,](#page-220-0) [205,](#page-228-0) [210](#page-233-1) [recycler error messages,](#page-181-1) 158, [162](#page-185-2) [releaser, 126](#page-149-0) [SEF log file, 223](#page-246-0) [stager, 136](#page-159-0) [log sense pages, 223](#page-246-1) [log\\_rotate.sh script, 227](#page-250-1) [logfile archiver directive, 56](#page-79-1) [logfile recycler directive, 152](#page-175-0) [logfile releaser directive, 126](#page-149-1) [logfile stager directive, 136](#page-159-1) low-water mark [preview.cmd file directive, 142](#page-165-1) [lwm\\_priority preview.cmd file directive, 142](#page-165-2)

### **M**

[magneto-optical device, see automated library](#page-26-7) [-mail recycler directive, 157](#page-180-2) [mailbox, 27](#page-50-2) [maxactive stager directive, 139](#page-162-1) [-maxsize archiver directive, 64](#page-87-1) [mcf file, 4](#page-27-1) [library historian, 27](#page-50-5) [SAM-Remote configuration, 168](#page-191-0) media [errors, 23](#page-46-2) [library, see automated library](#page-34-1) [loading, 14](#page-37-2) [moving, 25](#page-48-0) [unloading, 15](#page-38-0) [messages file,](#page-181-0) 158, [162](#page-185-1) [metadata copies, 72](#page-95-2) [min\\_residence\\_age releaser directive, 126](#page-149-2) [-mingain recycler directive, 157](#page-180-3) [-minsize archiver directive, 64](#page-87-2)

mount(1M) command [partial release and stage options, 118](#page-141-0) [move\(1M\) command,](#page-259-1) 236, [238](#page-261-0)

### **N**

[-name archiver directive, 65](#page-88-1) [NFS file sharing, 167](#page-190-0) [-nftv archiver directive, 63](#page-86-0) [no\\_archive archive set, 35,](#page-58-2) [63](#page-86-4) [no\\_recycle recycler directive,](#page-176-1) 153, [192](#page-215-0) [no\\_release releaser directive, 125](#page-148-2) [no-data VSNs, 205](#page-228-1) [-norelease archiver directive, 71](#page-94-1) [notify archiver directive, 57](#page-80-2) [nrecycler.cmd file, 163](#page-186-5)

### **O**

[-o maxpartial mount option, 118](#page-141-1) [-o partial mount option, 118](#page-141-1) [-o partial\\_stage mount option, 118](#page-141-2) [odlabel\(1M\) command,](#page-40-2) 17, [206,](#page-229-0) [209,](#page-232-0) [210,](#page-233-2) [221](#page-244-0) [-offline\\_copy archiver directive, 78](#page-101-0) [ovflmin archiver directive, 57](#page-80-0)

### **P**

[params archiver directive, 73](#page-96-2) [partial release, 115](#page-138-1) [overview, 118](#page-141-3) [user options, 121](#page-144-0) [partially full VSNs, 207](#page-230-0) [pkginfo\(1M\) command, 172](#page-195-0) [-pool archiver directive, 87](#page-110-2) [preview queue, 100](#page-123-1) preview requests [calculating priority, 144](#page-167-0) [configuration examples, 145](#page-168-0) [determining priority by age, 141](#page-164-1) [determining priority by the high- and low-water](#page-166-3) mark, 143 [determining priority by VSN, 141](#page-164-2) [planning, 144](#page-167-1) [prioritizing, 140](#page-163-0) [water mark directives, 142](#page-165-3) [preview.cmd file, 140](#page-163-2) [age\\_priority directive, 141](#page-164-3)

[directives, 141](#page-164-4) [hlwm\\_ priority directive, 143](#page-166-4) [hwm\\_ priority directive, 143](#page-166-5) [lhwm\\_ priority directive, 143](#page-166-6) [lwm\\_ priority directive, 142](#page-165-4) [setting priority, 145](#page-168-1) [vsn\\_priority directive, 141](#page-164-5) [-priority archiver directive, 85](#page-108-2)

### **Q**

[queue time notification for archiving, 43](#page-66-0) [-queue\\_time\\_limit parameter, 43](#page-66-0)

#### **R**

[rearch\\_no\\_release releaser directive, 128](#page-151-2) [rearchiving, defined, 150](#page-173-1) [-recycle\\_dataquantity archiver directive, 161](#page-184-5) [-recycle\\_hwm archiver directive, 190](#page-213-0) [-recycle\\_ignore archiver directive,](#page-183-4) 160, [161,](#page-184-6) [163,](#page-186-6) [190](#page-213-1) [-recycle\\_mailaddr archiver directive, 161](#page-184-7) [-recycle\\_mingain archiver directive, 161,](#page-184-8) [190](#page-213-2) [recycle\\_minopbs percent recycler directive, 94](#page-117-1) [-recycle\\_vsncount archiver directive, 190](#page-213-3) recycler [configuration, 151](#page-174-2) [configuring for disk archives, 160](#page-183-2) [crontab entry,](#page-182-1) 159, [162](#page-185-3) [directives, 152](#page-175-1) [disk archive copies, 150](#page-173-2) [editing the archiver.cmd file for disk](#page-184-0) archiving, 161 [forcing with the chmed\(1M\) command, 157](#page-180-4) [high-water mark directive, 156](#page-179-0) [ignoring a library, 157](#page-180-1) [mail notification option, 157](#page-180-2) [methods, 152](#page-175-2) [minimum VSN gain directive, 157](#page-180-3) [nrecycler for archive copy retention, 163](#page-186-0) [overview, 2,](#page-25-2) [149](#page-172-3) [preventing recycling, 153](#page-176-1) [rearchiving disk archives, 94](#page-117-2) [recycler.cmd file example, 156](#page-179-1) [recycler.sh script, 160](#page-183-5) [specifying a log file, 152](#page-175-0) [specifying recycling for an automated](#page-176-0) library, 153 [theory of operation, 150](#page-173-3)

[recycler log file, 193,](#page-216-0) [197,](#page-220-0) [205,](#page-228-0) [210](#page-233-1) [no-data VSNs, 205](#page-228-1) [partially full VSNs, 207](#page-230-0) recycler.cmd file [configuring for SAM-Remote,](#page-213-4) 190, [192](#page-215-1) [creating, 155](#page-178-0) [example, 156](#page-179-1) [-hwm directive, 156](#page-179-0) [ignore directive,](#page-180-1) 157, [160,](#page-183-0) [163](#page-186-1) [library directive, 153](#page-176-0) [logfile directive, 152](#page-175-0) [-mail directive, 157](#page-180-2) [-mingain directive, 157](#page-180-3) [no\\_recycle directive, 153](#page-176-1) [with SAM-Remote, 185](#page-208-0) [recycler.sh script,](#page-183-6) 160, [193](#page-216-1) [recycling directives, 78](#page-101-1) [recycling with Sun SAM-Remote, 184](#page-207-1) [regular expressions, 65](#page-88-4) [release and norelease directives, using together, 71](#page-94-2) [-release archiver directive, 68,](#page-91-0) [70](#page-93-2) [release\(1\) command, 115](#page-138-2) [partial release, 121](#page-144-1) releaser [archiver.cmd file role, 128](#page-151-0) [candidate definition, 117](#page-140-0) [command file, 121](#page-144-2) [configuration, 129](#page-152-0) [directives, 121](#page-144-3) [file age, 116](#page-139-0) [fs directive, 125](#page-148-3) [log file, 126](#page-149-3) [manual operation, 130](#page-153-0) [overview, 2,](#page-25-3) [115](#page-138-3) [partial release, 115,](#page-138-1) [117](#page-140-1) [partial release options, 120](#page-143-0) [partial release, user options, 121](#page-144-0) [priority, 117](#page-140-2) [release priority directives, 122](#page-145-0) [theory of operation, 116](#page-139-1) [weight, 117](#page-140-3) [releaser.cmd file, 121,](#page-144-4) [129](#page-152-1) [display\\_all\\_candidates directive, 125](#page-148-4) [file age directives, 122](#page-145-1) [fs directive, 125](#page-148-5) [list\\_size directive, 128](#page-151-3) [logfile directive, 126](#page-149-4)

[min\\_residence\\_age directive, 126](#page-149-5) [no\\_release directive, 125](#page-148-6) rearch no release directive, 128 [weight\\_age directive, 123](#page-146-0) [weight\\_age\\_access directive, 123](#page-146-1) [weight\\_age\\_modify directive, 123](#page-146-2) [weight\\_age\\_residence directive, 123](#page-146-3) [weight\\_size directive, 124](#page-147-0) removable media [files, 220](#page-243-0) [starting, 12](#page-35-0) [stopping, 13](#page-36-2) [request files, see removable media files](#page-243-1) [request\(1\) command,](#page-174-3) 151, [220](#page-243-2) [arguments, 221](#page-244-1) [-reserve archiver directive, 81](#page-104-2) [robot, see automated library](#page-34-1)

### **S**

[sam\\_release\(3\) library routines, 121](#page-144-0) [sam-amld daemon, 140](#page-163-1) [sam-archiverd daemon, 34,](#page-57-6) [39 to](#page-62-0) [43](#page-66-2) [sam-arcopy process, 34](#page-57-8) [log file, 44](#page-67-2) [sam-arfind process, 34,](#page-57-9) [36](#page-59-1) [log file, 44](#page-67-0) [samcmd\(1M\) command, 13](#page-36-3) [audit option, 18](#page-41-1) [idle option, 32,](#page-55-2) [173](#page-196-0) [load option, 15](#page-38-1) [off option, 14](#page-37-3) [on option, 14](#page-37-4) [unload option, 16,](#page-39-1) [29](#page-52-1) [samd hastop command, with HA-SAM, 217](#page-240-2) samd(1M) command [start option, 12,](#page-35-1) [180](#page-203-2) [stop option,](#page-197-0) 174, [217](#page-240-2) [samexport\(1M\) command,](#page-48-4) 25, [28,](#page-51-0) [231,](#page-254-2) [232,](#page-255-1) [237,](#page-260-0) [240,](#page-263-2) [242](#page-265-0) [samfsdump\(1M\) command, 100](#page-123-2) [sam-genericd daemon, 3](#page-26-3) [sam-ibm3494d daemon, 3](#page-26-4) [sam-nrecycler\(1M\) command, 163](#page-186-0) [sam-recycler\(1M\) command,](#page-174-4) 151, [152,](#page-175-2) [158,](#page-181-2) [162,](#page-185-4) [193,](#page-216-1) [197,](#page-220-1) [208,](#page-231-1) [209,](#page-232-1) [210](#page-233-3) SAM-Remote

[archiving, 170](#page-193-0) [catalog, 183](#page-206-0) [client and server interaction, 169](#page-192-1) [client configuration file, 176](#page-199-0) [client configuration overview, 169](#page-192-2) [configuration, 170](#page-193-1) [configuring recycling, 188](#page-211-1) [configuring recycling \(method 2\), 209](#page-232-2) [directives for recycling, 190](#page-213-0) [editing the archiver.cmd file to configure](#page-211-2) recycling, 188 [editing the mcf file,](#page-196-1) 173 to ?? [editing the recycler.cmd file, 190](#page-213-4) [enabling archiving, 180](#page-203-1) [example configuration, 170](#page-193-2) [installation, 170](#page-193-3) [library catalog, 169](#page-192-3) [limitations, 167](#page-190-1) [overview, 166](#page-189-0) [pseudo-device, 169](#page-192-4) [recycler client configuration, 187](#page-210-0) [recycler server configuration, 186](#page-209-0) [recycling, 184](#page-207-1) [requirements, 167](#page-190-2) [samu\(1M\) R display, 182](#page-205-0) [scheduling the recycler, 207](#page-230-1) [server configuration file, 177](#page-200-0) [server configuration overview, 168](#page-191-1) [technical overview, 168](#page-191-2) [sam-robotsd daemon, 3](#page-26-5) [sam-serverd daemon, 169](#page-192-0) samset(1M) command [enabling the device log, 219](#page-242-3) [sam-sonyd daemon, 3](#page-26-6) [sam-stkd daemon, 3](#page-26-0) samu(1M) [arrun command, 208](#page-231-2) [R display, 182](#page-205-0) [s display, 181](#page-204-0) [v display, 183](#page-206-1) [scrgadm command, 214](#page-237-0) [SEF, 223](#page-246-2) [log file, 227](#page-250-0) [report output, 224](#page-247-0) [sysevent handler, 228](#page-251-0) [sefdata file, 224](#page-247-1) [sefreport\(1M\) command, 223](#page-246-0)

[options, 224](#page-247-2) [segment\(1\) command, 222](#page-245-2) [segmented files, 222](#page-245-3) [archiving, 222](#page-245-0) [showqueue\(1M\) command, 37](#page-60-1) [showrev\(1M\) command, 173](#page-196-2) software [documentation,](#page-21-0) xxii Sony 8400 PetaSite automated library [operation, 235](#page-258-1) Sony network attached automated library [operations, 239](#page-262-1) [ssum -e, data verification, 46](#page-69-0) [-stage archiver directive, 68](#page-91-0) stager [archive role in staging, 139](#page-162-0) [defined, 133](#page-156-0) [directives, 133](#page-156-1) [enforcing stager requests, 145](#page-168-0) [error processing, 2](#page-25-4) [log file fields, 138](#page-161-0) [logging activities, 136](#page-159-2) [overview, 2,](#page-25-5) [133](#page-156-2) [partial stage, 118](#page-141-3) [preview queue, 140](#page-163-0) [setting the number of stage requests, 139](#page-162-1) [setting the stage buffer size, 135](#page-158-1) [specifying the number of drives, 134](#page-157-1) [stager.cmd file, 133](#page-156-1) [bufsize directive, 135](#page-158-2) [creating, 134](#page-157-2) [drives directive, 134](#page-157-3) [example, 139](#page-162-2) [logfile directive, 136](#page-159-3) [maxactive directive, 139](#page-162-1) stand-alone drive [loading media, 31](#page-54-0) [-startage archiver directive, 86](#page-109-1) [-startcount archiver directive, 86](#page-109-2) [-startsize archiver directive, 86](#page-109-3) Sun Cluster [high-availability SAM, 211](#page-234-0) [SAM configuration, 4](#page-27-0) [Sun StorageTek 5800, disk archiving, 94,](#page-117-0) [96](#page-119-0) Sun StorageTek ACSLS-attached automated library [operations, 240](#page-263-1)

[Sun StorageTek libraries, with HA-SAM, 217](#page-240-3) [SUNWhasam RTR file, 214](#page-237-1) [sysevent feature, 228](#page-251-0) [syseventadm\(1M\) command, 228](#page-251-1) [syseventd file, 228](#page-251-2) [System error facility, see SEF](#page-246-2)

#### **T**

[tape storage device, see automated library](#page-26-7) tapealert(1M) [with SEF, 223](#page-246-3) [tapeclean setting, 22](#page-45-2) [-tapenonstop archiver directive, 81](#page-104-3) [technical support,](#page-23-1) xxiv [timeouts for archiving operations, 43](#page-66-1) [tplabel\(1M\) command,](#page-39-2) 16, [206,](#page-229-0) [209,](#page-232-0) [210,](#page-233-2) [221](#page-244-0)

#### **U**

[unarchiving, 72,](#page-95-3) [80](#page-103-2) [unloading media, 15](#page-38-2) [-user archiver directive, 65](#page-88-5)

#### **V**

volume overflow [examples, 58](#page-81-0) [file, 220](#page-243-3) [ovflmin archiver directive, 57](#page-80-5) VSN [association directives, 87](#page-110-3) [minimum recycling gain, 157](#page-180-3) [pool directives, 89](#page-112-3) [pools, example, 110](#page-133-0) [using regular expressions, 89](#page-112-4) [VSN priority for preview requests, 141](#page-164-6) [vsn\\_priority preview.cmd directive, 141](#page-164-7) [vsnpools archiver directive, 89](#page-112-5)

### **W**

[wait archiver directive, 60](#page-83-1) [water mark preview request directives, 142](#page-165-3) [weight\\_age releaser directive, 123](#page-146-4) [weight\\_age\\_access releaser directive, 123](#page-146-5) [weight\\_age\\_modify releaser directive, 123](#page-146-6) [weight\\_age\\_residence releaser directive, 123](#page-146-7) [weight\\_size releaser directive, 124](#page-147-1)

[wm\\_priority preview.cmd file directive, 142](#page-165-5)

Sun StorageTek SAM Archive Configuration and Administration Guide • Version 4, Update 6, 04/07